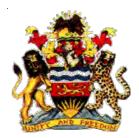

**Government of Malawi** 

# Public Sector Investment Programme (PSIP)

# PSIP Database Framework Design Document Symfony Manual for Administrator

The Ministry of Finance, Economic Planning and Development Department of Economic Planning and Development P. O. Box 30136 Lilongwe 3, Malawi

July 2017

Supported by

Project for Capacity Enhancement in Public Sector Investment Programming II (CEPSIP II)

Japan International Cooperation Agency

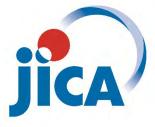

# **Document History**

| Date             | Version | By           | Remarks                               |
|------------------|---------|--------------|---------------------------------------|
| Feb.10, 2015     | 0.01    | Y.Shiraishi  | First version                         |
| Oct. 31, 2015    | 0.02    | Y.Shiraishi  | Insert One to Many association        |
| Nov. 01,<br>2015 | 0.03    | Y.Shiraishi  | Session Management inserted           |
| Nov.12,<br>2015  | 0.04    | Y.Shiraishi  | Financing specification added         |
| Nov.21,<br>2015  | 0.05    | Y.Shiraishi  | Form type with Two<br>dimensions      |
| Jun.10, 2016     | 0.06    | Y.Shiraishi  | Easy Admin bundle inserted            |
| Jul. 15, 2016    | 0.07    | Chimwemwe    | Easy Admin Bundle instruction added   |
| Jul.19, 2016     | 0.08    | Y.Shiraishi  | Q and A added                         |
| Oct 01, 2016     | 0.09    | Y.Shiraishi  | How to printout PDF with<br>Wkhtmlpdf |
| Oct.16, 2016     | 0.10    | Y.Shiraishi  | How to update project table           |
| Oct.29, 2016     | 0.11    | Y.Shiraishi  | Appraisal Matrix function added       |
| Nov.6, 2016      | 0.12    | Y.Shiraishi  | Update wkhtmltopdf                    |
| Nov.20,2016      | 0.13    | Y.Shiraishi  | Add Appraisal Matrix                  |
| Dec.13, 2016     | 0.14    | Y.Shiraishi  | Add Ajax                              |
| Dec.28,<br>2016  | 0.15    | Y.Shiraishi  | Add Project update                    |
| Apr.30, 2017     | 0.16    | Y.Shiraishi  | Generate new Entity by<br>Wizard      |
| May.17,2017      | 0.17    | Y.Shiraishi  | Add insert an object to DB            |
| Aug.20,2017      | 0.18    | Y.Shiraishi  | Review all contents                   |
| Aug,21 2017      | 0.19    | Y. Shiraishi | Finalization                          |

# Table of Contents

| 1.    | How to start Symfony1                                                 |
|-------|-----------------------------------------------------------------------|
| 1.1.  | How to install1                                                       |
| 1.1.1 | System versions1                                                      |
| 1.1.2 | . Installing Symfony to Windows1                                      |
| 1.1.3 | . Certificate err1                                                    |
| 1.1.4 | . Install Home Project for Symfony 2                                  |
| 1.1.5 | Installing Symfony to CentOS 2                                        |
| 1.1.6 | Check the installation 2                                              |
| 1.1.7 | . Two environments                                                    |
| 1.2.  | Trouble shooting6                                                     |
| 1.2.1 | htaccess error                                                        |
| 1.2.2 | . app_dev.php access error6                                           |
| 1.2.3 | cache access error7                                                   |
| 1.3.  | Symfony versions roadmap8                                             |
| 1.4.  | Create Bundle for psip project9                                       |
| 1.4.1 | . What is bundle9                                                     |
| 1.4.2 | . How to create9                                                      |
| 1.5.  | Connect with Database13                                               |
| 1.5.1 | . Set password with MySQL 13                                          |
| 1.5.2 | . Set DB configuration13                                              |
| 1.5.3 | . Generate entities for all classes from existing DB14                |
| 1.5.4 | . Generate single entity class from existing DB (reverse engeneering) |
| 1.5.5 | . Generate new Entity by Wizard 20                                    |
| 1.6.  | How to create Login function with Symfony221                          |
| 1.6.1 | . You need the following 4 files and one method in the controller:    |
| 1.7.  | Symfony Login Authentication21                                        |
| 1.8.  | Directory Structure 23                                                |
| 1.9.  | Create FormType 24                                                    |
| 1.10. | Create Login template 25                                              |
| 1.11. | How to execute Login page27                                           |
| 2.    | Symfony application with CRUD 29                                      |
| 3.    | Symfony with form                                                     |
| 3.1.  | Create controller                                                     |
| 3.1.1 | . Generate new controller from command line                           |
| 3.2.  | Tips for Form and controller                                          |
| 3.2.1 | . How to get submitted data in the controller                         |

| 3.2.2. | How to redirect response in the controller                                      | . 34 |
|--------|---------------------------------------------------------------------------------|------|
| 3.2.3. | How to show collection of form to the View                                      | . 34 |
| 3.2.4. | Template twig                                                                   | . 34 |
| 3.2.5. | PSIP twig template                                                              | . 36 |
| 3.3.   | Create Form with input area                                                     | . 38 |
| 3.3.1. | createFormBuilder() method                                                      | . 38 |
| 3.3.2. | createForm() method                                                             | . 39 |
| 4. н   | ow to work with Doctrine                                                        | 42   |
| 4.1.   | Fetching objects                                                                | . 42 |
| 4.2.   | Persisting Objects (Inserting)                                                  | . 43 |
| 4.3.   | Updating an Object                                                              | . 44 |
| 4.4.   | Deleting an Object                                                              | . 45 |
| 4.5.   | Querying for Objects Using Doctrine's Query Builder                             | . 45 |
| 4.6.   | Querying for Objects with DQL                                                   | . 45 |
| 4.7.   | Isolate DB model from Controller (Custom Repository Classes)                    | . 46 |
| 4.8.   | How to generate Entity from existing tables (reverse engineering of all tables) | . 48 |
| 4.9.   | Association (One to Many/Many to Many)                                          | . 50 |
| 5. B   | ootStrap                                                                        | 53   |
| 5.1.   | CDN (Content Delivery Network)                                                  |      |
| 5.2.   | References                                                                      |      |
| 5.3.   | How to customize BootStrap CSS                                                  | . 53 |
| 6. D   | ataTables with jQuery                                                           | 54   |
| 6.1.   | Basic use of Table                                                              |      |
| 6.1.1. | CSS                                                                             | . 54 |
| 6.1.2. | JavaScript                                                                      | . 54 |
| 6.1.3. | Initialise table                                                                | . 54 |
| 6.1.4. | HTML                                                                            | . 55 |
| 6.2.   | Table horizontal/vertical scroll                                                | . 55 |
| 6.2.1. | Tips with DataTables                                                            | . 56 |
| 7. U   | seful information                                                               | 57   |
| 7.1.   | Useful commands and information                                                 | . 57 |
| 7.2.   | Procedures to copy sources to another environment (Windows)                     | . 63 |
| 7.3.   | Other Considerations                                                            | . 63 |
| 7.3.1. | Validation and constraints in Symfony                                           |      |
| 7.4.   | Session Management                                                              | . 64 |
| 7.5.   | Performance                                                                     | . 67 |
| 7.5.1. | Check your Symfony configuration                                                | . 67 |

| 7.5.2.  | Byte Code Cache                                | . 67 |
|---------|------------------------------------------------|------|
| 7.5.3.  | Enable PHP accelerator                         | . 67 |
| 7.5.4.  | Enable PHP Intl                                | . 67 |
| 8. Pi   | rogramming PSIP Database Application           | 68   |
| 8.1.    | How to start programming                       | . 68 |
| 8.1.1.  | Create Controller                              | . 68 |
| 8.2.    | User Role                                      | . 69 |
| 8.3.    | Login with Symfony authentication              | . 70 |
| 8.4.    | Collection of Form Type                        | . 72 |
| 8.5.    | Example of Form type with Two dimensions       | . 74 |
| 8.5.1.  | Entity class with array of child objects       | . 74 |
| 8.5.2.  | Create form type for collections               | . 75 |
| 8.6.    | Set default value to Form Type (with checkbox) | . 79 |
| 8.7.    | How to get input data                          | . 80 |
| 8.7.1.  | If you have configured entity in form type     | . 80 |
| 8.8.    | Session                                        | . 81 |
| 8.8.1.  | Information stored in the Session              | . 81 |
| 8.8.2.  | Read_only status                               | . 81 |
| 8.8.3.  | Login timeout                                  | . 81 |
| 8.9.    | Financing                                      | . 82 |
| 8.9.1.  | New                                            | . 83 |
| 8.10.   | Project Performance                            | . 83 |
| 8.10.1. | Annual Performance                             | . 83 |
| 8.10.2. | Quarterly Performance                          | . 85 |
| 8.11.   | Monitoring & Evaluation                        | . 88 |
| 8.11.1. | Outcomes for New (case FY 2016)                | . 88 |
| 8.11.2. | Outputs for New                                | . 88 |
| 8.11.3. | Outcomes/Outputs for OnGoing                   | . 90 |
| 8.11.4. | Controller and form type relation              | . 92 |
| 8.12.   | ProposalAppliedFy (OnGoing)                    | . 93 |
| 8.12.1. | Previous Financial Information                 | . 93 |
| 8.12.2. | Funding Source                                 | . 93 |
| 8.12.3. | Request for funding                            | . 94 |
| 8.12.4. | Balances                                       | . 95 |
| 8.12.5. | FormType relations and structure               | . 95 |
| 8.12.6. | How to create collection form type             | . 96 |
| 8.13.   | QTReport                                       | . 99 |
| 8.13.1. | QTReport Status list screen                    | . 99 |
| 8.13.2. | QT Main PDF                                    | 100  |

| 8.13.3. | QT Performance                                | . 101 |
|---------|-----------------------------------------------|-------|
| 8.14.   | Appraisal Rating Matrix                       | 101   |
| 8.14.1. | Psip220AppraisalMatrixController              | . 101 |
| 8.14.2. | App Matrix Show screen                        | . 105 |
| 8.14.3. | App Matrix Edit Score score                   | . 106 |
| 8.15.   | Final Appraisal                               | 110   |
| 8.15.1. | Scroll function                               | . 110 |
| 8.15.2. | Final Appraisal Screen                        | . 111 |
| 8.16.   | Update Project table counting up hist_num     | 112   |
| 8.16.1. | Project related tables                        | . 112 |
| 8.16.2. | Procedure of update project table             | . 113 |
| 8.17.   | html jump or link within page                 | 114   |
| 8.18.   | Set URL path with Symfony                     | 115   |
| 8.19.   | Ajax                                          | 115   |
| 8.19.1. | Ajax call                                     | . 115 |
| 8.19.2. | How to test Ajax                              | . 118 |
| 8.19.3. | Change vote by year                           | . 119 |
| 8.20.   | Check all checkbox                            | 121   |
| 8.21.   | Submit by Post method                         | 123   |
| 8.21.1. | By plain JS                                   | . 123 |
| 8.21.2. | Send form from button                         | . 124 |
| 8.21.3. | Send form by jQuery                           | . 124 |
| 8.22.   | Window Print button                           | 125   |
| 8.23.   | How to debug print image                      | 128   |
| 8.24.   | CSS and Design                                | 128   |
| 8.25.   | CSS, JS libraries                             | . 129 |
| 8.26.   | wkhtmltopdf                                   | 130   |
| 8.26.1. | Install wkhtmltopdf for command line tool     | . 130 |
| 8.26.2. | <u>U</u> pdate wkthmltopdf                    | . 131 |
| 8.27.   | How to install KnpSnappyBundle for use of PDF | 131   |
| 8.28.   | How to printout PDF from Symfony              | 133   |
| 8.28.1. | Setting Controller                            | . 133 |
| 8.28.2. | Parent controller                             | . 134 |
| 8.28.3. | Setting PDF Outline Twig                      | . 135 |
| 8.28.4. | Setting Twig content                          | . 136 |
| 8.29.   | EasyAdmin bundle                              | 137   |
| 8.29.1. | How to install                                | . 137 |
| 8.29.2. | Configure the views in New and Edit           | . 140 |
| 8.29.3. | Timestamp type                                | . 140 |

| 8.29.4.                 | Set login ID to the entity when New or Edit            |     |
|-------------------------|--------------------------------------------------------|-----|
| 8.29.5.                 | Hide some actions by ROLE                              |     |
| 8.30.                   | Database                                               | 144 |
| 8.30.1.                 | How to export (backup) the database                    |     |
|                         |                                                        |     |
| 8.31.                   | SSL connection                                         | 144 |
| <b>8.31.</b><br>8.31.1. |                                                        |     |
|                         | Mechanism to set private key and information to Apache |     |

# 1. How to start Symfony

# 1.1. How to install

## 1.1.1. System versions

The system versions referred in this manual are as follows

| System               | Version          | Remark |
|----------------------|------------------|--------|
| OS                   | CentOS7.1        |        |
| Programming Language | PHP 5.6          |        |
| DB                   | MySQL 5.6        |        |
| Framework            | Symfony 2.6, 2.8 |        |

# 1.1.2. Installing Symfony to Windows [PreRequisite]

The system is supposed to have Web server (e.g Apache), MySQL, and PHP higher than above system versions. You can get information on how to get Symfony installer in different ways in different version from;

http://symfony.com/doc/2.8/setup.html

The following installation is an example of installation in Windows, but you may check the installation of recent version. The installer is a PHP 5.4 compatible executable that needs to be installed on your system only once:

c:\> php -r "readfile('http://symfony.com/installer');" > symfony

Then, move the downloaded symfony.phar file to your projects directory and execute it as follows:

```
c:\> move symfony c:\projects
c:\projects\> php symfony
```

# 1.1.3. Certificate err

If the SSL certificates are not properly installed in your system, you may get this error:

```
cURL error 60: SSL certificate problem: unable to get local issuer certificate.
```

You can solve this issue as follows:

Download a file with the updated list of certificates from;

https://curl.haxx.se/ca/cacert.pem

Update your php.ini file and configure the path where you downloaded the cacert.pem:

curl.cainfo = "C:\path\to\cacert.pem"

## 1.1.4. Install Home Project for Symfony

Go to htdocs of your XAMPP. (For example, D:\ProgramFiles\xamp\htdocs\)

symfony new project\_name

[for example]

symfony new psips

## 1.1.5. Installing Symfony to CentOS

http://symfony.com/doc/current/book/installation.html

1) Open your command console and execute the following commands:

```
sudo curl -LsS http://symfony.com/installer -o
/usr/local/bin/symfony
```

```
sudo chmod a+x /usr/local/bin/symfony
```

This will create a global **symfony** command in your system.

```
2) Create Application with the new command
```

symfony new my\_project\_name

## **1.1.6.** Check the installation

1) Go to your project and check the system requirements.

cd my\_project\_name

php app/check.php

2) If it checks with no error, the message will be displayed;

```
[ OK ]
```

```
Your system is ready to run Symfony projects
```

**[note]** some settings in php.ini will be required, for example, date.timezone should be set in php.ini.

date.timezone =Africa/Johannesburg

3) Check the configuration from the browser.

#### /server\_path/web/config.php

4) Check if running the symphony

cd my\_project\_name/

#### php app/console server:run

5) Check the timezone in your php.ini if you get error as ;

```
[Symfony\Component\Debug\Exception\ContextErrorException]
```

```
Warning: date_default_timezone_get(): It is not safe to rely on
the system's timezone settings. You are *required* to use the
date.timezone setting or
the date_default_timezone_set() function. In case you used any of
```

those methods and you are still getting this warning, you most likely misspelled the timezone identifier. We selected the timezone 'UTC' for now, but please set date.timezone to select your timezone.

6) If everything ok, then the message will be shown;

[OK] Server running on http://127.0.0.1:8000

7) Then, open your browser and access the

http://localhost:8000/

AppLications
Places

Symfony - Welcome - Mozilla Firefox

phpinfoli

Symfony - Welcome - Mozilla Firefox

phpinfoli

Symfony - Welcome - Mozilla Firefox

Phpinfoli

Symfony - Welcome - Mozilla Firefox

Phpinfoli

Symfony - Welcome - Mozilla Firefox

Phpinfoli

Symfony - Welcome - Mozilla Firefox

Phpinfoli

Symfony - Welcome - Mozilla Firefox

Symfony

Welcome

Symfony

Welcome!

Comprehension

Symfony

Welcome!

Comprehension

Symfony

Welcome!

Welcome!

Welcome!

Symfony

Welcome!

Welcome!

Welcome!

Welcome!

Welcome!

Welcome!

Welcome!

Welcome!

Welcome!

Welcome!

Welcome!

Welcom!

Welcom!

Welcom!

Welcom!

Welcom!

Welcom!

Welcom!

Welcom!

</ta

8) Checking Symfony Application Configuration and Setup

#### http://localhost:8000/config.php

**[note]** It seems that Symfony2.6 does not require anymore ICU (International Components for Unicode).

 Setting up Permissions for Apache server https://symfony.com/doc/current/setup/file permissions.html

Provide the access permissions to Symfony app/cache and app/logs with the user/password defined in Apache server.

```
HTTPDUSER=`ps axo user,comm | grep -E
'[a]pache|[h]ttpd|[_]www|[w]ww-data|[n]ginx' | grep -v root | head -
1 | cut -d\ -f1`
```

Execute the following three commands as "psip" user.

cd /home/psip/public\_html/psips/

```
setfacl -R -m u:"$HTTPDUSER":rwX -m u:`whoami`:rwX app/cache
app/logs
```

```
setfacl -dR -m u:"$HTTPDUSER":rwX -m u:`whoami`:rwX app/cache
app/logs
```

**[note]** User and password that the Apache server runs with are defined in ; [/etc/httpd/conf/httpd.conf]

User apache

Group apache

#### 10) Configure apache directory

[/etc/httpd/conf/httpd.conf]

```
<Directory /home/*/public_html>
AllowOverride FileInfo AuthConfig Limit Indexes
Options MultiViews SymLinksIfOwnerMatch IncludesNoExec
<Limit GET POST OPTIONS>
Order allow,deny
Allow from all
</Limit>
```

```
<LimitExcept GET POST OPTIONS>
Order deny,allow
Deny from all
</LimitExcept>
Allow from all
Require all granted
</Directory>
Alias /psip "/home/psip/public_html/"
```

**[note]** Since Symfony defines "DirectoryIndex" for the file "app.php" in the ".htacces, you need to permit override directory with "Indexes" in the httpd.conf. The .htaccess is found in;

[/psips/web/.htaccess]

DirectoryIndex app.php

Otherwise, you get "Internal Server Error" when you access to the top page of symphony

11) Check if the symphony is running with Apache showing the top page.

```
/localhost/psip/psips/web/app_dev.php
```

The following figure is shown in ver.2.8.

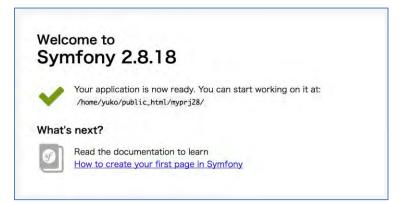

## 1.1.7. Two environments

Symfony provides two environments; Development and Production. You can call it by different URL.

Symfony Manual for Administratos How to start Symfony Trouble shooting

#### - Development

You will use the following URL to go to development environment.

/web/app\_dev.php/your\_application\_path

Usually cache is updated, it means, each time you change your source code, the new cache will be created and the change is reflected.

## - Production

You will use the following URL to go to development environment.

```
/web/your_application_path
```

In this environment cache is NOT updated. If you change source code, you have to clear cache.

# 1.2. Trouble shooting

## 1.2.1. .htaccess error

In Symfony 2.8, .htaccess file error may happen with "options not allowed here" in Apache log. Change AllowOverride All in Apache config file.

[conf.d/userdir.conf]

```
<Directory "/home/*/public_html">
# change AllowOverride to All (Symfony2.8 uses .htaccess)
# AllowOverride FileInfo AuthConfig Limit Indexes
AllowOverride All
Options MultiViews SymLinksIfOwnerMatch IncludesNoExec
Require method GET POST OPTIONS
</Directory>
```

## 1.2.2. app\_dev.php access error

You may get the following error when executing in development mode with app dev.php.

```
You are not allowed to access this file. Check app_dev.php for more information.
```

This is because as a default, the symphony application in development mode is only accessible from "localhost". Comment out the following code.

[app/web/app\_dev.php]

/\*

if (isset(\$\_SERVER['HTTP\_CLIENT\_IP'])

Symfony Manual for Administratos How to start Symfony Trouble shooting

```
|| isset($_SERVER['HTTP_X_FORWARDED_FOR'])
    || !(in_array(@$_SERVER['REMOTE_ADDR'], array('127.0.0.1',
    'fe80::1', '::1')) || php_sapi_name() === 'cli-server')
) {
    header('HTTP/1.0 403 Forbidden');
    exit('You are not allowed to access this file. Check
'.basename(__FILE__).' for more information.');
}
*/
```

### 1.2.3. cache access error

```
RuntimeException in ClassCollectionLoader.php line 280:
```

This error is caused by permission error in the following folders when Symfony wants to write cache and logs;

- app/cache
- app/logs

You can clear the cache and give certain right to apache user explained at 9)Setting up Permissions for Apache server.

```
# clear cache development
php app/console cache:clear --no-debug --no-warmup
# clear cache productioon
php app/console cache:clear --env=prod --no-debug --no-warmup
# set ACL for app/cache and app/log
#su psip
HTTPDUSER=`ps axo user,comm | grep -E
'[a]pache|[h]ttpd|[_]www|[w]ww-data|[n]ginx' | grep -v root | head -
1 | cut -d\ -f1`
setfacl -R -m u:"$HTTPDUSER":rwX -m u:`whoami`:rwX app/cache
app/logs
setfacl -dR -m u:"$HTTPDUSER":rwX -m u:`whoami`:rwX app/cache
app/logs
```

Symfony Manual for Administratos How to start Symfony Symfony versions roadmap

**[note]** The symphony production will call the top file "web/app.php" which will be redirected by ".access" apache file.

**[note]** If the system shows you the error not to be able to delete some cache files, it may be because the owner of the file is other than "psip".

[example of the exception]

```
[RuntimeException]
Unable to write in the
"/home/psip/public_html/psips/app/cache/prod" directory
```

You can change the owner of cache files under "prod" folder by root user ;

```
su
cd /home/psip/public_html/psips/app/cache/
chown -R psip:psip prod
```

**[note]** it is recommended to clear all cache by the command. However, in case any error you can manually delete all files by "rm -rf" command.

# 1.3. Symfony versions roadmap

http://symfony.com/doc/master/contributing/community/releases.html

Symfony has two type of version support; Standard Versions and Long Term Support Versions.

# <u>Standard Versions</u>

A Standard Minor Version is maintained for an <u>eight</u> month period for bug fixes, and for a fourteen month period for security issue fixes.

In Symfony 2.x branch, the number of minor versions wasn't constrained, so that branch ended up with nine minor versions (from 2.0 to 2.8). Starting from 3.x branch, the number of minor versions is limited to five (from X.0 to X.4).

# Long Term Support Versions

Every two years, a new Long Term Support Version (usually abbreviated as "LTS") is published. Each LTS version is supported for **a three year** period for bug fixes, and for a four year period for security issue fixes.

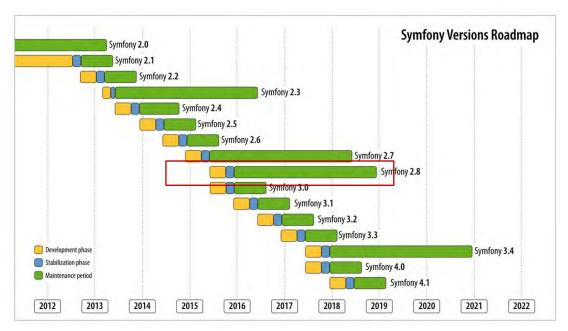

**[note]** This manual explains based on Ver.2.6 initially. (Some parts are updated to Ver.2.8.)

# 1.4. Create Bundle for psip project

https://www.digitalocean.com/community/tutorials/how-to-use-symfony2-to-perform-crud-operations-on-a-vps-part-1

# 1.4.1. What is bundle

A bundle in Symfony is a directory where you keep all the files necessary for a specific functionality in your application. This includes PHP files, stylesheets, javascript files, etc.

# 1.4.2. How to create

Let's create a bundle with the following configuration;

## [Bundle specification]

```
BundleNameSpace; Jica/PsipBundle
BundleName;JicaPsipBundle
TargetDir; [D:\programfiles\xampp\htdocs\psips/src]
Configuration format;annotation
```

(1) First create bundle from your Symfony project directory (for example, psips/)

\$ php app/console generate:bundle --namespace=Jica/PsipBundle

Symfony Manual for Administratos How to start Symfony Create Bundle for psip project

**[note]** If you want to use "yml" for configuration file, enter the folloing;

php app/console generate:bundle --namespace=Jica/PsipBundle -format=yml

#### [Create bundle Jica/PsipBundle]

php app/console generate:bundle Welcome to the Symfony2 bundle generator Your application code must be written in bundles. This command helps you generate them easily. Each bundle is hosted under a namespace (like Acme/Bundle/BlogBundle). The namespace should begin with a "vendor" name like your company name, your project name, or your client name, followed by one or more optional category sub-namespaces, and it should end with the bundle name itself (which must have Bundle as a suffix). See http://symfony.com/doc/current/cookbook/bundles/best\_practices.html# index-1 for more details on bundle naming conventions. Use / instead of  $\setminus$  for the namespace delimiter to avoid any problem. Bundle namespace: Jica/PsipBundle In your code, a bundle is often referenced by its name. It can be the concatenation of all namespace parts but it's really up to you to come up with a unique name (a good practice is to start with the vendor name). Based on the namespace, we suggest JicaPsipBundle. Bundle name [JicaPsipBundle]: The bundle can be generated anywhere. The suggested default directory uses the standard conventions.

```
Target directory [D:\programfiles\xampp\htdocs\psips/src]:
Determine the format to use for the generated configuration.
Configuration format (yml, xml, php, or annotation): annotation
To help you get started faster, the command can generate some
code snippets for you.
Do you want to generate the whole directory structure [no]? yes
Summary before generation
You are going to generate a "Jica\PsipBundle\JicaPsipBundle" bundle
in "D:\programfiles\xampp\htdocs\psips/src/" using the "annotation"
format.
Do you confirm generation [yes]? yes
Bundle generation
Generating the bundle code: OK
Checking that the bundle is autoloaded: OK
Confirm automatic update of your Kernel [yes]? yes
```

Symfony Manual for Administratos How to start Symfony Create Bundle for psip project

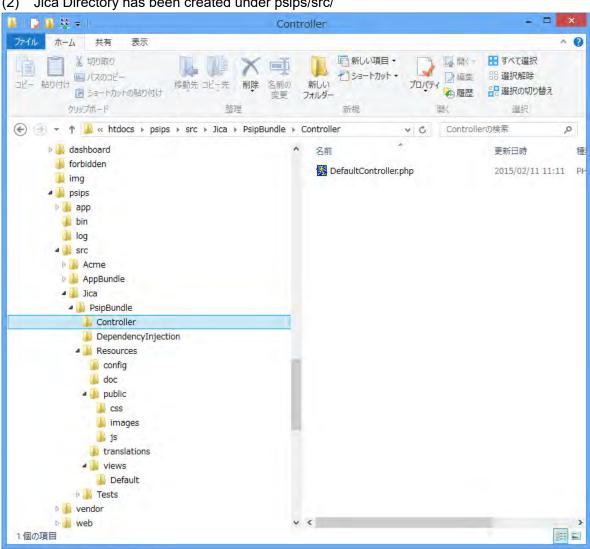

Jica Directory has been created under psips/src/ (2)

#### (3) Check

Check if Jica/PsipBundle already is registered in psips/app/AppKernel.php

new Jica\PsipBundle\JicaPsipBundle(),

• Check if Jica/PsipBundle already is registered in psips/app/config/routing.yml

```
resource: "@JicaPsipBundle/Controller/"
          annotation
type:
prefix:
          /
```

- (4) Start Apache
- (5) Check if Symfony is working from your browser

## [Show Top]

http://localhost/psips/web/app\_dev.php

[show Demo]

http://localhost/psips/web/app\_dev.php/demo/

#### [show psip bundle]

http://localhost/psips/web/app\_dev.php/hello/yuko

| M        | I SF     | SF      | SF 🥏   |        | 8      |              | ihiraishi | 0   |       | 8  |
|----------|----------|---------|--------|--------|--------|--------------|-----------|-----|-------|----|
| 4 ->     | CE       | loca    | host/p | sips/w | eb/app | _dev.pl      | np/h 🕊    | *   | 6     | =  |
| עלד 🏗    | IT GN    | MG      | 👿 mail | 8 go   | 777 路線 | <b>変い</b> 翻訳 | W Wiki    | W   | WikiJ | >> |
| Hello yu | uko!     |         |        |        |        |              |           |     |       |    |
| 🔁 Syr    | mfony_bo | ook_2.6 | .pdf * |        |        | - 31         | てのダウンロ・   | -ドを | 表示    | ×  |

(6) Change the template and change if the template is working \psips\src\Jica\PsipBundle\Resources\views\Default\index.html.twig as follows;

Hello **from symfony** {{ name }}!

# 1.5. Connect with Database

## 1.5.1. Set password with MySQL

First confirm that the MySQL database has the password for the "psip" user. To set the password, you can execute the following command from the shell.

mysqladmin -u psip -p password xxxxxx

# 1.5.2. Set DB configuration

The DB configuration is specified in parameters.yml file. Set Database configuration such as database name, user, password to parameters.yml file [psips/app/config/parameters.yml]

```
# This file is auto-generated during the composer install
parameters:
    database_driver: pdo_mysql
    database_host: 127.0.0.1
    database_port: 3306
    database_name: psip2
    database_user: psip
    database_password: xxxxxx
    mailer_transport: smtp
    mailer_host: 127.0.0.1
    mailer_user: null
    mailer_password: null
    locale: en
    secret: c3ac88d72aaf4e324e882a84f1db2fe9908f654b
```

## 1.5.3. Generate entities for all classes from existing DB

http://symfony.com/doc/current/cookbook/doctrine/reverse\_engineering.htm

You can create Symfony entities all at once from existing tables.

**[note]** Be careful, if you have already entities and create/modify your own source code, since after generating entities, all entities will be replaced to new classes. Back up your entities to some secure places before this process.

1) First generate the corresponding metadata files with Doctrine in XML from project ("psips") folder. Execute;

php app/console doctrine:mapping:import --force JicaPsipBundle xml

**[note]** php.exe should be executable which path route is set if you work in the Windows environment.

All table XML Metadata are created under;

psips\src\Jica\PsipBundle\Resources\config\doctrine

| 1 📮 🛄 💆 🖛 1                                                                               | doctrine                                                                                                    |                                                                                                  | - 🗆 🗙                                                                            |
|-------------------------------------------------------------------------------------------|----------------------------------------------------------------------------------------------------|--------------------------------------------------------------------------------------------------|----------------------------------------------------------------------------------|
| アイル ホーム 共有 表示                                                                             |                                                                                                    |                                                                                                  | ~ (                                                                              |
| ■ ショートカットの貼り付け *                                                                          | た 北一先 削除 名前の 新しい ひょう<br>を加速 マック (1) (1) (1) (1) (1) (1) (1) (1) (1) (1)                                                                                                    | トカット・ プロパティ 通信集                                                                                  | <ul> <li>器 選択解除</li> <li>器 選択の切り替え</li> </ul>                                    |
| クリップボード                                                                                   | 整理新規                                                                                                    | 開く                                                                                               | 選択                                                                               |
| 😌 🕑 👻 🕈 📕 « src 🕨 Jica 🕨 PsipBu                                                           | ndle ▶ Resources ▶ config ▶ doctrine                                                                                                    | v C doctrin                                                                                      | ieの検索 ,P                                                                         |
| It docs                                                                                   | <b>^</b> 名前                                                                                                    | 更新日時                                                                                             | 種類 サイン                                                                           |
| <ul> <li>Jashboard</li> <li>forbidden</li> <li>img</li> <li>psips</li> <li>pap</li> </ul> | <ul> <li>BudgetInstitution.orm.xml</li> <li>Chat.orm.xml</li> <li>Currencies.orm.xml</li> <li>Districts.orm.xml</li> <li>Districts.orm.xml</li> <li>DtbSession.orm.xml</li> </ul>                                                                                                    | 2015/02/11 15:13<br>2015/02/11 15:13<br>2015/02/11 15:13<br>2015/02/11 15:13<br>2015/02/11 15:13 | XML ドキュメント<br>XML ドキュメント<br>XML ドキュメント<br>XML ドキュメント<br>XML ドキュメント<br>XML ドキュメント |
| 🎽 bin<br>🔊 log<br>4 🎳 src                                                                 | Institutions.orm.xml     Ngos.orm.xml     Ngos.orm.xml                                                                                                    | 2015/02/11 15:13<br>2015/02/11 15:13<br>2015/02/11 15:13                                         | XML ドキュメント<br>XML ドキュメント<br>XML ドキュメント                                           |
| <ul> <li>Acme</li> <li>AppBundle</li> </ul>                                               | <ul> <li>MgosProject.orm.xml</li> <li>Priorities.orm.xml</li> <li>Programs.orm.xml</li> </ul>                                                                                                    | 2015/02/11 15:13<br>2015/02/11 15:13<br>2015/02/11 15:13                                         | XML F=1X2F<br>XML F=1X2F<br>XML F=1X2F                                           |
| <ul> <li>Jica</li> <li>PsipBundle</li> <li>Controller</li> </ul>                          | ProjectProgress.orm.xml Projects.orm.xml Content of the second second s | 2015/02/11 15:13<br>2015/02/11 15:13                                                             | XML ドキュメント<br>XML ドキュメント                                                         |
| DependencyInjection Resources Config                                                      | <ul> <li>Sectors.orm.xml</li> <li>Settings.orm.xml</li> <li>Userent.orm.xml</li> </ul>                                                                                                    | 2015/02/11 15:13<br>2015/02/11 15:13<br>2015/02/11 15:13                                         | XML ドキュメント<br>XML ドキュメント<br>XML ドキュメント                                           |
| doctrine                                                                                  | Users.orm.xml                                                                                                    | 2015/02/11 15:13                                                                                 | XML ドキュメント                                                                       |
| 16個の項目                                                                                    |                                                                                                    |                                                                                                  |                                                                                  |

#### 2) Create Entity Class with Doctrine

php app/console doctrine:mapping:convert annotation ./src

```
Processingentity"Jica\PsipBundle\Entity\BudgetInstitution"Processingentity"Jica\PsipBundle\Entity\Chat"Processingentity"Jica\PsipBundle\Entity\Districts"Processingentity"Jica\PsipBundle\Entity\DtbSession"Processingentity"Jica\PsipBundle\Entity\DtbSession"Processingentity"Jica\PsipBundle\Entity\Ngos"Processingentity"Jica\PsipBundle\Entity\NgosProject"Processingentity"Jica\PsipBundle\Entity\Priorities"Processingentity"Jica\PsipBundle\Entity\Programs"Processingentity"Jica\PsipBundle\Entity\Programs"Processingentity"Jica\PsipBundle\Entity\ProjectProgress"Processingentity"Jica\PsipBundle\Entity\Projects"Processingentity"Jica\PsipBundle\Entity\Projects"Processingentity"Jica\PsipBundle\Entity\Projects"Processingentity"Jica\PsipBundle\Entity\Projects"Processingentity"Jica\PsipBundle\Entity\Projects"Processingentity"Jica\PsipBundle\Entity\Projects"
```

Processing entity "Jica\PsipBundle\Entity\Settings" Processing entity "Jica\PsipBundle\Entity\Userent" Processing entity "Jica\PsipBundle\Entity\Users"

#### 3) The Entity classes are created under

D:\programfiles\xampp\htdocs\psips\src\Jica\PsipBundle\Entity

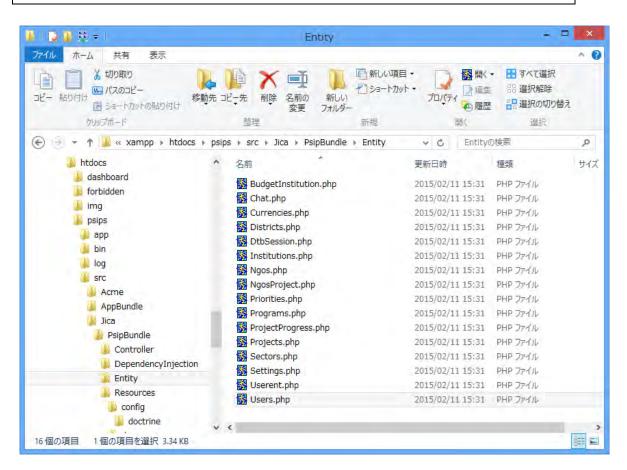

#### [User.php]

```
class Users
{
    /**
    * @var string
    *
    * @ORM\Column(name="user_id", type="string", length=20,
nullable=false)
    */
    private $userId;
```

#### Project for Capacity Enhancement in Public Sector Investment Programming II (CEPSIP2)

```
/**
 * @var string
 *
 * @ORM\Column(name="first_name", type="text", length=65535,
nullable=true)
 */
private $firstName;
 /**
 * @var string
 *
 * @oRM\Column(name="last_name", type="text", length=65535,
nullable=true)
 */
private $lastName;
...
```

4) You can set the annotation for custom repository

php modEntitySrcWithTild.php

The modEntitySrcWithTild.php file is found under tools folder of the project.

This will set the following annotation in the entity class. See 4.7 Isolate DB model from Controller more detail.

```
// src/AppBundle/Entity/Product.php
namespace AppBundle\Entity;
use Doctrine\ORM\Mapping as ORM;
/**
*
@ORM\Entity(repositoryClass="Jica\PsipBundle\Entity\MyRepo\ProductRe
pository")
*/
class Product
{
//...
}
```

### 5) Set getter/setter

You can execute the following command to have your Entity class getter/setter.

php app/console doctrine:generate:entities JicaPsipBundle:Currencies

The above example creates getter/setter methods for Currencies entity only.

If you want to create methods for all entities;

php app/console doctrine:generate:entities JicaPsipBundle

# 1.5.4. Generate single entity class from existing DB (reverse engeneering)

http://stackoverflow.com/questions/10371600/generating-a-single-entity-fromexisting-database-using-symfony2-and-doctrine

Please change the following Entity name (using AppDecision as an example) to your own entity that you want to create.

- (1) If the entity already exists, backup the file. All the properties and methods manually inserted to the entity will be removed and replaced with new entity.
- (2) If you want to generate single entity, execute the following command under your project.

```
php app/console doctrine:mapping:convert
annotation ./src/Jica/PsipBundle/Resources/config/doctrine --from-
database --filter="<mark>AppDecision</mark>"
```

change the entity Name

**[note]** If you have already the mapping under the same directory (./src/Jica/PsipBundle/Resources/config/doctrine), delete the old file. If the file exists, you will have the error message, although it does not make any problem.

```
[Doctrine\ORM\Tools\Export\ExportException]
Attempting to overwrite an existing file
'/home/psip/public_html/psips/src/
Jica/PsipBundle/Resources/config/doctrine/AppDecision.php'.
```

This will create mapped AppDecision.php class.

**[note]**Be careful that the filter name is <u>with quotation</u> and the master name should follow the Symfony <u>camel naming</u>.

Then you get the message;

```
Exporting "annotation" mapping information to
"/home/psip/public_html/myprj28/src/Jica/PsipBundle/Resources/config
/doctrine"
```

This means that the mapped file is created under specified directory (src\Jica\PsipBundle\Resources\config\doctrine).

If you have the following error, check the table name.

No Metadata Classes to process.

(3) Import the above converted file to your entity folder;

```
php app/console doctrine:mapping:import JicaPsipBundle annotation --
filter="AppDecision"
```

You get the message;

```
Importing mapping information from "default" entity manager
> writing
D:\ProgramFiles\xampp\htdocs\psips\src\Jica\PsipBundle/Entity/AppDec
ision.php
```

The Entity class is created and stored under Entity directory.

**[note]** If you get "too many arguments" error, please type directly the command from the console instead of copying and pasting from the manual. It may be due to "--" or "" characters.

(4) Open the entity file. Delete the following annotation.

\* @ORM\Entity

(5) Change annotation to be able to use the custome repository.

@ORM\Entity(repositoryClass="Jica\PsipBundle\Entity\MyRepo\<mark>AppDecisi</mark> <mark>on</mark>Repository")

**[note]** Do not insert enter between "\*" and "@ORM". It is in one line.

(6) Create getter/setter.

php app/console doctrine:generate:entities JicaPsipBundle:<mark>AppDecision</mark> --no-backup

If the method is correctly created, you get the following message.

```
Generating entity "Jica\PsipBundle\Entity\AppDecision"
```

```
> generating Jica\PsipBundle\Entity\AppDecision
```

Check that the entity class has getter/setter and under MyRepo folder the repository class is created.

## 1.5.5. Generate new Entity by Wizard

http://symfony.com/doc/2.8/doctrine.html

Doctrine can create simple entity classes for you. This will ask you interactive questions to help you build any entity. Type the following php command from the Symfony directory (psips/);

php app/console doctrine:generate:entity

You will get the message.

```
Welcome to the Doctrine2 entity generator
```

For example, you can create new Entity with name and pass as follows;

```
The Entity shortcut name: YourBundleName:User
Configuration format (yml, xml, php, or annotation) [annotation]:
Enter (o select what you want)
New field name (press <return> to stop adding fields): name
Field type [string]: Enter (o select what you want)
Field length [255]:50
Is nullable [false]: true
Unique [false]:Enter
```

Continue answering for other property.

```
New field name (press <return> to stop adding fields):Enter
```

Finally, you get the message if successful.

```
created ./src/AppBundle/Entity/
created ./src/AppBundle/Entity/User.php
> Generating entity class src/AppBundle/Entity/User.php: OK!
> Generating repository class
src/AppBundle/Repository/UserRepository.php: OK!
```

Symfony Manual for Administratos How to start Symfony How to create Login function with Symfony2

Everything is OK! Now get to work :).

Your entity classes are created as indicated place above.

# **1.6.** How to create Login function with Symfony2

# **1.6.1.** You need the following 4 files and one method in the controller:

- (1) Create Controller (psips\src\Jica\PsipBundle\Controller\LoginController.php
- (2) Create user.php (psips\src\Jica\PsipBundle\Entity\Users.php
- (3) Create form type ( under psips\src\Jica\PsipBundle\Form\LoginType.php
- (4) Create Login template
- ① (under psips\src\Jica\PsipBundle\Resources\views\Login\ login.html.twig
- (5) Create loginAction method in the LoginController.php

# 1.7. Symfony Login Authentication

The previous sample shows how to create Login Form manually. Symfony provides authentication with Login users who access to the secured pages transfers to the Login form in case they are not yet logged in. The security system is configured in ;

app/config/security.yml.

1) Set encode of password to MD5

[app/config/security.yml]

```
encoders:
```

```
Jica\PsipBundle\Entity\User:
algorithm: md5
encode_as_base64: false
iterations: 0
```

**[note]** The existing passwords in CEPSIP1 were all set by MD5, although MD5 is an encryption not recommended due to its vulnerability.

# 2) Create "/login" path in the LoginController

# [LoginController.php]

```
namespace Jica\PsipBundle\Controller;
```

```
use Symfony\Bundle\FrameworkBundle\Controller\Controller;
```

use Sensio\Bundle\FrameworkExtraBundle\Configuration\Route;

```
use Sensio\Bundle\FrameworkExtraBundle\Configuration\Template;
```

```
use Symfony\Component\Form\FormInterface;
```

```
use Symfony\Component\OptionsResolver\OptionsResolverInterface;
```

Symfony Manual for Administratos How to start Symfony Symfony Login Authentication

```
use Jica\PsipBundle\Entity\User;
use Jica\PsipBundle\Form\UserType;
use Symfony\Component\HttpFoundation\Request;
use Jica\PsipBundle\Entity\Projects;
class LoginController extends Controller
{
 /**
  * @Route("/login", name="v_login")
  * @Template()
  * The output
template;xampp\htdocs\psips\src\Jica\PsipBundle\Resources\views\Logi
n\login.html.twig"
  */
public function loginAction(Request $request)
{
 $authenticationUtils = $this->get('security.authentication_utils');
// get the login error if there is one
   $error = $authenticationUtils->getLastAuthenticationError();
// last username entered by the user
   $lastUsername = $authenticationUtils->getLastUsername();
     return $this->render(
     'JicaPsipBundle:Login:login.html.twig',
     array(
         // last username entered by the user
         'last_username' => $lastUsername,
         'error'
                        => $error,
   )
  );
```

3) Create "/loginChek" path in the LoginController without any logic, since this is called by the system when the login form is sent to the server.

```
/**
* @Route("/login_check", name="login_check")
*/
public function loginCheckAction()
```

Symfony Manual for Administratos How to start Symfony Directory Structure

{

#### 4) Implement UserInterface in your User Entity.

```
class User implements UserInterface, \Serializable
{...
```

#### 5) This forces the class to have the five following methods:

```
getRoles()
getPassword()
getSalt()
getUsername()
eraseCredentials()
```

# 1.8. Directory Structure

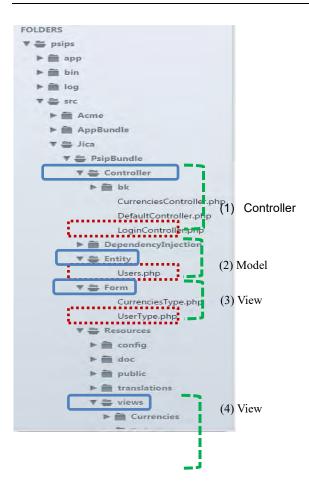

Project for Capacity Enhancement in Public Sector Investment Programming II (CEPSIP2)

Symfony Manual for Administratos How to start Symfony Create FormType

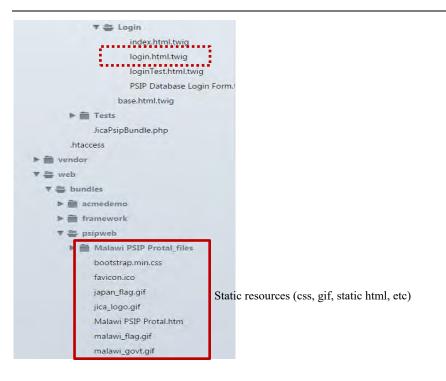

# 1.9. Create FormType

The controls for the form such as textbox, checkbox are defined in the Form type file (LoginType.php).

[psips\src\Jica\PsipBundle\Form\LoginType.php]

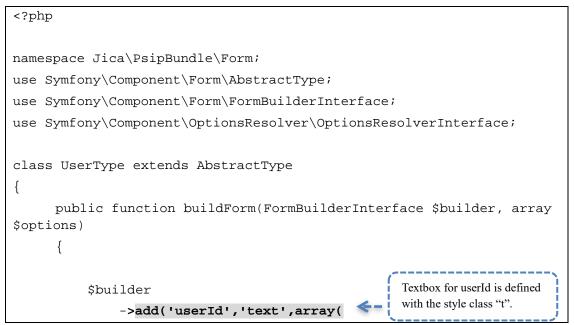

Symfony Manual for Administratos How to start Symfony Create Login template

# 1.10. Create Login template

[psips\src\Jica\PsipBundle\Resources\views\Login\ login.html.twig]

```
{# Jica/PsipBundle/Resources/views/Login/Login.html.twig #}
{% extends "base.html.twig" %}
{% block title %}PSIP Database Login Form
<link rel="shortcut icon"
href="{{asset('bundles/psipweb/favicon.ico')}}" />
{% endblock %}
{% block body %}
<style type="text/css">
 .a { border: 1px solid #000000;background-color: #ccccff}
 .b { border: 1px solid #000000;background-color: #ffffff}
 .c { border: 1px solid #000000;background-color: #6495ED}
 .t { width:150px;border: solid 1px #7F9DB9;ime-mode:disabled}
</style>
<body style="font-family: verdana,helvetica;"</pre>
onload="document.login_form.user_id.focus()" alink="#DD0000"
bgcolor="#F0F0F0" link="#0000FF" text="#000000" vlink="#0000FF">
<center>
<span style="font-size:large;color:blue;font-weight: bold;">PSIP
```

Symfony Manual for Administratos How to start Symfony Create Login template

```
Database System</span><br>
<img src="{{asset('bundles/psipweb/malawi_govt.gif')}}" alt="Malawi
Govt" height="100" width="100"><br>
<span style="font-size:xx-small;color:green;line-height:100%;">
Government of Malawi<br>
Ministry of Finance, Economic Planning and Development<br>
</span>
<br>><span style="font-size:medium;background-</pre>
color:red;color:white;font-weight: bold;"></span>
{{ form_start(form) }}
{{ form_errors(form) }}
<table style="font-size: 75%;border-collapse: collapse"
cellpadding="7">
 <span style="font-weight: bold;">Login Form</span>
   User ID:
  <!--input name="user_id" style="width:150px;border: solid 1px
#7F9DB9;ime-mode:disabled;" type="text" --> (
                                         UserId is set here, which
        {{ form_row(form.userId) }}
                                         data coming from
                                         Controller
  Password: 
  <!--input name="pass" style="width:150px;border: solid 1px
#7F9DB9;" type="password"-->
        {{ form_row(form.pass) }}
```

```
Project for Capacity Enhancement in Public Sector Investment Programming II (CEPSIP2)
```

Symfony Manual for Administratos How to start Symfony How to execute Login page

```
<!--input name="submit" value="Login" type="submit" -->
    {{ form_row(form.save) }}
  <span style="color:red;">{{c_message}} </style>
{{ form_end(form) }}
<span style="font-size:xx-small;color:blue;">
Supported by<br>
Japan International Co-operation Agency (JICA) <br>
</span>
<img src="{{asset('bundles/psipweb/malawi_flag.gif')}}" alt="Malawi"
height="60" width="90">
<img src="{{asset('bundles/psipweb/jica_logo.gif')}}" alt="JICA"
height="60" width="90">
<img src="{{asset('bundles/psipweb/japan_flag.gif')}}" alt="Japan"
border="1" height="60" width="90">
</center>
{% endblock %}
```

# 1.11. How to execute Login page

(1) Execute Apache and MySQL. Suppose that the DB connection information is already configured in the "parameters.yml".

```
(2) Call Top page
```

http://localhost/psips/web/app\_dev.php/login

Symfony Manual for Administratos How to start Symfony How to execute Login page

| Ministry | Government of Malawi<br>of Finance, Economic Planning and Dev | elopment |
|----------|---------------------------------------------------------------|----------|
|          | User Login                                                    |          |
| Login 1  | D:                                                            |          |
| Passwo   | rd:                                                           |          |
|          | login                                                         |          |
| Jap      | Supported by<br>an International Co-operation Agency (J       | 1(CA)    |

# 2. Symfony application with CRUD

The generate:doctrine:crud command generates a basic controller for a given entity located in a given bundle. This controller allows to perform the five basic operations on a model.

- Listing all records,
- Showing one given record identified by its primary key,
- Creating a new record,
- Editing an existing record,
- Deleting an existing record.
- 1) Create Currencies entity with getter/setter.

Create entities

php app/console doctrine:mapping:convert annotation ./src

2) create getter/setter

php app/console doctrine:generate:entities JicaPsipBundle:Currencies

3) Generating a CRUD controller Based on a Doctrine Entity

The following is the example of CRUD creation with Currencies entity.

```
cd psips
php app/console generate:doctrine:crud --entity=JicaPsipBundle:User
--route-prefix=/admin/ --with-write --format=annotation --no-
interaction
```

The following files will be created;

- Controller/CurrenciesController.php,
- view/Currencies/index.html.twig
- view/Currencies/new.html.twig
- view/Currencies/edit.html.twig
- view/Currencies/show.html.twig

Symfony Manual for Administratos Symfony application with CRUD How to execute Login page

| e Edit Selection Find View Goto Tools Proje                     | ct Prefe | rences Help                                                                                                    |                                                                                                    |
|-----------------------------------------------------------------|----------|----------------------------------------------------------------------------------------------------|----------------------------------------------------------------------------------------------------|
| ▶ 🗁 log<br>♥ 🗁 src                                              | 4 + /    | Curre base.html.twig - src\\views * Vindex.html.twig * V base.html.twig - app\Resources\views * CurrenciesControlle | r.php ×                                                                                                    |
| ► C Acme                                                        |          | LND                                                                                                    |                                                                                                    |
| C AppBundle                                                     |          | php</td <td>Ma a</td>                                                                                               | Ma a                                                                                                    |
| 🔻 🗁 Jica                                                        |          |                                                                                                    |                                                                                                    |
| 🐨 🗁 PsipBundle                                                  |          | <pre>namespace Jica\PsipBundle\Controller;</pre>                                                                    | and the second second s |
| 🔻 🗁 Controller                                                  | 4        |                                                                                                    | Dist                                                                                                    |
| ▶ 🗅 bk                                                          |          | and the second second second second second second second second second second second second second second second    | Ight                                                                                                    |
| CorrenciesController.php  Controller.php  DefaultController.php |          | <pre>use Symfony\Component\HttpFoundation\Request;</pre>                                                            |                                                                                                    |
| LoginController.php                                             |          | <pre>use Symfony\Bundle\FrameworkBundle\Controller\Controller;</pre>                                                |                                                                                                    |
| DependencyInjection                                             |          | use Sensio\Bundle\FrameworkExtraBundle\Configuration\Method;                                                        |                                                                                                    |
| ⊨ 🗀 Entity                                                      | 8        | use Sensio\Bundle\FrameworkExtraBundle\Configuration\Route;                                                         |                                                                                                    |
| ▶ 🗅 Form                                                        |          |                                                                                                    | 12 13 13 13 13 13                                                                                                    |
| The Resources                                                   |          | <pre>use Sensio\Bundle\FrameworkExtraBundle\Configuration\Template;</pre>                                           | -                                                                                                    |
| ▶ □ config ▶ □ doc                                              | 10       | <pre>use Jica\PsipBundle\Entity\Currencies;</pre>                                                                   | 10000                                                                                                    |
| v 🕞 public                                                      | 11       | <pre>use Jica\PsipBundle\Form\CurrenciesType;</pre>                                                                 | 1 ganta                                                                                                    |
| ► C CS                                                          |          | are site (i sippunate (i or in (carrenetes i ) pe)                                                                  | .C.m                                                                                                    |
| ▶ 🗁 images                                                      | 12       |                                                                                                    |                                                                                                    |
| 2i 🗂 ◀                                                          | 13       |                                                                                                    | 30                                                                                                    |
| C translations                                                  | 14       | * Currencies controller.                                                                                            |                                                                                                    |
| Currencies                                                      | 15       |                                                                                                    | inter                                                                                                    |
| (h) edit.html.twig                                              |          |                                                                                                    | R. BARA BEA                                                                                                    |
| A index.html.twig                                               | 16       | <pre>* @Route("/currencies")</pre>                                                                                  | a hard                                                                                                    |
| 🕒 new.html.twig                                                 | 17       |                                                                                                    | Sugar                                                                                                    |
| 🕒 show.html.twig                                                | 18       | class CurrenciesController extends Controller                                                                       | -                                                                                                    |
| w 🕒 Default                                                     | 19       |                                                                                                    | 202                                                                                                    |
| C index.html.twig ► C Login                                     |          |                                                                                                    |                                                                                                    |
| P base.html.twig                                                | 20       |                                                                                                    |                                                                                                    |
| ▶ 🗅 Tests                                                       | 21       |                                                                                                    |                                                                                                    |
| 🕒 JicaPsipBundle.php                                            | 22       | * Lists all Currencies entities.                                                                                    |                                                                                                    |
| htaccess                                                        | 23       |                                                                                                    |                                                                                                    |
| ▶ 🗇 vendor                                                      |          |                                                                                                    |                                                                                                    |
| ▼ ⊖ web<br>▼ ⊖ bundles                                          | 24       |                                                                                                    |                                                                                                    |
| Dandes                                                          |          | * @Method("GET")                                                                                                    |                                                                                                    |
| framework                                                       | 26       | * @Template()                                                                                                    |                                                                                                    |

4) You can open your browser and enter and you can see that the Create/Edit/Delete functions are generated to maintain the data.

| Wel come   |                                               | And the state  |              | los x V is pl | np - symfony: 🗙 🕻 🔮 How to | passian 🗴 🗸 🍯 php - Symfony |                                |                        |
|------------|-----------------------------------------------|----------------|--------------|---------------|----------------------------|-----------------------------|--------------------------------|------------------------|
|            | 🕒 localhost/psips/web<br>G 🗀 Kali 🔉 🛍 🐜 TVE 🗴 |                | encles/      |               |                            |                             | 2 品 公 🔩                        | <ul><li>クマー・</li></ul> |
| Curre      | ncies list                                    |                |              |               |                            |                             |                                |                        |
| Currencycc | de Currencyname                               | Currencysymbol | Currencynote | Forexrate     | e Forexdate Lastupdatena   | nme Lastupdatedate Id       | Actions                        |                        |
| USD        | United States Dollar                          | US\$           |              | 402.0482      | 2014-09-30 system          | 2014-11-27 08:10:16 1       | • <u>show</u><br>• <u>edit</u> |                        |
| EUR        | European Euro                                 | Euro           |              | 521.1424      | 2014-09-30 system          | 2014-11-27 08:10:16 2       | • show<br>• edit               |                        |
| JPY        | Japanese Yen                                  | Yen            |              | 3.7536        | 2014-09-30 system          | 2014-11-27 08:10:16 3       | • <u>show</u><br>• <u>edit</u> |                        |
| MWK        | Malawian Kwacha                               | MK             |              | 1.0000        | 2014-09-30 system          | 2014-11-27 08:10:16 4       | • <u>show</u><br>• <u>edit</u> |                        |
| <u>GBP</u> | British Pound                                 | BP             |              | 655.9280      | 2014-09-30 system          | 2014-11-27 08:10:16 5       | • <u>show</u><br>• <u>edit</u> |                        |
| CAD        | Canadian Dollar                               | \$             |              | 365.7308      | 2014-09-30 system          | 2014-11-27 08:10:16 6       | • <u>show</u><br>• <u>edit</u> |                        |
| ZAR        | South African Rand                            | R              |              | 36.7023       | 2014-09-30 system          | 2014-11-27 08:10:16 7       | • <u>show</u><br>• <u>edit</u> |                        |

Symfony Manual for Administratos Symfony with form Create controller

# 3. Symfony with form

### **3.1. Create controller**

There are two ways to create controller.

- You can copy the existing controller and change the name.
- You can generate controller from command line.

### 3.1.1. Generate new controller from command line.

(1) Go to under your project directory. Execute the following command.

```
php app/console generate:controller
```

[example of the interaction with the generator]

```
Welcome to the Symfony2 controller generator
Every page, and even sections of a page, are rendered by a
controller.
This command helps you generate them easily.
First, you need to give the controller name you want to generate.
You must use the shortcut notation like AcmeBlogBundle:Post
Controller name: JicaPsipBundle:Psip330qtExtension
Determine the format to use for the routing.
Routing format (php, xml, yml, annotation) [annotation]: -> just enter
Determine the format to use for templating.
Template format (twig, php) [twig]: -> just enter
Instead of starting with a blank controller, you can add some
actions now. An action
is a PHP function or method that executes, for example, when a given
route is matched.
Actions should be suffixed by Action.
New action name (press <return> to stop adding actions):
qtExtensionTopAction
```

Symfony Manual for Administratos Symfony with form Create controller

```
Action route [/qtExtensionTop]: psipuser/330qtextension

Templatename (optional)

[JicaPsipBundle:Psip330qtExtension:qtExtensionTop.html.twig]: -> just

enter

New action name (press <return> to stop adding actions): -> just enter

Summary before generation

You are going to generate a "JicaPsipBundle:Psip330qtExtension"

controller

using the "annotation" format for the routing and the "twig" format

for templating

Do you confirm generation [yes]? y

Controller generation

Generating the bundle code: OK

You can now start using the generated code!
```

The new controller is created under controller folder of your bundle with action name, route or template name. You can change the content without problem.

[src/Jica/PsipBundle/Controller/Psip330qtExtensionController.php]

```
<?php
namespace Jica\PsipBundle\Controller;
use Symfony\Bundle\FrameworkBundle\Controller\Controller;
use Sensio\Bundle\FrameworkExtraBundle\Configuration\Route;
use Sensio\Bundle\FrameworkExtraBundle\Configuration\Template;
class Psip330qtExtensionController extends Controller
{
    /**
    * @Route("330qtextension")
    * @Template()
    */
    public function qtExtensionTopAction()</pre>
```

Symfony Manual for Administratos Symfony with form Tips for Form and controller

**[note]** The template twig file is also created as default under the view folder.

From the browser call the route you specified and confirm if the controller and view are working to show the following message.

[Example call from browser] psips/web/330qtextension

[Default view created by the system]

Welcome to the Psip330qtExtension:qtExtensionTop page

# 3.2. Tips for Form and controller

3.2.1. How to get submitted data in the controller

```
$form = $this->createForm(new ProjectType($em));
$form->handleRequest($request);
....
if ($form->isSubmitted()) {
   $vote=$form->get('voteCode')->getData();
}
return array('form' => $form->createView(),
                          'c_message' => $c_message);
```

- The form should be related to the entity in the createForm() method.
- Its view should be sent to in the return array of the response,.

In the HTML, it is generated as;

```
<div class="form-group"><select id="ProjectType_voteCode"
name="ProjectType[voteCode]" class="form-control">
```

You can get the "voteCode" by get method of the form object.

If you want to get the entity object related to the form;

```
$project = $form->getData();
```

### 3.2.2. How to redirect response in the controller

(1) Redirect to static direction

```
return $this->redirect
```

```
('http://localhost/psips/web/bundles/psipweb/psipver2/psipAnnounceme
nt.html');
```

(2) Redirect to URL name with parameter

```
/* redirect internal URL */
return $this->redirect($this->generateUrl('loginTest',
array("name"=>'successfull!')));
```

(3) Redirect to different bundle

```
/* redirect internal different bundle URL */
return $this->redirect
('JicaPsipBundle:Login:loginSuccess.html.twig'));
```

### 3.2.3. How to show collection of form to the View

```
{# iterate over each existing tag and render its only field: name #}
{% for tag in form.tags %}
<{ form_row(tag.name) }}</li>
```

### 3.2.4. Template twig

(1) Location

The template file is usually located under bundle/resouces/views/controller\_name/ [example]

```
/src/Jica/PsipBundle/Resources/views/Psip020Proposal/projectdetails.
html.twig
```

(2) Naming

Symfony uses a bundle:directory:filename string syntax for templates.

JicaPsipBundle:Psip020Proposal:index.html.twig:

The three parts of the string, each separated by a colon (:), mean the following:

- **JicaPsipBundle**: (bundle) the template lives inside the JicaPsipBundle (e.g. src/ Jica/PsipBundle);
- **Psip020Proposal**: (directory) indicates that the template lives inside the subdirectory of Resources/views;
- projectdetails.html.twig: (filename) the actual name of the file is index.html.twig.

AcmeBlogBundle::layout.html.twig:

This syntax refers to a base template that's specific to the AcmeBlogBundle. Since the middle, "directory", portion is missing (e.g. Blog), the template lives at Resources/views/layout.html.twig inside AcmeBlogBundle. There are 2 colons in the middle of the string when the "controller" subdirectory part is missing.

(3) Specify template name in the controller

```
// src/AppBundle/Controller/ArticleController.php
namespace AppBundle\Controller;
// ...
class ArticleController extends Controller
{
    public function recentArticlesAction($max = 3)
    {
        // make a database call or other logic
        // to get the "$max" most recent articles
        $articles = ...;
    return $this->render(
        'Article/recentList.html.twig',array('articles' => $articles)
    );
    }
}
```

The above example shows that 'articles' represents the name that will be used in the twig file, which contains the data of variable \$articles used in the Controller.

The 'articles' specified in the controller can be used in the twig. If it is a collection, you can loop to get each element:

```
{# app/Resources/views/Article/recentList.html.twig #}
{% for article in articles %}
<a href="/article/{{ article.slug }}">
{{ article.title }}
</a>
```

Symfony Manual for Administratos Symfony with form Tips for Form and controller

{% endfor %}

### 3.2.5. PSIP twig template

1) The top basic structure of the PSIP2 twig is as follows configured in the "basepsipmenu.html.twig";

[/src/Jica/PsipBundle/Resources/views/basepsipmenu.html.twig] <!DOCTYPE html> <html> <head> <meta charset="UTF-8" /> </head> <body> {{form\_start(form) }} {# include header 1 and 2 #} {{include ('JicaPsipBundle::Menu00Base/header.html.twig')}} <--- Include Header {# include sidemenu #} {{include ('JicaPsipBundle::Menu00Base/sidebar.html.twig')}} Include SideMenu {# set content in each twig #} {% block content %} Include your Content here {% endblock %} {{ form\_end(form) } </body>

2) The following figure shows the the twig files inside the above top twig.

Symfony Manual for Administratos Symfony with form Tips for Form and controller

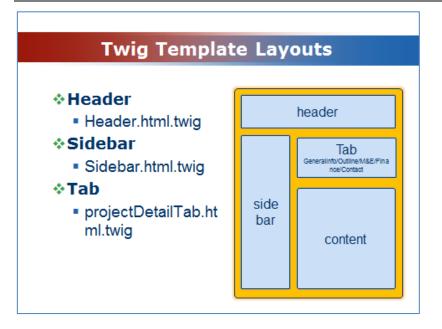

The "projectDetailTab.html.twig" has the tab panel used for project proposal details such as "General Info", "Outline". It has basic design for the tabs such as "Save" or "Print" button. You can insert each content inside the content. For example, if you created "Outline" content, you can link it as follows;

3) The content html.twig file will extend the projectDetailTab.html.twig, so that it will be included in the parent file.

# 3.3. Create Form with input area

If the data is input type such as Text, TextArea, Dropdown list, checkbox where user interface is required, you can create Form that generates those input areas and transfer the data between View and Controller. There are several ways to create a form from Controller.

### 3.3.1. createFormBuilder() method

The createFormBuilder() method is used when the form is created directly from inside a controller using the service.

[Syntax]

```
public FormBuilder createFormBuilder(mixed $data = null, array
$options = array())
```

```
Creates and returns a form builder instance.
Parameters;
mixed $data The initial data for the form
array options Options for the form
Return Value;FormBuilder
```

[Example of Controller]

```
$em = $this->getDoctrine ()->getManager ();
$repository=$em->getRepository(`JicaPsipBundle:Project');
$e_project=$repository ->findProjectById($projectId);
$form = $this->createFormBuilder(e_project)
->add(`projectCode', 'text')
->add(`projectTitle','text')
->getForm();
```

You can set the <u>entity</u> as first parameter to the createFormBuilder method.This will create two text input area in the View;

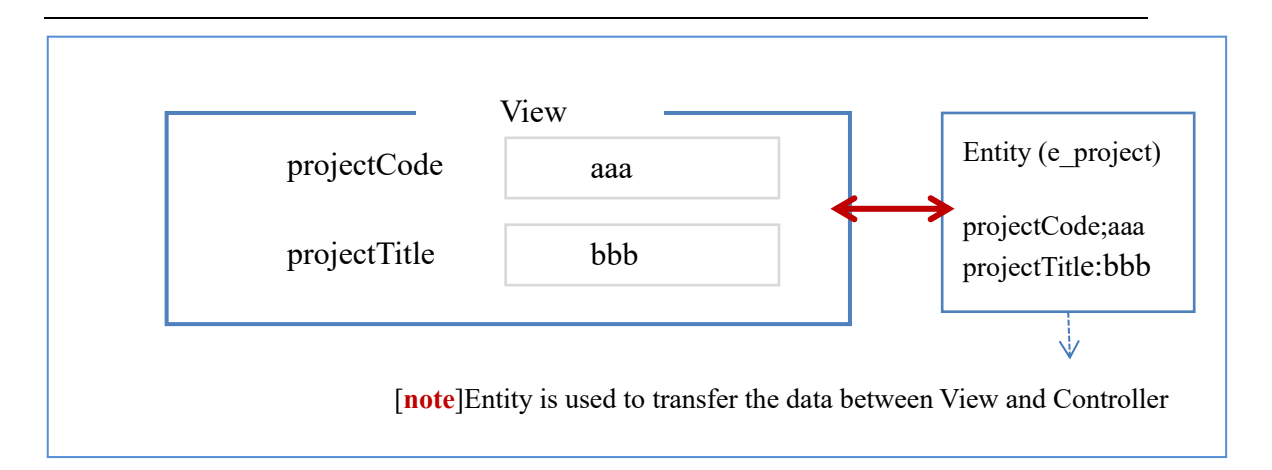

Since the input data by a user is set to the entity, you can save it directly to the DB (not necessary to obtain input data from request object.).

```
$form->handleRequest ( $request );
// check if the form is submitted by the user (and not the first
page just to show)
if ($form->isValid ()) {
    $em->flush();
}
```

We can use the same template file for rendering the form in this simple example. Another small difference is that we get the entity manager early on and we won't have to use its'**persist()**' method in the form processing because the \$e\_project object is already being managed by it. So using '**flush()**' is enough to save it into the database.

You can also get the entity object from the form.

```
$e_entity = $form->getData();
```

### 3.3.2. createForm() method

As you've seen in the previous example, a form can be created and used directly in a controller. However, a better practice is to build the form in a separate, standalone PHP class, which <u>can then be reused</u> anywhere in your application. Create a new class that will house the logic for building the task form by createForm() method:

[Syntax]

```
public Form createForm(string|FormTypeInterface $type, mixed $data =
null, array $options = array())
```

Symfony Manual for Administratos Symfony with form Create Form with input area

```
Creates and returns a Form instance from the type of the form.
Parameters
string FormTypeInterface $type The built type of the form
mixed $data; The initial data for the form
array $options; Options for the form
Return Value;Form
```

You can create your own FormType class where you define all the input area that you like to show to avoid defining in the controller and for the reuse of the form.

[example of form type]

```
class Psip210ProjectType extends AbstractType {
 public function buildForm(FormBuilderInterface $builder, array
$options) {
$builder
/* project status for dropdown list */
   ->add ( 'projectStatus', 'choice', array (
             'choices' => $arrStatus,
             'multiple' => false,
             'mapped' => true,
             'expanded' => false,
             'label'
                         => false,
             'empty_data' => null,
             'placeholder'=> 'Please select the option.',
             'required'
                         => false,
```

Form the controller you can call your form type with createForm() method.

[Controller in Symfony 2.6]

Symfony Manual for Administratos Symfony with form Create Form with input area

));

[Controller in Symfony 2.8]

| <pre>\$em = \$this-&gt;getDoctrine ()-&gt;getManager ();</pre>            |  |  |  |  |
|---------------------------------------------------------------------------|--|--|--|--|
| <pre>\$repository=\$em-&gt;getRepository(`JicaPsipBundle:Project');</pre> |  |  |  |  |
| <pre>\$e_project=\$repository -&gt;findProjectById(\$projectId);</pre>    |  |  |  |  |
| <pre>\$form = \$this-&gt;createForm (</pre>                               |  |  |  |  |
| <pre>Psip210ProjectType::class,</pre>                                     |  |  |  |  |
| <pre>\$e_project,</pre>                                                   |  |  |  |  |
| array(                                                                    |  |  |  |  |
| <pre>// 'read_only' =&gt; \$c_readOnly</pre>                              |  |  |  |  |
| ) );                                                                      |  |  |  |  |

# 4. How to work with Doctrine

You can refer Symfony book regarding the Database and Doctrine in Symfony. https://symfony.com/doc/current/doctrine.html

# 4.1. Fetching objects

[Example]

```
// src/AppBundle/Controller/DefaultController.php
// ...
use AppBundle\Entity\Product;
use Symfony\Component\HttpFoundation\Response;

public function showAction($id)
{
    $em = $this->getDoctrine();
    $productRepository = $em->getRepository('AppBundle:Product');
    // query by the primary key (usually "id")
    $product = $productRepository ->find($id);

    if (!$product) {
        throw $this->createNotFoundException(
            'No product found for id '.$id
        );
    }
}
```

When you query for a particular type of object, you always use what's known as its "repository".

\$repository = \$this->getDoctrine()
 ->getRepository('AppBundle:Product');

[note] In PSIP database, the repository name is JicaPsipBundle

The AppBundle:Product string is a shortcut you can use anywhere in Doctrine instead of the full class name of the entity (i.e. AppBundle\Entity\Product).

Once you have your repository, you have access to all sorts of helpful methods:

```
// query by the primary key (usually "id"). Returns only one entity
$product = $repository->find($id);
```

```
// dynamic method names to find based on a column value
$product = $repository->findOneById($id);
```

Symfony Manual for Administratos How to work with Doctrine Persisting Objects (Inserting)

```
$product = $repository->findOneByName('foo');
// find *all* products
$products = $repository->findAll();
// find a group of products based on an arbitrary column value
$products = $repository->findByPrice(19.99);
// query for one product matching by name and price
$product = $repository->findOneBy(
array('name' => 'foo', 'price' => 19.99)
);
// query for all products matching the name, ordered by price
$products = $repository->findBy(
     array('name' => 'foo'),
     array('price' => 'ASC')
);
// fetch Projects table with userId and pass submitted by the user
$e_Projects = $repository->findOneBy(array(
     'userId' => $f_projects->getUserId(),
     'pass'
                 => md5($f projects->getPass())
         );
```

### 4.2. Persisting Objects (Inserting)

The following method show an example of the persisting objects to the database.

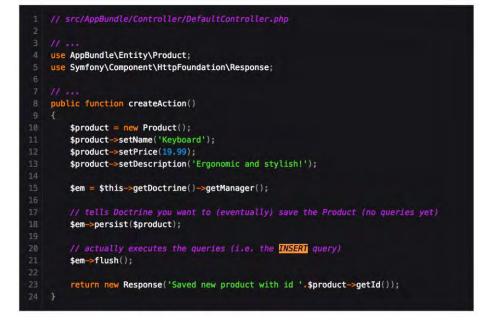

Project for Capacity Enhancement in Public Sector Investment Programming II (CEPSIP2)

**lines 10-13** you instantiate and work with the \$product object like any other normal PHP object.

<u>line 15</u> This line fetches Doctrine's entity manager object, which is responsible for the process of persisting objects to, and fetching objects from, the database.

**<u>line 18</u>** The persist(\$product) call tells Doctrine to "manage" the \$product object. This does not cause a query to be made to the database.

**line 21** When the flush() method is called, Doctrine looks through all of the objects that it's managing to see if they need to be persisted to the database. In this example, the \$product object's data doesn't exist in the database, so the entity manager executes an INSERT query, creating a new row in the product table.

# 4.3. Updating an Object

```
public function updateAction($id)
{
    $em = $this->getDoctrine()->getManager();
    $product = $em->getRepository('AppBundle:Product')->find($id);
    if (!$product) {
        throw $this->createNotFoundException(
            'No product found for id '.$id
        );
    }
    $product->setName('New product name!');
    $em->flush();
    return $this->redirect($this->generateUrl('homepage'));
    }
```

Updating an object involves just three steps:

- 1. fetching the object from Doctrine;
- 2. modifying the object;
- 3. calling flush() on the entity manager

Notice that calling \$em->persist(\$product) isn't necessary. Recall that this method simply tells Doctrine to manage or "watch" the \$product object. In this case, since you fetched the \$product object from Doctrine, it's already managed.

Symfony Manual for Administratos How to work with Doctrine Deleting an Object

# 4.4. Deleting an Object

```
$em = $this->getDoctrine()->getManager();
$em->remove($product);
$em->flush();
```

### 4.5. Querying for Objects Using Doctrine's Query Builder

For more complex query, you can use Doctrine's QueryBuilder

```
$repository = $this->getDoctrine()
->getRepository('AppBundle:Product');
$query = $repository->createQueryBuilder('p')
->where('p.price > :price')
->setParameter('price', '19.99')
->orderBy('p.price', 'ASC')
->getQuery();
$products = $query->getResult();
```

By calling the getQuery() method, the query builder returns a normal Query object, which can be used to get the result of the query.

**[note]** Take note of the setParameter() method. When working with Doctrine, it's always a good idea to set any external values as "placeholders" (:price in the example above) as it prevents SQL injection attacks.

### 4.6. Querying for Objects with DQL

Instead of using the QueryBuilder, you can alternatively write the queries directly using DQL:

```
$em = $this->getDoctrine()->getManager();
$query = $em->createQuery(
  'SELECT p
  FROM AppBundle:Product p
  WHERE p.price > :price
  ORDER BY p.price ASC'
)->setParameter('price', '19.99');
$products = $query->getResult();
```

If you're comfortable with SQL, then DQL should feel very natural. The biggest difference is that you need to think in terms of "objects" instead of rows in a database. For this reason, you select from the AppBundle:Product object and then alias it as p (as you see, this is equal to what you already did in the previous section).

**[note]** With DQL, the repository is not required. You can manage data access with Entity Manager.

**[note]** PSIP database uses DQL for mysql access.

# 4.7. Isolate DB model from Controller (Custom Repository Classes)

In order to isolate DB complex queries from in side a controller and test and reuse these queries, it's a good practice to create a custom repository class for your entity and add methods with your query logic there.

**[note]** Backup all the Entity classes and myrepo classes before creating custom repositories. The custom repository classes will be replaced.

(1) To do this, add the name of the repository class to your Entity:

```
// src/AppBundle/Entity/Product.php
namespace AppBundle\Entity;
use Doctrine\ORM\Mapping as ORM;
/**
*
@ORM\Entity(repositoryClass="Jica\PsipBundle\Entity\MyRepo\ProductRe
pository")
*/
class Product
{
//...
}
```

(2) Doctrine can generate the repository class for you by running the same command used earlier to generate the missing getter and setter methods from your project base directory:

php app/console doctrine:generate:entities JicaPsipBundle

**[note]** it seems this is not working.(2015/06/30).

If the (2) is not working, Open de Entity xml and insert the following tag. (/src/Jica/PsipBundle/Resources/config/doctrine/MstVote.orm.xml) and change the entity tag.

```
<entity name="Jica\PsipBundle\Entity\MstVote" table="mst_vote"
repository-class="Jica\PsipBundle\Entity\MyRepo\MstVoteRepository">
```

It seems that the custom repository class should be under Entity.

Run again the following command.

php app/console doctrine:generate:entities JicaPsipBundle:MstVote -no-backup

Check if the repository class is created under Entity\MyRepo.

```
<?php
// src/Jica/PsipBundle/Entity/MyRepo/MstVoteRepository.php
namespace Jica\PsipBundle\Entity\MyRepo;
/**
 * MstVoteRepository
 *
 * This class was generated by the Doctrine ORM. Add your own custom
 * repository methods below.
 */
class MstVoteRepository extends \Doctrine\ORM\EntityRepository
{
}
```

(3) Create SQL function in the custom repository

```
use Doctrine\ORM\EntityRepository;
use Doctrine\ORM\Query;
class MstVoteRepository extends \Doctrine\ORM\EntityRepository
{
    /**
    * Get vote code, name and set to array
    * @return type array vote_code;vote_name
    */
    public function getVoteCodeNameOrderedByName()
    {
        $votes = $this->getEntityManager()
        ->createQuery(
            'SELECT p FROM JicaPsipBundle:MstVote p ORDER BY p.name ASC'
        )
```

Symfony Manual for Administratos How to work with Doctrine How to generate Entity from existing tables (reverse engineering of all tables)

```
->getResult();
// create array key vote_code, value;name
$arrVote = array();
foreach ($votes as $vote) {
    $arrVote[$vote->getVoteCode()] = $vote->getName();
}
return $arrVote;
}
```

(4) You can use this new method just like the default finder methods of the repository: [ProjectType.php]

```
use Jica\PsipBundle\Entity\MyRepo\MstVoteRepository;
class ProjectType extends AbstractType
{
   protected $em;
   public function __construct(EntityManager $em)
   {
     $this->em = $em;
   }
     public function buildForm(FormBuilderInterface $builder, array
   $options)
     {
     $repository=$this->em->getRepository('JicaPsipBundle:MstVote');
     $arrVoteCodeName= $repository->getVoteCodeNameOrderedByName();
}
```

you can call it from the Controller, as well;

```
$em = $this->getDoctrine()->getManager();
$products = $em->getRepository('JicaPsipBundle:MstVote')
-> getVoteCodeNameOrderedByName();
```

# 4.8. How to generate Entity from existing tables (reverse engineering of all tables)

Regarding the reverse engineering, you can refer; http://symfony.com/doc/current/cookbook/doctrine/reverse engineering.html

**[note]** All the tables should have primary key, otherwise will issue the error like"Table psip\_operation has no primary key. Doctrine does not support reverseengineering from tables that don't have a primary key."

- (1) Backup Entity related files
  - \psips\src\Jica\PsipBundle\Resources\config\doctrine
  - psips\src\Jica\PsipBundle\Entity
  - psips\src\Jica\PsipBundle\Entity\MyRepo

(2) Delete files under the following directory;

- \psips\src\Jica\PsipBundle\Resources\config\doctrine
- psips\src\Jica\PsipBundle\Entity

**[note]** Do not delete custom repository under;

• psips\src\Jica\PsipBundle\Entity\MyRepo

(3) generate the corresponding metadata files with XML from project base directory

php app/console doctrine:mapping:import --force JicaPsipBundle xml

All table XML Metadata are created under;

Psips/src/Jica/PsipBundle/Resources/config/doctrine

**[note]** If you want to create specified table

```
php app/console doctrine:mapping:import JicaPsipBundle annotation --
filter="table name"
```

(4) Once the metadata files are generated, you can ask Doctrine to build related entity classes with annotation by executing the following two commands.

php app/console doctrine:mapping:convert annotation ./src

If you want to use annotations, you can safely delete the XML (or YAML) files after running these two commands. This command generates entity file for all bundles (not only JicaPsipBundle).

(5) Delete all XML meta files, since the entity classes are generated with annotation. The location is ;

psips\src\Jica\PsipBundle\Resources\config\doctrine

(6) Set annotation to indicate the location of custom repository in the Entity class. For example if the custome repository for MstBudgetProgram entity is MstBudgetProgramRepository,

/ \* \*

Project for Capacity Enhancement in Public Sector Investment Programming II (CEPSIP2)

Symfony Manual for Administratos How to work with Doctrine Association (One to Many/Many to Many)

```
* MstBudgetProgram
*
@ORM\Entity(repositoryClass="Jica\PsipBundle\Entity\MyRepo\MstBudget
ProgramRepository")
* @ORM\Table(name="mst_budget_program",
uniqueConstraints={@ORM\UniqueConstraint(name="mst_ver_num",
columns={"mst_ver_num", "bp_code"})})
*/
```

[!] Delete the annotation "\* @ORM\Entity" generated by the Doctrine.

```
(7) Generate getter/setter (without backup)
php app/console doctrine:generate:entities JicaPsipBundle --no-
backup
```

## 4.9. Association (One to Many/Many to Many)

The Doctrine supports only primary key to realize association of One to Many or Many to Many. This means that it does not support any unique key to associate each other. Since the PSIP ver 2 database does not have the foreign key, you cannot apply the association such as One to Many or Many to Many.

http://doctrine-orm.readthedocs.org/en/latest/reference/limitations-and-knownissues.html#join-columns-with-non-primary-keys

http://stackoverflow.com/questions/24059666/doctrine-2-mapping-referencingunique-key

You can anyway fetch data joining the tables using DQL with "Join with".

[example of FundOutlayRepository.php]

```
$query = $em->createQuery(
'SELECT o FROM JicaPsipBundle:FundOutlay o
JOIN JicaPsipBundle:FundSource f
WITH o.projectId = f.projectId AND
o.donorCode = f.donorCode
WHERE
o.projectId = :x_projectId AND
o.year between :x_startYear and :x_endYear
ORDER by f.dispOdr, o.donorCode,o.year
```

Symfony Manual for Administratos How to work with Doctrine Association (One to Many/Many to Many)

')

```
->setParameter('x_projectId',$arg_projectId)
->setParameter('x_startYear',$arg_startYear)
->setParameter('x_endYear',$arg_startYear + 9)
;
```

If you want to work the entity with one to many array (without association of the Doctrine), you can insert the ArrayCollection of Doctrine and the array field into the entity **manually**.

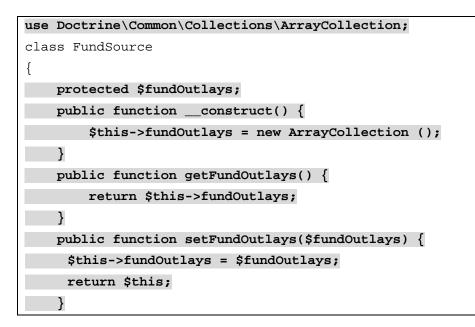

The ArrayCollection is specific to Doctrine and is basically the same as using an array (but it must be an ArrayCollection if you're using Doctrine).

The relation between FundSource and FundOutlay entities is as follows;

Symfony Manual for Administratos How to work with Doctrine Association (One to Many/Many to Many)

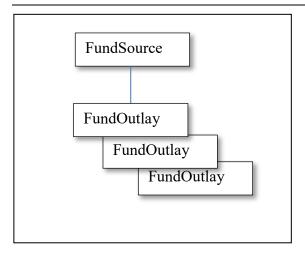

If you use the form type, you can configure the collection in the Parent form type as FundSource.

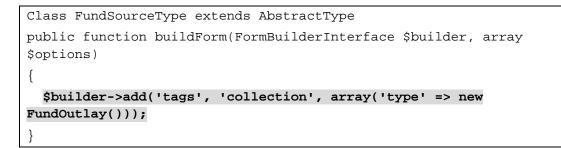

You can refer more detail at;

http://symfony.com/doc/current/cookbook/form/form\_collections.html

# 5. BootStrap

Bootstrap is the most popular HTML, CSS, and JavaScript framework for developing responsive, mobile first projects on the web. Bootstrap is so widely used that it has become the de facto standard for frontend development. That's why Symfony 2.6 will include a new form theme designed for Bootstrap 3.

https://symfony.com/blog/new-in-symfony-2-6-bootstrap-form-theme

# 5.1. CDN (Content Delivery Network)

http://www.bootstrapcdn.com/

**Bootstrap** provides CDN support for Bootstrap's CSS and JavaScript. Just use these Bootstrap CDN links.

```
<link
```

```
href="//maxcdn.bootstrapcdn.com/bootstrap/3.3.2/css/bootstrap.min.cs
s" rel="stylesheet">
```

```
<script
```

```
src="//maxcdn.bootstrapcdn.com/bootstrap/3.3.2/js/bootstrap.min.js">
</script></script>
```

# 5.2. References

http://www.tutorialspoint.com/bootstrap/bootstrap\_quick\_guide.htm

# 5.3. How to customize BootStrap CSS

It is better not to modify directly the CSS files, instead you can go to the customize site;

http://getbootstrap.com/customize/

- 1) If you have already any modified version, upload the "config.json" file to the site.
- 2) Select or modify the settings according to your need.
- 3) At the bottom of the page, click on "Compile and Download". You will get a bootstrap.zip file containing all the customized files and a config.json file.
- 4) Insert the files you need in your project
- 5) If you need to regenerate the customized files, go to <a href="https://gist.github.com/">https://gist.github.com/</a> and create a new gist containing the content of the <a href="https://gist.github.com/">config.github.com/</a> and create

[note] the "config.json" will be found under;

/web/bundles/psipweb/css/config.json

Symfony Manual for Administratos DataTables with jQuery Basic use of Table

# 6. DataTables with jQuery

DataTables is a plug-in for the jQuery Javascript library. It is a flexible tool that will add advanced interaction controls to any HTML table.

The plugin add powerful functions to the table;

- Sort columns
- Paging
- Search box
- Horizontal and vertical scrolling
- Hidden column
- State saving

You can control the featurs by configuring the javascript declaration.

[Example of configuration of default featurs]

```
$(document).ready(function() {
    $('#example').DataTable( {
        "paging": false,
        "ordering": false,
        "info": false
    } );
} );
```

### 6.1. Basic use of Table

### 6.1.1. CSS

The following CSS library files are loaded for use to provide the styling of the table:

```
<link rel="stylesheet"
href="{{ asset('bundles/psipweb/js/dataTables/jquery.dataTables-
1.10.9.min.css') }}" />
```

### 6.1.2. JavaScript

The Javascript DataTables library files are loaded.

```
<script
src="{{ asset('bundles/psipweb/js/dataTables/jquery.dataTables-
1.10.9.min.js') }}">
</script>
```

### 6.1.3. Initialise table

```
$(document).ready(function(){
    $('#myTable').DataTable();
```

Symfony Manual for Administratos DataTables with jQuery Table horizontal/vertical scroll

});

**[note]** To use DataTables, the table must have id that is referred by DataTables. In above case, the table id is 'myTable' which is defined in the table tag as;

### 6.1.4. HTML

For DataTables to be able to enhance an HTML table, the table must be valid, well formatted HTML, with a header (thead) and a single body (tbody). An optional footer (tfoot) can also be used.

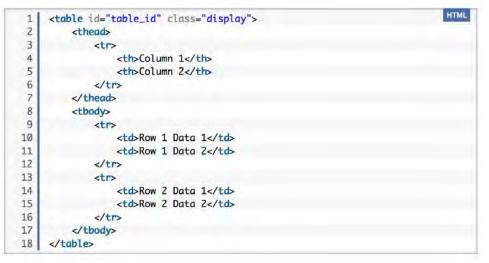

# 6.2. Table horizontal/vertical scroll

http://DataTabless.net/extensions/fixedcolumns/examples/initialisation/two\_columns. html

http://DataTables.net/examples/basic init/scroll xy.html

DataTables enables both horizontal and vertical scrolling at the same time. The Javascript shown below is used to initialise the table with horizontal and vertical scrolling.

```
$(document).ready(function() {
    $('#table_id).DataTable( {
        "scrollY": 200,
        "scrollX": true
    } );
} );
```

The following figure is displayed in Project Performance page using horizonral and vertical scrolling with DataTables.

Symfony Manual for Administratos DataTables with jQuery Table horizontal/vertical scroll

|     |            |                                       | NOT APPLICABLE                                   | FY2017/18<br>(Project Last FY) |                          |                                                                           |                          |
|-----|------------|---------------------------------------|--------------------------------------------------|--------------------------------|--------------------------|---------------------------------------------------------------------------|--------------------------|
| No. | Outputs *  | Monitoring Indicators of<br>Outputs * | Cumulative Achievements *                        | Endline targets *              | Initial Annual Targets * | Revised Annual Targets<br>(Adjusted after Approval/<br>Revised Provision) | Quarter 1<br>Achievement |
| 1   | Output 1 • | No. of state houses rehabilitated     | 2 but partial as a routine                       | 2                              | 1 comprehensive          |                                                                           | 0                        |
| 2   | Output 2 + | No. of state lodges rehabilitated     | 2 partial as a routine (Mzuzu<br>and Chikokobay) | 3                              | 1 comprehensive          | 1                                                                         | 0                        |
| 3   | Output 3 🔹 | No. of staff houses rehabilitated     | 0                                                | 445                            | 30                       | 10                                                                        | 0                        |
| 4   | •          |                                       |                                                  |                                |                          |                                                                           |                          |
| 5   | -          | -                                     |                                                  |                                |                          |                                                                           |                          |

### 6.2.1. Tips with DataTables

- To use DataTables, <thead> and <body>tags are required.
- For horizontal and vertical scrolling, it is better avoiding use of colspan or rowspan.

# 7. Useful information

### 7.1. Useful commands and information

Useful commands can be mostly provided by Symfony and you can find them under **app/console** folder. To execute those commands, **always go to the project base directory (psips in PSIP Database)**. At the same time, the 'php' are supposed to be declared in your PATH.

The detail of the commands may be explained in each chapter. You can find here as summarized.

(1) Clear cache command for development

php app/console cache:clear --no-debug --no-warmup

Clear cache command of production

php app/console cache:clear --env=prod --no-debug --no-warmup

**[note]** In Linux, you have to be root or apache user to be able to clear the cache, since files in the cache and log folder may be created by "apache" user.

### (2) Default template place

/app/Resources/views/base.html.twig

### (3) Location of Views

/src/Jica/PsipBundle/Resources/views

### (4) Location of Logs

```
/app/logs/prod.log
/app/logs/dev.log
```

### (5) Routing.yml (top)

[/app/config/routing.yml]

```
jica_psip:
```

```
resource: "@JicaPsipBundle/Controller/"

type: annotation

prefix: /

app:

resource: @AppBundle/Controller/
```

type: annotation

#### (6) List route command

php app/console router:debug

php app/console router:debug v\_login

You can show detail route information about one route.

[example]

| php app/console router:debug v_login |                                                         |  |  |  |
|--------------------------------------|---------------------------------------------------------|--|--|--|
| [router] Rou                         | te "v_login"                                            |  |  |  |
| Name                                 | v_login                                                 |  |  |  |
| Path                                 | /login                                                  |  |  |  |
| Host                                 | ANY                                                     |  |  |  |
| Scheme                               | ANY                                                     |  |  |  |
| Method                               | ANY                                                     |  |  |  |
| Class                                | Symfony\Component\Routing\Route                         |  |  |  |
| Defaults                             | _controller: JicaPsipBundle:Login:login                 |  |  |  |
| Requirements                         |                                                         |  |  |  |
| Options                              | compiler_class: Symfony\Component\Routing\RouteCompiler |  |  |  |
| Path-Regex                           | #^/login\$#s                                            |  |  |  |

#### (7) Bundle update

Include bundle in composer.json:

```
"require": {
    "apy/datagrid-bundle": "dev-master"
```

#### Invoke composer:

php composer.phar update apy/datagrid-bundle

#### (8) Create getter/setter for Entity

[example of command to create getter/setter for Projects entity]

php app/console doctrine:generate:entities JicaPsipBundle:Projects

Generating entity "Jica\PsipBundle\Entity\Projects"

- > backing up Projects.php to Projects.php~
- > generating Jica\PsipBundle\Entity\Projects

If you do not specify the entity name, all the entities will be targeted. You can use the --no-backup option to prevent generating these backup files.

php app/console doctrine:generate:entities JicaPsipBundle --no-

#### backup

#### (9) Generate the repository

php app/console doctrine:generate:entities JicaPsipBundle

### (10) Version check

#### php console -version

Symfony version 2.6.9 - app/dev/debug

### (11) Version up of Symfony

```
php composer.phar update
```

```
Loading composer repositories with package information Updating dependencies (including require-dev)
```

### (12) Debugging Symfony

When using PHP, you can use the dump() function from the VarDumper component if you need to quickly find the value of a variable passed. This is useful, for example, inside your controller:

```
// src/AppBundle/Controller/ArticleController.php
namespace AppBundle\Controller;
// ...
class ArticleController extends Controller
{
    public function recentListAction()
    {
    $articles = ...;
    dump($articles);
    // ...
}
```

[note] This dump() method is very useful to debug your code.

The same mechanism can be used in Twig templates thanks to dump function:

```
{# app/Resources/views/Article/recentList.html.twig #}
{{ dump(articles) }}
{% for article in articles %}
<a href="/article/{{ article.slug }}">
{{ article.title }}
</a>
{% endfor %}
```

### (13) Doctrine mapping info

### php app/console doctrine:mapping:info

If the mappings are correct, the following message will be shown.

| Found  | 47 mapped entities:                           |
|--------|-----------------------------------------------|
| [ OK ] | Jica\PsipBundle\Entity\Achievement            |
| [ OK ] | Jica\PsipBundle\Entity\Activity               |
| [ OK ] | Jica\PsipBundle\Entity\AdHoc                  |
| [ OK ] | Jica\PsipBundle\Entity\AppDecision            |
| [ OK ] | Jica\PsipBundle\Entity\AppResult              |
| [ OK ] | Jica\PsipBundle\Entity\Const1                 |
| [ OK ] | Jica\PsipBundle\Entity\Contact                |
| [ OK ] | Jica\PsipBundle\Entity\CostMatrix             |
| [ OK ] | Jica\PsipBundle\Entity\CostMatrixData         |
| [ OK ] | Jica\PsipBundle\Entity\CostOutlay             |
| [ OK ] | Jica\PsipBundle\Entity\FundOutlay             |
| [ OK ] | Jica\PsipBundle\Entity\FundSource             |
| [ OK ] | Jica\PsipBundle\Entity\Log                    |
| [ OK ] | Jica\PsipBundle\Entity\MailGroup              |
| [OK]   | Jica\PsipBundle\Entity\MailList               |
| [ OK ] | Jica\PsipBundle\Entity\MeFramework            |
| [ OK ] | Jica\PsipBundle\Entity\MstAppCategory         |
| [OK]   | Jica\PsipBundle\Entity\MstAppItem             |
| [OK]   | Jica\PsipBundle\Entity\MstBudgetItem          |
| [OK]   | Jica\PsipBundle\Entity\MstBudgetProgram       |
| [ OK ] | $Jica \PsipBundle \Entity \MstBudget SubItem$ |
| [OK]   | Jica\PsipBundle\Entity\MstCurrency            |
| [OK]   | Jica\PsipBundle\Entity\MstDistrict            |
| [OK]   | Jica\PsipBundle\Entity\MstDonor               |
| [OK]   | Jica\PsipBundle\Entity\MstExchangeRate        |
| [OK]   | Jica\PsipBundle\Entity\MstLineItem            |
| [OK]   | Jica\PsipBundle\Entity\MstMda                 |
| [OK]   | $Jica \PsipBundle \Entity \MstMgdsPriority$   |
| [ OK ] | Jica\PsipBundle\Entity\MstMgdsTheme           |
| [OK]   | Jica\PsipBundle\Entity\MstSector              |
| [OK]   | Jica\PsipBundle\Entity\MstSubItem             |
| [ OK ] | Jica\PsipBundle\Entity\MstVersion             |
| [ OK ] | Jica\PsipBundle\Entity\MstVote                |
| [ OK ] | Jica\PsipBundle\Entity\Outcome                |
| [ OK ] | Jica\PsipBundle\Entity\OutcomeIndicator       |
| [ OK ] | Jica\PsipBundle\Entity\OutcomeTarget          |
| [ OK ] | Jica\PsipBundle\Entity\Outline                |
| [ OK ] | Jica\PsipBundle\Entity\Output                 |
| [ OK ] | Jica\PsipBundle\Entity\OutputIndicator        |
|        |                                               |

| [ OK ] | Jica\PsipBundle\Entity\OutputTarget     |
|--------|-----------------------------------------|
| [ OK ] | Jica\PsipBundle\Entity\Project          |
| [ OK ] | Jica\PsipBundle\Entity\ProjectCode      |
| [ OK ] | Jica\PsipBundle\Entity\PsipOperation    |
| [ OK ] | Jica\PsipBundle\Entity\QtReport         |
| [ OK ] | Jica\PsipBundle\Entity\RelOutcomeOutput |
| [ OK ] | Jica\PsipBundle\Entity\User             |
| [ OK ] | Acme\DemoBundle\Entity\UserEnt          |

### (14) Doctrine list command

app/console list doctrine

The following table shows the available commands of Doctrine

| Available commands for the "doctrine" nar |                            |
|-------------------------------------------|----------------------------|
| doctrine:cache:clear-collection-region    | Clear a second-level cache |
| collection                                |                            |
| region.                                   |                            |
| doctrine:cache:clear-entity-region        | Clear a second-level cache |
| entity regi                               |                            |
| on.                                       |                            |
| doctrine:cache:clear-metadata             | Clears all metadata cache  |
| for an entit                              |                            |
| y manager                                 |                            |
| doctrine:cache:clear-query                | Clears all query cache for |
| an entity m                               |                            |
| anager                                    |                            |
| doctrine:cache:clear-query-region         | Clear a second-level cache |
| query regio                               |                            |
| n.                                        |                            |
| doctrine:cache:clear-result               | Clears result cache for an |
| entity mana                               |                            |
| ger                                       |                            |
| doctrine:database:create                  | Creates the configured     |
| database                                  |                            |
| doctrine:database:drop                    | Drops the configured       |
| database                                  |                            |
| doctrine:ensure-production-settings       | Verify that Doctrine is    |
| properly confi                            |                            |
| gured for a production environment.       |                            |
| doctrine:generate:crud                    | Generates a CRUD based on  |
| a Doctrine e                              |                            |
| ntity                                     |                            |
| doctrine:generate:entities                | Generates entity classes   |
| and method st                             |                            |
| ubs from your mapping information         |                            |

Project for Capacity Enhancement in Public Sector Investment Programming II (CEPSIP2)

| doctrine:generate:entity                  | Generates a new Doctrine  |
|-------------------------------------------|---------------------------|
| entity inside                             |                           |
| a bundle                                  |                           |
| doctrine:generate:form                    | Generates a form type     |
| class based on a                          |                           |
| Doctrine entity                           |                           |
| doctrine:mapping:convert                  | Convert mapping           |
| information between su                    |                           |
| pported formats.                          |                           |
| doctrine:mapping:import                   | Imports mapping           |
| information from an ex                    |                           |
| isting database                           |                           |
| doctrine:mapping:info                     |                           |
| doctrine:query:dql                        | Executes arbitrary DQL    |
| directly from t                           |                           |
| he command line.                          |                           |
| doctrine:query:sql                        | Executes arbitrary SQL    |
| directly from t                           |                           |
| he command line.                          |                           |
| doctrine:schema:create                    | Executes (or dumps) the   |
| SQL needed to                             |                           |
| generate the database schema              |                           |
| doctrine:schema:drop                      | Executes (or dumps) the   |
| SQL needed to                             |                           |
| drop the current database schema          |                           |
| doctrine:schema:update                    | Executes (or dumps) the   |
| SQL needed to                             |                           |
| update the database schema to match the c | current mapping metadata. |
| doctrine:schema:validate                  | Validate the mapping      |
| files.                                    |                           |
|                                           |                           |

### (15) Symfony list command

app/console

### (16) Clear cache of doctrine

http://doctrine-orm.readthedocs.org/en/latest/reference/caching.html#clearing-thecache

```
php app/console doctrine:cache:clear-metadata
php app/console doctrine:cache:clear-query
php app/console doctrine:cache:clear-result
```

### (17) Create form type

php app/console generate:doctrine:form JicaPsipBundle:FundSource

```
The new FundSourceType.php class file has been created under 
\psips\src\Jica\PsipBundle/Form/FundSourceType.php.
```

# 7.2. Procedures to copy sources to another environment (Windows)

According to the environment, execute the following steps to install and copy Symfony project from another environment .

- 1) Set MySQL path
- 2) Create Database
- 3) Import dump data to the database if exists
- 4) Set php path
- 5) Copy all the sources (folder of "psips" for example)
- 6) Clear cache of Symfony

php app/console cache:clear

if you do not need any debug of cache

php app/console cache:clear --no-debug

**[note]** It is important to clear the cache since Symfony and Doctrine set cache information dependent to your configuration.

### 7) Logs

There are several logs issued by Symfony. They are not necessary to be copied.

- /app/logs/dev.log
- /log/dev.log
- /log/prod.log
- 8) Production environment

If the page is not found, clear the cache

php app/console cache:clear --env=prod --no-debug --no-warmup

**[note]** –no-warmup parameter will not copy the cache to the directory "prod\_old".

# 7.3. Other Considerations

### 7.3.1. Validation and constraints in Symfony

Validation is a very common task in web applications. Data entered in forms needs to be validated. Data also needs to be validated before it is written into a database or Symfony Manual for Administratos Useful information Session Management

passed to a web service. Validation can be defined while building the form via the constraints option of the form field.

[Example]

### [note]

The most common option is the required option in the field type (xxxType.php), which can be applied to any field. By default, the required option is set to true, meaning that HTML5-ready browsers will apply client-side validation if the field is left blank. If you don't want this behavior, either <u>set the required option on your field to false</u> or disable HTML5 validation.

### [note]

Also note that setting <u>the required option to true will not result in server-side</u> validation to be applied. In other words, if a user submits a blank value for the field (either with an old browser or web service, for example), it will be accepted as a valid value unless you use Symfony's NotBlank or NotNull validation constraint.

### 7.4. Session Management

http://stackoverflow.com/questions/18872721/symfony2-security-automatic-logoutafter-an-inactive-period

The session is managed programmatically registering the service from the Symfony.

1) First implement the handler with a kernel listener in the SessionIdleHandler.

[/src/Jica/PsipBundle/Handler/SessionIdleHandler.php]

```
<?php
```

namespace Jica\PsipBundle\Handler;

use Symfony\Component\HttpKernel\HttpKernelInterface;

Symfony Manual for Administratos Useful information Session Management

```
use Symfony\Component\HttpKernel\Event\GetResponseEvent;
use Symfony\Component\HttpFoundation\Session\SessionInterface;
use Symfony\Component\Routing\RouterInterface;
use Symfony\Component\HttpFoundation\RedirectResponse;
use Symfony\Component\Security\Core\SecurityContextInterface;
class SessionIdleHandler
     protected $session;
     protected $securityContext;
     protected $router;
     protected $maxIdleTime;
     public function ____construct(SessionInterface $session,
SecurityContextInterface $securityContext, RouterInterface $router,
$maxIdleTime = 0)
     {
         $this->session = $session;
         $this->securityContext = $securityContext;
         $this->router = $router;
         $this->maxIdleTime = $maxIdleTime;
     }
public function onKernelRequest(GetResponseEvent $event)
     if (HttpKernelInterface::MASTER_REQUEST != $event-
>getRequestType()) {
         return;
     }
     if ($this->maxIdleTime > 0) {
         $this->session->start();
         $lapse = time() - $this->session->getMetadataBag()-
>getLastUsed();
         if ($lapse > $this->maxIdleTime) {
```

```
$this->securityContext->setToken(null);
    $this->session->getFlashBag()->set('info', 'You have
been logged out due to inactivity.');
    // Change the route if you are not using FOSUserBundle.
    $event->setResponse(new RedirectResponse($this->router-
>generate('v_login')));
    }
    }
}
```

The above code redirects the route to login screen if a user is not yet login and wants to use another page directly.

2) Set the configuration to load your bundle service in the extention of your DependencyInjection.

[/src/Jica/PsipBundle/DependencyInjection/JicaPsipExtension.php]

```
$loader = new Loader\YamlFileLoader($container, new
FileLocator(__DIR__.'/../Resources/config'));
$loader->load('services.yml');}
```

3) Register the service in the services.yml.

[/src/Jica/PsipBundle/Resources/config/services.yml]

```
services:
  my.handler.session_idle:
    class: Comakai\MyBundle\Handler\SessionIdleHandler
    arguments: ["@session", "@security.context", "@router",
    `%session_max_idle_time%']
    tags:
        - { name: kernel.event_listener, event: kernel.request, method:
    onKernelRequest }
```

4) Set the initial parameter to the parameters.yml.dist (or parameters.yml) [/app/config/parameters.yml.dist]

parameters:

Symfony Manual for Administratos Useful information Performance

session\_max\_idle\_time: 1800

In this example, the application will be logged out controlling from the system within 30 minutes. When the session finishes, the login session is required again.

# 7.5. Performance

http://symfony.com/doc/current/book/performance.html http://ameblo.jp/amebrokuro/entry-11850665732.html

### 7.5.1. Check your Symfony configuration

Call web/config.php.The system checks the missing configuration for your environment.

[example]

http://localhost/psips/web/config.php

### 7.5.2. Byte Code Cache

The idea of a byte code cache is to remove the need to constantly recompile the PHP source code.As of PHP 5.5, PHP comes with OPcache built-in. For older versions, the most widely used byte code cache is probably APC.

### 7.5.3. Enable PHP accelerator

http://stackoverflow.com/questions/17224798/how-to-use-php-opcache From PHP 5.5+, OPcache comes in the library. Just add the following line to your php.ini:

```
zend_extension=/full/path/to/opcache.so (nix)
zend_extension=C:\xamp\php\ext\php_opcache.dll (win)
```

### 7.5.4. Enable PHP Intl

1) Windows, php 5.5+ in the php.ini

Uncomment the following extension;

extension=php\_intl.dll

# 8. Programming PSIP Database Application

# 8.1. How to start programming

#### 8.1.1. Create Controller

1) You can copy another controller or you can copy Psip999BlankController.php which resides;

src/Jica/PsipBundle/Controller/Psip999BlankController.php

Change the file name.

2) Change the class name to the same file name you have changed above. For example;

```
class Psip450DocAllocationByRespController extends
A0PsipBaseController
```

**[note]** You can extend the PSIP original Controller "A0PsipBaseController" to make use some functions.

3) Set route annotation for your acction.

```
/**
* @Route("/psipuser/your_path/{projectId}", name="your_URLName")
* @Template()
*/
public function indexAction(Request $request, $projectId)
      {
```

**[note]** The route can have parameter like /{projectId} if you need. You can omit if not necessary.

#### 4) Set Template twig as annotation.

```
/**
* @Route("/psipuser/your_path/{projectId}", name="your_URLName")
* @Template()
*/
```

The above annotation means that the corresponding twig will be located using naming convention.

```
\psips\src\Jica\PsipBundle\Resources\views\Psip450DocAllocationByRes
p\index.html.twig
```

Same as Action name

Same as Controller

Project for Capacity Enhancement in Public Sector Investment Programming II (CEPSIP2)

The @Template() annotation uses the name convention, which looks for the corresponding twig template under the bundle/view directory. You create the directory with the same Controller name without "Controller" postfix and the twig file name with action name without "Action" postfix.

# 8.2. User Role

| Role name  | Role                                              | Authorization                                                                                  |
|------------|---------------------------------------------------|------------------------------------------------------------------------------------------------|
| ROLE_GUEST | Any guest who is registered in the PSIP database. | View only. Some limited use of functions.                                                      |
| ROLE_USER  | MDA user registered in the PSIP database.         | They can view their own information.                                                           |
| ROLE_PSIP  | Desk officers of PSIP section.                    | They can edit information of any ministry.                                                     |
| ROLE_ADMIN | System Administrator                              | They can edit information of any<br>ministry.<br>They can access to the system<br>maintenance. |

The role hierarchy is declared in the security.yml

[app/config/security.yml]

| · · · · · · · · · · · · · · · · · · · |            |
|---------------------------------------|------------|
| role_hierarchy:                       |            |
| ROLE_GUEST:                           |            |
| ROLE_USER:                            | ROLE_GUEST |
| ROLE_PSIP:                            | ROLE_USER  |
| ROLE_ADMIN:                           | ROLE_PSIP  |

When the user login, this role is retrieved from User table by the system. The role is stored in the session memory and can be refered from both Controller or Twig. You can control the page view by this role. For example, you can show/hide some functions from the menu for specific users.

[src/Jica/PsipBundle/src/Resources/views/Menu00Base/sidebar.html.twig]

```
{#- SubMenu;Show SSubmission Status -#}
{% if is_granted('ROLE_ADMIN') or is_granted('ROLE_PSIP') or
is_granted('ROLE_USER') %}
< href="/tload2/submission_status.php">
<i class="glyphicon glyphicon-th-list"></i>Submission Status
</a>

{% endif %}
```

#### Project for Capacity Enhancement in Public Sector Investment Programming II (CEPSIP2)

Symfony Manual for Administratos Programming PSIP Database Application Login with Symfony authentication

The above example shows the Submission Status menu visible only for;

- ROLE\_USER
- ROLE\_PSIP
- ROLE\_ADMIN

# 8.3. Login with Symfony authentication

http://symfony.com/doc/current/security/form\_login\_setup.html http://symfony.com/doc/current/security/form\_login.html

1) First, enable form login under your firewall:

[app/config/security.yml]

- 2) Create a new LoginController inside a bundle:
- 3) Next, configure the route that you earlier used under your form\_login configuration (login):
- 4) Next, add the logic to loginAction that will display the login form:

```
$authenticationUtils = $this-
>get('security.authentication_utils');

// get the login error if there is one
$error = $authenticationUtils->getLastAuthenticationError();

// last username entered by the user
$lastUsername = $authenticationUtils->getLastUsername();
```

Symfony Manual for Administratos Programming PSIP Database Application Login with Symfony authentication

When the user submits the form, the security system automatically handles the form submission for you. If the user submits an invalid username or password, this controller reads the form submission error from the security system, so that it can be displayed back to the user.

#### 5) Create loginCheckAction

```
public function loginCheckAction()
  {
  }
}
```

6) Finally, create the template:

```
{# app/Resources/views/security/login.html.twig #}
{# ... you will probably extends your base template, like
base.html.twig #}
{% if error %}
    <div>{{ error.messageKey|trans(error.messageData,
    'security') }}</div>
    {% endif %}

</
```

Symfony Manual for Administratos Programming PSIP Database Application Collection of Form Type

```
{#
    If you want to control the URL the user
    is redirected to on success (more details below)
        <input type="hidden" name="_target_path" value="/account" />
    #}
    <button type="submit">login</button>
</form>
```

The form can look like anything, but has a few requirements:

- The form must POST to the login route, since that's what you configured under the form\_login key in security.yml.
- The username must have the name \_username and the password must have the name \_password.

To review the whole process:

- 1) The user tries to access a resource that is protected;
- 2) The firewall initiates the authentication process by redirecting the user to the login form (/login);
- 3) The /login page renders login form via the route and controller created in this example;
  - ① The user submits the login form to /login;
  - ② The security system intercepts the request, checks the user's submitted credentials, authenticates the user if they are correct, and sends the user back to the login form if they are not.

# 8.4. Collection of Form Type

If you want to create multiple entity data, you can use collection type.

1) Create parent form type where you can define the collection of entity class.

```
class Psip230FinalAppType extends AbstractType {
   ...
   public function buildForm(FormBuilderInterface $builder, array
   $options) {
```

### 2) Create the **child** form type for one entity.

```
class Psip232AppDecisionTransitionType extends AbstractType {
```

public function buildForm(FormBuilderInterface \$builder, array

*Symfony Manual for Administratos Programming PSIP Database Application Collection of Form Type* 

```
$options) {
$builder
/* Allocation Proposal Status dropdown list */
->add ( 'projectStatus', 'choice', array (
'choices'
             => $arrStatusNor0,
'multiple'
            => false,
'mapped'
            => true,
'expanded' => false,
'label'
             => false,
'empty data' => null,
status and contributing factors for that decision>.',
'required' => false,
'read_only' => false,
'disabled' => false,
)
)
```

3) Prepare the data to link with the collection in the parent form.

```
// get appDecisionTransition entities with pattern A, B,C,D
$repository = $this->em->getRepository
( 'JicaPsipBundle:AppDecisionTransition' );
$e_appDecisionTransitions=$repository->getFinalPatterns(
  $e_project->getYear(), $e_project->getProjectCode());
// create array with four AppDecisionTransition entities.
$arrAppDecisionTransition=PsipUtil::createRowsObjectBlank (
  4, 'Jica\PsipBundle\Entity\AppDecisionTransition'
);
$arrABCD =array ('A','B','C','D');
if ($e_appDecisionTransitions) {
  foreach ($e_appDecisionTransitions as $e_appDecisionTransition){
  $key=array_search (
    $e_appDecisionTransition->getDecisionStage (),
    $arrABCD
  );
  $arrAppDecisionTransition[$key]=$e_appDecisionTransition;
```

}

The data that you want to show as default is defined in the array of \$arrAppDecisionTransition

4) Add to the builder the collection in the parent form.

```
// create collection of appScoreResult
$builder
->add ( 'appDecisionTransitions', 'collection', array (
'type' => new Psip232AppDecisionTransitionType($this->em),
'data' => $arrAppDecisionTransition, Child form type
'mapped' => false,
'options' => array('project'=>$e_project,)
) )
;
```

Notice that the data you retrieved from the database is set to the property 'data'. If there are any registered data, they will be displayed.

5) In the html.twig, you can call the child item of the collection with the collection name.

# 8.5. Example of Form type with Two dimensions

As described before in 4.9Association (One to Many/Many to Many), Symfony requires primary key to have association of ONE to Many relations. Since the DB has no primary key for the association (Foreign key), you can not apply the Doctrine One to Many Association.

If you want to use the collection type of the form with two dimensions, you can configure your entity class as if One to Many relation.

### 8.5.1. Entity class with array of child objects

1) Create the following fields in the primary entity (parent or association of ONE). [/src/Jica/PsipBundle/Entity/OutputIndicator.php]

use Doctrine\Common\Collections\ArrayCollection;

Project for Capacity Enhancement in Public Sector Investment Programming II (CEPSIP2)

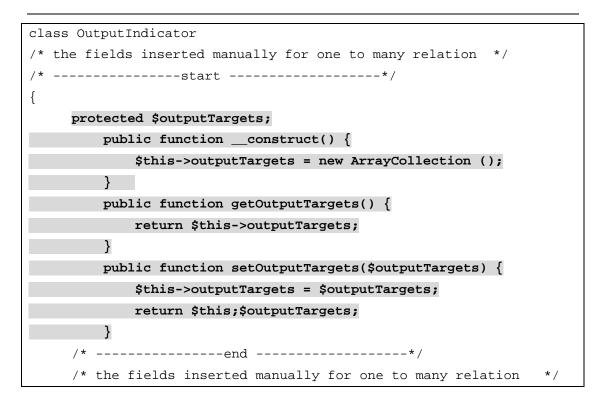

In the above example, one InputIndicator object may have several OutputTarget objects.

### 8.5.2. Create form type for collections

1) If you need to create collection fields of two dimensions, try to create the following arrays.

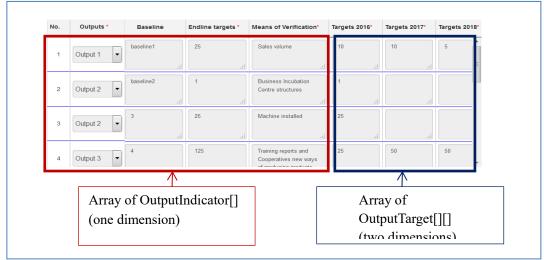

The following table shows the image of arrays in the program.

| Output Indicator  | Targets 2016                      | Targets 2017    | Targets 2018    |  |  |
|-------------------|-----------------------------------|-----------------|-----------------|--|--|
| OutputInicator[0] | OutputInicator[0] OutputTarget[0] |                 | OutputTarget[0] |  |  |
| OutputInicator[1] | OutputTarget[1]                   | OutputTarget[1] | OutputTarget[1] |  |  |
| OutputInicator[2] | OutputTarget[2]                   | OutputTarget[2] | OutputTarget[2] |  |  |
| OutputInicator[3] | OutputTarget[3]                   | OutputTarget[3] | OutputTarget[3] |  |  |

2) To create the above objects array and pass it to the View, first you can create blank OutputIndicator objects with max rows. For example, if the max rows of the OuputIndicator is 10, following code shows an example.

[/src/Jica/PsipBundle/Form/ProjectMandEType.php]

```
for($row = 0; $row < 10; $row ++) {
  $outputIndicator = new OutputIndicator();
}</pre>
```

The following table is the image of blank table

| OutputInicator[0] |
|-------------------|
| OutputInicator[1] |
| OutputInicator[2] |
|                   |
| OutputInicator[9] |
|                   |

3) Get the OutputIndicator project data from the OutputIndicator table with the corresponding project ID.

[/src/Jica/PsipBundle/Form/ProjectMandEType.php]

```
/*OutputIndicator[]: get output indicators[] from DB ; */
$e_outputIndicators = $this->em->getRepository
( 'JicaPsipBundle:OutputIndicator' )
->findOutputIndicatorByIdUsed4Order ( $projectId,"T");
```

4) Set users output indicator data to the blank array OutputIndicators[] [/src/Jica/PsipBundle/Form/**ProjectMandEType.php**]

```
// set users output indicator data to the blank array
OutputIndicators[]
foreach ($e_outputIndicators as $e_outputIndicator){
    $odr=$e_outputIndicator->getOdr();
    $arrOutputIndicators[$odr-1]=$e_outputIndicator;
}
```

You can use "odr" as the key of the array.

The following table is the image supposing that the project id "001" has two OutputIndicator data.

| OutputInicator[0]<-set outputIndicator of |
|-------------------------------------------|
| project id "001"                          |
| OutputInicator[1]<-set outputIndicator of |
| project id "001"                          |
| OutputInicator[2]                         |
|                                           |
| OutputInicator[9]                         |

5) Create the blank OutputTarget objects same way but with two dimensions with the number of rows and columns ( or number of targets, which is usually project periods).

```
For ($i=0;$i<10;$i++){
    for($row = 0; $row < $projectPeriod; $row ++) {
        $outputTarget = new OutputIndicator();
    }
}</pre>
```

What you have created is;

| Targets 2016    | Targets 2017    | Targets 2018    |  |  |
|-----------------|-----------------|-----------------|--|--|
| OutputTarget[0] | OutputTarget[0] | OutputTarget[0] |  |  |
| OutputTarget[1] | OutputTarget[1] | OutputTarget[1] |  |  |
| OutputTarget[2] | OutputTarget[2] | OutputTarget[2] |  |  |
|                 |                 |                 |  |  |
| OutputTarget[9] | OutputTarget[9] | OutputTarget[9] |  |  |

6) Get the OutputTarget data corresponding to the projectID. [example]

```
$e_outputTargets = $this->em->getRepository
( 'JicaPsipBundle:OutputTarget' )
    ->findOutputTargetsByIdUsed4TypeByOdrTermat(
        $projectId,
        ConstlRepository::USED4_TOTAL, //"T"
        ConstlRepository::TERMTYPE_YEAR, //"Y"
        $project->getYear()); //"start year"
```

7) Set OutputTarget User data to OutputTarget blank array.

```
foreach ($e_outputTargets as $e_outputTarget){
    $odr=$e_outputTarget->getOdr();
    $col = $e_outputTarget->getTermAt() - $project->getYear();
```

```
$arrOutputTargets[$odr-1][$col]=$e_outputTarget;
```

}

You can use "odr" field for the key of the row, and project period as key for column. For example, what you have created is ;

| OutputTarget[0]<-set          | OutputTarget[0]               | OutputTarget[0] |
|-------------------------------|-------------------------------|-----------------|
| outputIndicator of project id | (no target)                   | (no target)     |
| "001"                         |                               |                 |
| OutputTarget[1]<-set          | OutputTarget[1]<-set          | OutputTarget[1] |
| outputIndicator of project id | outputIndicator of project id | (no target)     |
| "001"                         | "001"                         |                 |
| OutputTarget[2]               | OutputTarget[2]               | OutputTarget[2] |
|                               |                               |                 |
| OutputTarget[9]               | OutputTarget[9]               | OutputTarget[9] |

8) set OutputTargets[][] of two dimensions to OutputIndicator array[].

```
for ($i=0;$i<10;$i++){
  $arrOutputIndicators[$i]->setOutputTargets($arrOutputTargets[$i]);
}
```

Finally you have created two dimensions array with project data.

| OutputInicator[0]<- set | OutputTarget[0] ]<- set | OutputTarget[0]         | OutputTarget[0] |
|-------------------------|-------------------------|-------------------------|-----------------|
|                         |                         | (no target)             | (no target)     |
| OutputInicator[1] ]<-   | OutputTarget[1] ]<- set | OutputTarget[1] ]<- set | OutputTarget[1] |
| set                     |                         |                         | (no target)     |
| OutputInicator[2]       | OutputTarget[2]         | OutputTarget[2]         | OutputTarget[2] |
|                         |                         |                         |                 |
| OutputInicator[9]       | OutputTarget[9]         | OutputTarget[9]         | OutputTarget[9] |
|                         |                         |                         |                 |

9) Create the form field to show in the View and pass the above array. [/src/Jica/PsipBundle/Form/ProjectMandEType.php]

Symfony Manual for Administratos Programming PSIP Database Application Set default value to Form Type (with checkbox)

```
'mapped' => false
) );
```

The **'outputIndicators'** is the field name that you can use in the twig View. This is the collection of ProjectOutputIndicatorType where the fields of OutputIndicator are defined.

10) You will add the collection of OutputTargetType inside the OutputIndicatorType class. [/src/Jica/PsipBundle/Form/ProjectOutputIndicatorType.php]

This defines that 'outputTargets' field is the collection of ProjectOutputTargetType where each field is defined such as "target".

[/src/Jica/PsipBundle/Form/ProjectOutputTargetType.php]

```
$build
->add('target','textarea',array(
                    'label' => false
));
```

11) Finally in the Twig of View, you can access with the field names to show the textarea for the "target".

{{ form\_widget(form.outputIndicators[t\_row].outputTargets[t\_col].tar
get }}

# 8.6. Set default value to Form Type (with checkbox)

You can set the initial default value to the form type in 'data' tag. The following code is the example of psips\src\Jica\PsipBundle\Form\ProjectDetailsType.php.

```
public function buildForm(FormBuilderInterface $builder, array
$options){
  // get project status for radio button
```

Project for Capacity Enhancement in Public Sector Investment Programming II (CEPSIP2)

Symfony Manual for Administratos Programming PSIP Database Application How to get input data

```
$statusSection=Const1Repository::PROJECTSTATUS;
$repository=$this->em->getRepository('JicaPsipBundle:Const1');
$arrStatus=$repository->getNameValueBySection($statusSection,"id");
$builder
     /* status for search project */
     ->add('searchStatus', 'choice', array(
     'choices'
               => $arrStatus
     ,'multiple' => true
     ,'mapped' => false
     ,'expanded' => true
     ,'label' => true
     ,'label_attr' => array('class'=>"checkbox-inline")
     ,'attr'
                => array('class'=>"chkstatus psipmarginleft_15")
     ,'empty_data' => null
               => isset($this->iArrStatus) ? $this->iArrStatus :
     ,'data'
array_keys($arrStatus)
))
ï
```

It creates the checkbox with the initial value. If the iArrStatus is set before, then the content of iArrStatus is selected, else all keys retrieved from Const1 table will be selected.

# 8.7. How to get input data

### 8.7.1. If you have configured entity in form type

You can get input data by entity object if you have pass the entity to the form.

```
/*create form to select data*/
$form = $this->createForm (
    new Psip210ProjectType ( $em ),
$e_projectApp,
    array(
) );
```

After you call HandleRequest who takes care of setting request information to the entity, the passed entity contains already the user input data.

/\* HandleRequest writes the submitted request data to the Projects
form entity\*/

Project for Capacity Enhancement in Public Sector Investment Programming II (CEPSIP2)

Symfony Manual for Administratos Programming PSIP Database Application Session

#### \$form->handleRequest ( \$request );

The above variable \$e\_projectApp contains the input data defined in the form type.

# 8.8. Session

#### 8.8.1. Information stored in the Session

The following session values are used. Most of the session keys and values are declared in the A0PsipBaseController. Please refer the A0PsipBaseController to see all the session key names.

| key                   | value          | obtained                 | set                                   |  |  |  |
|-----------------------|----------------|--------------------------|---------------------------------------|--|--|--|
| s_project             | Project object | Selected by user         | General Info if the previous route is |  |  |  |
|                       |                |                          | projectdetail                         |  |  |  |
| s_projectStatus       | Project status | Project selected by user | General Info if the previous route is |  |  |  |
|                       | value          |                          | projectdetail                         |  |  |  |
| s_currentYear         | System current | Psip Operation table     | AuthenticationSuccessHandler:         |  |  |  |
|                       | year           |                          | onAuthenticationSuccess()             |  |  |  |
| s_currentYearSelected | Selected year  | Project detail           | A0PsipBaseController                  |  |  |  |
|                       | by user        |                          |                                       |  |  |  |
| s_objPsipOperation    | PsipOperation  | Psip Operation table     | AuthenticationSuccessHandler:         |  |  |  |
|                       | object         |                          | onAuthenticationSuccess()             |  |  |  |
| s_currentRoute        | Current route  | Request object in        | A0PsipBaseController                  |  |  |  |
|                       |                | LastRouteListener.php    |                                       |  |  |  |
| s_previousRoute       | Previous route | Request object in        | A0PsipBaseController                  |  |  |  |
|                       |                | LastRouteListener.php    |                                       |  |  |  |

### 8.8.2. Read\_only status

The fields in the Proposal details will be determined if read\_only or not through the following procedure.

- 1) User Login
- 2) If login is successful, "AuthenticationSuccessHandler" is called as event, where the PsipOperation object is obtained from DB and set to the session.
- In the projectGeneralInfoAction of Psip030GeneralInfoController, PsipStatus from PsipOperation is obtained from the session object or DB. If "L"(locked), return true as read only.
- 4) Pass the read\_only boolean to the form type where the read\_only status is set to each field.

### 8.8.3. Login timeout

The login timeout is configured in the following file. [/home/psip/public\_html/psips/app/config/config.yml] Symfony Manual for Administratos Programming PSIP Database Application Financing

```
session:
    # handler_id set to null will use default session handler from
    php.ini
    handler_id: ~
    cookie_lifetime: 7200
    gc_maxlifetime: 1800
    gc_probability: 1
    gc_divisor : 10000
```

**session.gc\_maxlifetime**; This value (default 1440 seconds) defines how long an unused PHP session will be kept alive.

**session.cookie\_lifetime;** This value (default 0, which means until the browser's next restart) defines how long (in seconds) a session cookie will live. This value indirectly defines the "absolute" maximum lifetime of a session, whether the user is active or not. If this value is set to 60, every session ends after an hour. https://blogs.oracle.com/oswald/entry/php\_session\_gc\_maxlifetime\_vs

## 8.9. Financing

The figures show the screen shot of the Financing page, The related table and colomn names are indicated in the textbox.

### 8.9.1. New

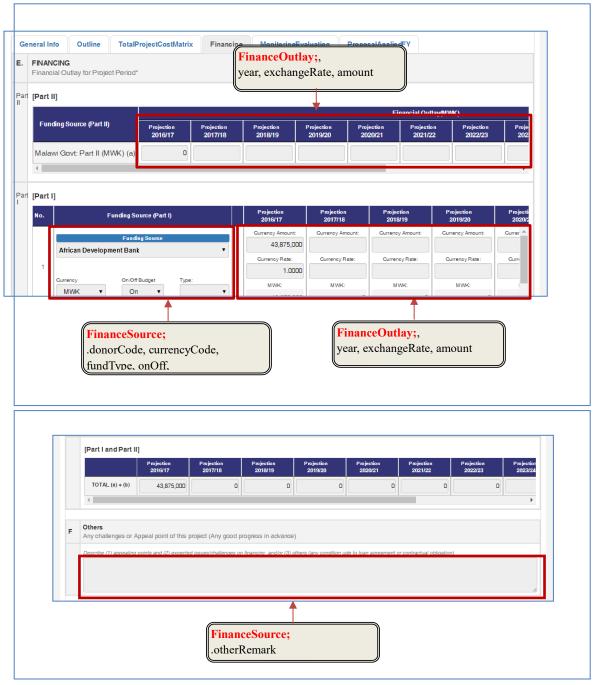

# 8.10. Project Performance

### 8.10.1. Annual Performance

The project annual performance tab is shown **only for OnGoing template**. The following figure shows the fields corresponding items of Project Performance in the

database tables with the base project year 2016 annual performance that is supposed to be attached with the proposal.

The fields are obtained in the PHP program; [psips\src\Jica\PsipBundle\Form\ProjectPerformanceType.php]

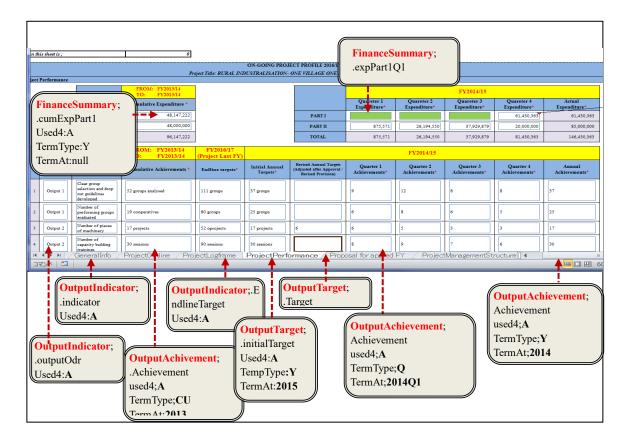

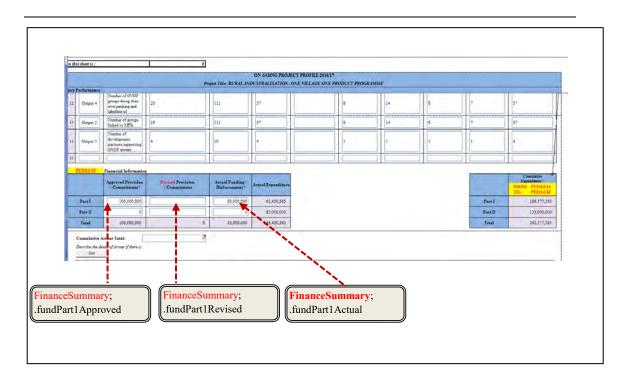

#### [note]

The used4 parameter is always 'A', since the performance data is Annual. (No performance for New template)

### 8.10.2. Quarterly Performance

The following figure ilustrates the fields corresponding in the database tables with the quarterly base that is supposed to be submitted with **QTReport**, supposing that the current FY is 2016.

The fields are obtained in the PHP program;

psips\src\Jica\PsipBundle\Form\ProjectPerformanceType.php

This function is shared with the annual performance. The following conditions are supposed in the figure;

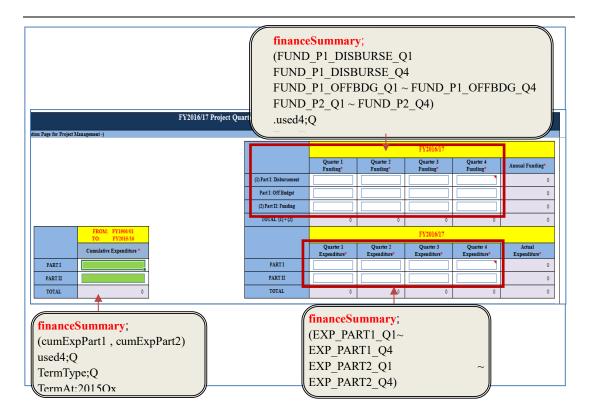

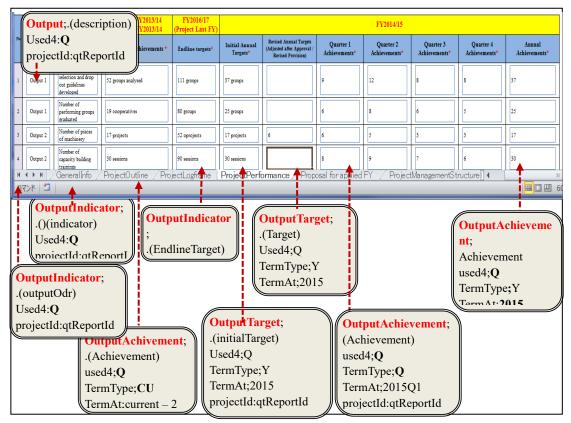

Project for Capacity Enhancement in Public Sector Investment Programming II (CEPSIP2)

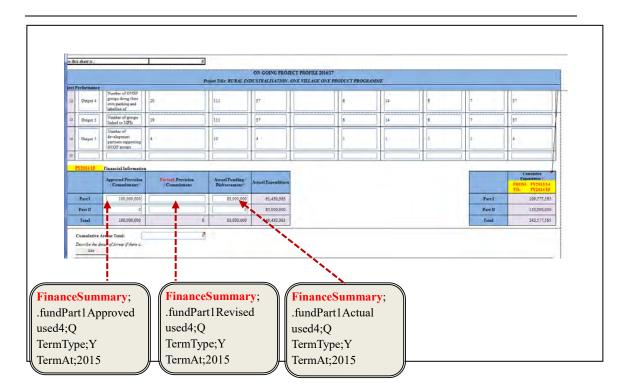

| D FV2015/16 P-               | FinanceSummary;<br>.arrearTotall<br>used4;Q<br>TermType;Y                                           |                                                          |
|------------------------------|----------------------------------------------------------------------------------------------------|----------------------------------------------------------|
| L                            | ojeci renormance                                                                                    |                                                          |
| 2 Arrear<br>Information*     | Cumulative Arrear Total:                                                                            |                                                          |
|                              | Describe the detail of Arrear if there is.                                                          | FinanceSummary;<br>ArrearDescription<br>used4;Q          |
| <sup>3</sup> Factors and     | * Factors and issues affecting implementation (such as reasons for underperformance in relation wit | TermType;Y                                               |
| Issues<br>(Annual<br>Review) | Edit                                                                                                | FinanceSummary;<br>.affectFactors<br>used4;Q             |
| 4 Any other<br>Remarks       | Edit                                                                                                | TermType;Y                                               |
|                              | truction   GeneralInfo   ProjectOutline   ProjectLogframe F                                         | FinanceSummary;<br>.otherRemark<br>used4;Q<br>TermType;Y |

# 8.11. Monitoring & Evaluation

# 8.11.1. Outcomes for New (case FY 2016)

There are different New and Ongoing format which will be refered to the "templateType" field of the Project.

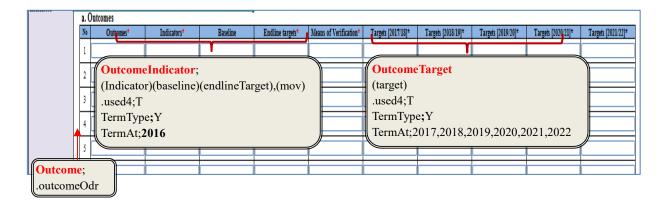

# 8.11.2. Outputs for New

| M1          | Outputs              |                     |                           |                  |                        |        |                |                    |                    |                    |                 |  |  |
|-------------|----------------------|---------------------|---------------------------|------------------|------------------------|--------|----------------|--------------------|--------------------|--------------------|-----------------|--|--|
| No          | Outputs*             | Indicators*         | Baseline                  | Endline targets* | Means of Verification* | Ta     | ets [2017/18]* | Targets [2018/19]* | Targets [2019/20]* | Targets [2020/21]* | Targets [2021/2 |  |  |
| 1           | Output 1             | •                   | B1                        | e1               | mv1                    | 0      |                | 310                | 610                | 910                | 1210            |  |  |
| 2           | Output 1             | 12                  | B2                        | e2               | mv2                    | 0      |                | 320                | 620                | 920                | 1220            |  |  |
| 3           | Output 2             | 13                  | B3                        | e3               | mv3                    | 0      |                | 330                | 630                | 930                | 1230            |  |  |
| 4           | Output 2             | <u> </u>            | Ré                        | al               | mul                    | 0      |                |                    |                    |                    |                 |  |  |
| 5           | Output 3             |                     | ndicator;<br>or)(baseline | )(endlineT       | arget).(mo             |        | (target)       |                    |                    |                    |                 |  |  |
| 6           | Output 3             | v)                  | ~                         |                  | 0 //(                  |        | .used4;T       |                    |                    |                    |                 |  |  |
| Ľ           |                      | · ·                 |                           |                  |                        |        | TermType;Y     |                    |                    |                    |                 |  |  |
| 1           | Output 4             | .used4;T            |                           |                  |                        |        |                |                    |                    |                    |                 |  |  |
| 7           | Output 4<br>Output 4 | .used4;T<br>TermTyp |                           |                  |                        | ļ      | Tern           | nAt;2017,2         | 2018,2019,         | 2020,2021          | ,2022           |  |  |
| 7           | Output 4             |                     |                           | e9               | mv9                    | )<br>0 | Tern           | nAt;2017,2         | 2018,2019,         | 2020,2021          | ,2022           |  |  |
| 7<br>8<br>9 | Output 4             | TermTyp             | e;Y                       | e9<br>e10        | mv9<br>mv10            | 0      | Tern           | <u> </u>           |                    | -                  |                 |  |  |

[example of retrieve outputs]

```
select p.project_id, p.project_code, p.year, p.vote_code,
p.project_status,
o.output_odr,i.indicator,i.baseline,i.endline_target,
i.mov, t.used4, t.odr, term_at, target
from project p
LEFT JOIN output o
on p.project_id = o.project_id
LEFT JOIN output_target t
on o.project_id = t.project_id
and
o.output_odr = t.odr
LEFT JOIN outcome_indicator i
on p.project_id = i.project_id
and
o.output_odr = i.odr
where p.year > 2015
and
t.term_at > '2015'
order by project_id, odr
```

#### [Result of Outputs SQL all data]

|        | projec | project  | year | vote_c | proje | output_odr | indicator       | baseline | endline_target | mov             | used4 | odr | term_at | target           |
|--------|--------|----------|------|--------|-------|------------|-----------------|----------|----------------|-----------------|-------|-----|---------|------------------|
| ı İ    | 650    | 1699     | 2016 | 070    | Ρ     | 1          | Modern judicial | [NULL]   | Lecturer       | Officers, staff | Т     | 1   | 2016    | Model adopted    |
| 2      | 650    | 1699     | 2016 | 070    | Р     | 1          | Modern judicial | [NULL]   | Lecturer       | Officers, staff | Т     | 1   | 2017    | 0                |
| 3      | 650    | 1699     | 2016 | 070    | Р     | 1          | Modern judicial | [NULL]   |                | Officers, staff | Т     | 1   | 2018    | 0                |
| 4      | 650    | 1699     | 2016 | 070    | Р     | 2          | [NULL]          | [NULL]   | [NULL]         | [NULL]          | Т     | 2   | 2016    | Design ready     |
| ;      | 650    | 1699     | 2016 | 070    | P     | 2          | [NULL]          | [NULL]   | [NULL]         | [NULL]          | Т     | 2   | 2017    | 0                |
| ;      | 650    | 1699     | 2016 | 070    | Р     | 2          | [NULL]          | [NULL]   | [NULL]         | [NULL]          | Т     | 2   | 2018    | 0                |
| ,      | 666    | 1824     | 2016 | 460    | Р     | 1          | Architechtural  | [NULL]   | Office complex | Reports from    | Т     | 1   | 2016    | Land acqusition, |
| ,      | 666    | 1824     | 2016 | 460    | Р     | 1          | Architechtural  | [NULL]   | Office complex | Reports from    | Т     | 1   | 2017    | Completion of    |
|        | 666    | 1824     | 2016 | 460    | Р     | 2          | Works plan,     | [NULL]   | Tarmac/Bitumen | Reports         | Т     | 2   | 2017    | SOWs,            |
| 0      | 666    | 1824     | 2016 | 460    | P     | 2          | Works plan,     | [NULL]   | Tarmac/Bitumen | Reports         | Т     | 2   | 2018    | Completion of    |
| 1      | 666    | 1824     | 2016 | 460    | Р     | 3          | Works plan,     | [NULL]   | Office complex | Reports from    | Т     | 3   | 2016    | Land acqusition  |
| 2      | 666    | 1824     | 2016 | 460    | Р     | 3          | Works plan,     | [NULL]   | Office complex | Reports from    | Т     | 3   | 2017    | Completion of    |
| 3      | 666    | 1824     | 2016 | 460    | Р     | 4          | Architechtural  | [NULL]   | Office complex | Reports from    | Т     | 4   | 2016    | Land acqusition  |
| 4      | 666    | 1824     | 2016 | 460    | Р     | 4          | Architechtural  | [NULL]   | Office complex | Reports from    | Т     | 4   | 2017    | Completion of    |
| 5      | 666    | 1824     | 2016 | 460    | P     | 5          | Architechtural  | [NULL]   | Office complex | Reports from    | Т     | 5   | 2016    | Architechural    |
| 6      | 666    | 1824     | 2016 | 460    | Р     | 5          | Architechtural  | [NULL]   | Office complex | Reports from    | Т     | 5   | 2017    | Completion of    |
| 7      | 667    | 1681     | 2016 | 420    | Р     | 1          | No. of reports  | [NULL]   | 3              | reports         | Т     | 1   | 2016    | 3                |
| 8      | 668    | 1679     | 2016 | 420    | Р     | 1          | Reports         | [NULL]   | 3 reports      | Reports         | Т     | 1   | 2016    | 3                |
| 9      | 669    | 1462     | 2016 | 080    | P     | 1          | Number of       | 15       | 60             | Committee       | Т     | 1   | 2016    | 1                |
| 0      | 669    | 1462     | 2016 | 080    | Р     | 1          | Number of       | 15       | 60             | Committee       | Т     | 1   | 2017    | 0                |
| 1      | 669    | 1462     | 2016 | 080    | Р     | 1          | Number of       | 15       | 60             | Committee       | Т     | 1   | 2018    | 0                |
| 2      | 669    | 1462     | 2016 | 080    | Р     | 1          | Number of       | 15       | 60             | Committee       | Т     | 1   | 2019    | 0                |
| 3      | 669    | 1462     | 2016 | 080    | Р     | 1          | Number of       | 15       | 60             | Committee       | Т     | 1   | 2020    | 0                |
| 4      | 684    | 1703     | 2016 | 090    | N     | 1          | Methodologies   | [NULL]   | 4              | Reports         | Т     | 1   | 2016    | 4                |
| 5      | 684    | 1703     | 2016 | 090    | N     | 1          | Methodologies   | [NULL]   | 4              | Reports         | Т     | 1   | 2017    | 4                |
| 6      | 684    | 1703     | 2016 | 090    | N     | 1          | Methodologies   | [NULL]   | 4              | Reports         | Т     | 1   | 2018    | 4                |
| Result |        | sult 2 / | 0010 | 000    | N I   |            | ten in V        | fson 1   |                | - ·             | Ŧ     | 4   | 0010    |                  |

### 8.11.3. Outcomes/Outputs for OnGoing

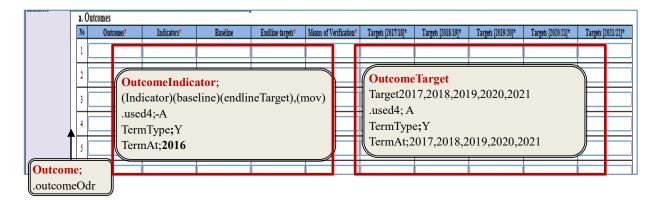

[Example of Outputs SQL statement for Ongoing only ]

```
select p.project_id, p.project_code, p.year, p.hist_num,
p.vote_code, p.project_status,
o.output_odr,i.indicator,i.baseline,i.endline_target,
i.mov,
t.used4, t.odr, term_at, target
from project p
LEFT JOIN output o
on p.project_id = o.project_id
```

```
LEFT JOIN output_target t
on o.project_id = t.project_id
and
o.output_odr = t.odr
LEFT JOIN outcome_indicator i
on p.project_id = i.project_id
and
o.output_odr = i.odr
where p.year > 2015
and
t.term_at > '2015'
and project_status = '0'
order by project_id, odr
;
```

### [Result of Execution]

|    | project | projec | year | hist_num |     | project | output | indicator       | baseline     | endline_target   | mov               | used4 | odr | term_at |                   |
|----|---------|--------|------|----------|-----|---------|--------|-----------------|--------------|------------------|-------------------|-------|-----|---------|-------------------|
| 3  |         | 1717   | 2016 |          |     | 0       | 7      | [NULL]          | [NULL]       | [NULL]           | [NULL]            | Т     | 7   | 2017    | 100               |
| 4  | 873     | 1717   | 2016 | 0        | 190 | 0       | 7      | [NULL]          | [NULL]       | [NULL]           | [NULL]            | Т     | 7   | 2016    | 25                |
| 15 | 873     | 1717   | 2016 | 0        | 190 | 0       | 8      | [NULL]          | [NULL]       | [NULL]           | [NULL]            | Т     | 8   | 2017    | 5                 |
| 16 | 873     | 1717   | 2016 | 0        | 190 | 0       | 8      | [NULL]          | [NULL]       | [NULL]           | [NULL]            | т     | 8   | 2016    | 10                |
| 17 | 2074    | 1707   | 2016 | 3        | 130 | 0       | 1      | Percentage of   | 55%          | 100%             | Performance       | Т     | 1   | 2020    | 3                 |
| 18 | 2074    | 1707   | 2016 | 3        | 130 | 0       | 1      | Percentage of   | 55%          | 100%             | Performance       | т     | 1   | 2018    | 3                 |
| 19 | 2074    | 1707   | 2016 | 3        | 130 | 0       | 1      | Percentage of   | 55%          | 100%             | Performance       | т     | 1   | 2017    | 2                 |
| 20 | 2074    | 1707   | 2016 | 3        | 130 | 0       | 1      | Percentage of   | 55%          | 100%             | Performance       | т     | 1   | 2019    | 8                 |
| 21 | 2074    | 1707   | 2016 | 3        | 130 | 0       | 1      | Percentage of   | 55%          | 100%             | Performance       | т     | 1   | 2016    | 7                 |
| 22 | 2083    | 1731   | 2016 | 0        | 190 | 0       | 1      | % of people     | [NULL]       | 85% of basin     | Household         | т     | 1   | 2017    | Detailed designs  |
| 23 | 2083    | 1731   | 2016 | 0        | 190 | 0       | 1      | % of people     | [NULL]       | 85% of basin     | Household         | т     | 1   | 2018    | Contractor        |
| 24 | 2083    | 1731   | 2016 | 0        | 190 | 0       | 8      | [NULL]          | [NULL]       | [NULL]           | [NULL]            | Т     | 8   | 2016    | MoU               |
| 25 | 2083    | 1731   | 2016 | 0        | 190 | 0       | 9      | [NULL]          | [NULL]       | [NULL]           | [NULL]            | т     | 9   | 2017    | Contract signe    |
| 26 | 2112    | 1772   | 2016 | 2        | 275 | 0       | 1      | Improved        | Graduation   | 95% graduation   | Reports of        | Т     | 1   | 2016    | Completion of a   |
| 27 | 2112    | 1772   | 2016 | 2        | 275 | 0       | 2      | Increased staff | Graduation   | 95% graudaton    | Financial         | т     | 2   | 2016    | Completion of a   |
| 28 | 2112    | 1772   | 2016 | 2        | 275 | 0       | 3      | Improved        | Currently at | Raise in ranking | World rankng      | Т     | 3   | 2016    | Completed         |
| 29 | 2112    | 1772   | 2016 | 2        | 275 | 0       | 4      | Improved        | Fuel         | Fuel             | Yearly            | т     | 4   | 2016    | Electrified and   |
| 30 | 2112    | 1772   | 2016 | 2        | 275 | 0       | 5      | Increased       | Admissions   | Admission to     | Reports of        | Т     | 5   | 2016    | Fully electrified |
| 31 | 2220    | 1590   | 2016 | 0        | 342 | 0       | 1      | [NULL]          | [NULL]       | [NULL]           | [NULL]            | т     | 1   | 2017    | 1                 |
| 32 | 2220    | 1590   | 2016 | 0        | 342 | 0       | 1      | [NULL]          | [NULL]       | [NULL]           | [NULL]            | Т     | 1   | 2016    | 2                 |
| 33 | 2245    | 1804   | 2016 | 0        | 400 | 0       | 1      | Improved port   | [NULL]       | 100%             | Feasibility Study | т     | 1   | 2017    | N/A               |
| 34 | 2245    | 1804   | 2016 | 0        | 400 | 0       | 1      | Improved port   | [NULL]       | 100%             | Feasibility Study | Т     | 1   | 2018    | N/A               |
| 35 | 2245    | 1804   | 2016 | 0        | 400 | 0       | 1      | Improved port   | [NULL]       | 100%             | Feasibility Study | т     | 1   | 2016    | Feasibility study |
| 36 | 2437    | 1772   | 2016 | 0        | 275 | 0       | 1      | Improved        | Graduation   | 95% graduation   | Reports of        | т     | 1   | 2016    | Completion of :   |
| 37 | 2437    | 1772   | 2016 | 0        | 275 | 0       | 2      | Increased staff | Graduation   | 95% graudaton    | Financial         | т     | 2   | 2016    | Completion of     |
| 38 | 2437    | 1772   | 2016 | 0        | 275 | 0       | 3      | Improved        | Currently at | Raise in ranking | World rankng      | т     | 3   | 2016    | Completed         |
| 39 | 2437    | 1772   | 2016 | 0        | 275 | 0       | 4      | Improved        | Fuel         | Fuel             | Yearly            | т     | 4   | 2016    | Electrified and   |

#### [note]

'used4' for the related tables is differente in New and Ongoing. New; used4 = 'T' (represents total years information) Ongoing; used4 = 'A' (represents annual information)

## 8.11.4. Controller and form type relation

In the Monitoring and Evaluation, the top form is ProjectMandEType. It has collection of OutputIndicatorType forms. Each OutputIndicatorType class has also collection of ProjectOutputTargetType class. The following figure shows the relation of the form type and its collection.

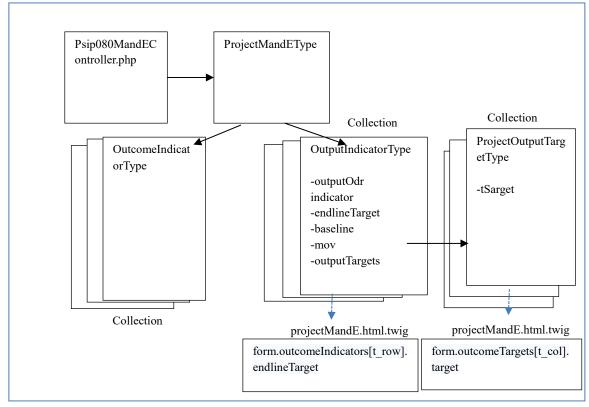

# 8.12. ProposalAppliedFy (OnGoing)

## 8.12.1. Previous Financial Information

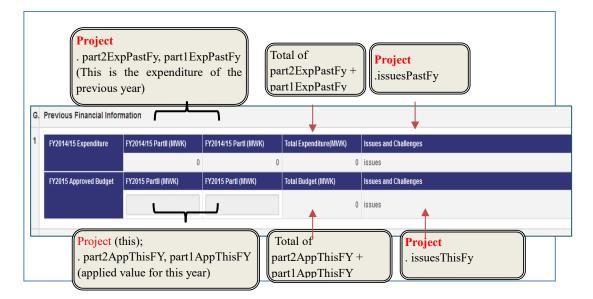

# 8.12.2. Funding Source

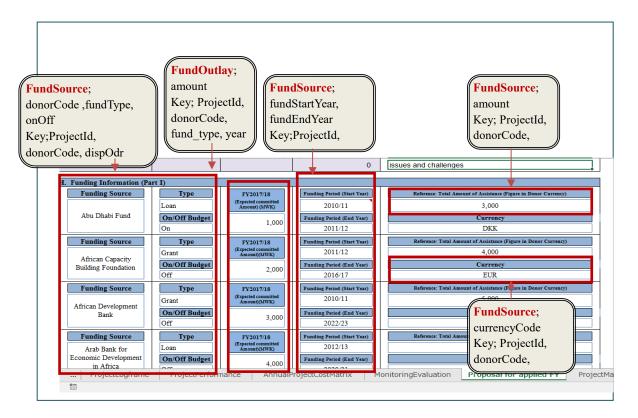

Project for Capacity Enhancement in Public Sector Investment Programming II (CEPSIP2)

- Dropdown list of Funding Period (Start Year);

From start year FY of project start year until Project end year FY

- Dropdown list of Funding Period (End Year);

From User input year of of Funding Period (Start Year) until Project end year FY

# 8.12.3. Request for funding

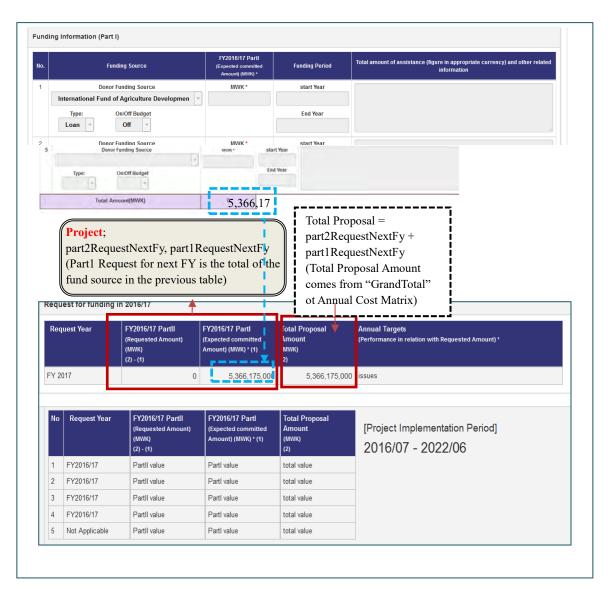

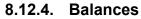

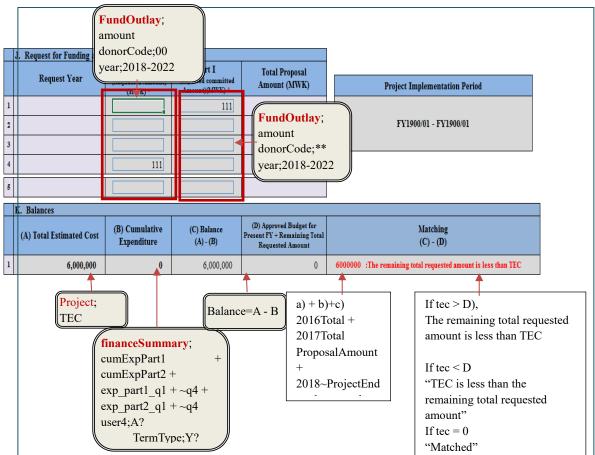

### [note]

- In the fundOutlay table, you can obtain the request amount from the next year. For part1 of Donor total request amount for each year, set \*\* as donorCode.
- For part2, set "00" to donor code to obtain the request amount for the corresponding year.

### 8.12.5. FormType relations and structure

ProposalAppliedFy screen consist of the top form type of Psip090ProposalAppliedFyOntoingType. It contains the collection of Psip090FundSourceType form which also contains the collection of ProjectOutputTargetType form.

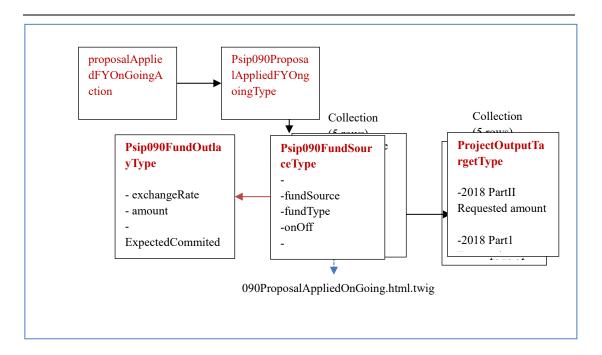

### 8.12.6. How to create collection form type

1) In the controller, create form Psip090ProposalAppliedFYOngoingType based on Project Entity and pass the project entity with data.

[src/Jica/PsipBundle/Controller/Psip090ProposalAppliedFYController.php]

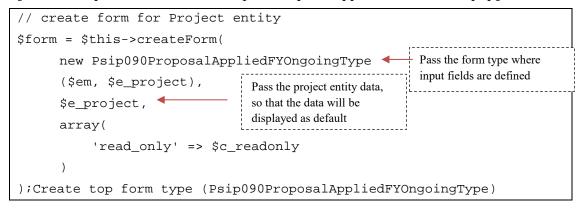

- 2) In the Psip090ProposalAppliedFYOngoingType form, create fields you want to display which data is related to project entity.
- 3) If there is any collection type that requires array of information, prepare the array of entity type.

[src/Jica/PsipBundle/Entity/MyRepo/FundSourceRepository.php]

public function findDonorFundSourceOutlay(

```
$arg_projectId, $arg_year )
{
$em = $this->getEntityManager();
$query = $em->createQuery(
  'SELECT s , o
 FROM JicaPsipBundle:FundSource s
 LEFT JOIN JicaPsipBundle:FundOutlay o
 WITH
    s.projectId=o.projectId AND
    s.donorCode=o.donorCode AND
    s.fundType = o.fundType AND
    o.year = :x_year
    WHERE
             s.projectId = :x_projectId AND
             s.donorCode <> :x_malawi
    ORDER by s.dispOdr
    ')
      ->setParameter('x_projectId',$arg_projectId)
      ->setParameter('x_year',$arg_year)
      ->setParameter('x_malawi',"00")
      ->setMaxResults(5)
  $results = $query->getResult();
  $arrFundSources = array();
  for ($i=0;$i<count($results); $i++){</pre>
    $fundSource= $results[$i] ;
    $i++;
    $fundSource->setFundOutlay($results[$i]);
    $arrFundSources[] =$fundSource;
  }
 return $arrFundSources;
        return $results;
11
```

4) Next, call above DB access function to get necessary FundSource and FundOutlay data.

[src/Jica/PsipBundle/Form/Psip090ProposalAppliedFYOngoingType.php]

```
/* FundSource; Get FundSource Entity Array[] for Donors with Year
and start date, exclude Malawi source (donor_code="00" */
$e_FundSources = $this->em->getRepository
( 'JicaPsipBundle:FundSource')
        ->findDonorFundSourceOutlay ( $this->projectId, $this->project->getYear ());
```

5) Create collection type passing the retrieved entities to the form type.

[src/Jica/PsipBundle/Form/Psip090ProposalAppliedFYOngoingType.php]

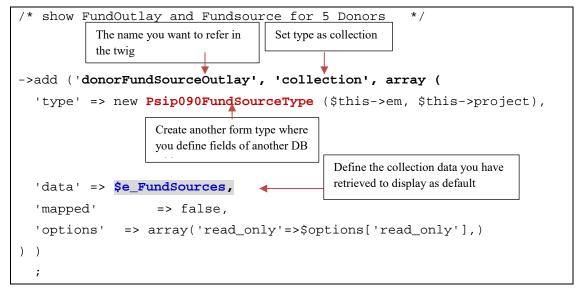

- 6) In the Psip090FundSourceType form, define the fields that can be retrieved from FundSource entity.
- 7) When you want to show the FundOutlay entity data, you have to create another form type

```
/* show one fundOutlay for donors*/
$builder->add('fundOutlay', new Psip090FundOutlayType(),
    array(
        'label' => false,
    ));;
```

**[important]** when you want the fields to be mapped with the data you passed in the 'data' parameter, the field name should correspond. For example, in the above case, 'fundOutlay' should exist inside the FundSource entity.

Symfony Manual for Administratos Programming PSIP Database Application QTReport

### [FundSource.php]

/\*FundOutlay entity\*/

```
protected $fundOutlay;
```

### 8) Create Psip090FundOutlayType form.

```
$builder
/* show Outlay amount */
->add('amount', 'number',
        array(
         'label' => false
         ,'grouping' => true
));
$builder
->add('exchangeRate', 'number',
         array(
         'label' => false
))
->add('ExpectedCommitedAmount', 'number',
         array(
         'label' => false
        ,'mapped' => false
        ))
;
```

# 8.13. QTReport

# 8.13.1. QTReport Status list screen

The year, status and vote are the items selected by user. The data of QTReport Status list is extracted with the following conditions to check if the QT report is submitted.

1) get Project from DB by selected status & vote & year

This retrieves projects with selected year. Usually it is one year before the current year.

2) Retrieve all projects next year with status Ongoing, New, Ending.

There were some projects that does not exist in the previous, but submit the project for current year proposal and QT reports with the selected status.

3) Retrieve all projects next year with status other than O,N,E

Symfony Manual for Administratos Programming PSIP Database Application QTReport

**[note]** The QT report is supposed to be submitted if the project has New, Ongoing or Ending status. The Pipiline, Pended, Terminated projects are not supposed to submit the report, however, there are users who submit it even those status.

### 8.13.2. QT Main PDF

There are some different actions to realize Autosize for textarea between html and PDF output. The following figure shows their structure and main javascript function.

| HTML                                                                                                    | PDF                                                                                                    |
|----------------------------------------------------------------------------------------------------|----------------------------------------------------------------------------------------------------|
| Basemenu.html.twig         Menu00Base.qtReportTab.html.twig         Show.html.twig <script< td="">         src="{{ asset('bundles/psipweb/js/autosize.js') }}"         &gt;         {# js for autosize of textarea#}         <script>         autosize(document.querySelectorAll('textarea'));         </script></script<> | Menu00Base.show.pdf.twig<br>Show.html.twig<br><script<br>src="{{ asset('bundles/psipweb/js/autosize.js')<br/>}}"&gt;<br/>window.onload = function () {<br/>var els =<br/>document.getElementsByTagName('textarea');<br/>for (i = 0; i &lt; els.length; i++){<br/>// els[i].style.height = 'auto';<br/>els[i].style.overflow = 'auto';<br/>if(els[i].value != ") {<br/>els[i].style.height = "1px";<br/>els[i].style.height =<br/>(parseInt(els[i].scrollHeight) + 120) + "px";<br/>}<br/>};</script<br> |

[Autosize of textarea when using DataTables]

The following script can be applied when text area is used inside the DataTables. When not using DataTables, this script will not work.

```
<script
src="{{ asset('bundles/psipweb/js/autosize.js') }}"></script>
{# js for autosize of textarea#}
<script>
```

autosize(document.querySelectorAll('textarea')); </script>

The following javascript is applied when PDF is printed without DataTables functions.

[src/Jica/PsipBundle/Resources/views/Psip310QtReportMain/show.pdf.twig]

```
<script>
window.onload = function () {
  var els = document.getElementsByTagName('textarea');
  for (i = 0; i < els.length; i++){
    els[i].style.overflow = 'auto';
    if(els[i].value != '') {
      els[i].style.height = "1px";
      els[i].style.height = (parseInt(els[i].scrollHeight) + 120) +
"px";
    }
  };
  </script>
```

## 8.13.3. QT Performance

Please refer 8.10.2Quarterly Performance.

# 8.14. Appraisal Rating Matrix

## 8.14.1. Psip220AppraisalMatrixController

| Repository     | Method and parameters                         | Description              | Twig variable and remarks |
|----------------|-----------------------------------------------|--------------------------|---------------------------|
| MstAppCategory | <pre>\$e_mstAppCategoriesWithScore=</pre>     | get categories and total | c_mstAppCategoriesScore   |
|                | getCategoriesWithTotalScore (                 | scores of                |                           |
|                | \$mstVerNum,                                  | corresponding            | -SELECT c,                |
|                | <pre>\$e_project-&gt;getYear (),</pre>        | categories               | COALESCE(sum(s.appSc      |
|                | <pre>\$e_project-&gt;getProjectCode (),</pre> |                          | ore)) as ttlAppScore      |
|                | \$statusAppForm,                              |                          |                           |
|                | Const1Repository::APP_TYPE_INI                |                          |                           |
|                | TIAL                                          |                          |                           |
|                | );                                            |                          |                           |
|                | <pre>\$e_appMaxMinScore=</pre>                | get one Maximum,         | c_appMaxMinScore          |
|                | findOneBy (                                   | Minimum total score      |                           |
|                | array(                                        | defined in Category      |                           |

### 1) DB access modules in appMatrixShowAction

| Repository                | Method and parameters                                                                                                    | Description                                                          | Twig variable and remarks                                                             |
|---------------------------|----------------------------------------------------------------------------------------------------|----------------------------------------------------------------------|---------------------------------------------------------------------------------------|
|                           | <pre>'mstVerNum'=&gt;\$mstVerNum,<br/>'type'=&gt;\$statusAppForm,<br/>'categoryType'=&gt;<br/>Const1Repository::<br/>CATEGORY_TYPE_TOTALMAXI<br/>MUM,<br/>)<br/>);</pre>                                | (categoryType = 'T')<br>for header                                   |                                                                                       |
| AppScoreResult            | <pre>\$arr_scoreTtl= getTtlScorePercent ( \$e_project-&gt;getYear (), \$e_project-&gt;getProjectCode (), \$e_project-&gt;getMstVerNum (), \$statusAppForm, Const1Repository::APP_TYPE_INI TIAL );</pre> | get % and total all<br>scores of appMatrix<br>for <b>header</b>      | c_arrScoreTtlPct                                                                      |
| MstAppItemRepo            | <pre>\$\$e_mstAppItems= getAppItems ( \$statusAppForm, \$e_project-&gt;getYear (), \$e_project-&gt;getProjectCode (), \$e_project-&gt;getMstVerNum() );</pre>                                           | get appraisal item data<br>and appraisal score<br>result by each row |                                                                                       |
|                           | <pre>\$arr_countAppItems= countAppItems ( \$statusAppForm, \$e_project-&gt;getMstVerNum() );</pre>                                                                                                    | count appraisal item<br>row<br>numberAppDecisionR<br>esult           | c_mstAppItemCount - SELECT count (a.id) -array of mstAppItem numbers of each category |
| AppDecisionResult         | <pre>\$e_appDecisionResult= findOneByProjectCodeYear (</pre>                                                                                                    | get DeskOfficer and<br>pipeline from<br>appDecisionResult*           | c_appDecisionResult                                                                   |
| AppDecisionTransi<br>tion | <pre>\$e_appDecisionTransition= findOneByProjectCodeYear ( \$e_project-&gt;getYear (), \$e_project-&gt;getProjectCode (), Const1Repository:: APP_DECISION_INITIAL );</pre>                              | get<br>appDecisionTransition<br>for initial status                   | c_appDecisionTransition                                                               |

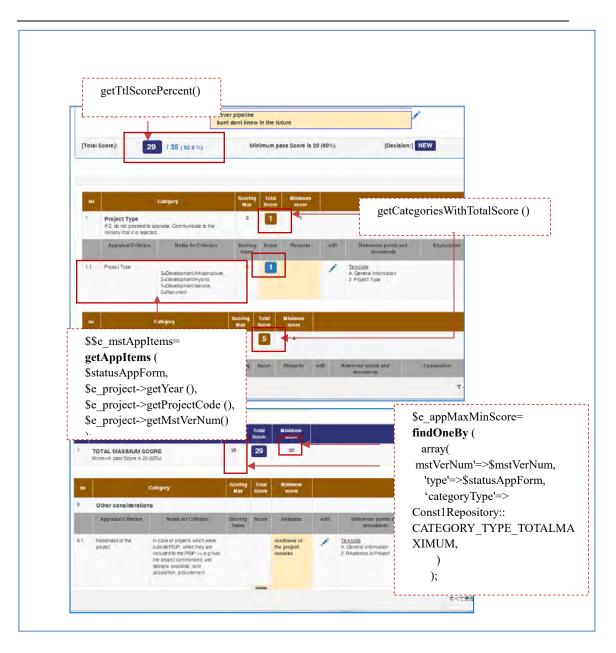

#### 2) appMatrixEditScoreAction

| Repository | Method and parameters                          | Description    | Twig variable                        |
|------------|------------------------------------------------|----------------|--------------------------------------|
| MstAppItem | <pre>\$arrCategoryItemNames=</pre>             | get item title | c_title                              |
|            | \$repository-                                  | name and       | (SELECT c.title as                   |
|            | >getItemCategoryNameById                       | type           | categoryTitle, i.title as itemTitle, |
|            | (\$appItemId);                                 |                | i.type)                              |
|            | \$e_mstAppItem =                               | get            | c_mstAppItem                         |
|            | <pre>\$repository-&gt;find(\$appItemId);</pre> | mstAppItem     |                                      |
|            |                                                | table from id  |                                      |

| Repository                           | Method and parameters                                                                                                    | Description                                                                   | Twig variable                                                                                                    |
|--------------------------------------|----------------------------------------------------------------------------------------------------|-------------------------------------------------------------------------------|----------------------------------------------------------------------------------------------------|
| AppScoreResult<br>MstAppCategor<br>y | <pre>\$e_appScoreResult = \$repository- &gt;getScoreResultByMstAppItemId ( \$e_project-&gt;getYear(), \$e_project- &gt;getProjectCode(),\$appItemId ); \$e_mstAppCategoryWithScore= \$repository-&gt; getCategoryWithTotalScore ( \$e_mstAppItem-</pre> | get app score<br>get total score<br>of each<br>correspondin<br>g category for | c_appScoreResult (SELECT s<br>FROM<br>JicaPsipBundle:AppScoreResult<br>s)<br>Used for Ajax<br>SELECT c,<br>COALESCE(sum(s.appScore))<br>as ttlAppScore FROM |
|                                      | >getAppCategoryId (),<br>\$mstVerNum,<br>\$e_project->getYear (),<br>\$e_project->getProjectCode ()<br>);                                                                                                    | category<br>header                                                            | JicaPsipBundle:MstAppCategor<br>y c                                                                                                    |
| AppScoreResult                       | <pre>\$e_appScoreResultTtlScore= \$repository-&gt;getTtlScorePercent ( \$e_project-&gt;getYear (), \$e_project-&gt;getProjectCode (), \$e_project-&gt;getMstVerNum (), \$e_project-&gt;getProjectStatus(), Const1Repository:: APP_TYPE_INITIAL );</pre> | get % and<br>total scores of<br>all categories<br>appMatrix for<br>header     | Used for Ajax                                                                                                    |

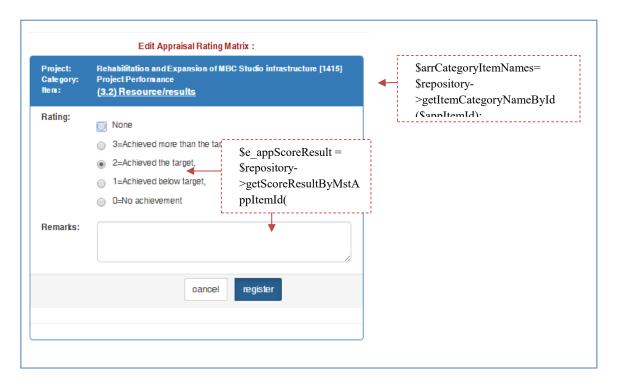

After register button is clicked, it goes back to the main screen. The following fields will be recalculated and refreshed.

- Total score on the head
- Percentage on the head
- Total score of corresponding category
- The score of the item

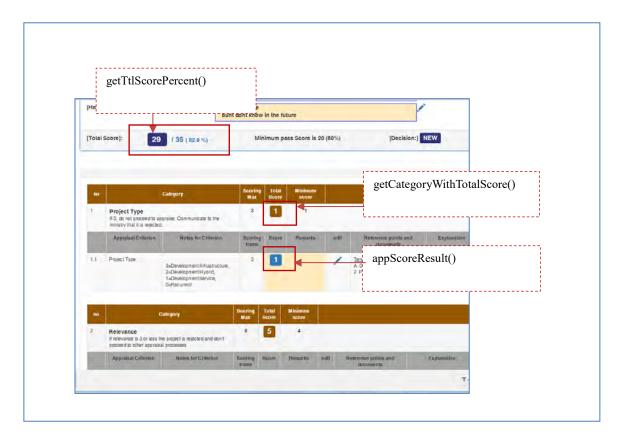

### 8.14.2. App Matrix Show screen

1) The Edit window is open from App Matrix Show Screen as popup with the following JavaScript described in the appMatrixShow.html.twig.

[/Resources/views/Psip220AppraisalMatrix/appMatrixShow.html.twig]

```
script type="text/javascript">
$(document).ready(funcPsip220AppraisalMatrixControllertion(){
    $('.js-popupScore').click(function (event) {
        event.preventDefault();
}
```

```
// window size
         var w size=500;
         var h_size=550;
         // position of window
         var left=Number((screen.width-w_size)/2);
         var left=Number((screen.width-w_size));
         var top=Number((screen.height-h_size)/2);
         var $this = $(this);
         var url = $this.attr("href");
         var windowName = "AppScoreEditWin";
         var windowSize =
'width=500,height=550 ,
left='+left+'top='+top+',
toolbar=no,menubar=no';
left='+left+',
top='+top+',
toolbar=no,
menubar=no';
     window.open(url, windowName, windowSize);
     });
});
</script>
```

## 8.14.3. App Matrix Edit Score score

1) The URL request is sent by Ajax to the Controller.

```
Psip220AppraisalMatrixController#appMatrixEditScoreAction()
```

2) Show the score and remarks for Appraisal

views/Psip220AppraisalMatrix/appMatrixEditScore.html.twig

- 3) When Register button is clicked the appScoreResult table is inserted/updated.
- 4) Send the following information to the parent Window of App Matrix Show

[Psip220AppraisalMatrixController#phpappMatrixEditScoreAction()]

```
$response = json_encode(array(
   "score" => $score,
   "remarks" => $e_appScoreResult->getAppRemarks(),
   "ttlCategory" =>$ttlCategory,
   "ttlScoreAppMatrix" => $e_appScoreResultTtlScore['scoreTtl'],
   "success" => true,
   )
);
```

- 5) The windows is closed if the no error in Ajax communication and control goes back to the parent window
- 6) The parent window sets the received information to the corresponding score, remarks, total area

[/views/Psip220AppraisalMatrix/appMatrixEditScore.html.twig]

```
<script>
/* save appScoreResult and change score of parent window*/
$(document).ready(function() {
     $('#btnRegister').on('click', function(e){
     e.preventDefault();
     jsSelectedYear = this.value;
     $.ajax({
         url: "{{path('220appMatrixEditScore',
         { 'projectId':c project.projectId,
'appItemId':c_mstAppItem.id}) }}",
         type: "POST",
                $("#frmAppMatrixEdit").serialize(),
         data:
         dataType: 'json', // jsonp
         success: function(data){
         var jsScore = data.score;
    // score
     window.opener.document.getElementById('lblScore{{    c_mstAppItem
.id}}').innerHTML = jsScore;
     window.opener.document.getElementById('lblRemarks{{    c_mstAppIt
em.id}}').innerHTML = data.remarks;
     /*if there is notes criterion but type is narrative, then do
not change total area*/
     {% if c_mstAppItem.type !='N' %}
```

```
// total score of corresponding category
     window.opener.document.getElementById('lblTtlCat{{    c_mstAppIte
m.appCategoryId}}').innerHTML = data.ttlCategory;
     // if yes/no type, then total score of corresponding category
is score (yes or no)
      // header total score on the top of the page of all
categories
     window.opener.document.getElementById('lblTtlScoreMatrix').inne
rHTML = data.ttlScoreAppMatrix;
     // TOTAL MAXIMUM SCORE
     window.opener.document.getElementById('lblTtlCat').innerHTML =
data.ttlScoreAppMatrix;
     {% endif %}
     // close window
     window.close();
     });
})
</script>
```

7) The parent window of App Matrix Show screen gets the response from Ajax.

### [considerations]

- If type of mst\_app\_item is 'N' (narrative), the score is set to appScoreDescrip of AppScoreResult table
- If type of mst\_app\_item is 'S' (Score), the score is set to appScore of AppScoreResult table
- If type of mst\_app\_item is 'Y' (Yes/No), the score is set to appScoreDescrip of AppScoreResult table
- The App Score of AppScoreResult table is used as follows;

| Item            | Used                      | Result                      | Remarks                  |
|-----------------|---------------------------|-----------------------------|--------------------------|
| appScore        | Result of each score as   | All scores are summed and   |                          |
|                 | value                     | shown as total scores       |                          |
| appScoreDescrip | Result of each score      | The result of the score is  | Should convert           |
|                 | narrative such as Yes/No, | excluded from total scores. | 'Y'->Yes                 |
|                 | or Other consideration    |                             | 'N'->No                  |
|                 | dropdown list             |                             | In                       |
|                 |                           |                             | appMatrixEditScoreAction |
|                 |                           |                             | 0                        |

### The appScore or appScoreDescrip is defined in

Form/Psip220AppMatrixScoreType.php

The result is saved to AppScoreResult table.

[Controller/Psip220AppraisalMatrixController#appMatrixEditScoreAction()]

```
/*If register button is clicked, save to table.*/
$e_appScoreResult->setYear($e_project->getYear());
$e_appScoreResult->setProjectCode($e_project->getProjectCode());
$e_appScoreResult->setAppCategoryId($e_mstAppItem-
>getAppCategoryId());
$e_appScoreResult->setAppItemOdr($e_mstAppItem->getOdr());
$e_appScoreResult->setProjectId($e_project->getProjectId());
$e_appScoreResult->setLogId($loginId);
$e_appScoreResult->setTs(new \DateTime());
$em->merge($e_appScoreResult); // MERGE not PERSIST
$em->flush();
```

The score related items are obtained in the following sources.

- ① src/Jica/PsipBundle/Form/Psip220AppMatrixScoreType.php
- ② src/Jica/PsipBundle/Controller/Psip220AppraisalMatrixController#appMatrixEditScore Action()
- ③ views/Psip220AppraisalMatrix/appMatrixEditScore.html.twig

```
{# ---show appraisal decision judge dropdownlist---#}
{% if c_mstAppItem.type == 'S' %}
{{ form_row(form.appScore) }}
{% elseif c_mstAppItem.type == 'Y' or c_mstAppItem.type == 'N' %}
{{ form_row(form.appScoreDescrip) }}
{% endif %}
```

(4) views/Psip220AppraisalMatrix/appMatrixShow.html.twig

```
{##}
<div >
{% set t_score='' %}
{# *** if item type is ''S' (core), get score. #}
{% if t_appItem.type=='S' %}
{#{% if t_appItem.type=='S' or#}
{#t_appItem.type =='N' and t_appItem.notesCriterion%}#}
{% set t_score = t_appItemRow.appScore %}
```

```
{#--- if 'N'(Narrative) with score get appScoreDescrip#}
   {% elseif t_appItem.type =='N' and t_appItem.notesCriterion%}
     {%set t_score = t_appItemRow.appScoreDescrip %}
     {#--- if item type is yes/no, get scoreDescriptive and convert
to string. #}
  {% elseif t_appItem.type=='Y'%}
     {% if t_appItemRow.appScoreDescrip=='Y'%}
         {% set t_score ='Yes' %}
     \{ #Yes # \}
     {% elseif t_appItemRow.appScoreDescrip=='N'%}
         {% set t_score ='No' %}
     {#No#}
     {% endif %}
{% endif %}
<label id="lblScore{{ t_appItem.id}}"
     class="label label-primary"
     style="font-size: 150%">{{ t_score }}</label>
</div>
```

# 8.15. Final Appraisal

## 8.15.1. Scroll function

The Final appraisal has scroll function to keep the location of the page even after the save button is clicked. The page has the following JavaScript.

```
<script type="text/javascript">
window.onload = function(){
  var element_to_scroll_to = document.getElementById('{{ var
element_to_scroll_to =
document.getElementById('{{ c_clickedAnchorId }}');
  element_to_scroll_to.scrollIntoView();
}
</script>
```

When the window is loaded, it jumps to the c\_clickedAnchorId. On the controller, the related anchor id name is set to the variable \$clickedAnchorId.

#### [example]

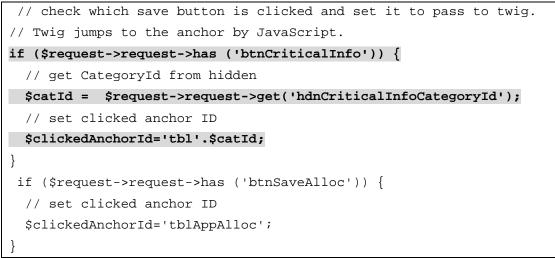

The anchor is set to the related table, setting its table id when clicked.

## 8.15.2. Final Appraisal Screen

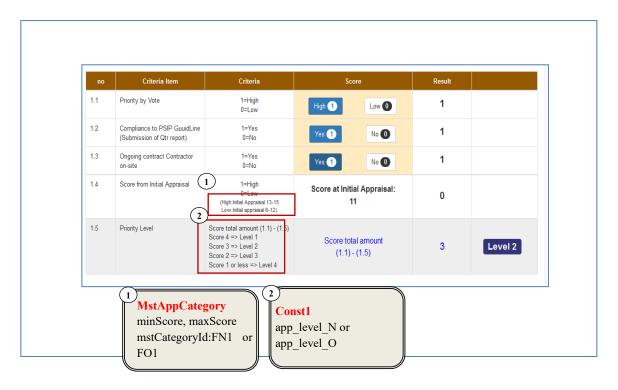

Symfony Manual for Administratos Programming PSIP Database Application Update Project table counting up hist\_num

1) (High:Initial Appraisal 13-15 Low:Initial appraisal 6-12)

The low range of high/low score is obtained from **MstAppCategory**. If the project is OnGoing, you can find the value 6 in minScore and 13 in max score of 'FO1' appCategoryId.

2) Score and Level definition can obtain from const1.

| 86 | user_status | E | Enable  |
|----|-------------|---|---------|
| 87 | user_status | D | Disable |
| 88 | user_status | x | Expired |
| 89 | app_level_N | 5 | Level 1 |
| 90 | app_level_N | 4 | Level 2 |
| 91 | app_level_N | 3 | Level 3 |
| 92 | app_level_N | 2 | Level 4 |
| 93 | app_level_O | 4 | Level 1 |
| 94 | app_level_0 | 3 | Level 2 |
| 95 | app_level_0 | 2 | Level 3 |
| 96 | app_level_O | 1 | Level 4 |

# 8.16. Update Project table counting up hist\_num

The project table has history number which controls the version each time the table is updated. In reality the table is not updated but it is inserted copying from the most recent project data and setting hist\_num as 0(zero) which means the most recent data.

- 1) Get the most recent project data with id or project\_code + year + hist\_num=0
- 2) Copy the retrieved project and insert changing hist\_num= -1
- 3) Get new project id obtained in 2)
- 4) Get all project related tables which have project ID as one of the unique key.
- 5) Update project ID of the related tables retrieved in 4) to new project ID obtained in 3).
- 6) Finally increment hist\_num of all project data order by descending, otherwise it causes access violation with duplicate ID error.

### 8.16.1. Project related tables

The project related tables are listed in the following table. There are 13 tables which will be updated with the unique key, and another 8 tables which will be updated with USED4 condition, since Project Id area is shared by QT id. Therefore totally 21 tables are target of the update operation.

| No. | Category                                   | Table name              | Remarks                    |
|-----|--------------------------------------------|-------------------------|----------------------------|
| 1   | Tables that do not<br>have USED4<br>column | 'activity'              |                            |
| 2   |                                            | 'contact'               |                            |
| 3   |                                            | <del>cost_outlay'</del> | Table is removed (2017/08) |

Symfony Manual for Administratos Programming PSIP Database Application Update Project table counting up hist\_num

| 4  |                  | desc_logframe'       |                        |
|----|------------------|----------------------|------------------------|
| 5  |                  | 'finance_misc'       |                        |
| 6  |                  | 'fund_outlay'        |                        |
| 7  |                  | 'fund_source'        |                        |
| 8  |                  | 'me_framework        |                        |
| 9  |                  | 'outcome'            |                        |
| 10 |                  | 'outline'            |                        |
| 11 |                  | 'output'             |                        |
| 12 |                  | 'project'            |                        |
| 13 |                  | 'rel_output_outcome' |                        |
| 14 | Tables that have | 'cost_matrix         | USED4 should be 'T' or |
|    | USED4 column     |                      | ʻA'                    |
| 15 |                  | 'cost_matrix_data'   |                        |
| 16 |                  | 'finance_summary'    |                        |
| 17 |                  | 'outcome_indicator'  |                        |
| 18 |                  | 'outcome_target'     |                        |
| 19 |                  | 'output_achievement' |                        |
| 20 |                  | 'output_indicator'   |                        |
| 21 |                  | 'output_achievement' |                        |

### 8.16.2. Procedure of update project table

When a project record is updated, the following procedure is required to maintain the history of the changes.

- Retrieve project data
   Retrieve project data by (project id) or (project code and year)
- 2. Prepare a new record
  - 1) Copy the data from 1.1)
  - 2) hist\_num = -1
  - 3) ts = null
  - 4) project\_id = null
  - 5) log\_id = current log\_id
- 3. insert the above record into project table and get new project\_id.
- 4. Copy and Insert a new record to proposal related tables
  - 1) Retrieve previous record with project\_id of 1.1)
  - if no field of "used4" retrieve all data with project\_id

- if the table has use4 field, exclude the data that has field used4 = 'Q', since those data are related to QT Report ID. Those tables are above Tables that have USED4 column (8 tables)

2) Insert a new record with the following information

- id = null (auto increment field)
- project\_id = new project\_id obtained in above 3.
- hist\_num = 0
- ts = null (or current time)
- log\_id = current log id
- other fields will keep the previous information

3) Repeat 2) to all PSIP Proposal related the tables that **do not have** USED4 column.

[tables to retrieve all data (11 tables)]

5. Update existing projects with the project\_code

1) Retrieve all existing projects by the project\_code and year with different hist num, order by descending

2) Update all retrieved projects order by desc with the following fields

- hist\_num = hist\_num + 1
- ts = ts (no change)
- other fields will not be changed.

## 8.17. html jump or link within page

You can easily jump or link to the specified location within the page inserting "#" after URL

For example if the div tag has id <div id='myid123'>, then you can call the URL

psip.malawi.gov.mw#myid123

and the page will jump to the specified id.

If you use Symfony action, the following example shows how to redirect to another action specifying the URL and anchor.

[Psip210AppraisalDecisionController.php appraisalDecisionUpdateAction()]

```
return $this->
redirect($this->generateurl
('210appraisalDecisionBack').'#tr'.1453);
```

Symfony Manual for Administratos Programming PSIP Database Application Set URL path with Symfony

The redirected action does not do anything special in its route definition.

```
* @Route("/psipuser/210appraisalDecisionBack",
name="210appraisalDecisionBack")
*/
public function appraisalDecisionBackAction(Request $request) {
```

in the HTML code, the ID should be set to indicate the location of link.

# 8.18. Set URL path with Symfony

You can set parameters in the URL address with Symfony

```
*@Route("/psipstaff/210appraisalDecisionUpdate/{year}/{projectCode}"
, name="210appraisalDecisionUpdate")
```

The function should have the parameters set to the Route

public function appraisalDecisionUpdateAction(Request \$request, \$year, \$projectCode) {

To call this action from the browser you can set as follows

psips/web/psipuser/210appraisalDecisionUpdate/2017/1100

## 8.19. Ajax

### 8.19.1. Ajax call

Ajax is used at Initial appraisal and Status&budget screen, etc.

① On the parent screen, when the edit pencil is clicked, the edit screen is displayed.

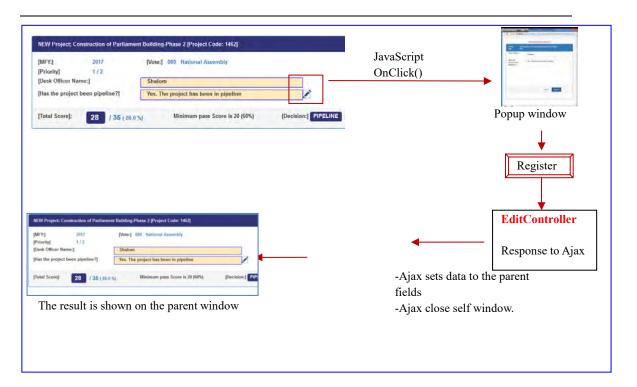

### [Ajax code example]

```
$(document).ready(function() {
     $('#btnRegister').on('click', function(e){
         e.preventDefault();
         jsSelectedYear = this.value;
     $.ajax({
     url: "{{path('220appMatrixEditScore',
     { 'projectId':c_project.projectId, 'appItemId':c_mstAppItem.id,
'num':c_categoryNum}) }}",
         type: "POST",
         data:
                $("#frmAppMatrixEdit").serialize(),
         dataType: 'json', // jsonp
         async: false, //IGNORED!!
         success: function(data){
         var jsScore = data.score;
         // if ajax return success
         if(data.success){
         // set score to lblScore+ item id score label
     window.opener.document.getElementById('lblScore{{    c_mstAppItem
```

```
.id}}').innerHTML = jsScore;
         // remarks
     window.opener.document.getElementById('lblRemarks{{    c_mstAppIt
em.id}}').innerHTML = data.remarks;
      /*if the type is score (not narrative, nor yes/no*/
     {% if c_mstAppItem.type =='S' %}
     // total score of corresponding category
     m.appCategoryId}}').innerHTML = data.ttlCategory;
     // header total score on the top of the page of all categories
     window.opener.document.getElementById('lblTtlScoreMatrix').inne
rHTML = data.ttlScoreAppMatrix;
     // TOTAL MAXIMUM SCORE
     window.opener.document.getElementById('lblTtlCat').innerHTML =
data.ttlScoreAppMatrix;
     // % percentage score/total
     window.opener.document.getElementById('spnScorePercent').innerH
TML = (data.scorePct);
     {% endif %}
     // if yes/no type, then total score of corresponding category
is score (yes or no)
     {% if c_mstAppItem.type=='Y' %}
     window.opener.document.getElementById('lblTtlCat{{    c_mstAppIte
m.appCategoryId}}').innerHTML = jsScore;
     {% endif %}
     // close window
     window.close();
         // if (data.success)
}
}
     , // function(data)
     error: function (request, status, error) {
     document.getElementById("page-wrapper").innerHTML =
request.responseText;
                      //ok
     }
     });
     });
})
```

#### 8.19.2. How to test Ajax

(1) You can call directly the route name from the browser. Once the controller returns the response to the Ajax, and the response will be displayed to the browser.[example call of the route]

```
https://localhost/psips/web/app_dev.php/psipstaff/240bdgtTransEdit/2
916/A
```

{"status":"Case A","p1":1111111222,"p2":123456,"p1p2ttl":"","success":true}

(2) You can use browser development tool which shows you the parameters sent to the server and the response status.

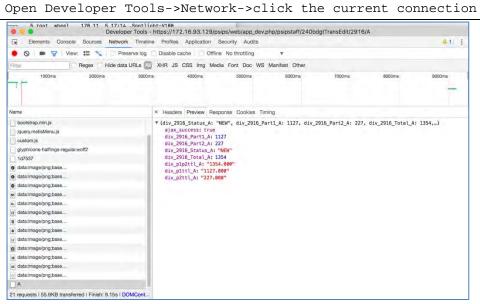

From the tab, select Network->Preview (in FireFox) to see the response from the server.

(3) You can also set try catch clause to catch any error during the execution of JavaScript.

```
try{
  window.opener.document.getElementById(divId).innerHTML = val;
  }catch(err){
     alert ( 'javascript error! ' + err.message);
  }
}
```

Output the messages with "alert" command, or catch the error with try/catch clause.

(4) You can use success or error callback of Ajax.In case of error, the error message can be displayed in the child window.

```
error: function (request, status, error) {
    document.getElementById("page-wrapper").innerHTML =
    request.responseText;
}
```

## 8.19.3. Change vote by year

The dropdown list of the vote code in the search conditions is dynamically changed when the dropdown of the year is changed, extracting the vote information from database through Ajax call. The following screen applies this mechanism.

- Project Details screen
- Status & Approved Budget
- Project Quarterly Progress Report Status

| Project Details<br>List all the registered projects to PSIP Database                                                                                                    |                                                                                                    |
|----------------------------------------------------------------------------------------------------|----------------------------------------------------------------------------------------------------|
| Please select Fiscal Year, Vote and Project Status.                                                                                                    |                                                                                                    |
| MFY: 2016/17 • Prote: Project Status for "corning FY" indicate requested status for approved ones.                                                                                            | y MDAs (before approval), while those for other FYs indicate                                                                                                    |
| Vote: Please choose an option                                                                                                    | 1.                                                                                                    |
| Please choose an option     Status: 010 - The Presidency                                                                                                    | Check all                                                                                                    |
| 030 - Pensions and Gratuities<br>040 - Public Debt Charges<br>060 - State Residences                                                                                                    | Search                                                                                                    |
| D00 - Nealcost Audit Unice     D07 - The Joint Control     D07 - The Joint Control     D07 - Nealcost Audit Control     D07 - Asset Declaration     O09 - Office of the Pecidient and Cablest |                                                                                                    |
| 003 - Oepartment of Human Resources Management and Development<br>007 - Civil Service Commission<br>008 - Directorate of Public Procursment<br>100 - Defence                                  |                                                                                                    |
| 120 - Local Government and Rural Development<br>121 - National Local Government Finance Committee<br>130 - Lands and Housing                                                                  |                                                                                                    |
|                                                                                                    | Peake select Fixed Yeak, Vola and Project Status.  MFY: 2016/17  Peake choose an option Peake choose an option Office And Project Status for "coming PY" inclusion requested status for Office And Project Status Office Peaker Choose an option Office And Project Status Office Peaker Status Office Peaker Status Office Office Peaker Status Office Office Peaker Status Office Office Peaker Status Office Office Peaker Status Office Office O |

The above example shows the content of vote information of the year 2016/17.

This is done with the following process.

- ① The JavaScript "on change" works first when the year is changed.
- ② The selected year is sent to the server by Ajax. The route is;

psips/web/psipuser/a0pGetVotesYear

- ③ The server returns vote information to the JavaScript.
- ④ The returned vote information is set to the dropdown list of the vote.

The JavaScript is created in "custom.js" file.

[custom.js]

```
* change vote to corresponding by Ajax when year is selected
* set year id; idYear
* set vote id; idVote
   $(document).ready(function() {
   $("#idYear").on("change", function(){
      var jsSelectedYear = this.value;
      $.post("a0pGetVotesYear",
          {ajaxYear: jsSelectedYear, data2:"mydata2"},
          function(data){
             var jsVote = data.code;
             $("#idVote option").remove();
             for (i in jsVote) {
                // create option with vote
                 option = $("<option></option>").
                attr("value", jsVote[i][0]).text(jsVote[i][1]);
                 // append to vote to votes select
                 $("#idVote").append(option);
             }
         }, "json");
   });
});
```

If you want to apply this function to another screen or page, follow the next step.

- ① Include customer.js into the page twig.
- 2 Set id to the year as "idYear".

You can set id to form.widget by array.

```
{{ form_row(form.voteCode, { 'id': 'idYear'}) }}
```

Project for Capacity Enhancement in Public Sector Investment Programming II (CEPSIP2)

# 8.20. Check all checkbox

When the checkbox is clicked, all the checkboxes will be checked/unchecked.

[JavaScript]

```
function checkAll (clsName,isChecked) {
    $(clsName + " :checkbox").prop('checked', isChecked);
```

The above jQuery has a selector with classname and checkbox tag which will set the checked status of the caller to the selector class.

If you have form type, you can set the css class name

```
/* status for checkbox */
->add('searchStatus', 'choice', array(
'choices'
           => $arrStatus
,'multiple' => true
,'label'
          => false
,'mapped'
            => false
,'expanded' => true
,'label_attr' => array('class'=>"checkbox-inline no_indent
chkRowBdgts")
,'empty_data' => null
, 'placeholder'=> 'Please choose at least one option'
             => array_keys($arrStatus)
,'data'
,'constraints'=> array(
     new Count(array('min'=>1,'minMessage' => "At least one item
must be selected")
     ))
  ))
;
```

[html input tag of ]

Symfony Manual for Administratos Programming PSIP Database Application Check all checkbox

```
checkAll</label>
```

In the html input checkbox tag, add onClick event with the JavaScript function name.

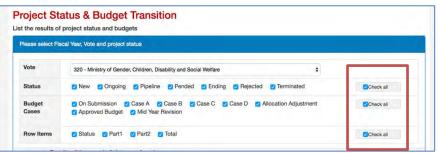

If you create html tag not by Symfony formType, then set the class name in the checkbox tag to be checked by JavaScript.

[html checkbox tag]

```
<div class="control-group">
<label class="checkbox-inline no_indent chkRowBdgts"><input</pre>
type="checkbox" id="Psip240BdgtTransType_chkRowBdgt_0"
name="Psip240BdgtTransType[chkRowBdgt][]" value="Status"
checked="checked">Status</label>
<label class="checkbox-inline no_indent chkRowBdgts"><input</pre>
type="checkbox" id="Psip240BdgtTransType_chkRowBdgt_1"
name="Psip240BdgtTransType[chkRowBdgt][]" value="Part1"
checked="checked">Part1</label>
<label class="checkbox-inline no_indent chkRowBdgts"><input</pre>
type="checkbox" id="Psip240BdgtTransType_chkRowBdgt_2"
name="Psip240BdgtTransType[chkRowBdgt][]" value="Part2"
checked="checked">Part2</label>
<label class="checkbox-inline no_indent chkRowBdgts"><input
type="checkbox" id="Psip240BdgtTransType_chkRowBdgt_3"
name="Psip240BdgtTransType[chkRowBdgt][]" value="Total"
checked="checked">Total</label>
    </div>
```

Symfony Manual for Administratos Programming PSIP Database Application Submit by Post method

# 8.21. Submit by Post method

### 8.21.1. By plain JS

http://stackoverflow.com/questions/20906066/making-href-anchor-tag-request-postinstead-of-get

There are several ways to submit the request with post method.

[example by JavaScript]

```
window.onload=function() {
    document.getElementById("myId").onclick=function() {
    document.getElementById("myForm")method = 'post';
    document.getElementById("myForm").action = url;
    //action(set URL)
    document.getElementById("myForm").submit();
    return false; // cancel the actual link
    }
}
```

[example by eventListener]

```
var form = document.getElementById("form-id");
document.getElementById("your-id").addEventListener("click",
function () {
  form.submit();
});
```

[example by onClick]

```
<form id="form-id">
<a href="#" onclick="document.getElementById('form-
id').submit();"> submit </a>
</form>
```

[example by JavaScript function]

```
<input type="button" value="click here" onclick="return
mySubmit('myForm', 'form.html', 'POST');">
```

```
<script type="text/javascript">
  <!--
  function mySubmit(formName, url, method)</pre>
```

Symfony Manual for Administratos Programming PSIP Database Application Submit by Post method

```
// get form
var f = document.forms[formName];
f.method = method; // method(GET or POST)
f.action = url; // action(URL)
f.submit(); // submit
return true;
}
// -->
</script>
```

## 8.21.2. Send form from button

## 8.21.3. Send form by jQuery

[example by closest method]

```
$('form .submit-link').on({
    click: function (event) {
        event.preventDefault();
        $(this).closest('form').submit();
    }
});
```

[example by click event]

```
$(document).ready(function() {
    $('#btn').click(function() {
}
```

Symfony Manual for Administratos Programming PSIP Database Application Window Print button

```
$('#forml').submit();
});
});
```

[example by post method (ajax)]

```
$(function() {
    $("#employeeLink").on("click",function(e) {
        e.preventDefault(); // cancel the link itself
        $.post(this.href,function(data) {
            $("#someContainer").html(data);
            });
    });
});
```

# 8.22. Window Print button

The most pages, window print button uses the general window.print() javascript function. However, the following pages will not to be print directly from window.print() function since the page uses DataTables javascript plugin.

- Financing
- M&E (new, ongoing)
- Project performance
- 1) In the projectDetailTab.html.twig, those pages are sent to server to create contents without DataTables.

[src/Jica/PsipBundle/Resources/views/Menu00Base/projectDetailTab.html.twig]

Symfony Manual for Administratos Programming PSIP Database Application Window Print button

```
{% set t_scriptname = "printNoDataTbl('"~t_href ~"')" %}
{% endif %}
<button type="submit" class="btn btn-primary btn-sm"
    onclick={{t_scriptname}}>
    {#onclick="printDiv('printableArea')">#}
    {span class="glyphicon glyphicon-print"></span>
    print
    </button>
```

It is setting the server URL

Route\_name/id.**nojs** 

'nojs' is the format to require content without javascript.

For example, the financing for print image is called to the server as follows;

```
http://server_name/psips/web/app_dev.php/psipuser/070projectFinance/29
23.nojs
```

2) When the print button is clicked, the following javascript will open new window to print. The above URL is defined when open the window.

[custom.js]

```
function printNoDataTbl($arg_href) {
var winPrint = window.open($arg_href, "printNoJs",
   "left=100,top=100,width=700,height=400");
}
```

3) On the server action, change @Route name with the following option

```
* @Route("/psipuser/070projectFinance/{projectId}.{_format}",
```

\* name="070projectFinance",

```
* defaults={"_format": "html"},
```

requirements={"\_format": "html|pdf|nojs"}

4) When you send the response to the server, add option for the print.

```
/*create array for response parameters to twig*/
$arrResponse = array(
    'form' => $form->createView(),
    'c_message' => $c_message,
    'c_project' => $e_project
```

Symfony Manual for Administratos Programming PSIP Database Application Window Print button

```
);
    /*twig file name*/
$responseTwig='JicaPsipBundle:' .'Psip070Finance:projectFinance.html
.twig';
    /*if window.print(), then create html without DataTables
javascript*/
if ($_format == 'nojs'){
        $arrResponse['c_format']='nojs';
}
    /*show View*/
return $this-> render($responseTwig, $arrResponse);
```

5) On the html for printing, disable the javascript you want to exclude, such as DataTables using c\_format.

```
{% if c_format is not defined %}
<script>
// Part II table scroll
$(document).ready(function () {
$('#tblPartII').DataTables({
paging:false,
scrollY: false,
scrollX: true,
info: false,
ordering: false,
searching: false
});
});
</script>
{% endif %}
```

6) Insert the following javascript so that the content is printed when it is loaded.

```
{% if c_format is defined and c_format == 'nojs' %}
<script>
window.onload = function() {
```

Symfony Manual for Administratos Programming PSIP Database Application How to debug print image

```
window.print();
setTimeout(function(){window.close();}, 1);
}
</script>
{% endif %}
```

# 8.23. How to debug print image

1) Open browser and set breakpoint to the javascript in custom.js.

[custom.js]

2) Remove window.close() function to keep the window open in the html.twig. [src/Jica/PsipBundle/Resources/views/Psip070Finance/projectFinance.html.twig]

```
{% if c_format is defined and c_format == 'nojs' %}
<script>
window.onload = function() {
    window.print();
    //setTimeout(function(){window.close();}, 1);
}
</script>
```

 Click print button from the browser page. It will stop at the break point and you can see step by step.

# 8.24. CSS and Design

The main PSIP CSS file is customer.css found in;

```
psips/web/bundles/psipweb/css/custom.css
```

However, if you use the form type and show input controls such as text, textarea, dropdown list, radio, checkbox, the controls are generated from corresponding form type of Symfony.

For example, Output dropdown list in Performance sheet, you can find "outputOdr" field in dropdown control. The control is generated by the following file;

"/src/Jica/PsipBundle/Form/ProjectOutputIndicatorType.phpProjectOutp

Symfony Manual for Administratos Programming PSIP Database Application CSS, JS libraries

#### utIndicatorType.php"

In the form type, the corresponding "outputOdr" field is generated. You can see something style setting;

The style for this control is defined in the 'style' property in the array.

# 8.25. CSS, JS libraries

The following CSS and JavaScript files are basic css and javascript files applied for the system.

|     | File name                     | Defined in                              | Remarks                 |
|-----|-------------------------------|-----------------------------------------|-------------------------|
| CSS | psipweb/css/bootstrap.css     | /src/Jica/PsipBundle/Resources/views/ba | Bootstrap               |
|     |                               | sepsipmenu.html.twig                    |                         |
|     | psipweb/font-awesome-         | /src/Jica/PsipBundle/Resources/views/ba | Fonts                   |
|     | 4.4.0/css/font-awesome.css    | sepsipmenu.html.twig                    |                         |
|     | psipweb/css/custom.css        | /src/Jica/PsipBundle/Resources/views/ba | PSIP custom css         |
|     |                               | sepsipmenu.html.twig                    |                         |
|     | psipweb/js/DataTabless/jquery | /src/Jica/PsipBundle/Resources/views/Me | DataTables (for scroll) |
|     | .DataTabless-1.10.9.min.css   | nu00Base/projectDetailTab.html.twig     |                         |
|     | psipweb/css/psipPrint.css     | /src/Jica/PsipBundle/Resources/views/Me | Print                   |
|     |                               | nu00Base/projectDetailTab.html.twig     |                         |
| JS  | psipweb/js/jquery-            | /src/Jica/PsipBundle/Resources/views/ba | jQuery                  |
|     | 1.11.3.min.js                 | sepsipmenu.html.twig                    | J                       |
|     | psipweb/js/bootstrap.min.js   | /src/Jica/PsipBundle/Resources/views/ba | BootStrap               |
|     |                               | sepsipmenu.html.twig                    |                         |
|     | psipweb/js/jquery.metisMenu.  | /src/Jica/PsipBundle/Resources/views/ba | JS for Side menu        |
|     | js                            | sepsipmenu.html.twig                    |                         |
|     | bundles/psipweb/js/custom.js  | /src/Jica/PsipBundle/Resources/views/ba | PSIP custom JS          |
|     |                               | sepsipmenu.html.twig                    |                         |

| psipweb/js/DataTabless/jquery<br>.DataTabless-1.10.9.min.js | /src/Jica/PsipBundle/Resources/views/Me<br>nu00Base/ <b>projectDetailTab.html.twig</b> | DataTables                   |
|-------------------------------------------------------------|----------------------------------------------------------------------------------------|------------------------------|
| psipweb/js/DataTabless/DataT<br>abless.fixedColumns.min.js  | /src/Jica/PsipBundle/Resources/views/Me<br>nu00Base/ <b>projectDetailTab.html.twig</b> | DataTables for fixed columns |

**[note]** There are more CSS and JavaScript files applied to each page specifically. Be careful to adopt the files with the version, since some version such as DataTables plugin will not always work in different version (even upgraded version).

# 8.26. wkhtmltopdf

http://www.tecmint.com/install-wkhtmltopdf-html-page-to-pdf-converter-in-rhelcentos-fedora/

http://wkhtmltopdf.org/

https://gist.github.com/calebbrewer/aca424fb14618df8aadd

wkthmltopdf is an application to output pdf format file from html code.

### 8.26.1. Install wkhtmltopdf for command line tool

wkhtmltopdf and wkhtmltoimage are open source (LGPLv3) command line tools to render HTML into PDF and various image formats using the Qt WebKit rendering engine.

#### 1) Install PDF reader

yum install evincesu

### 2) Download wkhtmltopdf for RHEL/CentOS/Fedora 64-bit OS

```
wget https://wkhtmltopdf.googlecode.com/files/wkhtmltopdf-
0.10.0_rc2-static-amd64.tar.bz2
```

[note] It is possible that the location of the server may change. Please refer

http://wkhtmltopdf.org/downloads.html

if you can not locate the file.

### 3) Extract wkhtmltopdf.

tar xjflo wkhtmltopdf-0.10.0\_rc2-static-amd64.tar.bz2 -C /opt

- 4) Rename it and move under /usr/local/bin
- cd /opt
- mv wkhtmltopdf-amd64 wkhtmltopdf

Symfony Manual for Administratos Programming PSIP Database Application How to install KnpSnappyBundle for use of PDF

mv wkhtmltopdf /usr/local/bin

5) Verify if the file owner is "psip".

## 8.26.2. Update wkthmltopdf

http://www.intra-

mart.jp/download/product/forma/setup\_guide/texts/install/linux/pdf.html

1) Download the recent wkhtmltopdf from

http://wkhtmltopdf.org/downloads.html

- 2) Place downloaded xxxx.tar.xz under /usr/local/bin
- 3) Decompress the downloaded file, for example

\$ cd /usr/local/bin

\$ xz -dv wkhtmltox-0.12.3\_linux-generic-amd64.tar.xz

\$ tar -xf wkhtmltox-0.12.3\_linux-generic-amd64.tar

### 4) Create symbolic link "wkhtmltopdf" to the executable file "wkhtmltopdf-amd64"

```
$ cd /usr/local/bin
```

```
\ ln -s wkhtmltox/bin/wkhtmltopdf wkhtmltopdf
```

### 5) Confirm if the application is correctly installed.

```
$ wkhtmltopdf --version
```

You may have the following response.

wkhtmltopdf 0.12.3 (with patched qt)

# 8.27. How to install KnpSnappyBundle for use of PDF

https://github.com/KnpLabs/KnpSnappyBundle

Snappy is a PHP (5.3+) wrapper for the wkhtmltopdf conversion utility. It allows you to generate either pdf or image files from your html documents, using the webkit engine.

The KnpSnappyBundle provides a simple integration for your Symfony project.

- 1) Install "wkhtmltopdf". (see above)
- 2) Install KnpSnappyBundle which is the wrapper for the use of wkhtmltopdf. With composer under psips directory, add:

[psips/composer.json]

Symfony Manual for Administratos Programming PSIP Database Application How to install KnpSnappyBundle for use of PDF

```
{
    "require": {
        "incenteev/composer-parameter-handler": "~2.0" ,
        "knplabs/knp-snappy-bundle": "dev-master"
    }
}
```

3) Then enable it in your kernel: [psips/app/AppKernel.php]

```
// app/AppKernel.php
public function registerBundles()
{
    $bundles = array(
        //...
        new Jica\PsipBundle\JicaPsipBundle(),
        new Knp\Bundle\SnappyBundle\KnpSnappyBundle(),
        //...
```

4) If you need to change the binaries, change the instance options or even disable one or both services, you can do it through the configuration.

[psips/app/config/config.yml]

```
# app/config/config.yml
knp_snappy:
   pdf:
        enabled:
                    true
        binary:
                    /usr/local/bin/wkhtmltopdf
        #"\"C:\\Program Files\\wkhtmltopdf\\bin\\wkhtmltopdf.exe\""
for Windows users
        options:
                    []
    image:
        enabled:
                   true
        binary:
                    /usr/local/bin/wkhtmltoimage
        #"\"C:\\Program
Files/\wkhtmltopdf/\bin/\wkhtmltoimage.exe/"" for Windows users
        options:
                    []
```

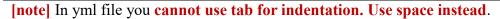

5) Update the composer from psips/

php composer.phar update

# 8.28. How to printout PDF from Symfony

http://www.michaelperrin.fr/2016/02/17/generating-pdf-files-with-symfony/

### 8.28.1. Setting Controller

1) Set annotation to the @Route of Controller [Psip310QtReportMainController]

```
* @Route("/psipuser/310qtreportmain/{qtId}.{_format}",
 * name="310qtreportmain",
 * defaults={"_format": "html"},
 * requirements={"_format": "html|pdf"}
 * )
```

The '\_format' element is added in the end of the parameter passed to the action from browser. The controller can determine if it is called from html or PDF button

2) Set parameter to the action(), so that it is used as variable.

```
public function showAction(Request $request, $qtId,$_format)
```

3) Create the parameters that can be passed to twig in the end of action(). Set \$format information (=pdf) to the c\_format to the twig view.

```
/*printout parameters of twig for pdf (set 'pdf' to c_format )*/
if ($_format == 'pdf'){
    $arrResponse = array(
        'form' => $form->createView(),
        'c_message' => $c_message,
        'c_statusName' => $c_statusName,
        'c_statusName' => $c_statusName,
        'c_project' => $e_project,
        'c_qtreport' => $e_qtReport,
        'c_financeSummary' => $e_FinanceSummary,
        'c_format' =>$_format,
        );
```

 Call parent function to create Response object for PDF creation. Finally send the response object to the user who can download created PDF file with specified twig design.

// twig file name

Project for Capacity Enhancement in Public Sector Investment Programming II (CEPSIP2)

| <pre>\$responseTwig='Psip310QtReportMain:show.html.twig';</pre>       |
|-----------------------------------------------------------------------|
|                                                                       |
| /*create response for knp_snappy PDF in parent                        |
| A0PsipBaseController*/                                                |
| <pre>\$response=parent::returnResponse (</pre>                        |
| <pre>\$arrResponse, \$_format, \$responseTwig, 'QTReport.pdf');</pre> |
|                                                                       |
| /*send PDF response to the user*/                                     |
| return \$response;                                                    |

#### 8.28.2. Parent controller

1) If you controller extends A0PsipBaseController, you can use all the functions defined in the parent.

```
class Psip310QtReportMainController extends A0PsipBaseController
The above controller extends A0PsipBaseController as parent as OOP.
```

- 2) The base controller has a function called "returnResponse" which generates response for print out such as "excel", "pdf", etc.
- 3) You can set following 4 response parameters to generate PDF response

```
* @param $arg_arrResponse; array() that parameters to pass to
twig
* @param $arg_format; html/excel/pdf
* @param $arg_twig; twig file name
* @param $arg_filename; output file name
* @param $arg_orientation; Portait(default)/Landscape
```

For example from the child controller you can call;

```
$responseTwig='Psip310QtReportMain:show.html.twig';
$arrResponse = array(
    'form' => $form->createView(),
    'c_message' => $c_message,
    'c_statusName' => $c_statusName,
    'c_project' => $e_project,
    'c_qtreport' => $e_ptReport,
    'c_financeSummary' => $e_FinanceSummary,
    'c_format' =>$_format,
    );
/*create response for knp_snappy PDF in parent
```

A0PsipBaseController\*/

```
$response=parent::returnResponse (
```

\$arrResponse, \$\_format, \$responseTwig, 'QTReport.pdf');

The 1st parameter contains all the response parameters to generate twig file.

The 2nd parameter indicate the format of the output file. You can set "pdf".

The 3rd parameter is the twig file name to be generated.

<u>The 4th parameter</u> is the pdf file name that the user will receive when download is successful.

You can refer all the parameters for wkhtmltopdf at <u>http://wkhtmltopdf.org/usage/wkhtmltopdf.txt</u>

### 8.28.3. Setting PDF Outline Twig

You can check the example in;

```
src/Jica/PsipBundle/Resources/views/Psip310QtReportMain/show.pdf.twi
g
```

1) Create twig PDF outline file inserting html , head, body tags to include the content of the information.

In the first line, introduce the form\_theme if you use bootstrap form layout.

2) Set style or script if necessary.

```
{# Bootstrap Style 3.3.2 #}
<link rel="stylesheet" type="text/css"
href="{{ asset('bundles/psipweb/css/bootstrap.css' ,
absolute=true) }}" />
{# <!-- FONTAWESOME STYLES--> #}
<link rel="stylesheet"</pre>
```

```
href="{{asset('bundles/psipweb/font-awesome-4.4.0/css/font-
awesome.css', absolute=true) }}" />
    {# {# <!-- CUSTOM STYLES--> #}
    <link rel="stylesheet" media="print"
href="{{asset('bundles/psipweb/css/psipPrint.css',
    absolute=true) }}" />
    <script src="{{ asset('bundles/psipweb/js/autosize.js',
    absolute=true) }}"></script>
    <script></script></script>
```

The wkhtmltopdf does not accept the relative path in the local server. You can use "absolute=true" attribute to generate absolute path in twig script.

```
href="{{ asset('bundles/psipweb/css/bootstrap.css' ,
absolute=true) }}" />
```

3) In the body tag, you can create another twig file where the content will be inserted automatically by the system.

```
<body >
{#<div id="wrapper">#}
{form is defined?form_start(form) }}
{% block tabcontent %}
{% endblock %}
{{ form is defined?form_end(form) }}
</body>
```

In the above sample, the content twig file will be integrated into the "block tabcontent".

## 8.28.4. Setting Twig content

You can check the example in;

```
psips\src\Jica\PsipBundle\Resources\views\Psip310QtReportMain\show.h
tml.twig
```

 Usually you have already created the content twig file to show the information to the browser. You can reuse it to create the PDF file. Just extends the previous outline twig file in the condition of PDF parameter (c\_format) which is passed to the twig file. For example, the following script shows that if the variable "c\_format" exists, then extends

PDF outline file. Else extends the html menu outline to show on the brower.

```
{% extends c_format is defined?
'JicaPsipBundle:Psip310QtReportMain:show.pdf.twig':'JicaPsipBundle:M
enu00Base:qtReportTab.html.twig' %}
```

2) It seems that the wkhtmltopdf does not support the "col-sm" style of the bootstrap. You can use "col-xs" instead.

# 8.29. EasyAdmin bundle

EasyAdmin generates database administration management tools for Symfony applications.

### [Features]

- CRUD operations on Doctrine entities (create, edit, list, delete).
- Full-text search, pagination and column sorting.

### [Requirements]

- Symfony 2.3+ applications (Silex not supported).
- Doctrine ORM entities (Doctrine ODM and Propel not supported).
- Entities with simple primary keys (composite keys not supported).
- All kinds of entity associations are supported, except many-to-many.
- Entities using inheritance are not supported.

### 8.29.1. How to install

The EasyAdmin installation requires you to edit two files and execute two console commands, as explained in the following steps.

1) First of all check if composer is already installed in your computer.

2) If composer is not installed in your computer you can download it using the link below. https://getcomposer.org/download/

3) Or you can download the Bundle by Opening a command console/prompt (cmd), enter your project directory (/home/psip/public\_html/psips) and execute the following command to download the latest stable version of this bundle.

composer require javiereguiluz/easyadmin-bundle

This command requires you to have Composer installed globally already,

4) If you have connection error, you can try to put the proxy setting as follows.

set http\_proxy=10.1.99.8:8080
set https\_proxy=10.1.99.8:8080
set HTTPS\_PROXY\_REQUEST\_FULLURI=false
set HTTP\_PROXY\_REQUEST\_FULLURI=false

### 5) Enable the bundle by opening this file

psips/app/AppKernel.php

6) Add the following lines below:

```
<?php
```

```
// app/AppKernel.php
// ...
class AppKernel extends Kernel
{
    public function registerBundles()
    {
        $bundles = array(
            new Jica\PsipBundle\JicaPsipBundle(),
            // ...
        new
JavierEguiluz\Bundle\EasyAdminBundle\EasyAdminBundle(),
        );
    }
    // ...
}
```

7) Load the Routes of the Bundle

Load the routes of the bundle by adding this configuration at the very beginning of the following file;

psips/app/config/routing.yml

```
# app/config/routing.yml
easy_admin_bundle:
    resource: "@EasyAdminBundle/Controller/"
    type: annotation
    prefix: /admin
```

#....

**[note]** yml file is very sensitive with tab or space. Be careful with the spaces.

8) This bundle uses several CSS, JavaScript and font files to create the backend interfaces. Execute the following command to make those assets available in your Symfony application:

```
# Symfony 2
php app/console assets:install --symlink
# Symfony 3
php bin/console assets:install -symlink
```

9) Open the app/config/config.yml file and add the following configuration:

```
# app/config/config.yml
```

```
easy_admin:
```

entities:

- Jica\PsipBundle\Entity\Announcement
- Jica\PsipBundle\Entity\MstVote

10) Enable the translation in the config.yml.

```
# app/config/config.yml
framework:
#translator: { fallbacks: ["%locale%"] }
translator: { fallbacks: ["%locale%"] }
```

11) Access to the main page of the bundle with the "/admin" path, and you can display the main page of the DB maintenance.

[example URL]

http://localhost/psips/web/app\_dev.php/admin

| PSIP DB Manag | gement        |                                    |                                   |                        |          |       | 🛔 yuk          |
|---------------|---------------|------------------------------------|-----------------------------------|------------------------|----------|-------|----------------|
| Announcement  | Announcer     | nent                               |                                   | (                      | C Search | Add A | nnouncement    |
| MstVote       | ≑ Odr ≑ Value | ⇒ Remark                           |                                   | = Ts                   | ‡ Log id | - ID  | Actions        |
|               | 3 N           | Test N                             |                                   | June 25, 2016<br>00:07 | 1,209    | 5     | Edit<br>Delete |
|               | NULL I        | The project status is determin     | yet test data. It will be finally | June 25, 2016<br>00:02 | 1,209    | 3     | Edit<br>Delete |
|               | NULL 1        | The Quartely Report submitted to   | until 2015 Q2 is supposed to be   | June 25, 2016<br>00:03 | 1,209    | 2     | Edit<br>Delete |
|               | NULL N        | The PSIP Database v<br>11th, 2015. | ver.2 has been released on Dec.   | June 25, 2016          | 1,209    | 1     | Edit<br>Delete |

### 8.29.2. Configure the views in New and Edit

1) You can configure the fields which you want to display in the New and Edit page in the config.yml. The following code shows that the Announcement table can be editable for **'odr', 'value', 'remark'** fields.

| <pre># app/config/config.yml</pre>           |
|----------------------------------------------|
|                                              |
| easy_admin:                                  |
| site_name: 'PSIP DB Management'              |
| entities:                                    |
| Announcement:                                |
| class: Jica\PsipBundle\Entity\Announcement   |
| form:                                        |
| fields: ['odr','value', 'remark']            |
| MstVote:                                     |
| class: Jica\PsipBundle\Entity\MstVote        |
| form:                                        |
| fields: ['mstVerNum', 'voteCode', 'mdaCode', |
| 'name', 'abbrev', 'remark']                  |

### 8.29.3. Timestamp type

The New and Edit screen may fail to open by the following error;

```
Unable to transform value for "ts". Expected a \Datetime or \DateTimeInterface...
```

• This error is caused due to the ORM generation of Timestamp area. "ts" is the field of timestamp type created in all tables to indicate the date and time of creation and edition.

You can solve it by the following way.

1) Insert the constructor for the entity class.

```
/**
 * Announcement
 *
 * @ORM\Table(name="announcement")
 *
@ORM\Entity(repositoryClass="Jica\PsipBundle\Entity\MyRepo\Announcem
entRepository")
 */
class Announcement
{
    // inserted to get default date
    public function __construct()
    {
      $this->ts = new \DateTime();
    }
}
```

2) Delete initial value assigned for "ts" generated by ORM.

```
// private $ts = 'CURRENT_TIMESTAMP';
    private $ts ;
```

### 8.29.4. Set login ID to the entity when New or Edit

https://github.com/javiereguiluz/EasyAdminBundle/blob/master/Resources/doc/book/7-complex-dynamic-backends.md

Login ID should be registered when the entity is newly created or modified. The EasyAdmin may update the content through user modification, but user cannot identify their Login ID. That is why it should be registered by the system.

The Login ID is determined when the user logs in the system and it is set to the session. This is done in the;

Psips/src/Jica/PsipBundle/Handler/AuthenticationSuccessHandler.php

To set login ID, EasyAdmin requires you to create your own controller and override the original controller.

1) Create your controller under

```
psips/src/Jica/PsipBundle/Controller/Psip920EasyAdminController.ph
p
```

2) Overrides the original EasyAdmin controller.

```
class Psip920EasyAdminController extends BaseAdminController
```

3) Overrides the methods before saving new entity and before update inside the preUpdateEntity method.

```
public function prePersistEntity($entity)
{
    $this->updateLogId ($entity);
}
public function preUpdateEntity($entity)
{
    $this->updateLogId ($entity);
}
```

4) Create the function you have set to the previous method. You can set Login ID when the entity is saved or modified.

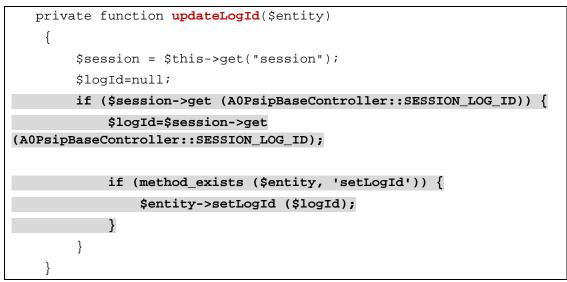

5) After updating and creation of the controller you can go back to the directory where the files routing.yml are. Open the file and make changes by adding the statements below at the end.

easy\_admin\_bundle:

resource:

"@JicaPsipBundle/Controller/Psip920EasyAdminController.php"

### # resource: "@EasyAdminBundle/Controller/"

**[note]** This declaration of the resource indicates that the main controller for the application is your custom controller which extends the base EasyAdmin Controller. Do not forget to comment out the original controller.

### 8.29.5. Hide some actions by ROLE

https://github.com/javiereguiluz/EasyAdminBundle/blob/master/Resources/doc/book/3-list-search-show-configuration.md

By default, the EasyAdmin enables all the actions, such as list, search, New, Edit, Delete.

Let's hide some actions for PSIP staff while enable all actions like New, Edit, Delete for Administrator. To customize the view, you are required to override the twig file.

### 1) Create your twig directory and twig file on your project directory.

```
Directory; src/Jica/PsipBundle/Resources/views/Psip920EasyAdmin
File; list.html.twig
```

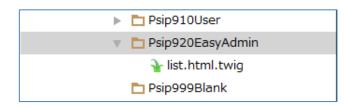

2) Extends the original EasyAdmin List view on your list.html.twig.

```
{% extends '@EasyAdmin/default/list.html.twig' %}
```

3) Insert the following block to disable New action except Admin

```
{% block new_action %}
 {#Override the new action to display button only for Admin.#}
 {% if is_granted('ROLE_ADMIN') %}
 {{ parent() }}
 {% endif %}
{% endblock new_action %}
```

4) Set the view location to the config.yml file

[psips/config/config.yml]

easy\_admin:

Project for Capacity Enhancement in Public Sector Investment Programming II (CEPSIP2)

Symfony Manual for Administratos Programming PSIP Database Application Database

site\_name: 'PSIP DB Management'

design:

templates:

list: '@JicaPsip/Psip920EasyAdmin/list.html.twig'

## 8.30. Database

### 8.30.1. How to export (backup) the database

- 1) Connect to the Server with psip user.
- 2) Change directory to /home/psip/tmp/
- 3) From the terminal execute the following command changing the date. The output file name is "20160626\_192168131\_psip2Dump.sql" in the next example

| mysqldump | psip2 >  | 20160626_192168131_psip2Dump.sql | -u psip | <b>-</b> X |  |
|-----------|----------|----------------------------------|---------|------------|--|
|           |          |                                  | Ţ       |            |  |
|           | Database | Change the file name             | user    | password   |  |
|           | name     |                                  |         |            |  |

4) The SQL dump file is created in the current directory. Move or copy it to your local if necessary. The dump file includes all the information of the database,

# 8.31. SSL connection

### 8.31.1. Mechanism to set private key and information to Apache.

1) Install mod\_ssl from shell.

yum -y install mod\_ssl

- On the Homepage of DigiCert, get the parameters of the corporate domain "malawi.gov.mw" necessary for OpenSSL. (This will be done by e-Government who administrates the multiple certificate).
- 3) Create private key and CSR using OpenSSL on the server which will be submit to the DigiCert. You are requested to use the above corporate parameters.
- 4) Send the created private key and CSR to the DigiCert. They will later send the necessary information to the mail of registered responsible person (eg. Mr. Moses).
- 5) On the server, you will place the files received from DigiCert. The location of the following files is set at /etc/httpd/conf.d/ssl.conf.

[etc/httpd/conf.d/ssl.conf]

Symfony Manual for Administratos Programming PSIP Database Application SSL connection

SSLCertificateFile

```
SSLCertificateKeyFile
```

SSLCertificateChainFile

[example of the setting]

SSLCertificateChainFile /etc/pki/tls/certs/DigiCertCA.crt

6) Change the server information

[ssl.conf]

```
DocumentRoot "/home/psip/public_html"
ServerName psip.malawi.gov.mw:443
```

- 7) The port 443 should be open in CentOS.
- 8) Restart the server.

### 8.31.2. Setting the PSIP redirection

1) Enable UserDir to be able to use public\_html for Apache. [/etc/httpd/conf.d/userdir.conf]

```
<IfModule mod_userdir.c>
    #
    # UserDir is disabled by default since it can confirm the
presence
    # of a username on the system (depending on home directory
    # permissions).
    #
    #UserDir disable (Commented out)
    #
    # To enable requests to /~user/ to serve the user's public_html
    # directory, remove the "UserDir disable" line above, and
uncomment
    # the following line instead:
    #
    UserDir public_html
```

2) Configure redirection to https except 192.168.1.x and /psips/ path.

```
[/etc/httpd/conf.d/https_redirect.conf]
```

Symfony Manual for Administratos Programming PSIP Database Application SSL connection

```
<ifModule mod_rewrite.c>
    RewriteEngine On
    LogLevel alert rewrite:trace3
    RewriteCond %{HTTPS} off
    RewriteCond %{REMOTE_ADDR} !^(192.168.1.).*$
    RewriteRule ^(.*)$ https://%{HTTP_HOST}%{REQUEST_URI} [R,L]
</ifModule>
```

### 8.31.3. HTTPS setting in Symfony

You can set http of https connection in Symfony from app/security.yml file.

[psips/app/security.yml]

```
access_control:

- { path: ^/login, roles: IS_AUTHENTICATED_ANONYMOUSLY }

- { path: ^/psipuser, roles: ROLE_GUEST, requires_channel:

http }

- { path: ^/admin, roles: ROLE_PSIP, requires_channel: https }

- { path: ^/psipstaff, roles: ROLE_PSIP, requires_channel:

https }
```

If you set "requires\_channel:https" the path is redirected to use https connection. In the above example, the path which start with /admin or /psipstaff always will be redirected to https connection.

**[note]** When the HTTPS is set by Symfony, if you access to the database by IP "192.168.1.31", then you will get certificate alert or error, since the certificate has the domain "\*.malawi.gov.mw". If you accept the certificate of 192.168.1.31, anyway the content will be shown.

**[note]** Currently the HTTPS is not set by Symfony configuration, but controlled by Apache to redirect all request to HTTPS.

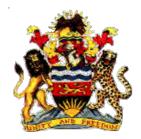

**Government of Malawi** 

# Public Sector Investment Programme (PSIP)

# PSIP Database Excel Template Loader / Generator Design Document (Inside Template Loader and Generator)

The Ministry of Finance, Economic Planning and Development Department of Economic Planning and Development P. O. Box 30136 Lilongwe 3, Malawi

July 2017

Supported by

Project for Capacity Enhancement in Public Sector Investment Programming II (CEPSIP II)

Japan International Cooperation Agency

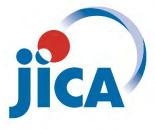

# **Document History**

| Date         | Version | Ву         | Remarks                   |
|--------------|---------|------------|---------------------------|
| 26 Apr, 2017 | 0.01    | Y.Ishikawa | First version             |
| 21 Aug, 2017 | 0.02    | Y.Ishikawa | Revised version for Ver.4 |
|              |         |            |                           |
|              |         |            |                           |
|              |         |            |                           |
|              |         |            |                           |
|              |         |            |                           |

# **Table of Contents**

| 1. | General structure Smarty based Web application                          | . 1 |
|----|-------------------------------------------------------------------------|-----|
| 2. | parse_project.php                                                       | . 1 |
|    | data.class.php                                                          |     |
|    | loadspec.php                                                            |     |
|    | process_template.php                                                    |     |
|    | file_restore.php                                                        |     |
|    | libTemplate.php, restore_stack_func.php                                 |     |
| 8. | process_restore.php                                                     | . 7 |
|    | show_project.php, model_view_project.php                                |     |
|    | tl_view_project.tpl, tl_view_qtreport.tpl (in smarty/templates/tload2/) |     |

### 1. General structure Smarty based Web application

<?php

{

```
$priv_roles = array(
    'ROLE_ADMIN' => 1,
    'ROLE_PSIP' => 1,
    'ROLE_USER' => 0,
    'ROLE_GUEST' => 0
);
require_once('auth_check.php');
```

```
require_once("tload2_config.php");
require_once("MySmarty.class.php");
```

Commonly included

```
Program body
```

```
$sm->assign("xxx", $xxx);
$sm->assign("yyy", $yyy);
```

```
Variables used in the View
```

\$sm->display("tload2/tl\_view\_filename.tpl"); Calls a view (smarty)

#### } ?>

:-

### 2. parse\_project.php

:

The purpose of this program is as below.

- > Read the contents of templates (project proposal and quarterly progress report)
- Parse the contents and map the data to the database table and column
- There are 2 modes such as "CLI mode" and "Web mode". CLIstands for command line interface
- > In CLI mode, program is called from shell and exit after inserting the data into the database
- > In Web mode, displays the data comparison screen

Followings explain the features.

```
* -a Indicate auto-mode when being recorded
* Example:
* php parseproject.php -r "/home/psip/files2" "1617_310_ONGOING_Const.xlsm"
*
*/
// "cli" for command line, "apache2handler" for web
$cli_mode = (php_sapi_name() == "cli");
```

```
// Retrieve data from Excel template
Function retrieve_datasend($file_path, &$dlist) {
 $desc_spec = array(
   1 => array("pipe", "w"),
   2 => array("pipe", "w")
  );
 $line_delim = "\r";
                                       Calls an external Java program for reading the
 $msg = '';
                                       Excel template files
 $command = JAVA_COMMAND . " -jar " . EXCEL_UTY . " -p2 "
    . "'" . $file_path . "'";
 $env = array('LANG' => 'ja_JP.UTF-8');
 $proc = proc_open($command, $desc_spec, $pipes, NULL, $env);
 if ($proc === false) {
   return false;
  }
```

```
// Insert tables
if ($TemplateType == 'Q') {
  $project_code = $tmp['QtReport']->project_code;
  $year = $tmp['QtReport']->year;
  $qt = $tmp['QtReport']->qt;
  // Keep original qt_report_id
  $original_qt_id = get_qt_report_id($project_code, $year, 0);
  // Deletre qt working record
  $qt_id = get_qt_report_id($project_code, $year, -1);
  if ($qt_id) {
    remove_qt_report_by_id($qt_id);
    remove_qt_related_records($qt_id);
  }
                                            Insert quarterly progress report data
  $project_id = $prInfo->project_id;
  $object = $tmp['QtReport'];
  $qt_id = insert_object($object, $project_code, $project_id);
  foreach ($insQ as $object) {
```

### 3. data.class.php

The purpose of this program is as below.

- > Define the database tables and columns as class
- Define the tables according to the template types

To add a table, followings must be considered.

- Add the table name into \$classList array in class name format.
   i.e.) project\_code → ProjectCode
- (2) Add the table name into \$classList\_T array in class name format with corresponding key index. i.e.) Tables for New Project Template, add the table name into \$classList\_T['N'].
- (3) For Quarterly progress report, add the table name into \$classList\_T['Q'] and \$listQtDedicatedClass. The latter one is defining the tables which only used in Quarterly Report domain.
- (4) Add the new table class in following format.

```
Comment
 * EXTENSION REQUEST
 class ExtensionRequest {
 // Constructor for set database data
 Public Function ___construct($qt_report_id=null) {
   if (!$qt_report_id) {
     return;
   }
   $db_data = db_find('extension_reguest', '*',
   "qt_report_id='{$qt_report_id}'");
                                         Constructor which obtains the
                                        corresponding record if the parameter
   if (!$db_data) {
                                        is given and returns the result by
     return;
                                        setting the values to the corresponding
   }
                                        properties.
   $prop_names = get_object_vars($this);
   foreach ($prop_names as $key => $val) {
     $this->$key = $db_data[$key];
   }
 }
```

```
var $id;
var $project_code;
var $qt_report_id;
var $req_date;
var $req_name;
```

### 4. loadspec.php

The purpose of this program is as below.

- Define the data loading specification. The specification is for mapping the Excel data label name to database table and column. Such definitions are used for loader.
- The generating specification is automatically created from the loading specification during the generation process.

The format of the specification is as below.

```
$spec+ = array(
    '<label name1>' => array('<operation1>', '<column name1 or stack name1>'),
    '<label name2>' => array('<operation2>', '<column name2 or stack name2>'),
    :
```

Followings are the explanations of above format elements.

- \$spec+
  - i.e.)

extension\_request table  $\rightarrow$  \$specExtensionRequest

spec\_rel\_output\_outcome table  $\rightarrow$  \$specRelOutputOutcome

• '<label name1>'

This can be simple label name such as 'x\_project\_code' but it also can include regular expressions. For example if there are numbered labels such as x\_output\_01 to x\_output\_30, it can be expressed using regular expression by '/^x\_output\_[0-9][0-9]/'. The regular expression must be enclosed by slashes (/ /).

• '<operation1>'

This could be one of followings.

'set' set the value to the column

'filter:<*filter name>* set the value to the column after passing the specified filter function.

'encode:<*encode name*>' encode the value with specified encoding function and set the result to the column

'stack' stack the value until the end and process the stacked values using specified stack name function.

'regex:/<*regular expression*>/' Retrieve data using the specified regular expression and set into the column

'<column name1 or stack name1>'

For the operations such as set, filter and regex, this part specifies a column name but for stack operation, this specifies the stack name.

### 5. process\_template.php

This program processes the Excel data using the specifications defined in loadspec.php.

As seen above, each stack is processed in the corresponding 'case' block. In the block, followings are commonly used.

• \$tmp['class name']->column name

\$tmp[] is pre-instantiated object and it corresponds to the table object. The data will be inserted to the table later.

\$tmp[] is only applicable for the single record object. If there are multiple records, the records has to be accommodated by creating new object like below.

```
foreach ($x as $key => $val) {
  if (!\$val) {
     continue;
   }
   // Ignore x_in_output01_outcome
  if (strpos($key, 'x_in_output') !== false) {
     continue;
   }
   // n_output01_outcome --> 1
  $matches = array();
  preg_match('/([0-9]+)/', $key, $matches);
   // 01 --> 1
  $output_num = $matches[1] * 1;
  $tmp['RelOutputOutcome']->output_odr = $output_num;
  $tmp['RelOutputOutcome']->outcome_odrs = $val;
  $insQ[] = clone $tmp['RelOutputOutcome'];
 }
unset($tmp['RelOutputOutcome']);
```

• xd('label name')

This function extracts the Excel column value of specified label. Although the label does not exist, it returns an empty string. Therefore the existence checking and null checking are not required.

### 6. file\_restore.php

This program is the controller of Template Generator. When it makes the project list by vote, a function "vote rewrite" is applied. It change the vote code from the database to specified one based on the definitions in vote\_rewrite table. This is to correspond to vote merging and separation.

Below is the table specification and explanation.

| {{  | VOTE_REWRITE   | Added in 3.04 |                            |                       |              |               |
|-----|----------------|---------------|----------------------------|-----------------------|--------------|---------------|
| No. | Column Name    | Data Type     | Other Attributes           | Origin of Column Name | Data Example | Remarks       |
| 1   | ID.            | INT           | PRIMARY KEY AUTO_INCREMENT | ID                    | 22           | Surrogate key |
| 2   | PROJECT_CODE   | VARCHAR(20)   |                            | Project Code          | '1234'       |               |
| 3   | YEAR           | INT           | NOT NULL                   | Year                  | 2016         | Year to apply |
| 4   | FROM_VOTE_CODE | VARCHAR(10)   |                            | From Vote Code        | '324'        | Code from     |
| 5   | TO_VOTE_CODE   | VARCHAR(10)   | NOT NULL                   | To Vote Code          | '320'        | Code to       |
| 6   | TS             | TIMESTAMP     |                            |                       |              |               |
| 7   | LOG_ID         | INT           |                            | Log ID                | 10223        |               |
| }}  |                |               |                            |                       |              |               |

Usage of VOTE\_REWRITE

project\_code='1234', to\_vote\_code='222' -> Rewrite the vote code of project 1234 to 222 project\_code="\*", from\_vote\_code='221', to\_vote\_code='222' -> Rewrite the vote code of all projects in vote 221 to 222

### 7. libTemplate.php, restore\_stack\_func.php

This program generates the Excel datasend format data from database. The specification of data mapping from the database to Excel is automatically created from loadspec.php and processed accordingly. But only the process of 'stack' must be made by the programmer. The processing function name is 'stack' + stack name. The functions are gathered into restore stack func.php. Next is the example of the stack name 'tec'.

```
Function stack_tec(&$mod, &$dbdat, $proj_year) {
  if ($dbdat[0]->tec_orig) {
    $mod['x_estimated_cost'] = floor($dbdat[0]->tec_orig);
    $mod['x_estimated_cost_rev'] = floor($dbdat[0]->tec);
    $mod['x_project_appdate_rev'] = year2fy($dbdat[0]->tec_year_approval);
  }
  else {
    $mod['x_estimated_cost'] = floor($dbdat[0]->tec);
  }
```

The parameters of the function are as below.

• &\$mod

This is to return the result of the mapping. The index is the Excel datasend label name.

&\$dbdat

This is an array which keeps the database record(s). It may contain single record or more reocrds.

&proj year

This holds the project year.

### 8. process\_restore.php

This program works for generating Excel files. The below part is selecting the base template file by template type.

```
switch ($t_type) {
  case 'N':
    $infile .= BASE_TEMPLATE_NEW;
    break;
  case 'O':
    $infile .= BASE_TEMPLATE_ONGOING;
    break;
  case 'Q':
    $infile .= BASE_TEMPLATE_QTREPORT;
    break;
  case 'P':
    $infile .= BASE_TEMPLATE_PFM_IT;
    break;
  default:
    //
}
```

The constants such as BASE\_TEMPLATE\_NEW, BASE\_TEMPLATE\_ONGOING and so on are defined in define.php as seen below.

```
define("BASE_TEMPLATE_PATH", BASE_DIR . "/base_templates2");
define("BASE_TEMPLATE_NEW", "new.xlsm");
define("BASE_TEMPLATE_ONGOING", "ongoing.xlsm");
define("BASE_TEMPLATE_QTREPORT", "qtreport.xlsm");
define("BASE_TEMPLATE_PFM_IT", "pfm-it.xlsm");
```

Next part composes the output Excel file name.

```
if ($t_type == 'N' || $t_type == 'O') {
  $outfile = ($PlanFY - 2000) * 100 + ($PlanFY - 2000 + 1) . '_'
   //. $dbProjects->rep_institution_code . '_'
    . $vote_code . '_'
    . ($t_type=='N'? 'NEW': 'ONGOING') . ' '
    . create_filename($mod['x_project_title'])
    . '.' . INFILE_EXT;
}
else if ($t_type == 'Q') {
  // $t_type = 'Q'
  $outfile = ($qt_year - 2000) * 100 + ($qt_year - 2000 + 1) . '_'
   //. $dbProjects->rep_institution_code . '_'
    . $vote_code . '_'
    . 'QTREPORT' . '_'
    . create_filename($mod['x_project_title'])
    . '.' . INFILE EXT;
}
else if ($t_type == 'P') {
  // $t_type = 'P'
  $outfile = ($pfm_year - 2000) * 100 + ($pfm_year - 2000 + 1) . '_'
    //. $dbProjects->rep_institution_code . '_'
    . $vote_code . '_'
    . 'PFM-IT' . '_
```

```
. create_filename($mod['x_project_title'])
. '.' . INFILE_EXT;
```

Next part executes the external Java command for Excel file generation.

```
// Execute ExcelUtil to modify Template
// java -jar ExcelUtil.jar -m2 modfile from-file to-file
$command = JAVA_COMMAND . " -jar " . EXCEL_UTY . " -m2 " . $modfile
. " " . "'" . $infile . "'" . " "
. "'" . $outdir . PATH_DELIM . $outfile . "'";
$proc = proc_open($command, $desc_spec, $pipes, NULL, $env);
```

### 9. show\_project.php, model\_view\_project.php

These programs are for displaying the project information as same formats as the Excel templates. There is a definition of tabs which correspond to Excel sheets.

```
// Tab
$tab_menu = array();
if ($TemplateType == 'N') {
  // New
  $tab_menu = array (
    "GeneralInfo",
    "ProjectOutline"
    "ProjectLogframe",
    "TotalProjectCostMatrix",
    "AnnualProjectCostMatrix",
    "Financing",
    "MonitoringEvaluation",
    "Proposal_for_applied_FY",
    "ProjectManagementStructure"
  );
}
else if ($TemplateType == '0') {
  // On-going
  $tab_menu = array (
    "GeneralInfo",
    "ProjectOutline",
    "ProjectLogframe",
    "ProjectPerformance",
    "AnnualProjectCostMatrix",
    "MonitoringEvaluation",
    "Proposal_for_applied_FY",
    "ProjectManagementStructure"
  );
}
else if ($TemplateType == 'Q') {
  // Quarterly Report
  $tab_menu = array (
    "1_Main",
    "2_ProjectPerformance",
    "3_Request for Extension"
  );
```

### 10. tl\_view\_project.tpl, tl\_view\_qtreport.tpl (in smarty/templates/tload2/)

These are the views for displaying the project information as same formats as the Excel templates. Following example is from tl\_view\_qtreport.tpl

To implement tab menu function, the parts "{if ! \$sheet\_name || \$sheet\_name == "1\_Main"}" and "<div id="1\_Main">" are important. The compared literal value and the id value of "div" tag must be same as the contents of \$tab\_menu defined in model\_view\_project.php.

To display the data, same name as the Excel's label can be used as below.

```
<</td><div class="box" style="float:left;width:80px;text-align:center">{$ds.x_project_code}</div><div style="float:left;margin-left:20px">Previous Project Code</div><div class="box" style="float:left;width:90px;text-align:center;"></div></div></div></div></div></div></div></div></div></div></div></div></div></div style="float:right">Project Status </div></div></div>
```

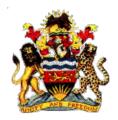

Government of Malawi

# Public Sector Investment Programme (PSIP)

# PSIP DATABASE TEST SPECIFICATION

The Ministry of Finance, Economic Planning and Development Department of Economic Planning and Development P. O. Box 30136 Lilongwe 3, Malawi

August 2017

Supported by Project for Capacity Enhancement in Public Sector Investment Programming II (CEPSIP II)

Japan International Cooperation Agency

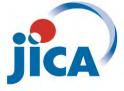

| System   | PSIP Database Ver. 3.01.10                                   |                                                   |                                                                                                   |                                                                                                    | Tester |         |
|----------|--------------------------------------------------------------|---------------------------------------------------|---------------------------------------------------------------------------------------------------|----------------------------------------------------------------------------------------------------|--------|---------|
| Function | Site Validation Log                                          |                                                   |                                                                                                   |                                                                                                    | Date   |         |
|          |                                                              |                                                   |                                                                                                   | <b>.</b>                                                                                               |        |         |
| No.<br>1 | Preparation Press [Create] button in PSIP                    | Initial State<br>The page is just opened          | Input<br>Observe                                                                                  | Outcome - The initial value of "Visited Date &                                                         | Result | Comment |
| _        | Process Management screen in<br>"Site Validation Log" column |                                                   |                                                                                                   | Time" is current date & time (5min resolution). Other input columns are                                |        |         |
|          | Site valuation Log column                                    |                                                   |                                                                                                   | empty.                                                                                                 |        |         |
| 2        |                                                              | The page is just opened                           | Press [Cancel] button                                                                             | <ul> <li>"Creating" is blinking at the top.</li> <li>The window is closed</li> </ul>                   |        |         |
|          |                                                              |                                                   |                                                                                                   |                                                                                                    |        |         |
| 3        |                                                              | The page is just opened                           | <ul> <li>Change the Visited Date &amp; Time</li> <li>Input text into all input columns</li> </ul> | - "Registration Success" appears                                                                       |        |         |
|          |                                                              |                                                   | Note: Put more than 1 line into<br>textarea columns                                               |                                                                                                    |        |         |
|          |                                                              |                                                   | - Press [Register] button                                                                         |                                                                                                    |        |         |
| 4        |                                                              | "Registration Success" appears                    | Press [Close] button                                                                              | - The window is closed<br>- The button on the PSIP Process                                             |        |         |
|          |                                                              |                                                   |                                                                                                   | Management screen is changed to<br>[show] with green color.                                            |        |         |
| 5        |                                                              | A site validation log is registered and           | Press [show] button.                                                                              | - PSIP Site Validation Log screen opens                                                                |        |         |
|          |                                                              | the button is [show] in green color               |                                                                                                   | <ul> <li>The registered contents appear in the table.</li> </ul>                                       |        |         |
|          |                                                              |                                                   |                                                                                                   | <ul> <li>The MDA and Implementing agency is<br/>correct.</li> </ul>                                    |        |         |
|          |                                                              |                                                   |                                                                                                   |                                                                                                    |        |         |
| 6        |                                                              | PSIP Site Validation Log screen is<br>opened      | Press PEN icon (Edit) in the<br>"Edit/Delete" column                                              | <ul> <li>"Edit Site Validation Log Record"<br/>window opens</li> </ul>                                 |        |         |
|          |                                                              |                                                   |                                                                                                   | <ul> <li>The contents are same as registered<br/>info.</li> </ul>                                      |        |         |
| 7        |                                                              | "Edit Site Validation Log Record"                 | Edit the all items and press                                                                      | <ul> <li>"Editing" in blinking at the top.</li> <li>"Registration Success" appears</li> </ul>          |        |         |
|          |                                                              | window is opened                                  | [Register] button.                                                                                |                                                                                                    |        |         |
| 8        |                                                              | "Registration Success" appears                    | Press [Close] button                                                                              | - The contents in the table on PSIP Site<br>Validation Log screen are properly                         |        |         |
| 9        |                                                              | PSIP Site Validation Log screen is                | Press PEN icon (Edit) in the                                                                      | changed.<br>- "Edit Site Validation Log Record"                                                        |        |         |
| 10       |                                                              | opening<br>"Edit Site Validation Log Record"      | "Edit/Delete" column<br>Press [Cancel] button.                                                    | window opens - "Edit Site Validation Log Record"                                                       |        |         |
| 10       |                                                              | window is opened                                  | riess featieri satom                                                                              | window is closed<br>- The contents in PSIP Site Validation Log                                         |        |         |
|          |                                                              |                                                   |                                                                                                   | screen are not changed.                                                                                |        |         |
| 11       |                                                              | PSIP Site Validation Log screen is<br>opening     | Press Trash Can icon (Delete) in<br>the "Edit/Delete" column                                      | A confirmation diargue box appears                                                                     |        |         |
| 12       |                                                              | A Dletion confirmation diargue box appears        | Press [Cancel] button                                                                             | The Deletion confirmation dialogue<br>close                                                            |        |         |
| 13       |                                                              | A Dletion confirmation diargue box<br>appears     | Press [OK] button                                                                                 | - The record on PSIP Site Validation Log<br>screen is deleted                                          |        |         |
|          |                                                              |                                                   |                                                                                                   | <ul> <li>If no more record "No log record<br/>found" is displayed.</li> </ul>                          |        |         |
| 14       | Redo up to No.4 and press [show] button.                     | PSIP Site Validation Log screen is<br>opened      | Press Upload icon in the Photos<br>coloumn                                                        | <ul> <li>Upload Photo Files window opens</li> <li>Project code, title, MDA, Date &amp; Time</li> </ul> |        |         |
|          | Prepare 10 picture files in JPG and                          | opened                                            | coloumn                                                                                           | and Site information are correct.                                                                      |        |         |
|          | PNG format, and 2 non-picture files.                         |                                                   |                                                                                                   |                                                                                                    |        |         |
| 15       | (Non-picture files are such as<br>Excel, Word, etc.)         | "Upload Photo Files" window opens                 | Drag & drop all 12 files into "Drop<br>files here!" Area                                          | <ul> <li>10 picture files are uploaded</li> <li>Non-picture files are ignored</li> </ul>               |        |         |
|          |                                                              |                                                   |                                                                                                   | precise mes are ignored                                                                                |        |         |
|          |                                                              |                                                   |                                                                                                   |                                                                                                    |        |         |
| 16       |                                                              | Picture files are uploaded                        | Press [Close] button of "Upload<br>Photo Files" window                                            | <ul> <li>The window is closed</li> <li>Upload, show and Trash Can icons</li> </ul>                     |        |         |
|          |                                                              |                                                   |                                                                                                   | appear in Photos cloumn in the PSIP Site<br>Validation Log table                                       |        |         |
|          |                                                              |                                                   |                                                                                                   | vanuation rog table                                                                                    |        |         |
| 17       |                                                              | PSIP Site Validation Log screen is<br>opened      | Press Upload icon in the Photos<br>coloumn                                                        | - Upload Photo Files window opens                                                                      |        |         |
|          |                                                              |                                                   |                                                                                                   |                                                                                                    |        |         |
|          |                                                              |                                                   |                                                                                                   |                                                                                                    |        |         |
| 18       | Prepare 2new picture files in JPG format                     | "Upload Photo Files" window opens                 | Drag & drop all 2 new files and 2<br>same files into "Drop files here!"                           | - Uploaded with 2 Added and 2 Updated<br>indications                                                   |        |         |
|          |                                                              |                                                   | Area                                                                                              | (Press [Close] button after confirming)                                                                |        |         |
| 19       |                                                              | PSIP Site Validation Log screen is<br>opened      | Press show icon.                                                                                  | Photo Viewer window opens.                                                                             |        |         |
| 20       |                                                              | Photo Viewer window opens with<br>Thumbnail mode. | Press a thumbnail                                                                                 | - Switch to Individual Photo mode                                                                      |        |         |
| 21       |                                                              | Individual Photo Viewer mode                      | Operate [Prev], [Next] Icons                                                                      | - The functions of the icons are as                                                                    |        |         |
| 22       | 2                                                            | Thumbnail mode                                    | Press [Close Window] button                                                                       | expected<br>Photo Viewer window is closed.                                                             |        |         |
| 23       |                                                              | PSIP Site Validation Log screen is                | Press Trash Can icon in the Photos                                                                | - A confirmation diargue box appears                                                                   |        |         |
|          |                                                              | opened                                            | coloumn                                                                                           | <ul> <li>- [Cancel] can cancel the deletion</li> <li>- [OK] deletes all photos</li> </ul>              |        |         |
| 24       |                                                              | After pressing [OK] on the deletion               | Observe                                                                                           | - Upload and show icons dissappear                                                                     |        |         |
|          |                                                              | confirmation dialogue box                         |                                                                                                   | from Photo column on the Site<br>Validation Log screen                                                 |        |         |
|          |                                                              |                                                   |                                                                                                   |                                                                                                    |        |         |

| System   | PSIP Database Ver. ******             |                                                      |                                                                         |                                                                                                    | Tester |         |
|----------|---------------------------------------|------------------------------------------------------|-------------------------------------------------------------------------|----------------------------------------------------------------------------------------------------|--------|---------|
|          | Login, Proposal, show summary, proj   | posal, show summary, project status, progress        |                                                                         |                                                                                                    |        |         |
| Page     | feature, reports, download forms, ini | tial appraisal, Minestrial Meeting, Final            |                                                                         |                                                                                                    | Date   |         |
| No.      | Preparation                           | Initial State                                        | Input                                                                   | Outcome                                                                                                    | Result | Comment |
| 1        | Press login to PSIP button on the     | The page just opened                                 |                                                                         | blank log in page appears                                                                                  |        |         |
| 2        | portal page                           | blank login window appears                           | enter the wrong log in creditials<br>and click enter                    | invalid creditials message comes in                                                                        |        |         |
| 3        |                                       | blank login window appears                           |                                                                         | PSIP database ver 3 home page opens                                                                        |        |         |
| 4        |                                       | PSIP database ver 3 home page opens                  | observe                                                                 | > the current sytem is shown as 2017/18                                                                    |        |         |
|          |                                       |                                                      |                                                                         | > the log out button is shown > psip proposal,<br>project status, project progress, reports , download     |        |         |
|          |                                       |                                                      |                                                                         | forms, information, psip management and sytem                                                              |        |         |
|          |                                       |                                                      |                                                                         | setup features are shown >announcements message is shown                                                   |        |         |
|          |                                       |                                                      |                                                                         |                                                                                                    |        |         |
| 5        |                                       | psip home page                                       | observe                                                                 | an expansion of proposal featutes appears which has<br>submission status, project details and show summary |        |         |
|          |                                       |                                                      |                                                                         | sub-features                                                                                               |        |         |
| 6        |                                       | sub-features list appears                            | click sub-feature of submission                                         | submission status page containing all votes submitted                                                      |        |         |
| 7        |                                       | submission status page containing all                | status<br>observe                                                       | appears<br>> list of submitted projects appears categorised into                                           |        |         |
|          |                                       | votes submitted appears                              |                                                                         | votes > green colour is shown if the                                                                       |        |         |
|          |                                       |                                                      |                                                                         | project is both submitted and loaded > for the<br>projects which are not loaded, there is no green colour  |        |         |
|          |                                       |                                                      |                                                                         | shown > go to menu                                                                                         |        |         |
|          |                                       |                                                      |                                                                         | button is shown > drop down list of votes is<br>shown where you can select a vote of your choice           |        |         |
|          |                                       |                                                      |                                                                         |                                                                                                    |        |         |
| 8        |                                       | project template submission status                   | click on on of the project code                                         | the project template opens                                                                                 | -      |         |
|          |                                       | page                                                 |                                                                         |                                                                                                    |        |         |
| 9        |                                       |                                                      | click on on of the project title                                        | the project template opens                                                                                 |        |         |
| 10       |                                       |                                                      | Select all votes option on the drop                                     | all projects appears from diffferent votes                                                                 |        |         |
|          |                                       |                                                      | down list of votes                                                      |                                                                                                    |        |         |
| 11       |                                       |                                                      | Select on vote ie Judiciary                                             | only projects submitted by the vote appears (                                                              | 1      |         |
|          |                                       |                                                      |                                                                         | judiaciary projects)                                                                                       |        |         |
| 12       |                                       |                                                      | click on go to menu button                                              | PSIP home page menu appears                                                                                |        |         |
| 13       |                                       | Psip home page menu appears                          | click on a sub feature of project                                       | project details page appears                                                                               |        |         |
|          |                                       |                                                      | details under psip proposal                                             |                                                                                                    |        |         |
| 14       |                                       | project details page appears                         | observe                                                                 | > drop down list of FY appears > drop down list                                                            |        |         |
|          |                                       |                                                      |                                                                         | of votes appears > different status of the projects<br>appears ie pended , ongoing new ; where you can     |        |         |
|          |                                       |                                                      |                                                                         | check or uncheck                                                                                           |        |         |
| 15       |                                       | project details page appears                         | Select a FY in the drop down list                                       | a comment appears saying an item should be selected                                                        |        |         |
|          |                                       |                                                      | and click search                                                        | in the vote drop down list                                                                                 |        |         |
| 16       |                                       | project details page appears                         | Select a vote in the drop down list<br>and click search ( while all the | a list of projects appears                                                                                 |        |         |
|          |                                       |                                                      | statuses are unchecked)                                                 |                                                                                                    |        |         |
| 17       |                                       | project details page appears                         | check the project status of your                                        | a list of projects appears ( only those projects which its                                                 |        |         |
|          |                                       |                                                      | choice and click search ( while<br>vote and FY year are already         | status was checked )                                                                                       |        |         |
| 18       |                                       | a list of projects appears                           | selected)                                                               | directs to the project template                                                                            |        |         |
| 10       |                                       | a list of projects appears                           | click on copy button                                                    | the copy to clipboard message pops up                                                                      |        |         |
| 20       |                                       |                                                      | click on csv button                                                     | save as window appears and download is successful                                                          |        |         |
| 21       |                                       |                                                      | click on excel button                                                   | download window appears and download is successful                                                         |        |         |
| 22<br>23 |                                       |                                                      | click on pdf button<br>click on print window                            | download window appears and download is successful<br>printing window appears                              |        |         |
| 23       |                                       | directs to the project template                      | observe                                                                 | edit button is shown                                                                                       |        |         |
| 25       |                                       |                                                      |                                                                         | pdf button is shown                                                                                        |        |         |
| 26<br>27 |                                       | edit button is shown                                 | edit on the project title , flagship                                    | print button is shown                                                                                      |        |         |
| 21       |                                       | cure button is shown                                 | edit on the project title , flagship<br>project and click edit          | editing is successful                                                                                      |        |         |
| 28       | show summary subfeature               |                                                      | click on show summary sub-                                              | project summary form appears                                                                               |        |         |
| 29       |                                       | project summary form appears                         | feature<br>observe                                                      | drop down list of votes is shown                                                                           |        |         |
| 30       |                                       |                                                      |                                                                         | drop down list of FY is shown                                                                              |        |         |
|          |                                       | project summary form appears                         |                                                                         |                                                                                                    |        |         |
| 31       |                                       | project summary form appears                         |                                                                         | download button is shown                                                                                   |        |         |
| 32       |                                       | download button is shown                             | click on the download button                                            | Save as window appears and download is successful                                                          |        |         |
| 33       |                                       | project summary form appears                         | select a vote of your choice on a                                       | a list of projects from the selected vote appears                                                          |        |         |
|          |                                       |                                                      | drop down list i.e Greenbelt<br>Authority                               |                                                                                                    |        |         |
| 34       |                                       | a list of projects from the selected<br>vote appears | click on the title of the project in the summary form                   | project template window appears                                                                            |        |         |
| 35       |                                       | project template window appears                      | click on back button                                                    | navigates to the summary form                                                                              |        |         |
| 36       |                                       | project template window appears                      | click on to menu button                                                 | Menu window appears                                                                                        |        |         |
| 37       | Click on the project status feature   | Menu window appears                                  | observe                                                                 | sub menu of project status which is called status and                                                      | 1      |         |
| 38       | in the menu                           | sub menu of project status which is                  | click on status and approved                                            | approved budget appears<br>status and approved budget window appears                                       |        |         |
|          |                                       | called status and approved budget                    | budget                                                                  |                                                                                                    |        |         |
| 39       |                                       | appears<br>status and approved budget window         | observe                                                                 | drop downlist of FY                                                                                        |        |         |
| 40       |                                       | appears                                              |                                                                         | Drop downlist of votes                                                                                     |        |         |
| 41       |                                       |                                                      |                                                                         | Status bar containing project status i.e pended, new , ongoing , completed etc                             |        |         |
| 42       |                                       |                                                      |                                                                         |                                                                                                    |        |         |
|          | l                                     | l                                                    | and click search                                                        | selected                                                                                                   |        | 1       |

| C        | PSIP Database Ver. ******                                     |                                                                 | 1                                                                                                   |                                                                                               | Tester | 1       |
|----------|---------------------------------------------------------------|-----------------------------------------------------------------|----------------------------------------------------------------------------------------------------|-----------------------------------------------------------------------------------------------|--------|---------|
| System   | PSIP Database Ver. ******<br>Login,Proposal,show summary,proj | ect status,progress                                             |                                                                                                    |                                                                                               |        |         |
| Page     | feature, reports, download forms, ini                         | tial appraisal, Minestrial Meeting, Final                       |                                                                                                    |                                                                                               | Date   |         |
| No.      | Preparation                                                   | Initial State                                                   | Input                                                                                               | Outcome                                                                                       | Result | Comment |
| 43       |                                                               |                                                                 | Select the vote from the drop                                                                       | All projecst under the chosen vote appears                                                    |        |         |
|          |                                                               |                                                                 | down list and click search while<br>all status are unchecked                                        |                                                                                               |        |         |
| 44       |                                                               | status and approved budget window appears                       | Ckeck the status of your choice<br>and click search                                                 | the list of only projects under the checked statuses<br>appears                               |        |         |
| 45       |                                                               | the list of only projects under the                             | click on the hyperlink of the                                                                       | navigates to the project template                                                             |        |         |
| 46       |                                                               | checked statuses appears                                        | project title                                                                                       | Novietes to add approint secults of proposals window                                          |        |         |
| 40       |                                                               | the list of only projects under the<br>checked statuses appears | Click on the update button                                                                          | Navigates to edit appraisal results of proposals window                                       |        |         |
| 47       |                                                               | Navigates to edit appraisal results of<br>proposals window      | observe                                                                                             | project status drop down list                                                                 |        |         |
| 48       |                                                               | P P                                                             |                                                                                                    | Appraisal decision drop down list                                                             |        |         |
| 49<br>50 |                                                               |                                                                 |                                                                                                    | Approved budget status drop down list<br>Mid year revised status drop down list               |        |         |
| 50       |                                                               |                                                                 |                                                                                                    | register and go back button                                                                   |        |         |
| 52       |                                                               |                                                                 |                                                                                                    | Psip database top hypelink                                                                    |        |         |
| 53       |                                                               |                                                                 |                                                                                                    | Edit results of appraisal hyperlink                                                           |        |         |
| 54       |                                                               |                                                                 |                                                                                                    | Results of appraisal hyperlink                                                                |        |         |
| 55       |                                                               |                                                                 | click on Psip database top                                                                          | navigates to PSIP database home page                                                          |        |         |
| 56       |                                                               |                                                                 | hyperlink<br>Click on the the results of                                                            | navigates to status and approved budget                                                       |        |         |
| 57       |                                                               |                                                                 | appraisal hyperlink<br>click on edit results of appraisal                                           | nothing happens because that's the window which                                               |        |         |
|          |                                                               |                                                                 | hyperlink                                                                                           | you are                                                                                       |        |         |
| 58       | Click on the project progress<br>feature on the psip database | Menu window appears                                             | Observe                                                                                             | quartely progress report which is a sub-feature of<br>project progress feature appears        |        |         |
| 59       | menu                                                          | quartely progress report which is a                             | click on quartely progress report                                                                   | navigates to project quartely progress report status                                          |        |         |
| Ľ        |                                                               | sub-feature of project progress feature<br>appears              |                                                                                                    | window                                                                                        |        |         |
| 60       |                                                               | navigates to project quartely progress<br>report status window  | Observe                                                                                             | FY drop down list                                                                             |        |         |
| 61       |                                                               | report status window                                            |                                                                                                    | Vote drop down list                                                                           |        |         |
| 62       |                                                               |                                                                 |                                                                                                    | Show only submitted project check button                                                      |        |         |
| 63       |                                                               |                                                                 | select FY , Vote of your choice and<br>click search while show all<br>submitted button is unchecked | All projects under the vote appears showing the status<br>of submission of quartely           |        |         |
| 64       |                                                               |                                                                 | select FY, Vote of your choice and<br>click search while show all<br>submitted button is checked    | the list of only projects which have submitted quartely<br>reports appears                    |        |         |
| 65       |                                                               | the list of only projects which have                            | observe                                                                                             | blue colour button is shown if the quartely report is                                         |        |         |
| 66       |                                                               | submitted quartely reports appears                              |                                                                                                    | submitted<br>extension button is shown                                                        |        |         |
| 67       |                                                               |                                                                 |                                                                                                    | No colour is shown if the quartely report is not<br>submitted                                 |        |         |
| 68       |                                                               |                                                                 | Click on the blue button marked<br>"Ok"                                                             | navigates to the submitted quartely report template                                           |        |         |
| 69<br>70 |                                                               | extension button is shown                                       | click on the project code<br>click on the "extension button"                                        | navigates to the project template nothing happens.                                            |        |         |
| 70       | Click on reports feature on the                               | Menu window appears                                             | observe                                                                                             | sub- feature " project list" is shown                                                         |        |         |
| 72       | psip database menu                                            | sub- feature " project list" is shown                           | click on the project list sub-feature                                                               | project summary report window appears                                                         |        |         |
| 73       |                                                               | project summary report window<br>appears                        | observe                                                                                             | drop down list of FY                                                                          |        |         |
| 74       |                                                               |                                                                 |                                                                                                    | drop down list categorizing what kind of report should<br>be produced i.e by sector. vote etc |        |         |
| 75       |                                                               |                                                                 | select a type of report you want<br>without checking TEC or donor<br>and click show button          | a list of projects appears                                                                    |        |         |
| 76       |                                                               |                                                                 | select a type of report you want                                                                    | a list of projects showing TEC and donor column                                               |        |         |
|          |                                                               |                                                                 | while TEC or donor are checked<br>and click show button                                             | appears                                                                                       |        |         |
| 77       |                                                               |                                                                 | select a type of report you want<br>while TEC or donor are checked<br>and click excel button        | save as window appears                                                                        |        |         |
| 78       |                                                               | save as window appears                                          | click on save button                                                                                | the file saved successfully                                                                   |        |         |
| 79       |                                                               | project summary report window appears                           | select the type of report wanted<br>under resource allocation and click<br>show button              | project list appears by the type of report selected                                           |        |         |
| 80       |                                                               | project list appears by the type of<br>report selected          | click on go back button                                                                             | navigates to project summary report window                                                    |        |         |
| 81       |                                                               | project summary report window appears                           | select the type of report you want<br>under resource allocation and click<br>excel button           | save as window appears                                                                        |        |         |
| 82<br>83 | Click download forms feature                                  | save as window appears<br>Menu window appears                   | click on the save button<br>observe                                                                 | the file saved successfully<br>New project proposal(blank) sub-feaure is shown                |        |         |
| 83       | Concerno dominio du Turriris realture                         | mena window appears                                             |                                                                                                    | New project proposal (pipeline ) sub-feature is shown                                         |        |         |
| 85       |                                                               |                                                                 |                                                                                                    | Ongoing project proposal sub-feature is shown                                                 |        |         |
|          |                                                               |                                                                 |                                                                                                    |                                                                                               |        |         |
| 86       |                                                               |                                                                 |                                                                                                    | Quarterly progress report sub-feature is shown                                                |        |         |
| 87       |                                                               |                                                                 |                                                                                                    | PFT-IT sub-feature is shown                                                                   |        |         |
| 88       |                                                               | New project proposal(blank) sub-<br>feaure is shown             | Click on new project proposal<br>(blank) button                                                     | save as window appears                                                                        |        |         |
| 89       |                                                               | save as window appears                                          | click on the save button                                                                            | new blank template saved successfully                                                         |        |         |
| 90       |                                                               | New project proposal ( pipeline ) sub-                          | click on new project roposal                                                                        | navigates to download project template ( new,                                                 |        |         |
| L        | l                                                             | feature is shown                                                | (pipeline ) button                                                                                  | pipeline) window                                                                              | 1      |         |

| C      | m PSIP Database Ver. ******                             |                                                                     | 1                                                                 |                                                         | Tasta  |         |
|--------|---------------------------------------------------------|---------------------------------------------------------------------|-------------------------------------------------------------------|---------------------------------------------------------|--------|---------|
| System | Login, Proposal, show summary, project status, progress |                                                                     |                                                                   |                                                         | Tester |         |
| Page   | feature, reports, download forms, ini                   | itial appraisal, Minestrial Meeting, Final                          |                                                                   |                                                         | Date   |         |
| No.    | Preparation                                             | Initial State                                                       | Input                                                             | Outcome                                                 | Result | Comment |
| 91     |                                                         | navigates to download project<br>template ( new, pipeline) window   | observe                                                           | select vote drop downlist is shown                      |        |         |
| 92     |                                                         | navigates to download project                                       |                                                                   | Go back to menu button is shown                         |        |         |
| 93     |                                                         | template ( new, pipeline) window<br>Go back to menu button is shown | Click on go back to menu                                          | navigates to psip database menu window                  |        |         |
| 94     |                                                         | navigates to download project                                       | select a vote from the drop                                       | a list of pipeline projects under the selected vote     |        |         |
|        |                                                         | template ( new, pipeline) window                                    | downlist i.e judicialy                                            | appears                                                 |        |         |
| 95     |                                                         | a list of pipeline projects under the<br>selected vote appears      | observe                                                           | project titles are shown while underlined               |        |         |
| 96     |                                                         | a list of pipeline projects under the<br>selected vote appears      |                                                                   | select /unselect all buttons are shown                  |        |         |
| 97     |                                                         | a list of pipeline projects under the                               |                                                                   | download selected button is shown                       |        |         |
| 98     |                                                         | selected vote appears<br>a list of pipeline projects under the      | Click on the project title                                        | save as window pops up                                  |        |         |
| 99     |                                                         | selected vote appears<br>save as window pops up                     | click on the save button                                          | New, pipeline template saved successfully               |        |         |
| 100    |                                                         | a list of pipeline projects under the                               | select check all button and click                                 | all files downloaded successful                         |        |         |
|        |                                                         | selected vote appears                                               | download selected files                                           |                                                         |        |         |
| 101    |                                                         | Ongoing project proposal sub-feature<br>is shown                    | click on the ongoing template sub-<br>feature                     | downlaod proposal template ( ongoing) window appears    |        |         |
| 102    |                                                         | downlaod proposal template (<br>ongoing) window appears             | observe                                                           | select vote drop downlist is shown                      |        |         |
| 103    |                                                         | ongoing) whitew appears                                             |                                                                   | Go back to menu button is shown                         |        |         |
| 104    |                                                         |                                                                     | Select a vote from the drop down                                  | a list of ongoing projects appears of the selected vote |        |         |
| 105    |                                                         | a list of ongoing projects appears of                               | list ie GBA<br>observe                                            | project titles are shown while underlined               |        |         |
| 106    |                                                         | the selected vote                                                   |                                                                   |                                                         |        |         |
|        |                                                         |                                                                     |                                                                   | select /unselect all buttons are shown                  |        |         |
| 107    |                                                         |                                                                     |                                                                   | download selected button is shown                       |        |         |
| 108    |                                                         |                                                                     | Click on the project title                                        | save as window pops up                                  |        |         |
| 109    |                                                         |                                                                     | click on the save button                                          | New, pipeline template saved successfully               |        |         |
| 110    |                                                         |                                                                     | select check all button and click                                 | all files downloaded successful                         |        |         |
| 111    |                                                         |                                                                     | download selected files button<br>click on go back to menu button | navigates to psip database menu window                  |        |         |
| 112    |                                                         | Psip database menu window                                           | Click on quartely progress report                                 | navigates to download project template (QT report)      |        |         |
| 113    |                                                         | navigates to download project                                       | sub-feature<br>observe                                            | window<br>select vote drop downlist is shown            |        |         |
|        |                                                         | template (QT report) window                                         | observe                                                           | -                                                       |        |         |
| 114    |                                                         | navigates to download project<br>template (QT report) window        |                                                                   | Go back to menu button is shown                         |        |         |
| 115    |                                                         | a list of quartely reports appears of<br>the selected vote          |                                                                   | project titles are shown while underlined               |        |         |
| 116    |                                                         | a list of quartely reports appears of                               |                                                                   | select /unselect all buttons are shown                  |        |         |
| 117    |                                                         | the selected vote<br>a list of quartely reports appears of          |                                                                   | download selected button is shown                       |        |         |
| 118    |                                                         | the selected vote<br>a list of quartely reports appears of          | Click on the project title                                        | save as window pops up                                  |        |         |
| 119    |                                                         | the selected vote<br>Save as window appears                         | click on the save button                                          | quarterly report saved successfully                     |        |         |
|        |                                                         |                                                                     |                                                                   |                                                         |        |         |
| 120    |                                                         | a list of quartely reports appears of<br>the selected vote          | select check all button and click<br>download selected files      | all files downloaded successful                         |        |         |
| 121    |                                                         | a list of quartely reports appears of<br>the selected vote          | click on go back to menu button                                   | navigates to psip database menu window                  |        |         |
| 122    |                                                         | psip database menu window                                           | click on the PFM-IT sub-feature                                   | Download project template (PFM-IT) window appears       |        |         |
| 123    | 1                                                       | Download project template (PFM-IT)                                  | observe                                                           | select vote drop downlist is shown                      | 1      |         |
| 124    |                                                         | window appears<br>Download project template (PFM-IT)                |                                                                   | Go back to menu button is shown                         |        |         |
| 125    |                                                         | window appears<br>Download project template (PFM-IT)                | Select the vote from the drop                                     | a list of PFM-IT templates appears                      |        |         |
| 126    |                                                         | a list of PFM-IT templates appears                                  | down list<br>observe                                              |                                                         |        |         |
|        |                                                         |                                                                     |                                                                   | project titles are shown while underlined               |        |         |
| 127    |                                                         | a list of PFM-IT templates appears                                  |                                                                   | select /unselect all buttons are shown                  |        |         |
| 128    |                                                         | a list of PFM-IT templates appears                                  |                                                                   | download selected button is shown                       |        |         |
| 129    |                                                         | a list of PFM-IT templates appears                                  | Click on the project title                                        | save as window pops up                                  |        |         |
| 130    |                                                         | save as window appears                                              | click on the save button                                          | PFM-IT saved successfully                               |        |         |
| 131    |                                                         | a list of PFM-IT templates appears                                  | select check all button and click                                 | all files downloaded successful                         |        |         |
| 132    |                                                         | a list of PFM-IT templates appears                                  | download selected files<br>click on go back to menu button        | navigates to psip database menu window                  |        |         |
| 133    | Press [create] button in PSIP                           | The page [ appraisal rating matrix and                              |                                                                   | appraisal cretiorion are shown on every row             |        |         |
|        | process management screen in "                          | reference documents ] opens                                         |                                                                   |                                                         |        |         |
| 134    | initial appraisal " column                              |                                                                     |                                                                   | edit button is shown against each appraisal creteria    |        |         |
| 135    |                                                         |                                                                     |                                                                   | go back button is shown                                 |        |         |
| L      |                                                         |                                                                     |                                                                   |                                                         |        |         |
| 136    |                                                         |                                                                     |                                                                   | print button is shown                                   |        |         |
| 137    |                                                         |                                                                     |                                                                   | pdf button is shown                                     |        |         |
|        |                                                         |                                                                     |                                                                   |                                                         |        |         |

| System | em PSIP Database Ver. *****                                                                                                    |                                                                | 1                                                              |                                                                                                 | Tester |         |
|--------|----------------------------------------------------------------------------------------------------|----------------------------------------------------------------|----------------------------------------------------------------|-------------------------------------------------------------------------------------------------|--------|---------|
| Page   | Login, Proposal, show summary, project status, progress<br>feature, reports, download forms, initial appraisal, Minestrial Meeting, Final |                                                                |                                                                |                                                                                                 | Date   |         |
|        | teature,reports,download forms,ini                                                                                                    | itial appraisal, Minestrial Meeting, Final                     | ]                                                              |                                                                                                 |        |         |
| No.    | Preparation                                                                                                    | Initial State                                                  | Input                                                          | Outcome                                                                                         | Result | Comment |
| 138    |                                                                                                    | edit button is shown against each<br>appraisal creteria        | press edit button on an appraisal<br>creteria                  | edit rating appraisal matrix window opens                                                       |        |         |
| 139    |                                                                                                    | edit rating appraisal matrix window<br>opens                   | click register button                                          | registration success appears                                                                    |        |         |
| 140    |                                                                                                    | edit rating appraisal matrix window                            | Click go back button                                           | navigates to process mangement screen                                                           |        |         |
| 141    |                                                                                                    | opens<br>The page ( ministerial meeting                        | observe                                                        | edit button for 4 meetings are shown                                                            |        |         |
|        |                                                                                                    | records) opens                                                 |                                                                |                                                                                                 |        |         |
| 142    |                                                                                                    |                                                                |                                                                | edit button for overal comments comment box is<br>shown                                         |        |         |
| 143    |                                                                                                    |                                                                |                                                                | edit button for recording minutes for each project is shown                                     |        |         |
| 144    |                                                                                                    |                                                                |                                                                | close window button is shown                                                                    |        |         |
| 145    |                                                                                                    |                                                                |                                                                | Not conclude button is shown                                                                    |        |         |
| 146    |                                                                                                    |                                                                |                                                                | delete this minute button is shown                                                              |        |         |
| 147    |                                                                                                    | edit button for 4 meetings are shown                           | click on the edit button for 1st                               | navigator to attandanco, window                                                                 |        |         |
|        |                                                                                                    |                                                                | meeting                                                        | navigates to attandance window                                                                  |        |         |
| 148    |                                                                                                    | navigates to attandance window                                 | observe                                                        | date and time adjustment row is shown                                                           |        |         |
| 149    |                                                                                                    |                                                                |                                                                | Venue row is shown                                                                              |        |         |
| 150    |                                                                                                    |                                                                |                                                                | attendees (PSIP) edit box is shown                                                              |        |         |
| 151    |                                                                                                    |                                                                |                                                                | attendees ( MDA) edit box is shown                                                              |        |         |
| 152    |                                                                                                    |                                                                |                                                                | cancel button is shown                                                                          |        |         |
|        |                                                                                                    |                                                                |                                                                |                                                                                                 |        |         |
| 153    |                                                                                                    |                                                                |                                                                | register button is shown                                                                        |        |         |
| 154    |                                                                                                    |                                                                | adjust date , time , edit both<br>attendees of PSIP and MDA nd | Register successful and window close automatically                                              |        |         |
| 155    |                                                                                                    | Not conclude button is shown                                   | click register<br>click on edit button of not<br>concluded     | navigates to vote level conclusion window                                                       |        |         |
| 156    |                                                                                                    | navigates to vote level conclusion window                      | observe                                                        | cancel button is shown                                                                          |        |         |
| 157    |                                                                                                    | window                                                         |                                                                | register button is shown                                                                        |        |         |
| 158    |                                                                                                    |                                                                |                                                                | check button for yes/no is shown                                                                |        |         |
| 159    |                                                                                                    | check button for yes/no is shown                               | check yes/no decision and click                                | Register successful and window close automatically                                              |        |         |
| 160    |                                                                                                    | edit button for overal comments                                | register<br>Click on the edit button                           | navigates to overall comment window                                                             |        |         |
|        |                                                                                                    | comment box is shown                                           |                                                                |                                                                                                 |        |         |
| 161    |                                                                                                    | navigates to overall comment window                            | observe                                                        | <pre>&gt; comment box is shown &gt; register button is shown &gt; cancel button is shown</pre>  |        |         |
| 162    |                                                                                                    | navigates to overall comment window                            | input the overall comments and<br>click register               | Register successful and window close automatically                                              |        |         |
| 163    |                                                                                                    | edit button for recording minutes for<br>each project is shown | click on the edit button                                       | navigates to edit ministerial minutes window                                                    |        |         |
| 164    |                                                                                                    | navigates to edit ministerial minutes                          | observe                                                        | > comment box is shown > register                                                               |        |         |
| 165    |                                                                                                    | window navigates to edit ministerial minutes                   | Input the minutes for the project                              | button is shown > cancell button is shown<br>Register successful and window close automatically |        |         |
| 166    |                                                                                                    | window<br>delete this minute button is shown                   | and click register<br>click on " delete this minute"           | minutes records deleted successfully                                                            |        |         |
|        |                                                                                                    |                                                                | button                                                         |                                                                                                 |        |         |
| 167    |                                                                                                    | close window button is shown                                   | click on "close window ' button                                | ministerial minutes window closed successfully                                                  |        |         |
| 168    | Press [create] button in PSIP<br>process management screen in "                                                                           | The page final appraisal opens                                 | observe                                                        | go back button is shown                                                                         |        |         |
| 169    | Final Appraisal " column                                                                                                    |                                                                |                                                                | pdf button is shown                                                                             |        |         |
| 170    |                                                                                                    |                                                                |                                                                | print button is shown                                                                           |        |         |
| 171    |                                                                                                    |                                                                |                                                                | select score ( high/low) button is shown                                                        |        |         |
| 172    |                                                                                                    |                                                                |                                                                | edit "critical information' button is shown                                                     |        |         |
| 173    |                                                                                                    |                                                                |                                                                | edit " allocation proposal status and budget" button is                                         |        |         |
|        |                                                                                                    |                                                                |                                                                | shown                                                                                           |        |         |
| 174    |                                                                                                    | select score ( high/low) button is shown                       | click on high/low button                                       | the result is reflected on the result collumn                                                   |        |         |
| 175    |                                                                                                    | edit "critical information' button is shown                    | click on edit button                                           | description box becomes editable                                                                |        |         |
| 176    |                                                                                                    | description box becomes editable                               | input the data and click save                                  | information saved successfully                                                                  |        |         |
| L      | ]                                                                                                    |                                                                |                                                                |                                                                                                 |        |         |

| System |                                                                                                    |                                                                                                   |                                                               |                                                                                 | Tester |         |
|--------|----------------------------------------------------------------------------------------------------|---------------------------------------------------------------------------------------------------|---------------------------------------------------------------|---------------------------------------------------------------------------------|--------|---------|
| Page   | Login, Proposal, show summary, project status, progress<br>feature, reports, download forms, initial appraisal, Minestrial Meeting, Final |                                                                                                   |                                                               |                                                                                 | Date   |         |
| No.    | Preparation                                                                                                    | Initial State                                                                                     | Input                                                         | Outcome                                                                         | Result | Comment |
| 177    |                                                                                                    | edit " allocation proposal status and<br>budget" button is shown                                  | click on the edit button                                      | all collumns becomes editable for all the cases from A-D                        |        |         |
| 178    |                                                                                                    | all collumns becomes editable for all the cases from A-D                                          | select status and input figures then click save               | the allocations and status are saved successfully                               |        |         |
| 179    |                                                                                                    |                                                                                                   | select status and input letters then<br>click save            | the allocations and status not saved ( This value is not valid) message appears |        |         |
| 180    |                                                                                                    | pdf button is shown                                                                               | click on the pdf button                                       | save as window pops up                                                          |        |         |
| 181    |                                                                                                    | save as window pops up                                                                            | click save button                                             | pdf file is saved successfully                                                  |        |         |
| 182    |                                                                                                    | print button is shown                                                                             | click on the print button                                     | navigates to printing window                                                    |        |         |
| 183    |                                                                                                    | navigates to printing window                                                                      | click print button                                            | printing the page successfully                                                  |        |         |
| 184    |                                                                                                    | The page final appraisal opens                                                                    | click on go back button                                       | navigates to psip process management screen                                     |        |         |
|        |                                                                                                    |                                                                                                   |                                                               |                                                                                 |        |         |
| 185    |                                                                                                    | Quarterly Report ([EX]=Extension<br>request) collum is shown in psip<br>process management screen | click on "Ex" button in the collumn                           | navigates you to approval/withdraw extension request                            |        |         |
| 186    |                                                                                                    | navigates you to approval/withdraw                                                                | observe                                                       | close button is shown                                                           |        |         |
| 187    |                                                                                                    | extension request window                                                                          |                                                               | edit button "reasons for decision made" is shown                                |        |         |
| 188    |                                                                                                    |                                                                                                   |                                                               | reject the request button is shown                                              |        |         |
| 189    |                                                                                                    |                                                                                                   |                                                               | approve the request button is shown                                             |        |         |
| 190    |                                                                                                    |                                                                                                   |                                                               | withdraw the decision button is shown                                           |        |         |
|        |                                                                                                    |                                                                                                   |                                                               |                                                                                 |        |         |
| 191    |                                                                                                    | edit button "reasons for decision<br>made" is shown                                               | click on the edit button                                      | navigates to edit for decision window                                           |        |         |
| 192    |                                                                                                    | navigates to edit for decision window                                                             | observe                                                       | comment box is shown                                                            |        |         |
| 193    |                                                                                                    |                                                                                                   |                                                               | cancel button is shown                                                          |        |         |
| 194    |                                                                                                    |                                                                                                   |                                                               | ok button is shown                                                              |        |         |
| 195    |                                                                                                    |                                                                                                   | input data in the comment box<br>and click ok                 | inputted data is saved and the window closes<br>automatically                   |        |         |
| 196    |                                                                                                    | reject the request button is shown                                                                | click on reject button                                        | a small window pops up asking if you realy want to reject                       |        |         |
| 197    |                                                                                                    | a small window pops up asking if you<br>realy want to reject                                      | click on the ok button                                        | extension request is rejected                                                   |        |         |
| 198    |                                                                                                    | approve the request button is shown                                                               | click on "approve the request<br>button"                      | a small window pops up asking if you realy want to<br>accept                    |        |         |
| 199    |                                                                                                    | a small window pops up asking if you<br>realy want to accept                                      |                                                               | extension request is accepted                                                   |        |         |
| 200    |                                                                                                    | withdraw the decision button is shown                                                             | click on withdraw the decision                                | withdraw of the decision successfully                                           |        |         |
| 201    |                                                                                                    | close button is shown                                                                             | button<br>click on close button                               | the window closed successfully                                                  |        |         |
| 202    |                                                                                                    | Add progress Remark table opens                                                                   | observe                                                       | cancel button is shown                                                          |        |         |
| 203    |                                                                                                    |                                                                                                   |                                                               | register button is shown                                                        |        |         |
|        |                                                                                                    |                                                                                                   |                                                               |                                                                                 |        |         |
| 204    |                                                                                                    |                                                                                                   |                                                               | change date and time row is shown                                               |        |         |
| 205    |                                                                                                    |                                                                                                   |                                                               | progress edit box is shown                                                      |        |         |
| 206    |                                                                                                    |                                                                                                   |                                                               | challenges edit box is shown                                                    |        |         |
| 207    |                                                                                                    |                                                                                                   |                                                               | recommendations edit box is shown                                               |        |         |
| 208    |                                                                                                    | change date and time row is shown                                                                 | select date and time of when the<br>progress is being written |                                                                                 |        |         |
| 209    |                                                                                                    | progress edit box is shown                                                                        | input data in progress edit box                               |                                                                                 |        |         |
| 210    |                                                                                                    | challenges edit box is shown                                                                      | input data in challenges edit box                             |                                                                                 |        |         |
| 211    |                                                                                                    | recommendations edit box is shown                                                                 | input data in recommendations                                 |                                                                                 |        |         |
| 212    |                                                                                                    |                                                                                                   | edit box<br>click on "register" button                        | registration succesfully                                                        |        |         |
| 213    |                                                                                                    | "Show progress remark button" is                                                                  | click on show progress remark                                 | psip progress remark window opens                                               |        |         |
| 214    |                                                                                                    | shown<br>psip progress remark window opens                                                        | observe                                                       | back button is shown                                                            |        |         |
|        |                                                                                                    | brobiess remark willdow obeils                                                                    |                                                               |                                                                                 |        |         |
| 215    |                                                                                                    |                                                                                                   |                                                               | no log record found message is shown                                            |        |         |
|        |                                                                                                    |                                                                                                   |                                                               |                                                                                 |        |         |

| System | PSIP Database Ver. ******                                                                                                    |                                                            |                                                                                                    |                                                                                                    | Tester |         |
|--------|----------------------------------------------------------------------------------------------------|------------------------------------------------------------|----------------------------------------------------------------------------------------------------|----------------------------------------------------------------------------------------------------|--------|---------|
| Page   | Login, Proposal, show summary, project status, progress<br>feature, reports, download forms, initial appraisal, Minestrial Meeting, Final |                                                            |                                                                                                    |                                                                                                    |        |         |
| No.    | Preparation                                                                                                    | Initial State                                              | Input                                                                                                    | Outcome                                                                                               | Result | Comment |
| 216    |                                                                                                    |                                                            | click go back button                                                                                     | navigates back to process management window                                                           |        |         |
| 217    | press [ view ministerial minutes<br>summary ] in the process                                                                              | navigates to a ministerial minutes<br>summary window       | observe                                                                                                  | fiscal year drop down list is shown                                                                   |        |         |
| 218    | management                                                                                                    |                                                            |                                                                                                    | drop down list of votes is shown                                                                      |        |         |
| 219    |                                                                                                    |                                                            |                                                                                                    | download button is shown                                                                              |        |         |
| 220    |                                                                                                    |                                                            |                                                                                                    | close window button is shown                                                                          |        |         |
| 221    |                                                                                                    |                                                            |                                                                                                    | table of vote , date, overall coments and summary of discussion by project are shown                  |        |         |
| 222    |                                                                                                    |                                                            | select the Fiscal year , vote and<br>click the dowload button                                            | save as window pops up                                                                                |        |         |
| 223    |                                                                                                    | save as window pops up                                     | click on the save button                                                                                 | the file of ministerial minutes summary is saved                                                      |        |         |
| 224    |                                                                                                    | close window button is shown                               | click on the close window button                                                                         | the ministerial minutes summary window closed                                                         |        |         |
| 225    | click on the " sub menu project<br>comparison" on the menu of<br>process management                                                       | navigates to select project comparison window              | observe                                                                                                  | vote selection drop down list is shown                                                                |        |         |
| 226    | process management                                                                                                    |                                                            |                                                                                                    | template type selection window is shown                                                               |        |         |
| 227    |                                                                                                    |                                                            |                                                                                                    | project history and history date drop down lists are shown                                            |        |         |
| 228    |                                                                                                    |                                                            |                                                                                                    | project status ie pended, ongoing , new are shown                                                     |        |         |
| 229    |                                                                                                    |                                                            |                                                                                                    | go to menu button is shown                                                                            |        |         |
| 230    |                                                                                                    |                                                            |                                                                                                    | compare button is shown                                                                               |        |         |
| 231    |                                                                                                    | select vote eg state residence and<br>check project status | observe                                                                                                  | the list of projects based on the status checked are shown                                            |        |         |
| 232    |                                                                                                    | the list of projects based on the status checked are shown | check the project for comparison                                                                         | fiscal years drop down list becomes active                                                            |        |         |
| 233    |                                                                                                    |                                                            | select the fiscal year A eg 2015<br>and select another fiscal year B eg<br>2016 and click compare button | navigates to compare project data view window                                                         |        |         |
| 234    |                                                                                                    | navigates to compare project data<br>view window           | Observe                                                                                                  | parts of project template proposal are shown                                                          |        |         |
| 235    |                                                                                                    |                                                            |                                                                                                    | 2 Note buttons separated by colours are shown                                                         |        |         |
| 236    |                                                                                                    |                                                            |                                                                                                    | back button is shown                                                                                  |        |         |
| 237    |                                                                                                    | back button is shown                                       | click on the " back" button                                                                              | navigates to "select project comparison" window but<br>the list of projects under the vote disappears |        |         |
| 238    |                                                                                                    | go to menu button is shown                                 | click on "go back to menu' button                                                                        | navigates to "PSIP home page "                                                                        |        |         |

| System | PSIP Database Ver. *****                                                                   |                                                            |                                                                              |                                                                                                    | Tester |         |
|--------|--------------------------------------------------------------------------------------------|------------------------------------------------------------|------------------------------------------------------------------------------|----------------------------------------------------------------------------------------------------|--------|---------|
| Page   | PSIP Web Portal                                                                            |                                                            |                                                                              |                                                                                                    | Date   |         |
| rage   |                                                                                            |                                                            |                                                                              |                                                                                                    | Date   |         |
| No.    | Preparation                                                                                | Initial State                                              | Input                                                                        | Outcome                                                                                                    | Result | Comment |
| 1      | Type Url to Navigate through the<br>PSIP Web Portal Page                                   | page is just opened                                        | Observe                                                                      | Navigates to the PSIP Web Portal                                                                                                    |        |         |
| 2      |                                                                                            | page is just opened                                        | Observe                                                                      | General Information Appears having links<br>to (FY2017/18 PSIP Circular, PSIP Guidelines<br>and Attachment, Login to PSIP database and<br>User Registration Form)and inquiry PSIP<br>email and phone numbers. |        |         |
| 3      |                                                                                            | Page is just opened                                        | Click on FY2017-18 Circular 1 link<br>under PSIP on the web Portal<br>Screen | New screen appears PSIP 2017/18 with the<br>link PSIP Circular 1/PSIP Preparation<br>Guidelines and an attention date                                                                                         |        |         |
| 4      |                                                                                            | Page for FY2017-18 is just opened                          | Click on the link for FY2017-18<br>Circular 1                                | Download links appears for<br>-FY2017-18 PSIP Circular 1 Main<br>Body.pdf<br>-2017-18_PSIP Guideline &<br>Attachments.pdf<br>- Back to Home Link                                                              |        |         |
| 5      |                                                                                            | Download links page is just Opened                         | Click on the documents links                                                 | Documents downloaded                                                                                                    |        |         |
| 6      |                                                                                            | Download links page is just Opened                         | Click on Back to Home                                                        | Takes you back to the PSIP Web Portal<br>Screen                                                                                                    |        |         |
| 7      |                                                                                            | Page for PSIP Web Portal Screen is just<br>opened          | Click on PSIP Documents                                                      | New Screen with link to PSIP documents appears                                                                                                    |        |         |
| 8      |                                                                                            | Page with link to PSIP documents is<br>just opened         | Click on the document link                                                   | Documents opens                                                                                                    |        |         |
| 9      |                                                                                            | Opened Document Page is opened                             | Click Back                                                                   | PSIP Web Portal Screen Appears                                                                                                    |        |         |
| 10     |                                                                                            | PSIP Web Portal Screen is just opened                      | click on PSIP Preparation<br>Handbook                                        | New screen with link to PSIP Preparation<br>Handbook appears                                                                                                    |        |         |
| 11     |                                                                                            | PSIP Web Portal Screen is just opened                      | Click link on the PSIP Preparation<br>Handbook                               | The PSIP Preparation Handbook opens                                                                                                    |        |         |
| 12     |                                                                                            | PSIP Web Portal Screen is just opened                      | Click on Back                                                                | PSIP Web Portal Screen Appears                                                                                                    |        |         |
| 13     |                                                                                            | PSIP Web Portal Screen is just opened                      | Click on Login                                                               | Navigates to a new login window                                                                                                    |        |         |
| 14     |                                                                                            | New login Window is just opened                            | Close window                                                                 | window is closed                                                                                                    |        |         |
| 15     |                                                                                            | PSIP Web Portal Screen is just opened                      | Click on MGDS Report                                                         | New Screen with link to the MGDS Report<br>appears                                                                                                    |        |         |
| 16     |                                                                                            | New Screen with link to the MGDS<br>Reports is just opened | Click on the link against the report<br>of Choice                            |                                                                                                    |        |         |
| 17     |                                                                                            | MGDS Report opened page is opened                          | Click on Back                                                                | Takes you back to the PSIP Web Portal<br>Screen                                                                                                    |        |         |
| 18     | Repeat 14-16 to view MDG<br>Report,Economic Report,Poverty                                 | PSIP Web Portal Screen is just opened                      |                                                                              |                                                                                                    |        |         |
| 19     | Analysis Report (2014-), Reference<br>(Project Management<br>Document),Others (Newsletter) | PSIP Web Portal Screen is just opened                      | Observe                                                                      | List ofactual status 2017/18 Proposal<br>Template submission by votes aand a total<br>of Submitted and Uploade Projects is seen                                                                               |        |         |
| 20     |                                                                                            | PSIP Web Portal Screen is just opened                      | Click on number of submitted in<br>the submitted Column on vote              | List of projects submitted appears in a table<br>innew window having Number of<br>projects,Date,Type and Project Title                                                                                        |        |         |
| 21     |                                                                                            | PSIP Web Portal Screen is just opened                      | Click on the number of uploaded                                              | List of projects submitted appears in a table<br>innew window having Number of<br>projects,Date,Type and Project Title                                                                                        |        |         |
| 22     | Download User Registration Form                                                            | PSIP Web Portal Screen is just opened                      | Click on the User registration link                                          | User Registration gets downloaded                                                                                                    |        |         |

| n  | PSIP Database Ver. ******               | Tester |
|----|-----------------------------------------|--------|
| on | Template Loader & Web Based Submission, | Date   |

| No. | Preparation                                      | Initial State                                               | Input                                                                | Outcome                                                                                   | Result | Comment |
|-----|--------------------------------------------------|-------------------------------------------------------------|----------------------------------------------------------------------|-------------------------------------------------------------------------------------------|--------|---------|
| 1   | Uploading a Project Using Auto in                |                                                             | click on PSIP Management<br>Management                               | drop downlist appears                                                                     |        |         |
| 2   |                                                  | Home page is just opened                                    | Click on Web-based Submission                                        | Web-based Template submission tool Screen<br>Appears                                      |        |         |
| 3   | Open Project Source Folder for file<br>selection |                                                             | Drag Template (New,Ongoing and<br>Quarterly Report) into the drag in | Template failing to go                                                                    |        |         |
| 4   |                                                  | Web based template submission tool<br>screen is just opened | Click on Go to Top                                                   | Returns to the Home Screen Page                                                           |        |         |
| 5   | Uploading a Project Using<br>Template Loader     | Home page is just opened                                    | click on PSIP Management<br>Management                               | drop downlist appears                                                                     |        |         |
| 6   |                                                  | Home page is just opened                                    | Click on Template Loader                                             | Template loader page appears on top left<br>appears Go to menu click box                  |        |         |
| 7   |                                                  | Template Loader Page is Just opened                         | Click on Choose File                                                 | Explores inside computer                                                                  |        |         |
| 8   |                                                  | Template Loader Page is Just opened                         | Choose file(Ongoing,New<br>templates or Quarterly Report)            | Open file and loads to the template loade page                                            |        |         |
| g   |                                                  | Template Loader Page is Just opened                         | Click Load                                                           | Compare data view window appears: bearing<br>Template file name,Project Title,Project     |        |         |
| 10  |                                                  |                                                             | Click register on the registration<br>dialogue box                   | .Registration Screen opens; Project result<br>appears in a tabular with vote code on top; |        |         |
| 11  |                                                  | Registration Screen is just opened                          | Click on Back to file selection                                      | Compare data view opens                                                                   |        |         |
| 12  |                                                  | Compare data view is just opened                            | Click on Back to file selection                                      | Template loader page appears with go to menu<br>click box on top left                     |        |         |
| 13  |                                                  | Template Loader is just opened                              | Click on Go to menu                                                  | Returns to the Home Page Screen                                                           |        |         |

| System   | PSIP Database Ver. *****                        |                                        | 1                                                  |                                                                            | Tester |         |
|----------|-------------------------------------------------|----------------------------------------|----------------------------------------------------|----------------------------------------------------------------------------|--------|---------|
|          | Project Quick View                              |                                        |                                                    |                                                                            | Date   |         |
|          |                                                 |                                        |                                                    |                                                                            |        |         |
| No.<br>1 | Preparation                                     | Initial State                          | Input<br>Click on menu PSIP Management             | Outcome                                                                    | Result | Comment |
| 1        | View Project Quick View                         | Home Page is Just Opened               | Management                                         | Drop Down List appears                                                     |        |         |
| 2        |                                                 | Home Page is Just Opened               | Click on project Quick View sub                    | Project Quick View page appears                                            |        |         |
|          |                                                 |                                        | menu                                               |                                                                            |        |         |
| 3        |                                                 | Project Quick View page is just opened | observe                                            | >Red click tab button for Go to Menu on top left                           |        |         |
|          |                                                 |                                        |                                                    | > Total Project count, Quarterly project Count,                            |        |         |
|          |                                                 |                                        |                                                    | Note by for log frame                                                      |        |         |
|          |                                                 |                                        |                                                    | >Dropdown list for Proposal FY, Quartely Report                            |        |         |
|          |                                                 |                                        |                                                    | FY and Vote dropdown list<br>>Vote Code and number of projects on each     |        |         |
|          |                                                 |                                        |                                                    | Tabular bearing column for                                                 |        |         |
|          |                                                 |                                        |                                                    | .No of projects,                                                           |        |         |
|          |                                                 |                                        |                                                    | .Project proposal FY 2017/18; click button on                              |        |         |
|          |                                                 |                                        |                                                    | each project                                                               |        |         |
|          |                                                 |                                        |                                                    | .Quarterly Report for 2016/17 FY; Click Button                             |        |         |
|          |                                                 |                                        |                                                    | if submitted and blank if not                                              |        |         |
|          |                                                 |                                        |                                                    | .Project Status for FY2016/17,                                             |        |         |
|          |                                                 |                                        |                                                    | A:AM.Applied Status in FY2017/18,                                          |        |         |
|          |                                                 |                                        |                                                    | .Project code                                                              |        |         |
| 4        |                                                 | Project Quick View page is just opened | Click on Bronocol                                  | .Project Title<br>Drop Down List appears                                   |        |         |
| 7        |                                                 | i oject quick view page is just opened | Circk on Froposal                                  | Drop Down List appears                                                     |        |         |
| 5        |                                                 | Project Quick View page is just opened | Coloct EV 17/19                                    | Submitted projects for FY17/18 appears                                     |        |         |
| 5        |                                                 | Project Quick view page is just opened | Select FY 17/18                                    | Submitted projects for FY17/18 appears                                     |        |         |
| -        |                                                 |                                        |                                                    |                                                                            |        |         |
| 6        | Repeat 4 and 5 for other Proposal<br>FY         | Project Quick View page is just opened |                                                    | Submitted projects against that year appears                               |        |         |
|          | FY                                              |                                        | (2015/16,2015/14/2013/14                           |                                                                            |        |         |
| 7        |                                                 | Project Quick View page is just opened |                                                    | Quarterly report button appears in column with                             |        |         |
|          |                                                 |                                        | FY2016/17                                          | projects with Quarterly Report                                             |        |         |
| 8        |                                                 | Project Quick View page is just opened | Click on Quarterly report button                   | Quarterly report opens                                                     |        |         |
| 0        |                                                 | Project Quick view page is just opened | click on Quarterly report button                   | quarterly report opens                                                     |        |         |
| 9        |                                                 | Project Quick View page is just opened | aliak baak                                         | Project Quick View page appears                                            |        |         |
| 9        |                                                 | Project Quick view page is just opened |                                                    | Project Quick View page appears                                            |        |         |
| 10       | Demost 7 and 0 few athen 0 waterly              | Project Quick View page is just opened | Clisters Overstaskenser                            | No supporte de service de sup fair                                         |        |         |
| 10       | Repeat 7 and 9 for other Quarterly<br>Report FY | Project Quick view page is just opened | Click on Quarterly report<br>FY17/18,FY15/16,14/13 | No quarterly reports shows for<br>FY17/18,13/14/14/13 & shows for previous |        |         |
|          | Report I                                        |                                        | 111/10,113/10,14/13                                | years except for 15/16                                                     |        |         |
|          |                                                 |                                        |                                                    | ,                                                                          |        |         |
| 11       |                                                 | Project Quick View page is just opened |                                                    | .i age navigates to new rage                                               |        |         |
| 11       |                                                 | Project Quick view page is just opened |                                                    | .Quarterly report shows                                                    |        |         |
|          |                                                 |                                        |                                                    | Quarterly report has 4 tabs                                                |        |         |
|          |                                                 |                                        |                                                    | .Main Sheet                                                                |        |         |
|          |                                                 |                                        |                                                    | .Project Performance                                                       |        |         |
|          |                                                 |                                        |                                                    | .Request Extension<br>.Completion Report                                   |        |         |
|          |                                                 |                                        | observe Quarterly report                           | .completion report                                                         |        |         |
| 12       |                                                 | Project Quick View page is just opened |                                                    |                                                                            |        |         |
|          |                                                 |                                        | click on the tabs                                  | each tab opens                                                             |        |         |
| 13       | Project Quick View by Vote                      | Project Quick View page is just opened |                                                    | Drop Down List appears                                                     |        |         |
|          |                                                 |                                        |                                                    |                                                                            |        |         |
| 14       |                                                 | Project Quick View page is just opened | Select Vote e.g 50 State                           | Tabular box bearing projects from state                                    |        |         |
|          |                                                 |                                        | Residences                                         | residences appears                                                         |        |         |
| 15       | To View Proposal                                | Project Quick View page is just opened |                                                    | templates opens on top left a red go back button                           |        |         |
|          | is new rioposu                                  | open quick view page is just opened    | proposal under FY 2017/18                          | templates opens on top left a red go back bullon                           |        |         |
| 16       |                                                 |                                        |                                                    |                                                                            |        |         |
| 10       |                                                 | Tomplete is just once ad               | Click on the red on boots but                      | Broject Quick View page                                                    |        |         |
| 17       | To View Droposal for others                     | Template is just opened                | Click on the red go back button                    | Project Quick View page appears                                            |        |         |
| 17       | To View Proposal for other years                | Project Quick View page is just opened | CILCK against fiscal year of choice                | templates opens against the year of choice                                 |        |         |
| 18       | Repeat 13 to 15 to view Quartely                |                                        |                                                    |                                                                            |        |         |
| -        | reports                                         |                                        |                                                    |                                                                            |        |         |
| 19       | To return to the homepage                       | Project Quick View page is just opened | Click on GO Back to Menu                           | Returns to the Home Page                                                   |        |         |
|          |                                                 |                                        |                                                    |                                                                            |        |         |

| System   | PSIP Database Ver. ******                      |                                                                                |                                                  |                                                                                                    | Tester |         |
|----------|------------------------------------------------|--------------------------------------------------------------------------------|--------------------------------------------------|----------------------------------------------------------------------------------------------------|--------|---------|
| Function | Appraisal Summary                              |                                                                                | J                                                |                                                                                                    | Date   |         |
|          | Preparation<br>Show Summary                    | Initial State<br>Home page is just opened                                      | Input<br>Click on menu PSIP                      | Outcome<br>Drop downlist appears                                                                                                    | Result | Comment |
| 1        | Show Summary                                   |                                                                                | Management<br>click on Appraisal                 |                                                                                                    |        |         |
| 2        |                                                | Home page is just opened                                                       | summary submenu                                  | Page Navigates to the Appraisal Summary page                                                                                                    |        |         |
| 3        |                                                | Appraisal Summary Page is just opened                                          | Observe                                          | Box for fiscal year with drop down arrow     All Votes bar with drop down arrow                                                                                                    |        |         |
|          |                                                |                                                                                |                                                  | Hide Project Purpose and Performance columns check box     Tabular for totals of requested amounts                                                                                                    |        |         |
|          |                                                |                                                                                |                                                  | Appraisal Statistics icon                                                                                                    |        |         |
|          |                                                |                                                                                |                                                  | Download Icon     All votes tabular with headings on                                                                                                    |        |         |
|          |                                                |                                                                                |                                                  | .No of projects<br>.Vote, in rows labelled the vote and name                                                                                                    |        |         |
|          |                                                |                                                                                |                                                  | .Status New/Ongoing-has hyperlink Ongoing, pended, pipeline, ending<br>.Project Title-has a hyperlink                                                                                                    |        |         |
|          |                                                |                                                                                |                                                  | .Project Purpose                                                                                                    |        |         |
|          |                                                |                                                                                |                                                  | . FY2017/18 Part 1 in columns with requested amounts                                                                                                    |        |         |
|          |                                                |                                                                                |                                                  | .FY2017/18 Part2<br>.Performance in relation to requested amounts                                                                                                    |        |         |
|          |                                                |                                                                                |                                                  | .Priority by Vote-If high lapelled 1 in row and 0 if low<br>.Compliance to PSIP Guidelines (New: full/complete data; ongoing Q1/Q2) –labelled 1 if in compliance and 0 if                                                                                                    |        |         |
|          |                                                |                                                                                |                                                  | not complying<br>.Ongoing contractor on site, labelled 1 if onsite and 0 if not onsite                                                                                                    |        |         |
|          |                                                |                                                                                |                                                  | Donor confirmed, 1 if confirmed for project and 0<br>.Critical information, labelled for projects with critical information and blank for those without.                                                                                                    |        |         |
|          |                                                |                                                                                |                                                  | Initial Appraisal Score, rated out of 35 for those projects with initial appraisal and blank for those without                                                                                                    |        |         |
|          |                                                |                                                                                |                                                  | .Final Appraisal Score rated out of 5.0 of 5 for those projects without final appraisal<br>.Initial Recommended Status, Labelled new,pipeline,ongoing or pended made from the initial score                                                                                                    |        |         |
|          |                                                |                                                                                |                                                  | .Case A, B,C,D these have status and allocation; all projects with Case A and Case B,C,D if New or Ongoing has<br>allocation and if Pended, Pipelined or Rejected has no allocations                                                                                                    |        |         |
| 4        |                                                | Appraisal Summary Page is just opened<br>Appraisal Summary Page is just opened |                                                  | Drop downlist appears bearing FY17/18,16/17,15/16,14/15,13/14<br>Information for FY17/18 appears in the tabular for 17/18 and total project summary box for                                                                                                    |        |         |
| 5        |                                                | rapproisor summary Page is just opened                                         | CIICK UIT FT1//18                                | Information for FY1//18 appears in the tabular for 1//18 and total project summary box for<br>requested amounts for new and ongoing projects                                                                                                    |        |         |
| 6        |                                                | Appraisal Summary Page is just                                                 | Click on Summation                               | New window appears with a Close click button on topleft and 'New window appears with a Close click                                                                                                    | +      |         |
| Ŭ        |                                                | Opened                                                                         | Symbol labelled Statistics                       | button on topleft and with two tables these                                                                                                    |        |         |
|          |                                                |                                                                                |                                                  | .Allocation by Status (Vote code: All Vote) this table has columns bearing'New window appears with a<br>Close click button on topleft and with two tables these                                                                                                    |        |         |
|          |                                                |                                                                                |                                                  | .Allocation by Status (Vote code: All Vote) this table has columns bearing<br>=>Status of project which has rows for Ongoing, New, Pipeline, Ending, Terminated, Pended,                                                                                                    |        |         |
|          |                                                |                                                                                |                                                  | Rejected                                                                                                    |        |         |
|          |                                                |                                                                                |                                                  | => Cases A-D columns bearing amounts with respect to the status and Number of allocated projects<br>in respect to status and beneath are totals                                                                                                    |        |         |
|          |                                                |                                                                                |                                                  | .Allocation by Vote (All Vote)<br>=>Column of Vote which has rows for all votes                                                                                                    |        |         |
|          |                                                |                                                                                |                                                  | =>Project Count made by each Vote                                                                                                    |        |         |
|          |                                                |                                                                                |                                                  | => Cases A-D columns bearing amounts with respect to the vote and Totals                                                                                                    |        |         |
|          |                                                |                                                                                |                                                  | =>Status of project i.e. Ongoing, New, Pipeline, Ending, Terminated, Pended, Rejected<br>=> Cases A-D columns bearing amounts with respect to the status and Number of allocated projects                                                                                                    |        |         |
|          |                                                |                                                                                |                                                  | => cases A-D columns bearing amounts with respect to the status and number of allocated projects<br>in respect to status                                                                                                    |        |         |
| 7        | Close the Appraisal Statistic                  |                                                                                |                                                  |                                                                                                    |        |         |
| 8        | window                                         |                                                                                | click on close window                            | window closes                                                                                                    |        |         |
|          |                                                | opened                                                                         |                                                  |                                                                                                    |        |         |
| 9        |                                                | Appraisal Summary Page is just<br>displayed                                    | Click on FY16/17                                 | Observed content information changes to information pertaining to FY16/17. & IN Tabular only two<br>projects from Ministry of Agriculture appears                                                                                                    |        |         |
| 10       |                                                | Appraisal Summary Page is just                                                 | Click on Summation                               | New window appears with a Closse click button and 2 No data for status statisctics messages appears                                                                                                    |        |         |
|          |                                                | Opened                                                                         | Symbol labelled Statistics                       |                                                                                                    |        |         |
| 11       |                                                | New window appears with a Closse<br>click tab and 2 No data for status         | Click on the close<br>window click button        | Window closes                                                                                                    |        |         |
|          |                                                | statisctics messages appears                                                   | window click Dutton                              |                                                                                                    |        |         |
| 12       |                                                | Appraisal Summary Page is just                                                 | Click the excel sheet                            | Excel Sheet downloads                                                                                                    |        |         |
| 13       |                                                | Opened<br>Appraisal Sumaary Page is just Opened                                | symbol labelled<br>Click on FY15/16              | >Zeros in the total project summary box for requested amounts for new and ongoing projects                                                                                                    |        |         |
|          |                                                |                                                                                |                                                  | >No project in Tabular                                                                                                    |        |         |
| 14       |                                                | Appraisal Summary Page is just                                                 | Click on Summation                               | New window appears with a Closse click button and 2 No data for status statisctics messages appears                                                                                                    |        |         |
| 15       |                                                | Opened<br>New window appears with a Closse                                     | Symbol labelled Statistics<br>Click on the close | Window closes                                                                                                    |        |         |
|          |                                                | click tab and 2 No data for status<br>statisctics messages appears             | window click button                              |                                                                                                    |        |         |
| 16       |                                                | Appraisal Summary Page is just                                                 | Click the excel sheet                            | Excel Sheet downloads                                                                                                    |        |         |
| 17       |                                                | Opened<br>Appraisal Sumaary Page is just Opened                                | symbol labelled<br>Click on FY14/15              | >Zeros in the total project summary box for requested amounts for new and ongoing projects                                                                                                    |        |         |
| 1/       |                                                |                                                                                |                                                  | >No project in Tabular                                                                                                    |        |         |
| 18       |                                                | Appraisal Summary Page is just                                                 | Click on Summation                               | New window appears with a Closse click button and 2 No data for status statisctics messages appears                                                                                                    |        |         |
| 19       |                                                | Opened<br>New window appears with a Closse                                     | Symbol labelled Statistics<br>Click on the close | Window closes                                                                                                    |        |         |
|          |                                                | click tab and 2 No data for status<br>statisctics messages appears             | window click button                              |                                                                                                    |        |         |
| 20       |                                                | Appraisal Summary Page is just                                                 | Click the excel sheet                            | Excel Sheet downloads                                                                                                    | 1      |         |
| 21       |                                                | Opened<br>Appraisal Sumaary Page is just Opened                                | symbol labelled<br>Click on FY13/14              | >Zeros in the total project summary box for requested amounts for new and ongoing projects                                                                                                    |        |         |
|          |                                                |                                                                                |                                                  | >No project in Tabular                                                                                                    |        |         |
| 22       |                                                | Appraisal Summary Page is just                                                 | Click on Summation                               | New window appears with a Closse click button and 2 No data for status statisctics messages appears                                                                                                    | +      |         |
| 23       |                                                | Opened<br>New window appears with a Closse                                     | Symbol labelled Statistics<br>Click on the close | Window closes                                                                                                    |        |         |
| 23       |                                                | click tab and 2 No data for status                                             | window click button                              |                                                                                                    |        |         |
|          |                                                | statisctics messages appears                                                   |                                                  |                                                                                                    |        |         |
| 24       | To View Summary by Vote                        | Appraisal Summary Page is just<br>Opened                                       | Click the excel sheet<br>symbol labelled         | Excel Sheet downloads                                                                                                    |        |         |
| 25       |                                                | Appraisal Summary is just opened                                               | Click on Vote                                    | drop downlist for votes appears                                                                                                    |        |         |
| 26       | To Hide project purpose and                    | Appraisal Summary is just opened                                               | Select Vote of Choice                            | Summary comes in accordance with the observed features                                                                                                    |        |         |
|          | perfomance in relation to<br>requested amounts | Annual of Common 111 1                                                         | Chashaba bi ta ta ta                             | Period Revenue and Devices and the state of the second state of the second state of th |        |         |
|          |                                                | Appraisal Summary is just opened                                               | Check the hide button                            | Project Purpose and Perfomance in relation to requested amounts is hiden                                                                                                    |        |         |
| 28       |                                                | Appraisal Summary is just opened                                               | Click on Go to Menu                              | Returns to the Home Page                                                                                                    |        |         |
| · 1      |                                                |                                                                                |                                                  |                                                                                                    |        |         |

| System   | PSIP Database Ver. ******       |                                                      | 1                                                                   |                                                                                                    | Tester |          |
|----------|---------------------------------|------------------------------------------------------|---------------------------------------------------------------------|----------------------------------------------------------------------------------------------------|--------|----------|
| Function | Appraisal Summary               |                                                      | -                                                                   |                                                                                                    | Date   |          |
|          |                                 |                                                      | -                                                                   |                                                                                                    |        |          |
| No.      | Preparation                     | Initial State                                        | Input                                                               | Outcome                                                                                                | Result | Comment  |
| 2        | To Generate Template Forms      | Home Page is Just Opened<br>Home Page is Just Opened | Click on Menu PSIP Management<br>Select on Template Generator       | Drop down list appears<br>Navigates to Generate project forms window                                   |        |          |
| 2        |                                 | Home Page is Just Opened                             | submenu                                                             | Navigates to Generate project forms window                                                             |        |          |
| 3        |                                 | Generate Project forms page is just                  | Observe                                                             | Vote Selection drop down box appears on screen                                                         |        |          |
|          |                                 | opened                                               |                                                                     | Purpose of Generation                                                                                  |        |          |
|          |                                 |                                                      |                                                                     | .i.e. check buttons for Generate for Circular and Repair                                               |        |          |
|          |                                 |                                                      |                                                                     | Excel Form                                                                                             |        |          |
|          |                                 |                                                      |                                                                     | Template Type                                                                                          |        |          |
|          |                                 |                                                      |                                                                     | . Check buttons for New, Ongoing and box for selectin FY<br>you want generate template labelled Latest |        |          |
|          |                                 |                                                      |                                                                     | Quarterly Report check button and a box for selecting FY                                               |        |          |
|          |                                 |                                                      |                                                                     | labelled 2016                                                                                          |        |          |
|          |                                 |                                                      |                                                                     | .PFM-IT check button and a box for selecting FY labelled                                               |        |          |
|          |                                 |                                                      |                                                                     | 2016                                                                                                   |        |          |
|          |                                 |                                                      |                                                                     | Download Box in it Download Button and Force Zip<br>advantation                                        |        |          |
|          |                                 |                                                      |                                                                     | check box<br>I Display Option                                                                          |        |          |
|          |                                 |                                                      |                                                                     | .For checking New, Ongoing, Pipeline, Pended, Ending,                                                  |        |          |
|          |                                 | 1                                                    |                                                                     | Terminated, Rejected, undefined, FY2016/17 submitted                                                   |        |          |
|          |                                 | 1                                                    |                                                                     | projects only                                                                                          |        |          |
| 1        |                                 | 1                                                    |                                                                     | Select box with select all, clear all and select no-ending                                             | 1      |          |
|          |                                 | 1                                                    |                                                                     | project buttons and a Go to menu red button on top left                                                |        |          |
|          |                                 |                                                      |                                                                     |                                                                                                    |        |          |
|          |                                 |                                                      |                                                                     |                                                                                                    |        |          |
|          |                                 |                                                      |                                                                     |                                                                                                    |        |          |
| 4        |                                 | Concernto Droject forme page is just                 |                                                                     | Dren deux list ennesse                                                                                 |        |          |
| 4        |                                 | Generate Project forms page is just<br>opened        | Click on Vote selection                                             | Drop down list appears                                                                                 |        |          |
|          |                                 | opened                                               |                                                                     |                                                                                                    |        |          |
| 5        |                                 | Generate Project forms page is just                  | select vote of choice                                               | Projects from that vote appears                                                                        |        |          |
|          |                                 | opened                                               |                                                                     |                                                                                                    |        |          |
|          |                                 |                                                      |                                                                     |                                                                                                    |        |          |
| 6        |                                 | Generate Project forms page is just                  | observe                                                             | projects from that vote appears in tabualar bearing                                                    |        |          |
|          |                                 | opened                                               |                                                                     | ,Status, check select box,project code,Fiscal year,project title and the observed above appears        |        |          |
| 7        |                                 | Concernto Droject forme page is just                 | Check Durness of concretion thus                                    | generate for circular checked                                                                          |        |          |
| '        |                                 | Generate Project forms page is just<br>opened        | Check Purpose of generation thus<br>check the generate for Circular | generate for circular checked                                                                          |        |          |
|          |                                 | opened                                               | check the generate for entation                                     |                                                                                                    |        |          |
| 8        |                                 | Generate Project forms page is just                  | Check on template type to new                                       | template type checked                                                                                  |        |          |
|          |                                 | opened                                               |                                                                     |                                                                                                    |        |          |
|          |                                 |                                                      |                                                                     |                                                                                                    |        |          |
| 9        |                                 | Generate Project forms page is just                  | select FY to Latest FY in the                                       | Box for FY changes to Latest                                                                           |        |          |
|          |                                 | opened                                               | selection for FY box                                                |                                                                                                    |        |          |
|          |                                 |                                                      |                                                                     |                                                                                                    |        |          |
| 10       |                                 | Generate Project forms page is just<br>opened        | Check on the display option to                                      | Ongoing checkbox checked                                                                               |        |          |
| 1        |                                 | opened                                               | Ongoing                                                             |                                                                                                    | 1      |          |
| 11       |                                 | Generate Project forms page is just                  | check the select button for all                                     | Projects selected                                                                                      |        | <u> </u> |
| 1        |                                 | opened                                               | projects                                                            |                                                                                                    | 1      |          |
|          |                                 |                                                      |                                                                     |                                                                                                    |        |          |
| 12       |                                 | Generate Project forms page is just                  | check force zip                                                     | force zip checked                                                                                      |        |          |
| 1        |                                 | opened                                               |                                                                     |                                                                                                    | 1      |          |
| <u> </u> |                                 |                                                      |                                                                     |                                                                                                    |        |          |
| 13       |                                 | Generate Project forms page is just                  | click on download button                                            | projects download in zipped format                                                                     |        |          |
| 1        |                                 | opened                                               |                                                                     |                                                                                                    | 1      |          |
| 14       | repeat 7 to 13 for new, ongoing | Generate Project forms page is just                  |                                                                     | +                                                                                                    |        | +        |
| -**      | template with varying years and | opened                                               |                                                                     |                                                                                                    |        |          |
|          | for quarterly report and PFM-IT |                                                      |                                                                     |                                                                                                    |        |          |
| 15       | Tool checking the display tools | Generate Project forms page is just                  | click on go to menu button                                          | returns to the home page                                                                               |        | 1        |
|          |                                 | opened                                               | -                                                                   |                                                                                                    |        |          |
|          |                                 |                                                      |                                                                     |                                                                                                    |        |          |
|          |                                 |                                                      |                                                                     |                                                                                                    |        |          |

| System   | PSIP Database Ver. *****          |                             | 1                                      |                                                                                 | Tester |         |
|----------|-----------------------------------|-----------------------------|----------------------------------------|---------------------------------------------------------------------------------|--------|---------|
|          | Information                       |                             |                                        |                                                                                 | Date   |         |
| Tunction | internation                       |                             | 4                                      |                                                                                 | Date   |         |
| No.      | Preparation                       | Initial State               | Input                                  | Outcome                                                                         | Result | Comment |
| 1        | To view Information               | Home Page is just opened    | click on Menu-Information              | drop downlist appears                                                           |        |         |
| 2        |                                   | Home Page is just opened    | select announcements                   | Home page is just opened with<br>announcements                                  |        |         |
| 3        |                                   | Home Page is just opened    | observe                                | One announcent with a pop up download link<br>button uof names of desk officers |        |         |
| 4        |                                   | Home Page is just opened    | Click on the Pop-Up download<br>button | Dialogue box appears with Save,Open and<br>Save as                              |        |         |
| 5        |                                   | Dialogue box is just Opened | Click on open                          | the click opens a word file with names of<br>deskofficers without been saved    |        |         |
| 6        |                                   | Dialogue box is just Opened | click on save                          | the document automatically is saved in<br>computer                              |        |         |
| 7        |                                   | Dialogue box is just Opened | Click on save as                       | the download file pop up a dialogue box on the kind of format to save           |        |         |
| 8        |                                   | Dialogue box is just Opened | Click on cancel                        | Home page is just opened with<br>announcements                                  |        |         |
| 9        |                                   | Home Page is just opened    | click on menu Information              | drop downlist appears                                                           |        |         |
| 10       |                                   | Home Page is just opened    | select submenu-Newsletter              | Newletters loads and opens                                                      |        |         |
| 11       |                                   | Newsletter is opened        | click on back in tab                   | returns to the Home Page                                                        |        |         |
| 12       | To view rensponsible Desk-officer | Home Page is just opened    | Observe                                | Announcements with a Pop up of                                                  |        |         |

| System   | PSIP Database Ver. ******                                                                 |                                                           | Ĩ                                                                      |                                                                                           | Tester |         |
|----------|-------------------------------------------------------------------------------------------|-----------------------------------------------------------|------------------------------------------------------------------------|-------------------------------------------------------------------------------------------|--------|---------|
| Function | User Registration                                                                         |                                                           | 1                                                                      |                                                                                           | Date   |         |
|          | Preparation                                                                               | Initial State                                             |                                                                        | Outcome                                                                                   | Result | Comment |
| 1        | View user Registration                                                                    | Homepage is just opened                                   | Click on menu -System Set Up                                           | drop downlist appears                                                                     |        |         |
| 2        |                                                                                           | Homepage is just opened                                   | Select User Registration on sub<br>menu                                | Navigates to the Registration Users List Page                                             |        |         |
| 3        |                                                                                           | Registration Users List Page is Just                      | Observe                                                                | > Page has Title labelled Registered Users List                                           |        |         |
|          |                                                                                           | Opened                                                    |                                                                        | >Has buttons alligned in the same row these are<br>.Copy                                  |        |         |
|          |                                                                                           |                                                           |                                                                        | .CSV                                                                                      |        |         |
|          |                                                                                           |                                                           |                                                                        | .Excel<br>.PDF                                                                            |        |         |
|          |                                                                                           |                                                           |                                                                        | .Print                                                                                    |        |         |
|          |                                                                                           |                                                           |                                                                        | > Has a Show entries box in it there is a drop downlist for                               |        |         |
|          |                                                                                           |                                                           |                                                                        | entries,50,100,200and All<br>>Has a Search Box                                            |        |         |
|          |                                                                                           |                                                           |                                                                        | >Has the Followining Columns                                                              |        |         |
|          |                                                                                           |                                                           |                                                                        | .Number                                                                                   |        |         |
|          |                                                                                           |                                                           |                                                                        | .Login Id<br>.First Name                                                                  |        |         |
|          |                                                                                           |                                                           |                                                                        | .Last Name                                                                                |        |         |
|          |                                                                                           |                                                           |                                                                        | .Role<br>.Vote Code                                                                       |        |         |
|          |                                                                                           |                                                           |                                                                        | .Status                                                                                   |        |         |
|          |                                                                                           |                                                           |                                                                        | .Gender<br>.Position                                                                      |        |         |
|          |                                                                                           |                                                           |                                                                        | .E-mail                                                                                   |        |         |
|          |                                                                                           |                                                           |                                                                        | .Tele 1- for Telephone                                                                    |        |         |
|          |                                                                                           |                                                           |                                                                        | .Cel 1-for Celephone<br>.Last Login date                                                  |        |         |
|          |                                                                                           |                                                           |                                                                        | .Login Count                                                                              |        |         |
|          |                                                                                           |                                                           |                                                                        | Actions- In rows there appears the blue show buttons<br>.Rows filled against each Column- |        |         |
|          |                                                                                           |                                                           |                                                                        | .Hyperlink in the Login Id                                                                |        |         |
| 4        |                                                                                           | Registration Users List Page is Just                      | Click on Copy Button                                                   | Number of Pages on on bottom of tabular<br>Contents copied to the click board             |        |         |
| 4        |                                                                                           | Opened                                                    | click on copy button                                                   | contents copied to the click board                                                        |        |         |
| 5        |                                                                                           | Registration Users List Page is Just<br>Opened            | Click on Copy Button                                                   | Contents download in Excel                                                                |        |         |
| 6        |                                                                                           | Registration Users List Page is Just<br>Opened            | Click on CSV Button                                                    | Contents download in Excel                                                                |        |         |
| 7        |                                                                                           | Registration Users List Page is Just<br>Opened            | Click on Excel Button                                                  | Contents download in Excel                                                                |        |         |
| 8        |                                                                                           | Registration Users List Page is Just<br>Opened            | Click on PDF Button                                                    | Contents download in PDF                                                                  |        |         |
| 9        |                                                                                           | Registration Users List Page is Just<br>Opened            | Click on Show entries box                                              | drop downlist appears                                                                     |        |         |
|          | Repeat 9 and 10 for the options in<br>the show Entries box which are:<br>50,100,200 & All | Registration Users List Page is Just<br>Opened            | Select one of the options in the show entries box                      | Number of Rows adjust to the Selection                                                    |        |         |
| 11       | 50,200,200 a / III                                                                        | Registration Users List Page is Just<br>Opened            | Search any registered name in the<br>Search box by typing the name e.g | Name appears in the tabular                                                               |        |         |
| 12       |                                                                                           | Registration Users List Page is Just<br>Opened            | Blind type word characters<br>numbers and symbols                      | No results found appears in tabular                                                       |        |         |
| 13       |                                                                                           | Registration Users List Page is Just<br>Opened            | Id                                                                     | Navigates to the new Window fro registered User data                                      |        |         |
| 14       |                                                                                           | Registered user data window opened                        | Observe                                                                | >Page Has Title labelled Show Registered User Data                                        |        |         |
|          |                                                                                           |                                                           |                                                                        | > Back to list Button<br>>Tabular with roles corresponding to information. Rows labelled  |        |         |
|          |                                                                                           |                                                           |                                                                        | .Login Id                                                                                 |        |         |
|          |                                                                                           |                                                           |                                                                        | .First name                                                                               |        |         |
|          |                                                                                           |                                                           |                                                                        | .Gender<br>.Role                                                                          |        |         |
|          |                                                                                           |                                                           |                                                                        | Vote                                                                                      |        |         |
|          |                                                                                           |                                                           |                                                                        | Status                                                                                    |        |         |
|          |                                                                                           |                                                           |                                                                        | .Organization<br>.Address                                                                 |        |         |
|          |                                                                                           |                                                           |                                                                        | .PO Box                                                                                   |        |         |
|          |                                                                                           |                                                           |                                                                        | Email                                                                                     |        |         |
|          |                                                                                           |                                                           |                                                                        | .Tel 1<br>Tel 2                                                                           |        |         |
|          |                                                                                           |                                                           |                                                                        | .Tel 2<br>.Cell 1                                                                         |        |         |
|          |                                                                                           |                                                           |                                                                        | .Cell 2                                                                                   |        |         |
|          |                                                                                           |                                                           |                                                                        | .Last Login                                                                               |        |         |
|          |                                                                                           |                                                           |                                                                        | .Login Count<br>.Ts                                                                       |        |         |
|          |                                                                                           |                                                           |                                                                        | .Id                                                                                       |        |         |
|          |                                                                                           |                                                           |                                                                        | .Rows filled in accordance with the above                                                 |        |         |
| 15       |                                                                                           | Registered user data window opened                        |                                                                        | Navigates to Registered User List                                                         |        |         |
| 16       |                                                                                           | Registered user data window is just<br>oopened            | Click on Show button in the<br>actions column                          | Navigates to the registration user data window                                            |        |         |
| 17       |                                                                                           | oopened<br>Registered user data window is just<br>oopened | Click on back to list                                                  | Returns to the Registration List Window                                                   |        |         |
|          | Repeat 17 and 18 for the other                                                            | Registered user data window is just                       | Click on Page Buttons below the                                        | Pages changes in accordance to the page selected                                          |        |         |
|          | pages                                                                                     | oopened                                                   | tabular                                                                |                                                                                           | I      |         |

| System  | PSIP Database Ver. *****             |                                             |                                                                    | 1                                                                                                    | Tester |         |
|---------|--------------------------------------|---------------------------------------------|--------------------------------------------------------------------|----------------------------------------------------------------------------------------------------|--------|---------|
|         | PSIP Process Management & view       |                                             |                                                                    |                                                                                                    | Date   |         |
| unction | The rocess management of new         |                                             | 1                                                                  | L. L. L. L. L. L. L. L. L. L. L. L. L. L                                                                                                    | Dute   |         |
| No.     | Preparation                          | Initial State                               | Input                                                              | Outcome                                                                                                    | Result | Comment |
| 1       | Observing PSIP Process<br>Management | Home page is just opened                    | Click on the PSIP Management<br>menu                               | menu for dropdownlist appears                                                                                                    |        |         |
| 2       |                                      | Home page is just opened                    | Select process management                                          | Navigates to the Process management Screen                                                                                                    |        |         |
| 3       |                                      | Process Management Screen is just<br>Opened | Observe                                                            | Red Go to Menu Button<br>FY (2017/8): Now with a drog downist symbol<br>Yote with all votes bar with a drog down ist<br>Tabular Matrices demarcated bearing the following<br>. Vote, Vote name and bracket for number of projects on top of tabular matrix,<br>. No of projects column<br>. Project Title Names of project appear<br>. Project Totle Names of project appear<br>. Project Totle Names of project appear<br>. Project Totle Names of project appear<br>. Project Totle Names of project appear<br>. Project Totle Names of project appear<br>. Project Totle Names of project appear<br>. Project Totle Names of project appear<br>. Completed and Rejected or ended<br>. Quarterly report column, labelled Q if submitted and Ex in orange if request for<br>extension<br>. Site Validation tog<br>. Request for PSP FY20217.18 submission Deadline headline on tabular matrix showing<br>submitted date column, uploaded column, Errors in template, show button for show<br>template.<br>. Latest Upload heading on tabular; Showing initial appraisal column green if<br>Appraisal Progress heading on tabular; Showing initial appraisal column green iff<br>appraisal colum for a project and gree button in corresponding to oroject in not<br>typed, Final appraisal column, proper button in corresponding to royce in row if filed and<br>gree button if not filled.<br>. Project status transition heading on tabular baraing the on submission, PSIP<br>recommended, on budget approval and revised mid-year columns and Show budget<br>Transition outme bearing Create button of reshore corresponding project, green if the<br>transition outme bearing Create button of midel corresponding project, green if the<br>transition outme bearing Create button of reshore corresponding project, green if the<br>transition outme bearing Create button of reshore corresponding project, green if the<br>transition outme bearing Create button for responding project, green if the<br>transition outme bearing Create button for responding project, green if the<br>transition outme bearing Create button for reshoresponding project, green if the<br>transition ou |        |         |
| 4       | to view the Quarterly report         | PSIP Process Management is just<br>opened   | Click on the Quarterly report<br>button in Quarterly report column | The page navigates to a project report template                                                                                                    |        |         |
| 5       |                                      | Project report template is just opened      | observe                                                            | Template with four tabs these are : Main,project perfomance,request for<br>extension.completion report                                                                                                    |        |         |

| System   | PSIP Database Ver. ******                      |                                                             |                                                                        |                                                                                                    | Tester |         |
|----------|------------------------------------------------|-------------------------------------------------------------|------------------------------------------------------------------------|----------------------------------------------------------------------------------------------------|--------|---------|
| Function | Budget Transition                              |                                                             |                                                                        |                                                                                                    | Date   |         |
| runction | Budget Hanston                                 |                                                             |                                                                        |                                                                                                    | Date   |         |
| No.<br>1 | Preparation<br>Observe Budget transtion screen | Initial State<br>Process Management                         | Input<br>click on Budget                                               | Outcome<br>Navigates to the budget transtion screen                                                                                                    | Result | Comment |
| 2        |                                                | is just opened<br>Budget Transtion<br>Screen is Just opened | Transition button of any<br>Observe                                    | . Go back Button<br>.Vote bar with drop downlist for all projects<br>.Status; each status with check box<br>(New,ongoing,pipeline,pended,ending,rejected,terminated,complete                                                                                                    |        |         |
|          |                                                |                                                             |                                                                        | d & undefined)<br>.Budget Cases;check box against each Case(On submission,Case<br>A,Case B,Case C, Case D,Allocation Adjustement,Approved<br>Budget,Mid year Revision)<br>.Row items; check box against (Status,Part 1,Part 2 and Total)<br>. Red Check box for check all against,far end of status,nudget case<br>and row items.<br>.Results of the selected vote's project are found (labelledxxdata<br>was found)<br>.Search Button<br>.Quick View for show/hide items (will not be applied to print)<br>. Check box for columns (on submission,case A,Case B, Case C, Case<br>D,allocation Adjustment, Approved Budget and Midyear.<br>.Check box for the rows on status,part 1,part 2 and total<br>.Copy, Excel print and pdf buttons with a show box bearing a |        |         |
|          |                                                |                                                             |                                                                        | dropdownlist for all entries<br>.Search Box<br>.Tabular with headings on column (No, Vote, Project, On Submission,<br>PSIP Recommendation (Case A – Case D) Allocation Adjustment has(<br>Copy and Save & selected status shown), Approved Budeget with an<br>edit symbol and Mid-Year Revision                                                                                                    |        |         |
| 3        | Change Vote                                    |                                                             | Click on the vote bar and<br>select vote of choice and<br>search       | projects of that vote appears in tabular                                                                                                    |        |         |
| 4        | Check Status                                   | Budget Transtion<br>Screen is Just opened                   | Check on the status of<br>choice and search in<br>regards to the vote  | Projects appear according to checked status, unchecked do not apear                                                                                                    |        |         |
| 5        | Check on budget case                           | Budget Transtion<br>Screen is Just opened                   | Check on budget case of<br>choice and search in<br>regards to the vote | Tabular appears of the checked status and unchecked status do not<br>appear                                                                                                    |        |         |
| 6        | Check on Row Items                             | Budget Transtion<br>Screen is Just opened                   | Check or uncheck the<br>row items of choice in<br>regards to the vote  | Tabular appears of the checked row items and omits those<br>unchecked                                                                                                    |        |         |
| 7        | То сору                                        | Budget Transtion<br>Screen is Just opened                   | Click on copy button in<br>regard to the vote and<br>status            | Box appears with xx copied on clipboard                                                                                                    |        |         |
| 8        | To download excel                              | Budget Transtion<br>Screen is Just opened                   | Click on Excel button in<br>regard to the vote and<br>status           | Excel sheets automatically downloads                                                                                                    |        |         |
| 9        | To Print                                       | Budget Transtion<br>Screen is Just opened                   | Click print button ain<br>regard to vote and sta                       | Print preview window pops up                                                                                                    |        |         |
| 10       | To show                                        | Budget Transtion<br>Screen is Just opened                   |                                                                        | Projects change in accordance to selection if projects above 50.                                                                                                    |        |         |
| 11       | To Search                                      | Budget Transtion<br>Screen is Just opened                   |                                                                        | Project appear singular in tabular                                                                                                    |        |         |
| 12       |                                                | Budget Transtion<br>Screen is Just opened                   | Blind type characters<br>and symbols o                                 | No matches found in tabular appears                                                                                                    |        |         |
| 13       | To edit                                        | Budget Transtion<br>Screen is Just opened                   | click on the edit pen<br>button in the cases                           | New window pops up, select status and edit the allocation and register                                                                                                    |        |         |
| 14       | To Copy allocation adjustment                  | Budget Transtion<br>Screen is Just opened                   | Click on the the copy<br>button in the allocation<br>button screen     | new window pops up labelled copy status and budget transtion 17/18                                                                                                    |        |         |
| 15       |                                                | Status and budget<br>transtion 17/18 is just<br>opened      | Observe                                                                | .vote drop down list<br>.Status check box (New, Ongoing, Pipeline, Pended, Ending, Rejected,<br>Terminated, Undefined)<br>.Check All box<br>.Check box for all Cases<br>. Go back button<br>.Copy Button                                                                                                    |        |         |
| 16       |                                                | Status and budget<br>transtion 17/18 is just<br>opened      |                                                                        | the selected case is checked                                                                                                    |        |         |
| 17       |                                                | Status and budget<br>transtion 17/18 is just<br>opened      | Click on Copy button<br>click okay on the pop up                       | new pop up box for confimation of the copy appears the case is copied simulateneously there appears the percentage                                                                                                    |        |         |
| 18       |                                                | New pop up<br>confirmation box<br>Copy project status       | click okay on the pop up<br>box<br>click on back button                | the case is copied simulateneously there appears the percentage<br>load<br>Status and budget transtion 17/18 screen appears                                                                                                    |        |         |
| 20       | To Save allocation adjustment                  | box<br>Status and budget                                    | Click on Save button                                                   | Save project Status and budget Transtion (17/18)                                                                                                    |        |         |
| 20       |                                                | transtion 17/18 is just opened                              | Chick on Jave Dullon                                                   | שיים אישר אישר אישר אישר אישר אישר אישר אישר                                                                                                    |        |         |

| - ,      | PSIP Database Ver. ****** |                                                               |                      |                                                                                                    | Tester |         |
|----------|---------------------------|---------------------------------------------------------------|----------------------|----------------------------------------------------------------------------------------------------|--------|---------|
| Function | Budget Transition         |                                                               |                      |                                                                                                    | Date   |         |
| No.      | Preparation               | Initial State                                                 | Input                | Outcome                                                                                                    | Result | Comment |
| 21       |                           | Save project status<br>and budget transtion<br>is just opened | Observe              | vote drop down list<br>.Status check box (New, Ongoing, Pipeline, Pended, Ending, Rejected,<br>Terminated,completed, Undefined)<br>.Check All box<br>.Allocation Adjustment check box<br>. Go back button<br>.Save Button |        |         |
| 22       |                           | Save project status<br>and budget transtion<br>is just opened | Click on Save button | a new pop up box appears that need confirmation                                                                                                    |        |         |
| 23       |                           |                                                               |                      | pop up box disappears and project saving in percentage term loads<br>on the save project and budget transtion window                                                                                                    |        |         |
| 24       |                           | Save project status<br>and budget transtion<br>is just opened | click on back button | Returns to the Status and budget transtion 17/18 page                                                                                                    |        |         |

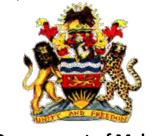

**Government of Malawi** 

# Public Sector Investment Programme (PSIP)

# PSIP PROPOSAL EXCEL TEMPLATE Ver.4 for <u>New</u> and <u>Ongoing</u> Project

# **DEVELOPMENT MANUAL**

The Ministry of Finance, Economic Planning and Development Department of Economic Planning and Development P. O. Box 30136 Lilongwe 3, Malawi

July 2017

Supported by

Project for Capacity Enhancement in Public Sector Investment Programming II (CEPSIP II)

Japan International Cooperation Agency

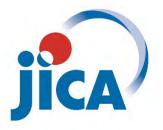

# **Document History**

| Date        | Revision | By             | Remarks                     |
|-------------|----------|----------------|-----------------------------|
| 31 Oct 2014 | 1.0      | Yuko Shiraishi | Initial version             |
| 17 Dec 2014 | 1.1      | Yuko Shiraishi | Revised for progress report |
| 29 Sep 2015 | 2.0      | Rena Mizuno    | Revised for ver.2.0         |
| 6 Dec 2015  | 2.1      | Rena Mizuno    | Revised for progress report |
| 31 Jul 2017 | 4.0      | Rena MIZUNO    | Revised for ver.4.0         |
|             |          |                |                             |

# Table of Contents

| Do | ocumen | t History                                                      | 1   |
|----|--------|----------------------------------------------------------------|-----|
|    |        | Contents                                                       |     |
| 1  | Over   | view of Excel Proposal Template Ver. 4                         | 1   |
|    | 1.1    | System requirements                                            | 1   |
|    | 1.2    | Template sheets                                                | 1   |
| 2  |        | elopment                                                       |     |
|    |        | How to show developer tabs                                     | 2   |
|    | 2.2    | Unprotect/Protect                                              |     |
|    | 2.2.1  |                                                                |     |
|    | 2.2.2  |                                                                |     |
|    | 2.2.3  |                                                                |     |
|    | 2.2.4  |                                                                |     |
|    | 2.2.5  |                                                                |     |
|    |        | Name fields                                                    |     |
|    | 2.4    | Error check and Restriction of Data Entry                      |     |
|    | 2.4.1  |                                                                |     |
|    | 2.4.2  |                                                                |     |
|    | 2.4.3  | 5                                                              |     |
|    | 2.4.4  |                                                                |     |
|    | 2.4.5  |                                                                |     |
|    | 2.4.6  |                                                                |     |
|    |        | Hidden sheets                                                  |     |
|    | 2.6    | Datasend sheet                                                 |     |
|    | 2.6.1  |                                                                |     |
|    | 2.6.2  |                                                                |     |
|    |        | Data generation from the database                              |     |
|    | 2.8    | Note for Development                                           |     |
| 3  | -      | gn and Development of Worksheet in New Template                |     |
|    |        | GeneralInfo sheet                                              |     |
|    |        | Project Outline sheet                                          |     |
|    | 3.2.1  |                                                                |     |
|    | 3.2.2  |                                                                |     |
|    | 3.2.3  |                                                                |     |
|    | 3.2.4  |                                                                |     |
|    |        | Project Logframe sheet                                         |     |
|    | 3.3.1  | 0                                                              |     |
|    | 3.3.2  |                                                                |     |
|    |        | Total Project Cost Matrix and Annual Project Cost Matrix sheet |     |
|    | 3.4.1  | , 5                                                            |     |
|    | 3.5    | Financing (New only)                                           |     |
|    | 3.5.1  |                                                                |     |
|    | 3.5.2  |                                                                |     |
|    | 3.5.3  | · · · · · · · · · · · · · · · · · · ·                          |     |
|    | 3.5.4  |                                                                |     |
|    |        | Monitoring Evaluation sheet                                    |     |
|    | 3.6.1  |                                                                |     |
|    | 3.6.2  | Cell Format                                                    | .27 |

|   | 3.7     | Proposal for applied FY sheet (New)                       | 28 |
|---|---------|-----------------------------------------------------------|----|
|   | 3.8     | Master Data Sheet                                         |    |
| 4 | On-0    | Going Excel Template                                      | 31 |
|   | 4.1     | Proposal for applied FY sheet (Ongoing)                   | 31 |
|   | 4.2     | ProjectPerformance                                        | 32 |
|   | 4.2.2   |                                                           |    |
|   | 4.2.2   | 2 wk_perform_entry_flg                                    | 32 |
| 5 | Supp    | port for users                                            | 34 |
|   | 5.1     | Security warning                                          |    |
|   | 5.1.1   | L Enable macro (Excel 2013)                               | 34 |
|   | 5.1.2   | 2 Troubles to enable Macro                                | 34 |
|   | 5.2     | Workbook View mode                                        | 35 |
| 6 | Trou    | bleshooting issues/problems                               | 36 |
| Α | ppendix | 1: Template Development Preparation                       | 38 |
| A | ppendix | 2: Template Distribution Preparation (Finalization)       | 39 |
| Α | ppendix | 3: Check list: Before distribution the templates to users | 40 |

The Project for Capacity Enhancement in Public Sector Investment Programming Phase II

# **1** Overview of Excel Proposal Template Ver. 4

## 1.1 System requirements

The following table shows actual versions and conditions.

| System                  | Version                                     | Remarks                               |
|-------------------------|---------------------------------------------|---------------------------------------|
| Excel Proposal Template | ver. 4.0                                    |                                       |
| OS                      | Windows 7 or later version                  |                                       |
| Microsoft Excel         | 2010 or later version, Mac Excel 2011, 2016 | Excel 2003 and 2007 are not supported |
| Loader system           | ver. 4.0                                    |                                       |
| PSIP Database Web       | ver. 4.0                                    |                                       |

# **1.2 Template sheets**

There are two types of templates;

- New
- Ongoing

New Proposal templates consist of the following sheets.

- 1) Instruction
- 2) GeneralInfo
- 3) ProjectOutline
- 4) ProjectLogframe
- 5) TotalProjectCostMatrix
- 6) AnnualProjectCostMatrix
- 7) Financing
- 8) MonitoringEvaluation
- 9) Proposal for applied FY
- 10) ProjectManagementStructure

On-Going Proposal templates consist of the following sheets.

- 1) Instruction
- 2) GeneralInfo
- 3) ProjectOutline
- 4) ProjectLogframe
- 5) ProjectPerformance
- 6) AnnualProjectCostMatrix
- 7) MonitoringEvaluation
- 8) Proposal for applied FY
- 9) ProjectManagementStructure

# 2 Development

## 2.1 How to show developer tabs

| el Options   |                                                                               | ? |
|--------------|-------------------------------------------------------------------------------|---|
| Popular      | Change the most popular options in Excel.                                     |   |
| Proofing     | Top options for working with Excel                                            |   |
| Save         | Show Mini Toolbar on selection ()                                             |   |
| Advanced     | Show Developer tab in the Ribbon 0                                            |   |
| Customize    | Always use ClearType                                                          |   |
| Add-Ins      | Color scheme: Blue 💙                                                          |   |
| Trust Center | ScreenTip style: Show feature descriptions in ScreenTips                      |   |
| Resources    | Create lists for use in sorts and fill sequences: Edit Custom Lists           |   |
|              | When creating new workbooks                                                   |   |
|              | Use this font                                                                 |   |
|              | Font size: 11 V                                                               |   |
|              | Default view for new sheets: Normal View                                      |   |
|              | Include this many sheets: 3                                                   |   |
|              | Personalize your copy of Microsoft Office                                     |   |
|              | User name: Administrator                                                      |   |
|              | Choose the languages you want to use with Microsoft Office: Language Settings |   |
|              |                                                                               |   |
|              |                                                                               |   |
|              |                                                                               |   |
|              |                                                                               |   |
|              |                                                                               |   |
|              |                                                                               |   |

Option-> Customize Ribon->Click Developer (Excel 2010 or later version)

|                                                                                                    | Choose commands from:                                                                                                    |   | Customize the Ribbon: |          |
|----------------------------------------------------------------------------------------------------|----------------------------------------------------------------------------------------------------|---|-----------------------|----------|
| Proofing                                                                                             | Popular Commands                                                                                                    | * | Main Tabs             | *        |
| Save<br>Language<br>Advanced<br>Curpornae Ribboon<br>Quick Access Toolbar<br>Add-Ins<br>Irust Center | All Chart Types Borders     Calculate Now     Center     Conditional Formatting     Connections     Copy     Custom Sort     Cut     Delete Cells     Delete Sheet Columns     Delete Sheet Columns     Delete Sheet Columns     Delete Sheet Columns     Delete Sheet Columns     Delete Sheet Columns     Delete Sheet Columns     Delete Sheet Columns     Delete Sheet Columns     Delete Sheet Columns     Delete Sheet Columns     Delete Sheet Columns     Delete Sheet Columns     Delete Cells     Filter     Fornat Cells     Format Cells     Format Cells     Insert Sheet Columns     Insert Sheet Columns     Insert Sheet Columns     Macros     Macros |   |                       | T- Dance |

The way of showing developer tabs are different by version of Excel, but you can find the setting in Excel Options.

# 2.2 Unprotect/Protect

#### 2.2.1 Protect/Unprotect VBA

VBA is protected with password. If you try to open VBA source, you will be asked to type the password.

| Eile Edit View Insert Format | t <u>D</u> ebug <u>R</u> un <u>T</u> ools <u>A</u> d | dd-Ins <u>W</u> indow <u>H</u> elp                                                                                                    |
|------------------------------|------------------------------------------------------|----------------------------------------------------------------------------------------------------|
| Project - VBAPrjPSIP X       |                                                      | Contraction of the local division of the local division of the loc |
| ₩ WBAPrjPSIP (test1_blanl    | VBAPrjPSIP                                           | Password                                                                                                    |
|                              | Password<br>[]                                       | OK<br>Cancel                                                                                                    |
| < >                          |                                                      |                                                                                                    |

If you need to change the password, please follow the steps below.

1) Click Tools -> VBAPrgPSIP Propertiies

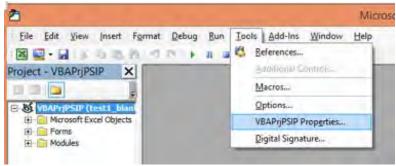

2) Change the password in "Protection" in the following dialogue.

| neral Protection                                   |                   | _ |
|----------------------------------------------------|-------------------|---|
| V Lock project                                     | for yewing        |   |
|                                                    |                   |   |
|                                                    |                   |   |
|                                                    |                   | - |
| Password to view p                                 | roject properties |   |
| Password to view p<br>Password                     | roject properties | _ |
| Password to view p<br>Password<br>Confirm password | NREESSEND         |   |
| Bassword                                           | NREESSEND         |   |
| Bassword                                           | NREESSEND         |   |

#### 2.2.2 Protect/Unprotect Worksheets and Workbook

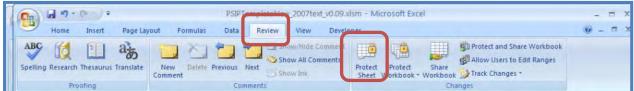

All Worksheets and Workbook is protected when the template file is opened. You can switch protect/unprotect from "Review" tab in Excel menu as shown above. Please note that all Worksheets and Workbook is protected by the same password set in "mkpasswd" function. If you want to change the password, you can change the wording in **Excel** in this Function, which can be found under "MyModule" in VBA.

| <pre>btn_GeneralInfo     btn_Logframe     stn_MonitoringEvaluation</pre> | '************************************* |
|--------------------------------------------------------------------------|----------------------------------------|
| bir_wontening_valuation                                                  | Function mkpasswd() mkpasswd = "       |
|                                                                          | End Function                           |

#### [Note]

#### Before starting the development, you had better unprotect all Worksheets.

Please follow the steps below to unlock all the Worksheets at the same time.

#### Developer tab -> Macro -> Run "UnprotectAllSheets"

#### [Note]

To protect the Sheets again, please uncheck the "Select locked cells and check "Select unlocked cells".

- Select locked cells <- uncheck
- Select unlocked cells <- check

| Protect Sheet                                                                                                    |         |
|----------------------------------------------------------------------------------------------------|---------|
| Protect worksheet and <u>contents</u> of locked cells<br><u>P</u> assword to unprotect sheet:                                                                                                    |         |
| Allow all users of this worksheet to:<br>Select locked cells<br>Format cells<br>Format columns<br>Insert columns<br>Insert rows<br>Insert rows<br>Delete columns<br>Delete columns<br>OK<br>Cancel | Uncheck |

Once the sheet is protected, all the locked cells will be impossible to be accessed by Users.

#### 2.2.3 Locked/Unloked of cell

You can switch the locked/unlocked of each cell by "Format Cells" in Home tab. If the cell is data entry field for users, "Locked" status should be unchecked, while it should be checked for other cells.

| lumber | Alignment                          | Font      | Border        | Fill       | Protection                                 |      |
|--------|------------------------------------|-----------|---------------|------------|--------------------------------------------|------|
| Locke  | 4                                  |           |               |            |                                            |      |
| Hidde  |                                    |           |               |            |                                            |      |
|        |                                    | rmulas ha | s no effect u | ntil you p | protect the worksheet (Re                  | view |
|        | 1 1 1 1 1 1 1 1 1 1 <b>1</b> 1 1 1 |           | et button).   |            | And the second second second second second |      |

However, if the field is locked, Macro program also cannot access to the cells. To enable macro program to work freely whichever the cell is locked or unlocked, the following program should be applied once Macro is enabled.

ActiveSheet.Protect UserInterfaceOnly:=True

This program is existed in "Auto\_Open" procedure, which automatically runs when the template program is enabled.

#### [Note]

If you use radio button or checkboxes, you should select the cell linking to those controls to store the check/uncheck status of the radio button or checkboxex. The check/uncheck status of checkbox is represented by 'True/False' respectively. Even though <u>the cell is not directly edited by users, this cell</u> <u>should be unlocked. Otherwise, users can not check/uncheck the controls.</u>

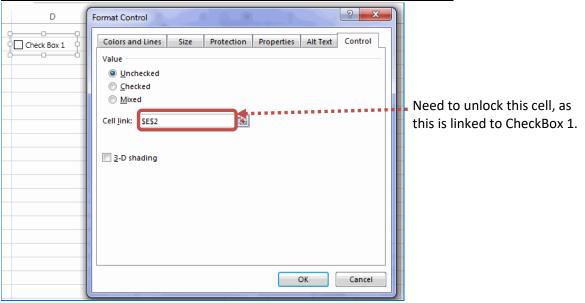

#### 2.2.4 Office Custom UI editor for Microsoft

The Custom UI Editor enables to create a customized Microsoft Office Fluent.

- 1) Download the tool from Microsoft site and install the application to your PC.
- 2) Execute the tool

3) Open the document you want to configure

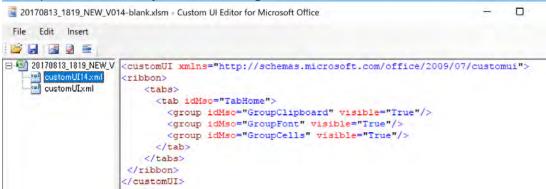

4) Create the XML setting true/false for the following versions

- customUI14.xml; for Microsoft Excel 2010 and later version
- customUI.xml; for Microsoft Excel 2007

For the template, the visibility of "GroupClipboard", "GroupFont", and "GroupCells" is changed to "False".

#### [Note]

<u>Before starting the development, you had better change the visibility status from "False" to "True"</u> <u>for all Groups.</u>

#### 2.2.5 Disable right click, Drag & Drop and Control Short-Cut key (Ctrl + V)

The right click, drag&drop should be disabled when the template is distributed. This is to avoid users to destroy the format and delete the label named for each cell, by mainly copy&paste function. The short-cut key for Pasting (Ctrl + V) should also be controlled only for "Pasting Value" (to avoid pasting format and other unnecessary information). These limitations are specified in the program in the **Auto\_Open** macro as follow;

| Public Sub Auto_Open()<br>' Change Short-cut "Ctrl+V" to just paste value (not the format)<br>Application.MacroOptions Macro:="PasteValue", ShortcutKey:="v" |  |
|----------------------------------------------------------------------------------------------------|--|
| ' Forbidden Drag And Drop Function<br>Application.CellDragAndDrop = False                                                                                    |  |
| ' Forbidden Right-Click.<br>Call PasteCommandControl(False)                                                                                                  |  |

End Sub

#### [Note]

Before starting the development, you had better Comments out all these limitations (Otherwise, development will be difficult).

# 2.3 Name fields

In the template the location of the information is referred by making unique name for each cell. You can check all named fields from Formulas->Name manager. There are following naming rule.

| Prefix | Meaning                                         | Remark                  |
|--------|-------------------------------------------------|-------------------------|
| wk_    | Working cell                                    |                         |
| lst_   | List of data or list of master data             |                         |
| x_     | Data which is imported from and exported to the |                         |
|        | database                                        |                         |
| n_     | Data which is exported to the database, but not | Usually, this data area |
|        | imported from the database.                     | contains formula.       |
| c_     | Constant data such as title name (Not variable) |                         |
| h_     | Inconstant Header title such as fiscal year     |                         |

If the cell is editable by users, its name should start with " $x_{"}$ ". If the cell is not directly editable by users but changeable by other field value edited by users and necessary to be sent to the database (eg. Donor code), its name should start with " $n_{"}$ ". If the cell is not editable and changeable by users, but necessary to be sent to the database for the references purpose, its name should start with " $n_{"}$ ". The name of cell can be checked in "Name box" by selecting its cell.

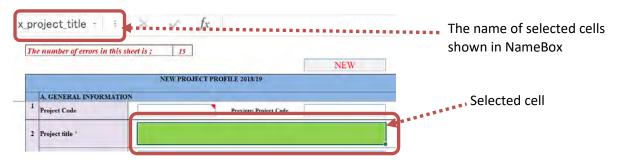

# 2.4 Error check and Restriction of Data Entry

#### 2.4.1 Error Check for Compulsory Fields

If the field is compulsory, you can use the Conditional formatting to highlight the cells when the cell is empty. In the following figure, Project type shows error highlighting the cell.

| Project title * | Capacity Enhancement in Public Sector Programming Phase II |
|-----------------|------------------------------------------------------------|
| Project type *  |                                                            |

#### 2.4.2 Error Check for Data Type

If the field require numeric data, Data Validation should be applied to the field. Data Validation can be used to restrict some data entry and to predefine a data list to be entered in the field.

#### [How to set data validation]

1) Select Data Validation from Data tab.

| Con 2                                                | PSIF                           | PTemplate1.5New_v0.12.xlsm - Mic | rosoft Excel                           | -          | -       | x |
|------------------------------------------------------|--------------------------------|----------------------------------|----------------------------------------|------------|---------|---|
| Home Insert Page Layout                              | Formulas Data                  | Review View Developer            |                                        |            | -       | х |
| From Access                                          | Refresh                        | 21 Sort Filter                   | Text to Remove                         | up Subtota | No. and |   |
| From Text Sources - Connections<br>Get External Data | All • Set Links<br>Connections | A Sort Filter Advanced           | Columns Duplicates Circle Invalid Data |            |         |   |

#### 2) Select validation criteria

| Data Valida       | tion               | ? 💌                                    |
|-------------------|--------------------|----------------------------------------|
| Settings          | Input Message      | Error Alert                            |
| Validation        | criteria           |                                        |
| Allow:            |                    |                                        |
| Whole             | number             | 🔽 Ignore blank                         |
| Any val           | ue                 |                                        |
| Whole r<br>Decima |                    |                                        |
| List              |                    |                                        |
| Date<br>Time      |                    | <b>IS</b>                              |
| Text ler          |                    | ()                                     |
| Custom            |                    |                                        |
| Apply             | these changes to a | all other cells with the same settings |
| lear All          |                    | OK Cancel                              |

#### 2.4.3 Error check for the Logical connection between Fields

Whether the field is required or not is sometimes changed by data in other cells. For example, if output indicator is entered, the data entry in endline target for that output indicator will be required. On the other hand, if output indicator is empty, the end-line target field should also be empty. The formula to check this kind of relation between multiple cells are set in Conditional formatting with a rule type of "Use a formula to determine which cells to format".

| Edit Formatting Rule                                         |                                            |  |  |  |
|--------------------------------------------------------------|--------------------------------------------|--|--|--|
| Select a Rule                                                | Гуре:                                      |  |  |  |
| ► Format all cells based on their values                     |                                            |  |  |  |
| <ul> <li>Format only cells that contain</li> </ul>           |                                            |  |  |  |
| <ul> <li>Format only top or bottom ranked values</li> </ul>  |                                            |  |  |  |
| Format or                                                    | nly values that are above or below average |  |  |  |
| ► Format or                                                  | nly unique or duplicate values             |  |  |  |
| Use a for                                                    | mula to determine which cells to format    |  |  |  |
| Edit the Rule [                                              | Edit the Rule Description:                 |  |  |  |
| Format values where this formula is true:                    |                                            |  |  |  |
| =IF(AND(x_indicators_output_010<>"",x_indicators_targets_01: |                                            |  |  |  |
|                                                              |                                            |  |  |  |
| Preview:                                                     | AaBbCcYyZz Eormat                          |  |  |  |
| -                                                            | OK Cancel                                  |  |  |  |

#### 2.4.4 Error count

The number of error is counted and displayed on the top of each sheet. The error in "ProjectOutline" sheet is counted in the wk\_sheet and the error in other sheets are counted by "getErrCount" function. The total errors in each sheet is set in field named wk\_totalErrorX (X is corresponding number of sheet, for example wk\_totalError1 corresponds General Info).

The number of errors in this sheet is ;18

|   | NEW PROJECT PROFILE 2016/17                                               |                                                            |  |  |  |
|---|---------------------------------------------------------------------------|------------------------------------------------------------|--|--|--|
|   | Project title: Capacity Enhancement in Public Sector Programming Phase II |                                                            |  |  |  |
|   | A. GENERAL INFORMATION                                                    |                                                            |  |  |  |
| 1 | PSIP Project Code                                                         | PSIP Profile Code                                          |  |  |  |
| 2 | Project title *                                                           | Capacity Enhancement in Public Sector Programming Phase II |  |  |  |
|   | Project type *                                                            |                                                            |  |  |  |

The summary of the error is listed in the Instruction sheet.

2 Fill in the following eight sheets. Verify the status of the sheet which will appear in the status cell below. Red color means that the required fields are not filled in, or there will be some errors. If they are white it means no error and now you can submit this Excel file to MFEPD.

| Sheet name                                     | Status  | Number of errors |  |
|------------------------------------------------|---------|------------------|--|
| 1) GeneralInfo                                 | Error!! | 18               |  |
| 2) ProjectOutline                              | Error!! | 13               |  |
| 3) ProjectLogframe                             | Error!! | 8                |  |
| <ol> <li>TotalProjectCostMatrix</li> </ol>     | Error!! | 1                |  |
| 5) Financing                                   | OK!!    | 0                |  |
| 6) MonitoringEvaluation                        | Error!! | 4                |  |
| <ol><li>Proposal for applied FY</li></ol>      | OK!!    | 0                |  |
| <ol> <li>ProjectManagementStructure</li> </ol> | Error!! | 24               |  |
| Total error                                    | ·       | 68               |  |

#### [getErrCount() Function ]

The macro Function which count the number of errors in each sheet is created in VBA.

- Please create the cell range where all the compulsory data entry fields are included and name the cell range as "wk\_XXXXXXX". (eg. Data range in "GeneralInfo" sheet is named as "wk\_AllDataentry\_GeneralInfo").
- 2) If users change the data included in the cell range above, "getErrCount" will run to count the number of errors. The macro will return the number of cells with errors.
- 3) The example below is "gerErrCount" function set in "GeneralInfo" sheet. All the data entry field in "GeneralInfo" sheet is included into the range "wk\_AllDataentry\_GeneralInfo". If its data is changed, gerErroCount Function runs and the error count in "GeneralInfo" will be recalculated.

#### [example]

getErrCount(wk\_AllDataentry\_GeneralInfo)

#### [Note]

If you add additional field into the template, please include that cell into the range of cells to be used for "getErrCount". For example, if you add one field in "GeneralInfo" sheet, please add the field into "wk\_AllDataentry\_GeneralInfo" using Name Manager.

#### 2.4.5 How to make a list of data

List of data should be made to restriction the data entry which allows users only to select the data from the list. The way of making a list of data is shown as follow.

- Create a list of data in somewhere in worksheets and name them starting with "lst\_" using "Name Manager" under "Formula" tab.
- 2) Go to Data -> Data Validation -> Settings.
- 3) Select "List" in the "Allow" and specify the name of list data in the source.

| Data Validation                                                                                                    | ? 🔀 |                       |
|----------------------------------------------------------------------------------------------------|-----|-----------------------|
| Settings Input Message Error Alert<br>Validation criteria<br>Allow:<br>List Informe blank<br>Data<br>Data<br>Source: | -   |                       |
| Ist_projectReadiness     Ist_projectReadiness     Apply these changes to all other cells with the same settings      |     | The name of list data |

4) Select "Error Alert" tab and set the error message if a user selects other than list item.

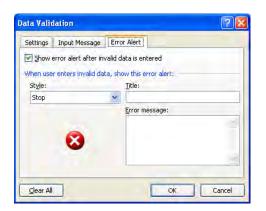

#### 2.4.6 How to use Conditional formatting

The following procedure explains how to set color for compulsory field.

- 1) Go to Home->Conditional formatting Conditional Format Cell Formatting as Table \* Styles \* Styles
  - 2) Select Highlight Cells Rules-> More Rules

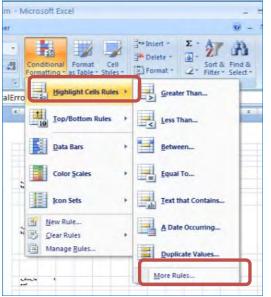

3) Select "Format only cells that contain". Set "Blanks" to the "Format only cells with:"

The Project for Capacity Enhancement in Public Sector Investment Programming Phase II

| New Formatting Rule                                        | ? 🛛   |
|------------------------------------------------------------|-------|
| Select a Rule Type:                                        |       |
| Format all cells based on their values                     |       |
| <ul> <li>Format only cells that contain</li> </ul>         |       |
| Format only top or bottom ranked values                    |       |
| Format only values that are above or below average         |       |
| <ul> <li>Format only unique or duplicate values</li> </ul> |       |
| Use a formula to determine which cells to format           |       |
| Edit the Rule Description:                                 |       |
| Format only cells with:<br>Blanks                          |       |
| Preview: No Format Set                                     | nat   |
| ОКС                                                        | ancel |

4) Click Format button to set the background color in case of an error. You can select the highlight color;

| umber     | Font               | Border     | Fill |         |        |      |       |
|-----------|--------------------|------------|------|---------|--------|------|-------|
| Backgrou  | und <u>C</u> olor: |            |      | Pattern | Color: |      |       |
|           | No                 | Color      |      |         | Autom  | atic | *     |
|           |                    |            |      | Pattern | Style: |      |       |
| -         |                    |            |      |         |        |      |       |
|           |                    |            |      |         |        |      |       |
| 田田        |                    |            |      |         |        |      |       |
| 22        |                    |            |      |         |        |      |       |
|           |                    | -          |      |         |        |      |       |
|           |                    |            |      |         |        |      |       |
| Fill Effe | cts                | More Color | s    |         |        |      |       |
|           |                    |            | _    |         |        |      |       |
|           |                    |            |      |         |        |      |       |
| Sample    |                    |            |      |         |        |      |       |
|           |                    |            |      |         |        |      | _     |
|           |                    |            |      |         |        |      |       |
|           |                    |            |      |         |        |      | _     |
|           |                    |            |      |         |        |      | Clear |
|           |                    |            |      |         |        |      | cioni |

#### 2.5 Hidden sheets

Other than the sheets which is editable by users, there are also other sheets such as the sheet for master data, working sheets ("wk\_sheets") and "datasend" sheet. They are hidden as default and cannot be seen without unprotecting Workbook.

| Sheet name | Detail                                           | Remarks                        |
|------------|--------------------------------------------------|--------------------------------|
| tbl_       | Store master data                                | Do not change the name of      |
|            |                                                  | Worksheets as they are related |
|            |                                                  | to template loader.            |
| wk_sheet   | Store some flg_data, the linked cell for check-  |                                |
|            | boxes, calculation of fiscal year and the result |                                |
|            | of the error check in ProjectOutline sheet.      |                                |
| datasend   | The sheet is used to list up all data related    | Do not change the name of      |
|            | server side database. Here the data with "x_"    | Worksheets as they are related |
|            | prefix, "h_" prefix and "n_" prefix are listed   | to template loader.            |
|            | up.                                              |                                |

| Sheet name | Detail                                       | Remarks |
|------------|----------------------------------------------|---------|
| Version    | Record the version number and the content of |         |
|            | the modification.                            |         |

#### 2.6 Datasend sheet

"datasend" sheet is used to send all the data field name (Variable names) and data value to the database. Header (prefix "h\_") and entry data (prefix "x\_" and prefix "n\_") are the target to upload to the database. All data entry field except "Cost Matrix" will be sent to "datasend" sheet.

| 2.0.1 <b>Str</b> | ucture of the sheet |                                                                                                    |
|------------------|---------------------|----------------------------------------------------------------------------------------------------|
| Column           | Content             | Remarks                                                                                                    |
| А                | Variable names      | Prefix with "h_" and "x_" and "n_" only                                                                                                    |
| В                | Data Location       | Generated by the Excel                                                                                                    |
| С                | Values              | Formula to get values from column B                                                                                                    |
| D                | Values              | Values copied from column C with macro.<br>Whenever the template is saved, the " <b>Workbook_BeforeSave</b> "<br>procedure runs and copy the whole data in column C and paste<br>their values only to D column. This is critical function to send<br>correct data to the database. |

# 2.6.1 Structure of the sheet

#### (CAUTION!!!)

The format for all cells in "datasend" Sheet should be set as "TEXT", otherwise the value is sometimes converted automatically to the wrong format. For example, even though a user type "50%" in the data field, it is converted to "0.5" and sent to the database as "0.5" instead of "50%".

#### 2.6.2 How to finalize the datasend sheet

If you add new field into the template, you have to remake "datasend" sheet. Please follow the step as follow.

Developer tab -> Macro -> Run "Makedatasend".

## 2.7 Data generation from the database

In times of template generation, the project data extracted from the PSIP database will be inserted to the New and Ongoing Templates. Once the template is generated, "x\_refresh\_flg" (the variable existed in "wk\_sheets" in the template) will be changed to 1.

x\_refresh\_flg=1

x\_refresh\_flg is used to set all the pre-filled data to appropriate fields with appropriate formats in Excel Template. If "x\_refresh\_flg" is 1, the following programs are executed in the "Auto-Open" macro procedure which runs once the macro is enabled.

#### <In case of New Template>

If Range("x\_refresh\_flg").Value = 1 Then

' ----- Function Stops

Application.Calculation = xlCalculationManual

Call DonorNameObtain Call OutputOutcomeObtain Call NumberSet Call ProgramNameObtain

adjustCellHeight ("x\_me\_framework") adjustCellHeight ("x\_contractinfo") Call CellHeightAutofit

' ----- Function Starts Application.Calculate Application.Calculation = xlCalculationAutomatic ActiveWorkbook.Save

<mark>End If</mark>

#### <In case of ON-Going Template>

| If Range("x_refresh_flg").Value = 1 Then         |
|--------------------------------------------------|
| ' Function Stops                                 |
| Application.Calculation = xlCalculationManual    |
| Call DonorNameObtain                             |
| Call OutputOutcomeObtain                         |
| Call NumberSet                                   |
| Call ProgramNameObtain                           |
|                                                  |
| adjustCellHeight ("x me framework")              |
| adjustCellHeight ("x_contractinfo")              |
| Call CellHeightAutofit                           |
|                                                  |
| ' Function Starts                                |
| Application.Calculate                            |
| Application.Calculation = xlCalculationAutomatic |
| ActiveWorkbook.Save                              |
|                                                  |
| <mark>End If</mark>                              |

In the above program, outcomes linked to each output in "ProjectLogframe" sheet (the data which should be set to checkbox) are obtained from "x\_in\_outputXX\_outcome" (where "X" means the index) in "wk\_sheet". Likewise, donor names are obtained from "x\_donor\_code\_inX" (where "X" means the index) in "wk\_sheet".

These process is necessary only just after the data is stored from the database. Therefore, once that template file is saved, "x\_refresh\_flg" will be changed to zero (0) in the program. This "x\_refresh\_flg" will never be changed to 1 again in the template program.

```
Private Sub Workbook_BeforeSave(ByVal SaveAsUI As Boolean, Cancel As Boolean)

Range("x_refresh_flg").Value = 0

----- Other program ------

End Sub
```

#### [Note]

What is "NumberSet" procedure?

"NumberSet" is the public procedure which set all the numeric data to the field in the template. Even though the data is stocked to proper fields after template is generated from the database, at first, the numeric data is not recognized as numeric data by Excel Application, and the automatic calculation will not properly done. By setting all the numeric data again into the fields in the Excel template in "Auto\_Open" procedure, Excel can recognize the numeric data as numeric and makes calculation properly.

#### <In case of New Template>

| Dim rng As Range<br>'set project outline data to the same cell<br>Call setAllRangeValueToSameCell(Range("wk_AllDataEntry_GeneralInfo"))<br>Call setAllRangeValueToSameCell(Range("wk_entry_flg2_ProjectPerformance2"))<br>Call setAllRangeValueToSameCell(Range("wk_entry_flg1_ProjectPerformance2"))<br>Call setAllRangeValueToSameCell(Range("wk_entry_flg1_ProjectPerformance2"))<br>Call setAllRangeValueToSameCell(Range("wk_entry_flg1_ProjectPerformance3"))<br>Call setAllRangeValueToSameCell(Range("wk_cumulative_info"))<br>'set proposal for applied FY data to the same cell<br>Call setAllRangeValueToSameCell(Range("wk_Alldataentry_ProposalforappliedFY"))<br>End Sub<br>Sub setAllRangeValueToSameCell(rng As Range)<br>Dim rngCell As Range<br>For Each rngCell In rng | Sub NumberSet()                                                                                                    |
|----------------------------------------------------------------------------------------------------|----------------------------------------------------------------------------------------------------|
| Call setAllRangeValueToSameCell(Range("wk_AllDataEntry_GeneralInfo"))<br>Call setAllRangeValueToSameCell(Range("wk_entry_flg2_ProjectPerformance2"))<br>Call setAllRangeValueToSameCell(Range("wk_entry_flg1_ProjectPerformance2"))<br>Call setAllRangeValueToSameCell(Range("wk_entry_flg1_ProjectPerformance2"))<br>Call setAllRangeValueToSameCell(Range("wk_entry_flg1_ProjectPerformance3"))<br>Call setAllRangeValueToSameCell(Range("wk_cumulative_info"))<br>'set proposal for applied FY data to the same cell<br>Call setAllRangeValueToSameCell(Range("wk_Alldataentry_ProposalforappliedFY"))<br>End Sub<br>Sub setAllRangeValueToSameCell(rng As Range)<br>Dim rngCell As Range<br>For Each rngCell In rng                                                                   | Dim rng As Range                                                                                                    |
| Call setAllRangeValueToSameCell(Range("wk_Alldataentry_ProposalforappliedFY"))<br>End Sub<br>Sub setAllRangeValueToSameCell(rng As Range)<br>Dim rngCell As Range<br>For Each rngCell In rng                                                                                                    | Call setAllRangeValueToSameCell(Range("wk_AllDataEntry_GeneralInfo"))<br>Call setAllRangeValueToSameCell(Range("wk_entry_flg2_ProjectPerformance2"))<br>Call setAllRangeValueToSameCell(Range("wk_entry_flg1_ProjectPerformance"))<br>Call setAllRangeValueToSameCell(Range("wk_entry_flg1_ProjectPerformance2"))<br>Call setAllRangeValueToSameCell(Range("wk_entry_flg1_ProjectPerformance3")) |
| Dim rngCell As Range<br>For Each rngCell In rng                                                                                                    | Call setAllRangeValueToSameCell(Range("wk_Alldataentry_ProposalforappliedFY"))                                                                                                    |
| rngCell.Value = rngCell.Value<br>Next                                                                                                    | Dim rngCell As Range<br>For Each rngCell In rng<br>rngCell.Value = rngCell.Value                                                                                                    |
| End Sub                                                                                                    | End Sub                                                                                                    |

## 2.8 Note for Development

There are two ways to make buttons or checkboxes; 1) Form controls and 2) Active X. As ActiveX does not work on a Mac computer, please do not change them, rather use Form control.

# 3 Design and Development of Worksheet in New Template

This sections show the detailed design for each worksheet and how it is developed.

#### 3.1 GeneralInfo sheet

The following figure shows a screen shot of "GeneralInfo" sheet in New Template.

| The | e number of errors in this sh                                                                    | <i>teet is ;</i> 14                                                                                                    |                                                                                 |
|-----|--------------------------------------------------------------------------------------------------|----------------------------------------------------------------------------------------------------|---------------------------------------------------------------------------------|
|     |                                                                                                  | NEW -                                                                                                    | Project Status                                                                  |
|     |                                                                                                  | NEW PROJECT PROFILE 2018/19                                                                                                    |                                                                                 |
|     | A. GENERAL INFORMATIO                                                                            | N                                                                                                    |                                                                                 |
| 1   | Project Code                                                                                     | Previous Project Code                                                                                                    |                                                                                 |
| 2   | Project title *                                                                                  |                                                                                                    |                                                                                 |
|     | Project type *                                                                                   |                                                                                                    |                                                                                 |
|     | Readiness of Project *                                                                           | Ready to start designing           A design is available             Feasibility study completed           Detailed engineering design and costing is done             Land Acquisition is completed           Procurement Process has started             Hiring of contractors done           Procurement Process has been done             Project is under implementation           Have agreements / MOUs been signed             Others | When "Other" is<br>selected, this field<br>will be compulsory.                  |
|     | Project origin                                                                                   |                                                                                                    |                                                                                 |
|     | Alignment to MGDS III*                                                                           | MGDS III:<br>PRIORITY AREAS: Select<br>OTHER AREAS: Select                                                                                                    | When "Yes" is<br>selected in "MGDS<br>III", these fields<br>will be compulsory. |
| 4   | Sector *                                                                                         | Sector : Select Sector Policy (if applicable): Policy Name:                                                                                                    | When "Yes" is                                                                   |
| 5   | Vote Description *                                                                               | Select                                                                                                    | selected in "Sector<br>Policy", this field                                      |
|     | Responsible MDA *                                                                                |                                                                                                    | will be compulsory.                                                             |
|     | Implementing Agency<br>(Division or Unit) *                                                      |                                                                                                    | Program Name can                                                                |
| 6   | PBB - Program<br>/Sub-Program code *                                                             | Program Name:                                                                                                    | not be selectable if<br>Vote code is not<br>selected.                           |
| 7   | Priority within the Vote *                                                                       |                                                                                                    | Sub-Program Name                                                                |
| 8   | Proposed Total Estimated<br>Cost (TEC)                                                           | No.     out of     projects for FY2018/19       Project Total (MWK)     0                                                                                                    | can not be selectable<br>if PBB program is not                                  |
| 9   | Funding Plan -<br>Part I and Part II (MWK)*<br>(the figure is generated from<br>Financing sheet) | Amount (MWK)     Gap with TEC (MWK)       Part I     0       Part II     0       Expected Total     0                                                                                                    | selected.                                                                       |

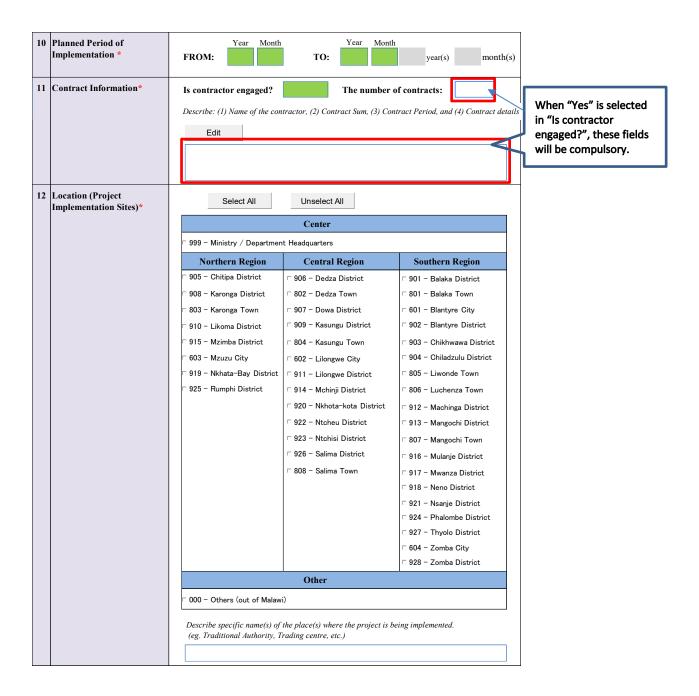

# 3.2 Project Outline sheet

| 1 | The number of errors in this sheet i                 | is: 15                                                   |                     |
|---|------------------------------------------------------|----------------------------------------------------------|---------------------|
|   |                                                      | NEW PROJECT PROFILE 2016/17                              |                     |
|   | B. PROJECT OUTLINE                                   |                                                          |                     |
| 1 | Background *                                         | Edit                                                     |                     |
|   |                                                      |                                                          |                     |
| 2 | Project Rationale *                                  | F.4. 1                                                   |                     |
|   |                                                      | Edit                                                     |                     |
|   |                                                      |                                                          |                     |
| 3 | Project Overall Goal /                               | Edit                                                     |                     |
|   | Impact *                                             |                                                          |                     |
|   | Project Logical Framework                            |                                                          |                     |
|   | *                                                    | Edit                                                     | This Edit button    |
|   | *When you click EDIT                                 | a. Project Purpose                                       | leads users to jump |
|   | button, you can jump to                              | b. Outcomes                                              | "ProjectLogframe"   |
|   | "ProjectLogframe" sheet<br>to make a project logical | J. Outcomes                                              | sheet.              |
|   | framework.                                           | c. Outputs                                               |                     |
|   |                                                      | c. oupus                                                 |                     |
|   |                                                      | d. Activities                                            |                     |
|   |                                                      | u. Adumues                                               |                     |
| 4 | Project Beneficiaries *                              |                                                          |                     |
|   |                                                      | Edit                                                     |                     |
|   |                                                      |                                                          |                     |
| 5 | Social, Economic and<br>Environmental Analysis *     | a. Impact on other Government projects and activities    |                     |
|   |                                                      | Edit                                                     |                     |
|   |                                                      |                                                          |                     |
|   |                                                      | b. Impact on business sector                             |                     |
|   |                                                      | Edit                                                     |                     |
|   |                                                      |                                                          |                     |
|   |                                                      | c. Impact on community (poverty and social Impact)       |                     |
|   |                                                      | Edit                                                     |                     |
|   |                                                      |                                                          |                     |
|   |                                                      | d. Impact on the environment (EIA results)               |                     |
|   |                                                      | Edit                                                     |                     |
|   |                                                      |                                                          |                     |
|   |                                                      | e. Indicate, if any, Cost-Benefit Analysis Results       |                     |
|   |                                                      | Edit                                                     |                     |
|   |                                                      |                                                          |                     |
| 6 | Sustainability *                                     | a. Financial sustainability                              |                     |
|   |                                                      | Edit                                                     |                     |
|   |                                                      |                                                          |                     |
|   |                                                      | b. Technical / Management / Institutional sustainability |                     |
|   |                                                      | Edit                                                     |                     |
|   |                                                      |                                                          |                     |
| 7 | Implementation Framework                             |                                                          |                     |
| ĺ | *                                                    | Edit                                                     |                     |
|   |                                                      |                                                          |                     |
|   |                                                      |                                                          |                     |

## 3.2.1 Working with Textbox

In "ProjectOutline" sheet all information are descriptive. Since the Excel editing function is not user friendly to write long sentences, Userform is introduced for users to edit the contents. The textbox in Userform enables users to copy and paste from other documents, and the texts entered into Userform can be inserted into the corresponding cell in "ProjectOutline" sheet once "Apply" button in Userform

is clicked. All the cells in "ProjectOutline" sheet is protected, so the user can not fill the data directly into the cells without using the Userform. The following figure is UserForm in VBA.

| W149/F511 (FSIP1 englate1 5 New v, 013. stan)           W 1449/F511 (FSIP1 englate1 5 New v, 013. stan)                                                                                                    | Template Editor  Enclose and a coveral goal  T. Background  T. Background  E. Project Outline  E. Project Outline E. Project Outline  E. Project Outline E. Project O |
|----------------------------------------------------------------------------------------------------|----------------------------------------------------------------------------------------------------|
| WHM-PRIP (Fight Frankets Siler, v6 13.skm)         Image: Sile Sile Sile Sile Sile Sile Sile Sile                                                                                                    | B. Project Outline a. overal goal                                                                                                    |
| Bursent Exel Capter     Convention     Convention     Convent | B. Project Outline a. overal goal                                                                                                    |
| Clevet 0 (MontaingSautaon)     Clevet 0 (MontaingSautaon)     Clevet 2 (MontaingSautaon)     Clevet 0 (MontaingSautaon)     Clevet 0 (MontaingSautaon)                                                                                                    |                                                                                                    |
|                                                                                                    |                                                                                                    |
|                                                                                                    |                                                                                                    |
| · · · · · · · · · · · · · · · · · · ·                                                                                                    |                                                                                                    |

#### [Textbox property]

The textbox is required to have Enter key behavior to move the cursor next line, and to enable the multiline sentences to be contained. To enable these functions, following values should be set in the properties of textbox. (The properties of the textbox will be displayed once the textbox is selected in VBA)

| txt_formTextBox   | 1 TextBox                               | -   |                                                |
|-------------------|-----------------------------------------|-----|------------------------------------------------|
| 全体項目別             |                                         |     |                                                |
| BorderStyle       | 0 – fmBorderStyleNone                   |     |                                                |
| ControlSource     |                                         |     |                                                |
| ControlTipText    |                                         |     |                                                |
| DragBehavior      | 0 – fmDragBehaviorDisabled              |     |                                                |
| Enabled           | True                                    |     |                                                |
| EnterFieldBehavio | r 0 – fmEnterFieldBehaviorSelectAll 🛛 🚽 |     | Enter Key can be the function to move the      |
| EnterKeyBehavior  | True                                    |     | cursor next line.                              |
| Font              | Arial                                   |     |                                                |
| ForeColor         | &H80000008&                             |     |                                                |
| Height            | 204                                     |     |                                                |
| HelpContextID     | 0                                       |     |                                                |
| HideSelection     | True                                    |     |                                                |
| IMEMode           | 0 - fmIMEModeNoControl                  |     |                                                |
| IntegralHeight    | True                                    |     |                                                |
| Left              | 118                                     |     |                                                |
| Locked            | False                                   |     | Muti line data entry will be possible with     |
| MaxLength         | 0                                       |     |                                                |
| MouseIcon         | (なし)                                    |     | this.                                          |
| MousePointer      | 0 - fmMousePointerDefault               |     | 1                                              |
| MultiLine         | True 🖌                                  |     |                                                |
| PasewordChar      |                                         |     |                                                |
| ScrollBars        | 3 – fmScrollBarsBoth 🚽                  |     | Scroll bar will be displayed if long sentences |
| SelectionMargin   | True                                    |     | are entered.                                   |
| SpecialEffect     | 6 - fmSpecialEffectBump                 |     |                                                |
| TabIndex          | 0                                       |     |                                                |
| TabKeyBehavior    | False                                   |     |                                                |
| TabStop           | True                                    |     |                                                |
| Tag               |                                         |     |                                                |
| Text              |                                         |     |                                                |
| TextAlign         | 1 - fmTextAlignLeft                     |     |                                                |
| Тор               | 54                                      |     |                                                |
| Value             |                                         |     |                                                |
| Visible           | True                                    |     |                                                |
| Width             | 536.3                                   |     |                                                |
| WordWrap          | True                                    | -   |                                                |
| 1                 |                                         | · · |                                                |

#### 3.2.2 Cell Height

 In "ProjectOutline" sheet, each field is single cell (not merged cell) so that once the data is reflected into the cell, the cell height is automatically adjusted by Excel Autofit function.
 [Note] Excel autofit function works only for single cell and does not work for merged cell.

- 2) However, in case that the sentence typed in Userform is very long, Excel Autofit function does not properly work and not some texts will be hidden. To avoid this situation, the cell height of each field in "ProjectOutline" sheet is calculated based on the number of lines in UserForm, and the result of calculation will be used to adjust the cell height in "ProjectOutline" sheet. To enable this adjustment to work properly, the width of Textbox, font size in Userform, the cell height in "ProjectOutline" and font size are adjusted.
- 3) Once "Apply" button in Userform is clicked, the following VBA programs will work to adjust cell height.

#### [Note]

The height of cell in Excel can be 409 at maximum. So if variable "IRowHeight" in the program below become greater than 409, the programme avoids inserting "IRowHeight" to the value for cell height, and inserts 409 instead.

```
Private Sub btn_formApply_Click()
  Dim linenum As Integer
  Dim IRowHeight As Long
  txt formTextBox1.SetFocus
  '----- reflect textbox to Excel cell
  Range(g_linkName).Value = txt_formTextBox1.Value
  If Not (g_linkName = "x_contractinfo") And Not (g_linkName = "x_me_framework") Then
    linenum = txt formTextBox1.LineCount
    IRowHeight = 12 * (linenum + 1)
    If IRowHeight <= 409 Then
      Range(g linkName).RowHeight = lRowHeight
    Else
      Range(g_linkName).RowHeight = 409
    End If
  End If
  If g_linkName = "x_contractinfo" Then
    adjustCellHeight ("x_contractinfo")
  End If
  If g_linkName = "x_me_framework" Then
    adjustCellHeight ("x me framework")
  End If
  '---- Hide the form
  UserForm1.Hide End Sub
```

#### [Note]

Just after the data is imported from the database, counting the number of lines with Userform is impossible and the Program above will not run. Instead, Excel Autofit function works, but some texts may be hidden because of the limitation of Excel Autofit function explained above. These hidden texts will be displayed by clicking apply button in the UserForm again.

#### [Note]

The height of cells using the same UserForm in other sheets (" $x_contract_info$ " and " $x_me_framework$ ") are adjusted using another logic, that is, adjustCellHeight procedure. This is because the widths of these cells are not adjusted to be matched with the fields in the UserForm explained above.

#### 3.2.3 Cell format

#### 3.2.4 **Project Logical Framework**

When users click Edit button in "Project Logical Framework" in "Project Outline" sheet, users can jump to "ProjectLogframe" sheet to make a project logical framework.

| Project Logical Framework *                        | Edit               |
|----------------------------------------------------|--------------------|
| *When you click EDIT                               | a. Project Purpose |
| button, you can jump to<br>"ProjectLogframe" sheet | b. Outcomes        |
| to make a project logical framework.               |                    |
|                                                    | c. Outputs         |
|                                                    |                    |
|                                                    | d. Activities      |
|                                                    |                    |

# 3.3 Project Logframe sheet

| The number of errors is                             | n this short is;             | 3                                                                                          | Apply >= Project Outline |                                                                                   |
|-----------------------------------------------------|------------------------------|--------------------------------------------------------------------------------------------|--------------------------|-----------------------------------------------------------------------------------|
|                                                     |                              | t fhe contents into "Project Outline" sheet.<br>" sheet when this template file is saved.) |                          |                                                                                   |
| re contents will be auromatically i                 | enected into Project Outline | NEW PROJECTPROFILE 2016/17                                                                 |                          |                                                                                   |
| C PROJECT LOGICAL FRAM                              | WORK                         | and the second second second                                                               |                          |                                                                                   |
| niject Pargase / Oakaanes                           | CH ONL                       |                                                                                            |                          |                                                                                   |
| Project Purpose / Outcomes                          | Outcome Description          |                                                                                            |                          |                                                                                   |
|                                                     |                              |                                                                                            |                          |                                                                                   |
| Project Purpose *                                   |                              |                                                                                            | -                        |                                                                                   |
| Outcome A                                           |                              |                                                                                            |                          | There are some Projects which do not                                              |
| Outcome B                                           |                              |                                                                                            | 4                        | have Outcome, so these fields are                                                 |
| Outcome C                                           |                              |                                                                                            |                          | optional. If users check "Outcome linked<br>to Output", the corresponding Outcome |
| Outcome D                                           |                              |                                                                                            |                          | will be compulsory.                                                               |
| Outcome E                                           |                              |                                                                                            |                          |                                                                                   |
| rajest Onigais<br>atile minet extents are ander min | ( antenna mine charkles, a   | nd type for description of each empat.                                                     |                          |                                                                                   |
| Outcome link ed to Output                           |                              | atput Description                                                                          |                          |                                                                                   |
| Quitzome A Quitzome E                               |                              |                                                                                            |                          | There are some Projects which do not                                              |
| Quitromo E                                          |                              |                                                                                            |                          |                                                                                   |
| Quiname A Quiname E                                 |                              |                                                                                            |                          | have Outcome, so these fields are<br>optional. If users describe some Output      |

optional. If users describe some Output above, these fields which have Output

description will be compulsory.

roject Activities utify what activities are under what outputs and type the desciption of each activity. Ide

a • D

Outro Outro ωØ

Cutrome B

n D Quitcome (F

Cutra Cutra

0. ۰D Quin m B

Quite m D <u>a</u> Ð

C.e ۰D

Quinte Quinte m B

Quitzonia D Outo en B

Quitcome D Q.

....

m P \_ Outro ۰Ø

-Quitcome () Quitcome () Output 3

Output 4

Output 5

Output 6

Output 7

Output 8

Output 9

Output 10

Output 11

Output 12

Output 13

Output 14 Output 15

| *You can select "Output linked to Act | tivity" to | identify each        | Activity No. |  |
|---------------------------------------|------------|----------------------|--------------|--|
| *Type outputs description before you  | select "I  | <b>Jutnut linked</b> | to Activity" |  |

| No                                                             | e outputs description before you se<br>Outcome linked to Output | 0 / / |   | Activity Description * |
|----------------------------------------------------------------|-----------------------------------------------------------------|-------|---|------------------------|
| 1                                                              |                                                                 |       | ~ |                        |
| 2                                                              |                                                                 |       |   |                        |
| 3                                                              |                                                                 |       |   |                        |
| 4                                                              |                                                                 |       |   |                        |
| 5                                                              |                                                                 |       |   |                        |
| 6                                                              |                                                                 |       |   |                        |
| 7                                                              |                                                                 |       |   |                        |
| 8                                                              |                                                                 |       |   |                        |
| 9                                                              |                                                                 |       |   |                        |
| 10                                                             |                                                                 |       |   |                        |
| 11                                                             |                                                                 |       |   |                        |
| 12                                                             |                                                                 |       |   |                        |
| 13<br>14                                                       |                                                                 |       |   |                        |
| 14                                                             |                                                                 |       |   |                        |
| 15<br>16<br>17                                                 |                                                                 |       |   |                        |
| 16                                                             |                                                                 |       |   |                        |
| 17                                                             |                                                                 |       |   |                        |
| 18                                                             |                                                                 |       |   |                        |
| 19                                                             |                                                                 |       |   |                        |
| 20                                                             |                                                                 |       |   |                        |
| 21                                                             |                                                                 |       |   |                        |
| 22                                                             |                                                                 |       |   |                        |
| 23                                                             |                                                                 |       |   |                        |
| 24                                                             |                                                                 |       |   |                        |
| 25                                                             |                                                                 |       |   |                        |
| 26                                                             |                                                                 |       |   |                        |
| 27                                                             |                                                                 |       |   |                        |
| 20<br>21<br>22<br>23<br>24<br>25<br>26<br>27<br>28<br>29<br>30 |                                                                 |       |   |                        |
| 29                                                             |                                                                 |       |   |                        |
| 30                                                             |                                                                 |       | - |                        |
|                                                                |                                                                 |       |   |                        |

Error of "Output linked to Activity" will be continued until users define at least one activity linked to each Output defined in "Output Description".

#### 3.3.1 Linkage between Outcomes and Outputs

1) Users can check one or more than one outcomes to which each output can contribute.

| No Outcome linked to Ou | utput                    | Outputs       | Output Description * |
|-------------------------|--------------------------|---------------|----------------------|
|                         | _Outcome B<br>_Outcome D | •<br>Output 1 |                      |

2) The checkbox for outcomes are linked to the cell in "tbl\_output" sheet. For example, if users check Outcome A, B and C for output1 as follow, corresponding cell in "tbl\_output" sheet will be changed from "False" to "True" and "Linked Outcome" for Output 1 will be "Outcome ABC".

|--|

| "tbl_output" | sheet |       |       |       |       |        |                                                                    |
|--------------|-------|-------|-------|-------|-------|--------|--------------------------------------------------------------------|
|              | A     | В     | С     | D     | E     | T or F | Linked outcome<br>(Data displayed in<br>Project LogFrame<br>sheet) |
| Output 1     | TRUE  | TRUE  | TRUE  | FALSE | FALSE | TRUE   | Outcome ABC                                                        |
| Output 2     | FALSE | FALSE | FALSE | FALSE | FALSE | FALSE  | No Outcome                                                         |
| Output 3     | FALSE | FALSE | FALSE | FALSE | FALSE | FALSE  | No Outcome                                                         |
| Output 4     | FALSE | FALSE | FALSE | FALSE | FALSE | FALSE  | No Outcome                                                         |
| Output 5     | FALSE | FALSE | FALSE | FALSE | FALSE | FALSE  | No Outcome                                                         |
| Output 6     | FALSE | FALSE | FALSE | FALSE | FALSE | FALSE  | No Outcome                                                         |
| Output 7     | FALSE | FALSE | FALSE | FALSE | FALSE | FALSE  | No Outcome                                                         |
| Output 8     | FALSE | FALSE | FALSE | FALSE | FALSE | FALSE  | No Outcome                                                         |
| Output 9     | FALSE | FALSE | FALSE | FALSE | FALSE | FALSE  | No Outcome                                                         |
| Output 10    | FALSE | FALSE | FALSE | FALSE | FALSE | FALSE  | No Outcome                                                         |
| Output 11    | FALSE | FALSE | FALSE | FALSE | FALSE | FALSE  | No Outcome                                                         |
| Output 12    | FALSE | FALSE | FALSE | FALSE | FALSE | FALSE  | No Outcome                                                         |
| Output 13    | FALSE | FALSE | FALSE | FALSE | FALSE | FALSE  | No Outcome                                                         |
| Output 14    | FALSE | FALSE | FALSE | FALSE | FALSE | FALSE  | No Outcome                                                         |
| Output 15    | FALSE | FALSE | FALSE | FALSE | FALSE | FALSE  | No Outcome                                                         |
|              | TRUE  | TRUE  | TRUE  | FALSE | FALSE |        |                                                                    |

3) Data in "Linked Outcome in "tbl\_output" sheet is automatically displayed based on which outcomes are "True" for each output. This data is linked in the cell in "Outcome linked to Output" under Project Activities in "ProjectLogframe" sheet. For example, in above case, "Outcome ABC" is displayed in "Outcome linked to Output" field once users select "Output 1" in "Output linked to Activity" field.

|   |             | linked to Activity * | Activity     | Activity Description * |
|---|-------------|----------------------|--------------|------------------------|
| 1 | Outcome ABC | Output 1             | Activity 1-1 |                        |

#### 3.3.2 Selection of "Output linked to Activity"

- 1) The items selectable for "Output linked to Activity" in "ProjectLogframe" sheet are changed based on the "Output Description" typed by users and the output selected in "Output linked Activity" so far.
- 2) For example, if users type "Output description" from Output 1 to 4 and Output 2 is selected in the field one above the field users are currently working, the list displayed in the current field for "Output linked to Activity" will be "Output2 or Output 3" as follow. Output 4 cannot be displayed in the list to avoid users skip necessary output number so that output number will be listed continuously).

| No |             | Output<br>linked to Activity * | Activity     | Activity Description *         |
|----|-------------|--------------------------------|--------------|--------------------------------|
| 1  | Outcome ABC | Output 1                       | Activity 1-1 | Develop PSIP Database function |
| 2  | Outcome ABC | Output 1                       | Activity 1-2 |                                |
| 3  | No Outcome  | Output 2                       | Activity 2-1 |                                |
| 4  |             |                                | <b>•</b>     |                                |
| 5  |             | Output 2                       |              |                                |
| 6  |             | Output 3                       |              |                                |

 If Users type "Output description" from Output 1 to 4 and Output 4 is selected in the field one above the field users are currently working, the list in the current field will only contain "Output 4".

| No | Outcome linked to Output | Output<br>linked to Activity * | Activity     | Activity Description *         |
|----|--------------------------|--------------------------------|--------------|--------------------------------|
| 1  | Outcome ABC              | Output 1                       | Activity 1-1 | Develop PSIP Database function |
| 2  | Outcome ABC              | Output 1                       | Activity 1-2 |                                |
| 3  | No Outcome               | Output 2                       | Activity 2-1 |                                |
| 4  | No Outcome               | Output 3                       | Activity 3-1 |                                |
| 5  | No Outcome               | Output 4                       | Activity 4-1 |                                |
| 6  |                          |                                | <b>•</b>     |                                |
| 7  |                          | Output 4                       |              |                                |

4) The list for "Output linked to Activity" is constructed by Data Validation. The formula applied for "D73" in "ProjectLogframe" with Data Validation is "=lst\_output".

| List        | Ignore blank       |
|-------------|--------------------|
| Data:       | ✓ In-cell dropdown |
| between     | *                  |
| Source:     |                    |
| =Ist_output | <b>ES</b>          |

5) If you see "lst\_output" with Name manager, you can find the following formula.

| Name<br>Ist_in_output_o<br>Ist_mda<br>Ist_MGDSPriority<br>Ist_MGDSPriorit.<br>Ist_MGDSTheme<br>Ist_MGDSThem. | {}<br>{}               | Refers To<br>=wk_sheet!STS2:ST<br>=OFFSET(tbl_mda!S<br>=OFFSET(tbl_mgds | Scope C<br>Workbo<br>Workbo | Comment        | '  |
|----------------------------------------------------------------------------------------------------|------------------------|-------------------------------------------------------------------------|-----------------------------|----------------|----|
| <ul> <li>Ist_mda</li> <li>Ist_MGDSPriority</li> <li>Ist_MGDSPriorit</li> <li>Ist_MGDSTheme</li> </ul>        | {}<br>{}               | = OFFSET(tbl_mda!S                                                      |                             |                |    |
| <ul> <li>Ist_MGDSPriority</li> <li>Ist_MGDSPriorit.</li> <li>Ist_MGDSTheme</li> </ul>                        | {}                     |                                                                         | Workho                      |                |    |
| Ist_MGDSPriorit.                                                                                             |                        | = OFFSET(th) made                                                       |                             |                |    |
| Ist_MGDSTheme                                                                                                | ("Others areas Cod     |                                                                         | Workbo                      |                |    |
| the second second second                                                                                     |                        | =tbl_mgdsotherare                                                       | Workbo                      |                |    |
| Ist MGDSThem                                                                                                 | {}                     | =OFFSET(tbl_mgds                                                        | Workbo                      |                |    |
|                                                                                                    | {"Priority Code", "Pri | =tbl_mgdspriority!                                                      | Workbo                      |                |    |
| Ist_month                                                                                                    | {"01";"02";"03";"04";" | =tbl_yearMonth!SC                                                       | Workbo                      |                |    |
|                                                                                                    | ()                     |                                                                         |                             |                | -1 |
| Ist_output                                                                                                   |                        | =IF(ProjectLogfram                                                      | Workbo                      |                |    |
| ist_output_indi                                                                                              |                        | =OFFSEI(tbl_outp                                                        | workbo                      |                |    |
|                                                                                                    | . {"Output 1","","FAL  | =tbl_output!\$A\$2:                                                     | Workbo                      |                |    |
|                                                                                                    | {";"Output 1";"Out     | =tbl_output!SA:SA                                                       | Workbo                      |                |    |
| Ist_program                                                                                                  | {"Vote + Program C     | =tbl_budgetcode!S                                                       | Workbo                      |                |    |
| Ist_projectSource                                                                                            | · {}                   | =OFFSET(tbl_proje                                                       | Workbo                      |                |    |
| 1                                                                                                    |                        |                                                                         |                             |                | >  |
| fers                                                                                                    |                        |                                                                         |                             |                |    |
| =IF(Project                                                                                                  | Logframe!SD72="", ", O | FFSET(tbl output!SA\$2.M                                                | ATCH(ProjectLo              | ogframe!SD72.t | 1  |
|                                                                                                    |                        |                                                                         |                             |                |    |
|                                                                                                    |                        |                                                                         |                             | Clos           | e  |

=IF(ProjectLogframe!\$D72="", "", OFFSET(tbl\_output!\$A\$2,MATCH(ProjectLogframe!\$D72,tbl\_output!\$A:\$A,0)-2,,IF(MATCH(ProjectLogframe!\$D72,tbl\_output!\$A:\$A,0)<COUNTA(wk\_output),2,COUNTA(wk\_outp ut)-MATCH(ProjectLogframe!\$D72,tbl\_output!\$A:\$A,0)+2),1))

# 3.4 Total Project Cost Matrix and Annual Project Cost Matrix sheet

| The                                | number of errors in this sheet is;         | 1                                         | Annual Proj                               | iect Cost Ma                 | utrix                           |                               | · • • •                           |                                      |
|------------------------------------|--------------------------------------------|-------------------------------------------|-------------------------------------------|------------------------------|---------------------------------|-------------------------------|-----------------------------------|--------------------------------------|
| ONGO                               | DING PROJECT PROFILE 2018/19               |                                           |                                           |                              |                                 |                               |                                   |                                      |
|                                    | Project title: Rehabilitation Works f      | or Mzuzu Universit                        | v                                         |                              |                                 |                               |                                   |                                      |
|                                    | E. Activity/ Item Costing Matrix           | [ANNUAL COST for the PROJECT] (FY2018/19) |                                           |                              |                                 |                               |                                   |                                      |
|                                    | Propotion of Capital/ Total                | -                                         |                                           |                              |                                 |                               |                                   |                                      |
| Column Number                      |                                            |                                           |                                           | 1                            | 2                               | 3                             | 4                                 | 5                                    |
|                                    |                                            |                                           |                                           | Output 1                     | Output 2                        | Output 3                      | Output 4                          | Output 5                             |
| Project Outputs Project Activities |                                            |                                           | Administrative<br>Cost for the<br>Project | Rehabilitated<br>Hostels     | Rehabilitated<br>Classrooms     | Office block<br>completed     | Asbestos pipes<br>replaced by pvc | Rehabilitated<br>road network        |
|                                    |                                            |                                           |                                           | Activity 1-1                 | Activity 2-1                    | Activity 3-1                  | Activity 4-1                      | Activity 5-1                         |
|                                    | Line Items Total by Line Item              |                                           | (Item by item)                            | Rehabilitation<br>of hostels | Rehabilitation<br>of classrooms | Completion of<br>office block | Asbestos pipes<br>replaced        | Rehabilitation<br>of road<br>network |
|                                    | 01 - Interests on Local Loans              | 0                                         |                                           |                              |                                 |                               |                                   |                                      |
|                                    | 02 - Interest on External Loans            | 0                                         |                                           |                              |                                 |                               |                                   |                                      |
|                                    | 07- General Compensation                   | 0                                         |                                           |                              |                                 |                               |                                   |                                      |
|                                    | 10 - Personal Emmoluments                  | 0                                         |                                           |                              |                                 |                               |                                   |                                      |
|                                    | 11 - Other allowances                      | 0                                         |                                           |                              |                                 |                               |                                   |                                      |
|                                    | 12 - Foreign Mission Allowances            | 0                                         |                                           |                              |                                 |                               |                                   |                                      |
|                                    | 21 - Internal Travel                       | 0                                         |                                           |                              |                                 |                               |                                   |                                      |
|                                    | 22 - External Travel                       | 0                                         |                                           |                              |                                 |                               |                                   |                                      |
|                                    | 23 - Public Utilities                      | 0                                         |                                           |                              |                                 |                               |                                   |                                      |
|                                    | 24 - Office Supplies                       | 0                                         |                                           |                              |                                 |                               |                                   |                                      |
| -                                  | 25 - Medical Expense                       | 0                                         |                                           |                              |                                 |                               |                                   |                                      |
| Ourrent                            | 26 - Rent Expenses                         | 0                                         |                                           |                              |                                 |                               |                                   |                                      |
| -E                                 | 27 - Educational Expenses                  | 0                                         |                                           |                              |                                 |                               |                                   |                                      |
| -                                  | 28 - Training Expenses                     | 0                                         |                                           |                              |                                 |                               |                                   |                                      |
|                                    | 29 - Acquisition of Technical Services     | 0                                         |                                           |                              |                                 |                               |                                   |                                      |
|                                    | 30 - Insurance Expenses                    | 0                                         |                                           |                              |                                 |                               |                                   |                                      |
|                                    | 31 - Agricultural Inputs                   | 0                                         |                                           |                              |                                 |                               |                                   |                                      |
|                                    | 32 - Food and Rations                      | 0                                         |                                           |                              |                                 |                               |                                   |                                      |
|                                    | 33 - Other Goods and Services              | 0                                         |                                           |                              |                                 |                               |                                   |                                      |
|                                    | 34 - Motor Vehicle Running Expenses        | 0                                         |                                           |                              |                                 |                               |                                   |                                      |
|                                    | 35 - Routine Maintenance of Capital Assets | 0                                         |                                           |                              |                                 |                               |                                   |                                      |
|                                    | 36 - Agricultural Subsidy                  | 0                                         |                                           |                              |                                 |                               |                                   |                                      |
|                                    | 39 - Grants to International Organisation  | 0                                         |                                           |                              |                                 |                               |                                   |                                      |
|                                    | 40 - Grants and Subventions                | 0                                         |                                           |                              |                                 |                               |                                   |                                      |
| Capital                            | 41 - Acquisition of Fixed Assets           | 0                                         |                                           |                              |                                 |                               |                                   |                                      |
|                                    | Grand Total                                | 0                                         | 0                                         | 0                            | 0                               | 0                             | 0                                 | 0                                    |

#### 3.4.1 The way to exchange data with Database

Unlike other sheets, each field in "TotalProjectCostMatrix" and "AnnualProjectCostMatrix" sheet, do not have its own name so that the field data is not sent to "datasend" sheet. To enable the database to identify the areas where users can fill in the data, the template has the cell which includes the data "\*\*1\*\*". When the data exchange is conducted between database and template, the template loader first finds the field which contain "\*\*1\*\*", and judges the range of data areas. The field with "\*\*1\*\*" is located as followy.

| Project Outputs<br>Project Activities |                    | Administrative<br>Cost for the<br>Project | Output 1<br>Increase a<br>Activity 1-1 |            |
|---------------------------------------|--------------------|-------------------------------------------|----------------------------------------|------------|
| Line Items                            | Total by Line Item | **1**                                     | (Item by item)                         | Develop PS |
| 01 - Interests on Local Loans         | 0                  |                                           |                                        |            |
| 02 - Interest on External Loans       | 0                  |                                           |                                        |            |

#### [Note]

The column which contains the field with "\*\*1\*\*" is hidden as default, and users cannot see this.

2) As well as the data in the data area, the template sends the activity number (Activity 1-1, 1-2 ....) to the database. As the database needs Value, not the Formula, the value of Activity number is copied from the "Project Activities" row and pasted to the row just above the "Project Outputs" row when the ProjectLogframe is constructed.

|       |                | Activity 1-1 | Activity 1-2 | Activity 2-1 | Activity 3-1 | Activity 4-1 |              |
|-------|----------------|--------------|--------------|--------------|--------------|--------------|--------------|
|       | Administrative | Output 1     | Output 1     | Output 2     | Output 3     | Output 4     | $\mathbf{Z}$ |
|       | Cost for the   | Increase a   | Increase a   | aaaaaaaaaa   | bbbbbbbbbb   | aaaaaaaaaa   |              |
|       | Project        | Activity 1-1 | Activity 1-2 | Activity 2-1 | Activity 3-1 | Activity 4-1 |              |
| **1** | (Item by item) | Develop PS   |              |              |              |              |              |
|       |                |              |              |              |              |              |              |
|       |                |              |              |              |              |              |              |
|       |                |              |              |              |              |              | i            |

### [Note]

The row to which value is pasted is hidden as default, and users cannot see this.

3) "ApplyProjectOutline" procedure runs when "Apply" button in "ProjectLogframe" is clicked or the file is saved. In this procedure, the value of Activity number is copied from the "Project Activities" row and pasted to the row just above the "Project Outputs" row. The program is shown below.

'Copy All Activity number (15 row) in TotalProjectCostMatrix sheet to 11 row
For i = 1 To 5
EndColumn(i) = Range("wk\_act\_row\_" & i).End(xlToRight).Column
ThisWorkbook.Worksheets("TotalProjectCostMatrix").Range("G11").Offset(33 \* (i - 1), 0).Resize(1, EndColumn(i)).Value = \_
Range("wk\_act\_row\_" & i).Resize(1, EndColumn(i)).Value

ThisWorkbook.Worksheets("AnnualProjectCostMatrix").Range("G11").Offset(33 \* (i - 1), 0).Resize(1, EndColumn(i)).Value = \_ Range("wk\_act\_row\_" & i).Resize(1, EndColumn(i)).Value Next i

# 3.5 Financing (New only)

### 3.5.1 Landscape mode

The Financing sheet is displayed in landscape mode to show ten years financial outlay.

### 3.5.2 Ten years header

The fields for financial outlay is only for 10 years. Even if the project implementation period is longer than 10 years, no field is available to enter the finance information for remaining years.

### 3.5.3 Financial Outlay for Part II

The compulsory field for Part II financial outlay will be changed based on the project implementation period set in "GeneralInfo" sheet. The compulsory fields for Part I outlay will be changed based on the project implementation period and the data availability of funding source.

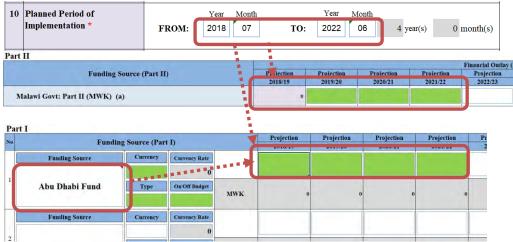

**[Note]** If there is no funding in the respective year, users can type 0 (zero).

### 3.5.4 Currency rate

- When both the funding source and donor currency are selected, corresponding currency rate is obtained from the currency table (in "tbl\_currency" sheet). The total funding MWK is calculated at the same time.
- 2) When the donor currency or the funding source is set to blank, the corresponding currency rate will be reset to zero (0).

| No | Funding        | Source (Part | I)            |        | Projection<br>2018/19 | Pr<br>2 |
|----|----------------|--------------|---------------|--------|-----------------------|---------|
|    | Funding Source | Currency     | Currency Rate | Amount | 50,000                |         |
|    |                | EUR ***      | • 847.5719    | (EUR)  | 50,000                |         |
| 1  | Abu Dhabi Fund | Туре         | A/Off Budget  | MWK    | 42,378,59             |         |

# 3.6 Monitoring Evaluation sheet

| ATION the project is monitored at t  RT indicators and specify it  Onteomes*  Onteomes* |                        | g Conmittee, Project Manag | general Unit, or any form of a Badine targets* | Means of Verification* | Targets [2016/17]* | Targets [2017/18]* | Targeb [2018/19]*  | Targets [2819/20]* | Targets [2020/21]* |
|-----------------------------------------------------------------------------------------|------------------------|----------------------------|------------------------------------------------|------------------------|--------------------|--------------------|--------------------|--------------------|--------------------|
| the project is monitored at<br>t<br>RT indicators and specify to<br><b>mes</b>          | argets for the project |                            |                                                |                        | Targets (2016/17)* | Targets [2017/18]* | Targets (2018/19)* | Targets [2019/20]* | Targets [2020/21]* |
| RT indicators and specify to<br>ome s                                                   |                        | Bactine                    | Endine targets*                                | Means of Verification" | Targets [2016/17]* | Targets [2017/18]* | Targets (2018/19)* | Targets (2019/20)* | Targets [2020/21]* |
| omes                                                                                    |                        | Bacline                    | Fadine targets*                                | Means of Verification* | Targets [2016/17]* | Targets [2017/18]* | Targets [2018/19]* | Targets [2019/20]* | Targets [2020/21]* |
| omes                                                                                    |                        | Baceline                   | Endline targets*                               | Means of Verification* | Targets [2016/17]* | Targets [2017/18]* | Targets [2018/19]* | Targets [2019/20]* | Targets [2020/21]  |
| omes                                                                                    |                        | Baveline                   | Endline targets*                               | Means of Verification* | Targets [2016/17]* | Targets [2017/18]* | Targets [2018/19]* | Targets [2019/20]* | Targets [2020/21]  |
| Outcomes*                                                                               | Indicators*            | Baxeline                   | Endine targets*                                | Means of Verification* | Targets [2016/17]* | Targets [2017/18]* | Targets [2018/19]* | Targets [2019/20]* | Targets [2020/21]  |
|                                                                                         |                        |                            |                                                |                        |                    |                    |                    |                    |                    |
|                                                                                         |                        |                            |                                                |                        |                    |                    |                    |                    |                    |
|                                                                                         |                        |                            |                                                |                        |                    |                    |                    |                    |                    |
|                                                                                         |                        |                            |                                                |                        |                    |                    |                    |                    |                    |
|                                                                                         |                        |                            |                                                |                        |                    |                    |                    |                    |                    |
|                                                                                         |                        |                            |                                                |                        |                    |                    | J                  | I                  |                    |
|                                                                                         |                        |                            |                                                |                        |                    |                    |                    |                    |                    |
|                                                                                         |                        | -                          |                                                |                        |                    |                    |                    |                    |                    |
|                                                                                         |                        |                            |                                                |                        |                    |                    |                    |                    |                    |
|                                                                                         |                        |                            |                                                |                        |                    |                    |                    |                    |                    |
|                                                                                         |                        |                            |                                                |                        |                    |                    |                    |                    |                    |
|                                                                                         |                        |                            |                                                |                        |                    |                    |                    |                    |                    |
|                                                                                         |                        |                            |                                                |                        |                    |                    |                    |                    |                    |
|                                                                                         |                        |                            |                                                |                        |                    |                    |                    |                    |                    |
| uts                                                                                     |                        |                            |                                                |                        |                    |                    |                    |                    |                    |
| Outputs*                                                                                | Indicators*            | Baseline                   | Endline targets*                               | Means of Verification* | Targets [2016/17]* | Targets [2017/18]* | Targets [2018/19]* | Targets [2019/20]* | Targets [2020/21]  |
|                                                                                         |                        |                            |                                                |                        |                    |                    |                    |                    |                    |
|                                                                                         |                        |                            |                                                |                        |                    |                    |                    |                    |                    |
|                                                                                         |                        |                            | · · · · · · · · · · · · · · · · · · ·          |                        |                    |                    |                    |                    |                    |
|                                                                                         |                        |                            |                                                |                        |                    |                    |                    |                    |                    |
|                                                                                         |                        |                            |                                                |                        |                    |                    |                    |                    |                    |
|                                                                                         |                        |                            |                                                |                        |                    |                    |                    |                    |                    |
|                                                                                         |                        |                            |                                                |                        |                    |                    |                    |                    |                    |
|                                                                                         |                        |                            |                                                |                        |                    |                    |                    |                    |                    |
|                                                                                         |                        |                            |                                                |                        |                    |                    |                    |                    |                    |
|                                                                                         |                        |                            |                                                |                        |                    |                    |                    |                    |                    |
| ut                                                                                      |                        |                            |                                                |                        |                    |                    |                    |                    |                    |

### 3.6.1 Selection of Outcomes and Outputs

Lists of Outcomes and Outputs selectable for the fields is changed based on the Outcomes and Outputs constructed in "ProjectLogframe" sheet. For example, if users set Outcome A, B and C and Output 1-4 in "ProjectLogframe" sheet, users can select one of them from the list as follow.

| a. O | utcomes                             |             |   |
|------|-------------------------------------|-------------|---|
| No   | Outcomes*                           | Indicators* | В |
| 1    | Outcome A                           |             |   |
| 2    |                                     | •           |   |
| 3    | Outcome A<br>Outcome B<br>Outcome C |             |   |

b. Outputs

|    | alparo                           |             |     |
|----|----------------------------------|-------------|-----|
| No | Outputs*                         | Indicators* | Bas |
| 1  | Output 1                         |             |     |
| 2  |                                  | •           |     |
| 3  | Output 1<br>Output 2<br>Output 3 |             |     |
| 4  | Output 4                         |             |     |

### 3.6.2 Cell Format

It is better to set format of Cells as "Text", since user may enter some numeric values or "%" values which Excel system possibly changes to other formats which users do not intend.

# 3.7 Proposal for applied FY sheet (New)

"Proposal for applied FY" sheet in New template is automatically created based on the value from "Financing" and "MonitoringEvaluation" sheet. Particularly, the field for Targets for the 1<sup>st</sup> fiscal year is automatically filled by combining the sentences filled in Indicators and Targets in "Monitoring Evaluation" sheet.

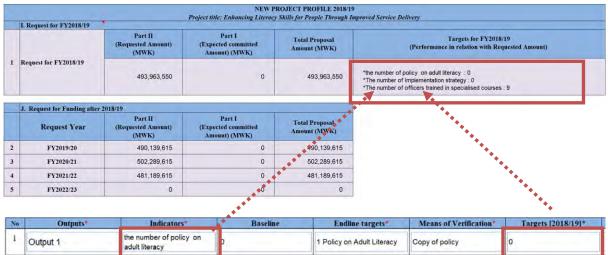

| 1 | Output 1 | the number of policy on<br>adult literacy                   | D | 1 Policy on Adult Literacy                 | Copy of policy                     | 0 |
|---|----------|-------------------------------------------------------------|---|--------------------------------------------|------------------------------------|---|
| 2 | Output 2 | The number of<br>Implementation strategy                    | D | 1 Implementation strategy                  | Copy of implementation<br>strategy | 0 |
| 3 | Output 3 | The number of officers<br>trained in specialised<br>courses | D | 35 officers trained in specialised courses | Certificates of attendance         | 9 |

## 3.8 Master Data Sheet

There are following master sheets in the template. The same master data is used for both New and Ongoing template.

| Sheet Name        | Linked Sheet      | Remark                                                     |
|-------------------|-------------------|------------------------------------------------------------|
| tbl_yearMonth     | -                 | The master data which provides a list of fiscal year to    |
|                   |                   | be used for the selection of "year" in Project             |
|                   |                   | Implementation Period in "GeneralInfo" sheet. The          |
|                   |                   | data in the list is changed based on "x_fixcal_year"       |
|                   |                   | automatically, so no need to maintain.                     |
| tbl_vote          | tbl_mda           | Master for Donor. This master has "Responsible MDA"        |
|                   | tbl_budgetcode    | and "MDA Code" to be linked with "tbl_mda" sheet.          |
|                   | tbl_subbudgetcode |                                                            |
| tbl_mda           | tbl_vote          | Master for MDAs. "MDA code in this master should be        |
|                   |                   | same as the code as the one in "tbl_vote".                 |
| tbl_donor         | -                 | Master for Donor.                                          |
| tbl_mgdspriority  | -                 | Master for MGDS Priority                                   |
| tbl_mgdsotherarea | -                 | Master for MGDS Other Area                                 |
| tbl_sector        | -                 | Master for Sector                                          |
| tbl_projectType   | -                 | Master for Project Type and Master for Project Source      |
| tbl_budgetcode    | tbl_vote          | Master for PBB Program. Vote code (3 digit) is used as     |
|                   | tbl_subbudgetcode | group code to identify the selection list of PBB           |
|                   |                   | program once Vote is selected in the template. A           |
|                   |                   | combination of vote Code (3 digit) + Program Code (2       |
|                   |                   | digit) is used as unique code (5 digit) to identify each   |
|                   |                   | PBB program (each row).                                    |
| tbl_subbudgetcode | tbl_vote          | Master for PBB subprogram. A combination of vote           |
|                   | tbl_budgetcode    | Code (3 digit) + Program Code (2 digit) is used as         |
|                   |                   | group code (5 digit) to identify the selection list of PBB |
|                   |                   | subprogram once Vote and PBB is selected. A                |
|                   |                   | combination of Vote code, Program Code and Sub-            |
|                   |                   | Program code (2 digits) is used as unique code (7 digit)   |
|                   |                   | to identify each PBB sub-program code (each row)           |
| tbl_output        | *The number of    | Master for output and outcome linkage. If the number       |
|                   | output and        | of output and outcome is changed, this master also         |
|                   | outcomes          | should be modified.                                        |
| tbl_currency      | -                 | Master for currency. This master should be modified        |
|                   |                   | every year.                                                |
| tbl_district      | -                 | Master for district (GeneralInfo sheet)                    |
| tbl_lineitem      | -                 | Master for lineitem (CostMatrix sheet)                     |

### [Note]

Worksheet name for these master data and column name (header) described in each Master sheet must not be changed as they are linked to the template loader.

### [Note]

Code indicated in each Master should be unique. Therefore, when new data is added in a master, you need to find the maximum code existed in the master, and set the maximum number + 1 as a new code for the new data. Template master will be the one to be loaded to the database, and very important to be maintained properly.

### [Note]

Some master data is not independent, and they are linked to some other master data shown in the Table above. The example of the linkage among "tbl\_mda", "tbl\_vote", "tbl\_budgetcode" and "tbl\_subbudgetcode" are shown below.

### <tbl\_mda>

| MDA C | 0 | MDA Name                                                 |  |
|-------|---|----------------------------------------------------------|--|
|       |   | ccountant General's Department                           |  |
|       |   | nti-Corruption Bureau                                    |  |
| 103(  | ( | vivil Service Commission                                 |  |
|       |   | epartment of Administrator General                       |  |
| 104(  | 1 | Pepartment of Human Resources Management and Development |  |
| 110(  | I | epartment of Immigration                                 |  |
|       |   |                                                          |  |

### <tbl\_vote>

| Vote | Description (Vote name)                                 | Vote Code and Name                                           | Responsible MDAs                                        | MDA Cod |  |
|------|---------------------------------------------------------|--------------------------------------------------------------|---------------------------------------------------------|---------|--|
| 050  | State Residences                                        | 050 - State Residences                                       | State Residences                                        | 1410    |  |
| 060  | National Audit Office                                   | 060 - National Audit Office                                  | National Audit Office                                   |         |  |
| 070  | The Judiciary                                           | 070 - The Judiciary                                          | The Judiciary                                           | 1350    |  |
| 080  | National Assembly                                       | 080 - National Assembly                                      | National Assembly                                       | 1340    |  |
| 081  | Office of the Director of Public Officer's Declarations | 081 - Office of the Director of Public Officer's Declaration | Office of the Director of Public Officer's Declarations | 1020    |  |
| 090  | Office of the President and Cabinet                     | 090 - Office of the President and Cabinet                    | Office of the President and Cabinet                     | 1390    |  |
| 093  | Department of Human Resources Management and L          | 0e093 - Department of Human Resources Management a           | Department of Human Resources Management and Develop    | 1040    |  |

### <tbl\_budgetcode>

| Vote + Program Code | Vote Code | Program                             |  |  |  |  |  |
|---------------------|-----------|-------------------------------------|--|--|--|--|--|
| 05020               | 050       | 20. Management and Administration   |  |  |  |  |  |
|                     |           | 30. Presidency Office and Residence |  |  |  |  |  |
| 05030               | 050       | Management                          |  |  |  |  |  |
|                     |           | 31. Presidency Infrastructure and   |  |  |  |  |  |
| 05031               | 050       | Technical Services                  |  |  |  |  |  |
| 06020               | 060       | 20. Management and Administration   |  |  |  |  |  |
| 06032               | 060       | 32. Audit Services                  |  |  |  |  |  |
| 07020               | 070       | 20. Management and Administration   |  |  |  |  |  |
|                     |           | 33. Adjudication and Case           |  |  |  |  |  |
| 07033               | 070       | Management                          |  |  |  |  |  |
| 07024               | 070       | 31 Indiciary/Logal Services         |  |  |  |  |  |

### <tbl\_subbudgetcode>

| Vote + Program + |                     |                                              |  |  |  |  |  |
|------------------|---------------------|----------------------------------------------|--|--|--|--|--|
|                  | Vote + Program Code | Sub-Program                                  |  |  |  |  |  |
| 0502001          | 05020               | 01. Administration, Planning and M&E         |  |  |  |  |  |
| 0502002          | 05020               | 02. Financial Management and Audit Services  |  |  |  |  |  |
| 0502008          | 05020               | 08. Human Resources Management               |  |  |  |  |  |
| 0502010          | 05020               | 10. Information and Communication Technology |  |  |  |  |  |
| 0503001          | 05030               | 01. Household and Building Management        |  |  |  |  |  |
| 0503002          | 05030               | 02. Security Services                        |  |  |  |  |  |
| 0503003          | 05030               | 03. VVIP Functions                           |  |  |  |  |  |
| 0503004          | 05030               | 04. Communication Services                   |  |  |  |  |  |
| 0503005          | 05030               | 05. Presidential Advisory Services           |  |  |  |  |  |
| 0503101          | 05031               | 01. Buildings and Maintenance                |  |  |  |  |  |

# 4 On-Going Excel Template

## 4.1 Proposal for applied FY sheet (Ongoing)

"Proposal for applied FY" sheet in Ongoing template has different design from the one in New template. This sheet include the financial information for Part I and also expenditure and approved budget information as well as the requestd fund in the applied fiscal year.

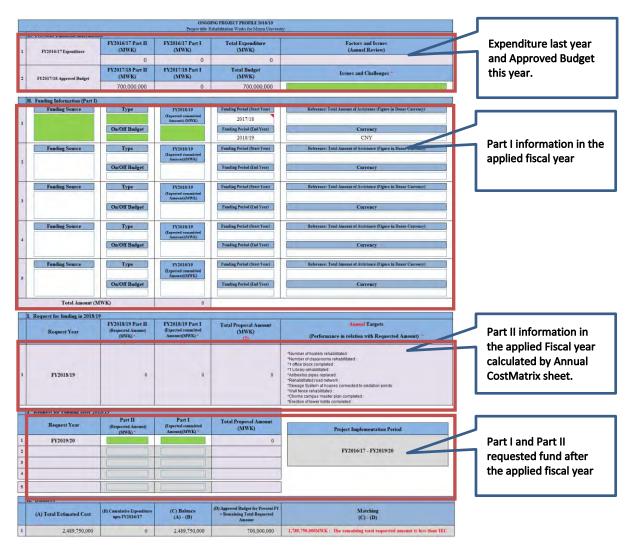

# 4.2 ProjectPerformance

| Y2016/17 P                        | roject | Performance |                           |                                  |                                |                            |                                                                         |                            |                            |                            |                            |                         |
|-----------------------------------|--------|-------------|---------------------------|----------------------------------|--------------------------------|----------------------------|-------------------------------------------------------------------------|----------------------------|----------------------------|----------------------------|----------------------------|-------------------------|
| 16/37<br>icial / Output<br>mance* |        |             |                           |                                  |                                |                            |                                                                         |                            |                            | FY2016/17                  |                            |                         |
|                                   |        |             |                           |                                  |                                |                            |                                                                         | Quarter 1<br>Funding*      | Quarter 2<br>Funding       | Quarter 3<br>Funding*      | Quarter 4<br>Fundinge*     | Annual Funding"         |
|                                   |        |             |                           |                                  |                                |                            | (1) Part I: Disbursement                                                |                            |                            | L                          |                            |                         |
|                                   |        |             |                           |                                  |                                |                            | Part I: Off Budget                                                      |                            |                            |                            |                            |                         |
|                                   |        |             |                           |                                  |                                |                            | (2) Part II: Funding                                                    |                            |                            | -                          |                            |                         |
|                                   |        |             |                           |                                  |                                |                            | TOTAL (1) + (2)                                                         | 0.                         | Ó                          | .0                         | 0                          |                         |
|                                   |        |             |                           | FROM: FY1900/01<br>TO: FY2015/16 |                                |                            |                                                                         |                            |                            | F¥2016/17                  |                            |                         |
|                                   |        |             |                           | Cumulative Expenditure           |                                |                            |                                                                         | Quarter 1<br>Expenditure*  | Quarter 2<br>Expenditure*  | Quarter 3<br>Expenditure*  | Quarter 4<br>Expenditure*  | Actual<br>Expenditure"  |
|                                   |        |             | PART I                    | 1                                |                                |                            | PART I                                                                  |                            | 0                          | (A.,                       | 1                          |                         |
|                                   |        |             | PART II                   | 1                                |                                |                            | PART II                                                                 |                            |                            |                            |                            |                         |
|                                   |        |             | TOTAL                     | 0                                |                                |                            | TOTAL                                                                   | 0                          | 0                          | 0                          | 0                          |                         |
|                                   |        |             | Monitoring                | FROM: FY1900/01<br>TO: FY2015/16 | FY1900/01<br>(Project Last FY) |                            |                                                                         |                            | FY2016/17                  |                            |                            |                         |
|                                   | Ne     | Outputs*    | Indicators of<br>Outputs* | Cumulative Achievements *        | Endline targets"               | Initial Annual<br>Targets" | Revised Annual Targets (Adjusted<br>after Approval / Revised Provision) | Quarter 1<br>Achievements* | Quarter 2<br>Achievements* | Quarter 3<br>Achievements* | Quarter 4<br>Achievements* | Annual<br>Achievements* |
|                                   | 1      | 1           |                           | 1                                |                                |                            |                                                                         |                            | R                          | 12                         |                            | -                       |
|                                   | 2      |             | <u> </u>                  |                                  |                                |                            |                                                                         |                            |                            |                            |                            |                         |
|                                   | 3      |             |                           |                                  | 1                              |                            |                                                                         |                            |                            |                            |                            |                         |

### 4.2.1 **Project Fiscal Year**

The project start fiscal year and end fiscal year are calculated in "wk\_sheet" based on the Project start date and end date filled in "GeneralInfo" sheet.

The fiscal year is **from Jul to Jun.** For example if the project start 2011 May until 2017 Dec, the project start fiscal year is

- the project start fiscal year is;2010/11
- the project end fiscal year is;2017/18

### 4.2.2 wk\_perform\_entry\_flg

Some on-going project may not necessary to have cumulative information and project performance information if the project started recent years. Based on the project start fiscal year, "wk\_perform\_entry\_flg" in "wk\_sheet" judges which information in "ProjectPerformance" sheet needs to be entered. For example, suppose the template is for FY2018/19, and the on-going project starts in FY2016/17, this project does not need to enter cumulative expenditure and achievements as this cumulative information is the amount accumulated from the start year to FY2015/16. If the template is for FY2018/19, and the on-going project starts FY2017/18, this project does not need to enter cumulative expenditure, cumulative achievements and also all the performance information in FY2016/17. The value of "wk\_perform\_entry\_flg" is changed based on the project fiscal start year as follow.

- 0: All data should be entered
- 1: Cumulative information is not necessary to enter
- 2: Cumulative information and performance information are not necessary to enter

Based on this value of "wk\_perform\_entry\_flg", the color of the fields will be changed. For example, if "wk\_perform\_entry\_flg" = 1, "ProjectPerformance" sheet will be as follow.

|                         |           |                                        |                           |                                                       |                              | ROJECT PROFILE 2018/19                                                  |                                                                                                    |                            |                           |                            |                         |  |
|-------------------------|-----------|----------------------------------------|---------------------------|-------------------------------------------------------|------------------------------|-------------------------------------------------------------------------|----------------------------------------------------------------------------------------------------|----------------------------|---------------------------|----------------------------|-------------------------|--|
| 2016/17 Projec          | T Perform | ance                                   |                           |                                                       | roject Title: Rehnbil        | itation Works for Mzuzu Universit                                       | 0.                                                                                                    |                            |                           |                            |                         |  |
| 17<br>1/Output<br>ance* |           |                                        |                           |                                                       |                              |                                                                         | -                                                                                                    |                            | FY2016/17                 |                            |                         |  |
|                         |           |                                        |                           |                                                       |                              |                                                                         | Quarter 1<br>Funding                                                                                                    | Quarter 2<br>Funding       | Quarter 3<br>Funding*     | Quarter 4<br>Fundinge*     | Annual Funding          |  |
|                         |           |                                        |                           |                                                       |                              | (1) Part I: Disbursement                                                | 0                                                                                                    | (                          |                           | 1                          |                         |  |
|                         |           |                                        |                           |                                                       |                              | Part I: Off Budget                                                      | 0                                                                                                    |                            |                           | 2                          |                         |  |
|                         |           |                                        |                           |                                                       |                              | (2) Part II: Funding                                                    | 0                                                                                                    |                            |                           |                            |                         |  |
|                         |           |                                        |                           |                                                       |                              | TOTAL (1) + (2)                                                         | 0                                                                                                    | 0                          | D                         | 0                          |                         |  |
|                         |           |                                        | Not Applicable            | 1                                                     |                              |                                                                         |                                                                                                    |                            | FY2016/17                 |                            |                         |  |
|                         |           |                                        | Cumulative Expenditure *  |                                                       |                              |                                                                         | Quarter 1<br>Expenditure*                                                                                                    | Quarter 2<br>Expenditure*  | Quarter 3<br>Expenditure* | Quarter 4<br>Expenditure   | Actual<br>Expenditure*  |  |
|                         |           | PART I                                 |                           |                                                       |                              | PART I                                                                  | 0                                                                                                    |                            |                           | 1                          |                         |  |
|                         |           | PART II                                |                           | 1                                                     |                              | PART II                                                                 | 0                                                                                                    |                            |                           | 1                          |                         |  |
|                         |           | TOTAL                                  | 0                         |                                                       |                              | TOTAL                                                                   | 0                                                                                                    | 0                          | 0                         | 0                          |                         |  |
|                         |           | Monitoring<br>Indicators of<br>Outputs | Not Applicable            | Not Applicable FY2019/20<br>(Project Last FY) FY2016/ |                              |                                                                         |                                                                                                    | F¥2016/17                  | 17                        |                            |                         |  |
| Ne                      | Outp      |                                        | Cumulative Achievements * | Endline targets*                                      | Initial Annual<br>Targets**  | Revised Annual Targets (Adjusted<br>after Approval / Revised Provision) | Quarter 1<br>Achievements*                                                                                                    | Quarter 2<br>Achievements* | Quarter 3<br>Achievements | Quarter 4<br>Achievements* | Annual<br>Achievements* |  |
| а                       | Outy      | Number of hosteds<br>rehabilitated     |                           | Number of hostels<br>rehabilized                      | All bostels<br>rehabilitated |                                                                         | A total of 36 brick<br>and mortz hostels<br>have been<br>rehabilized. Some<br>been done in the<br>perfahricand<br>hontel. The majer<br>works remaining in<br>the prefahricand<br>hontel. The majer<br>works remaining in<br>the prefahricand<br>hontel. The majer<br>have free the source of the<br>host of the source of the<br>bottle affecting 40<br>condents. |                            |                           |                            |                         |  |
|                         | F         | Number of                              |                           | Number of                                             | All classrooms               |                                                                         | usindenits.                                                                                                    |                            |                           |                            | -                       |  |

if "wk\_perform\_entry\_flg" = 2, "ProjectPerformance" sheet will be as follow.

|         |            |                                        |                           |                                       |                                 | ROJECT PROFILE 2019/19                                                     |                            |                            |                            |                            |                       |
|---------|------------|----------------------------------------|---------------------------|---------------------------------------|---------------------------------|----------------------------------------------------------------------------|----------------------------|----------------------------|----------------------------|----------------------------|-----------------------|
|         | erformance |                                        |                           |                                       | Project Title Behabili          | lation Works for Mzuzu University                                          | 2                          |                            |                            |                            |                       |
| rigerin | errormance |                                        |                           |                                       |                                 | -                                                                          |                            |                            |                            |                            |                       |
|         |            |                                        |                           |                                       |                                 |                                                                            |                            |                            | Not Applicable             |                            |                       |
| -       |            |                                        |                           |                                       |                                 | 1                                                                          | Quarter 1<br>Funding*      | Quarter 2<br>Funding*      | Quarter 3<br>Funding*      | Quarter A<br>Fundinge*     | Annual Fund           |
|         |            |                                        |                           |                                       |                                 | [1] Part I: Disbursement                                                   |                            | 1                          |                            |                            |                       |
|         |            |                                        |                           |                                       |                                 | Part I: Off Budget                                                         |                            | 1                          |                            |                            |                       |
|         |            |                                        |                           |                                       |                                 | (2) Part II: Funding                                                       |                            |                            |                            |                            |                       |
|         |            |                                        |                           |                                       |                                 | TOTAL (1) + (2)                                                            | Ū.                         | 0                          | 0                          | 0                          |                       |
|         |            |                                        | Not Applicable            |                                       |                                 | 1                                                                          |                            |                            | Net Applicable             |                            |                       |
|         |            |                                        | Cumulative Expenditure *  |                                       |                                 |                                                                            | Quarter 1<br>Expenditure*  | Duarter 2<br>Expenditure*  | Quarter 3<br>Expenditure*  | Cluarter 4<br>Expenditure* | Actual<br>Expenditure |
|         |            | PARTI                                  |                           |                                       |                                 | PARTI                                                                      |                            |                            |                            |                            |                       |
|         |            | PART II                                |                           |                                       |                                 | PART II                                                                    |                            |                            |                            |                            |                       |
|         |            | TDTAL                                  | 0                         |                                       |                                 | TOTAL                                                                      | 0                          | 0                          | 0                          | 0.                         |                       |
|         |            |                                        | Not Applicable            | FY20(9/20<br>(Project Last FY)        |                                 |                                                                            |                            | Not Applicable             |                            |                            |                       |
| Ne      | Öutpute*   | Monitoring<br>Indicators of Dutputs*   | Cumulative Achievements * | Endline targets*                      | Initial Annual<br>Targets*      | Revised Annual Targets<br>(Adjusted after Approval /<br>Revised Provision) | Duarter 1<br>Achievements* | Quarter 2<br>Achievements* | Quarter 3<br>Achievements* | Quarter 4<br>Achievements* | Annual<br>Achievemen  |
| 1       | Duput 1    | Number of hostels<br>rehabilitated     |                           | Number of hostels<br>rehabilitated    | All hostels<br>renabilitated    |                                                                            |                            |                            |                            |                            |                       |
| 2       | Cuput 2    | Number of diasstooms<br>rehiabilitated |                           | Number of classroome<br>rehabilisated | All classrooms<br>rehabilitated |                                                                            |                            |                            |                            |                            |                       |
| 3       | Oupur3     | 1 office black.<br>completed           |                           | Taffice block<br>completed            | Office block<br>completed       |                                                                            |                            |                            |                            |                            |                       |
| 4       | Cuput 4    | 1Library rehabilitated                 |                           | Tilbrary rehabilitated                | Interim library<br>completed    |                                                                            |                            |                            |                            |                            |                       |

# 5 Support for users

### 5.1 Security warning

The macro function is fundamental in the proposal template. For the template ver.4 has the function to force users to enable the macro.

### 5.1.1 Enable macro (Excel 2013)

If you open the file, you may get the following security warning. Please enable the macro

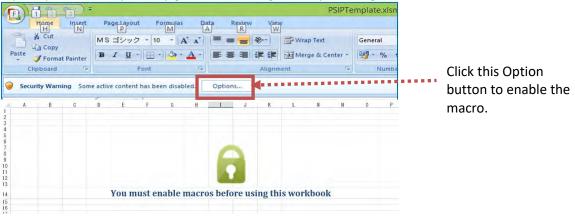

### 5.1.2 **Troubles to enable Macro**

Sometimes, users can not enable macro as the options to enable macro as shown above will not be displayed.

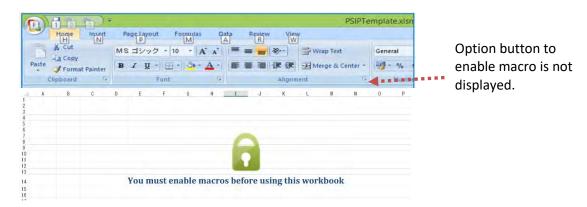

### In this case, you can check Macro Setting. Excel Options -> Trust Center -> Trust Center Settings

|                              | Excel Options                                                                                                    | ? ×          |
|------------------------------|----------------------------------------------------------------------------------------------------|--------------|
| General<br>Formulas          | Velp keep your documents safe and your computer secure and healthy.                                                                                                    |              |
| Proofing                     | Protecting your privacy                                                                                                    |              |
| Save<br>Language<br>Advanced | Microsoft cares about your privacy. For more information about how Microsoft Excel helps to protect y<br>please see the privacy statements.<br><u>Show the Microsoft Excel privacy statement</u> | our privacy, |
| Customize Ribbon             | Security & more                                                                                                    |              |
| Quick Access Toolbar         | Visit Office.com to learn more about protecting your privacy and security.                                                                                                    |              |
| Add-Ins                      | Microsoft Trustworthy Computing                                                                                                    |              |
| Trust Center                 | Microsoft Excel Trust Center                                                                                                    |              |
|                              | The Trust Center contains security and privacy settings. These settings help keep your computer secure. We recommend that you do not change these settings.                                      | ter Settings |

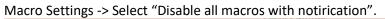

|                                                                                                 | Trust Center                                                                                                    | ? × |
|-------------------------------------------------------------------------------------------------|----------------------------------------------------------------------------------------------------|-----|
| Trusted Publishers<br>Trusted Locations<br>Trusted Documents<br>Trusted App Catalogs<br>Add-ins | Macro Settings          Disable all macros without notification         Disable all macros with notification         Disable all macros except digitally signed macros         Enable all macros (not recommended; potentially dangerous code can run) |     |
| ActiveX Settings<br>Macro Settings                                                              | Developer Macro Settings  Trust access to the <u>V</u> BA project object model                                                                                                    |     |
| Protected View<br>Message Bar<br>External Content<br>File Block Settings<br>Privacy Options     |                                                                                                    |     |

### 5.2 Workbook View mode

Normal view is recommended since "Page Layout" causes sometime failure of controls objects view (buttons, option buttons, etc.). You can set the mode from View->Workbook view.

# 6 Troubleshooting issues/problems

Solutions to problems that may face while operating Excel Proposal Template are summarized in Q & A format. Please try these solutions to resolve problems.

| Q1:       | When Excel Proposal Template is opened, the error message "Excel can not find some contents…" is displayed, and some macro functions do not work properly after that. What shall we do? |
|-----------|----------------------------------------------------------------------------------------------------|
| <b>A:</b> | This error occurs depending on PC setting. Check the computer setting which                                                                                                    |
|           | displays this error message.                                                                                                    |
|           | [Solution]                                                                                                    |
|           | 1) Check VBA at office feature is installed. (Do the following process)                                                                                                    |
|           | Control Panel > Programs > Select Microsoft Office and click on Change                                                                                                    |
|           | >Add or Remove Programs > at the bottom of the list, click on the "plus" next                                                                                                    |
|           | to Office Shared Features > select Visual Basic for Applications > Right Click                                                                                                    |
|           | and Choose Run from My computer > Continue. Reboot the computer when it                                                                                                    |
|           | has finished.                                                                                                    |
|           | 2) Check Macro Security Settings from Trusted Site in Excel Options. > Adjust                                                                                                    |
|           | the Security level to the proper settings. (See 5.1.2)                                                                                                    |
|           | 3) If error message continues to be displayed after doing 1) and 2), please change the computers to be used.                                                                            |

### *Q2:* Some Error Count is not properly Working as shown below.

| Sheet name                    | Status  | Number of errors |  |
|-------------------------------|---------|------------------|--|
| 1) GeneralInfo                | #VALUE! | #VALUE!          |  |
| 2) ProjectOutline             | OK!!    | 0                |  |
| 3) ProjectLogframe            | #VALUE! | #VALUE!          |  |
| 4) ProjectPerformance         | #VALUE! | #VALUE!          |  |
| 5) AnnualProjectCostMatrix    | Error!! | 1                |  |
| 6) MonitoringEvaluation       | #VALUE! | #VALUE!          |  |
| 7) Proposal for applied FY    | #VALUE! | #VALUE!          |  |
| 8) ProjectManagementStructure | #VALUE! | #VALUE!          |  |
| Total error                   |         | #VALUE!          |  |

**A:** This error occurs because of the setting of "number format" in the PC.

### [Solution]

1) Click "Change date, time or number formats" in Control Panel as follow.

| 0  | System and Security<br>Review your computer's status<br>Save backup copies of your files with File History | User Accounts and Family Safety<br>Change account type<br>Set up Family Safety for any user                   |
|----|----------------------------------------------------------------------------------------------------|----------------------------------------------------------------------------------------------------|
| ٩  | Find and fix problems<br>Network and Internet<br>Connect to the Internet<br>View network status and tasks  | Appearance and Personalization<br>Change the theme<br>Change desktop background<br>Adjust screen resolution   |
| -0 | Choose homegroup and sharing options<br>Hardware and Sound<br>View devices and printers<br>Add a device    | Clock, Language, and Region<br>Add a language<br>Change input methods<br>Change date, time, or number formats |
|    | Adjust commonly used mobility settings<br>Programs<br>Uninstall a program                                  | Ease of Access<br>Let Windows suggest settings<br>Optimize visual display                                     |
| 2) | Change the Format to "English (U                                                                           | nited Kingdom)".                                                                                              |

| mats Location Adm      | inistrative    |          |
|------------------------|----------------|----------|
| Construction of Street |                |          |
| English (United King   | de urb         | v        |
| English (United King   | domy           | *        |
| anguage preference     | 5              |          |
| Date and time form     | ats            |          |
| Short date:            | dd/MM/yyyy     | ~        |
| Long date:             | dd MMMM уууу   | ~        |
| Short time:            | HH:mm          | ~        |
| Long time:             | HH:mm:ss       | ~        |
| First day of week:     | Monday         | ۷        |
| Examples               |                |          |
| Short date:            | 27/08/2017     |          |
| Long date:             | 27 August 2017 |          |
| Short time:            | 23:12          |          |
| Long time:             | 23:12:49       |          |
|                        | Additional     | settings |

| <i>Q3:</i> |
|------------|
| A:         |

*Macro enabling is impossible and can not start the template filling.* This error occurs depending on Macro setting in Excel Application. Please Check Macro Security Settings from Trusted Site in Excel Options. > Adjust the Security level to the proper settings. (See 5.1.2)

| Q4:       | Button or checkbox are disappeared. What shall we do?                             |
|-----------|-----------------------------------------------------------------------------------|
| <b>A:</b> | They are not disappeared, but its image size may be changed to very small. Please |
|           | select the objects using "object selection" and make it larger size manually.     |

| Q5:       | Layout of the template is broken. What shall we do?                                                                                                    |
|-----------|----------------------------------------------------------------------------------------------------|
| <b>A:</b> | The cause for the broken layout is not yet found. If the template with broken layout<br>is submitted, upload this template data to the test server and generate the template<br>again using the right template format. |

# Appendix 1: Template Development Preparation

### <Obstacles to start Development>

- 1. Some buttons are hidden in the ribbon (Copy&Paste)
- 2. Protection of the WorkSheet and Workbook
- 3. Restriction of "Ctrl + V", Drag & Drop and right-click menu

### <Solution>

### <Obstacle 1: Some buttons are hidden in the ribbon>

1) Open the template file with Application of "Custom UI Editor".

```
<proup idMso="GroupClipboard" visible="False"/>
<group idMso="GroupFont" visible="False"/>
<group idMso="GroupCells' visible="False"/>
```

2) From the program above, please change "False" to "True".

### <Obstacle 2: Protection of the WorkSheet and Workbook>

- ✓ Please unprotect sheet and unprotect book by the corresponding button in "review" tab.
- ✓ If you need to unprotect all the sheets once, please follow the step below. Developer tab -> Macro -> Run "UnprotectAllSheets".

### <Obstacle 3: Restriction of "Ctrl + V", Drag & Drop and right-click menu>

1) Please comment out the following program in "Auto\_Open".

' ----- Change Short-cut "Ctrl+V" to just paste value (not the format) Application.MacroOptions Macro:="PasteValue", ShortcutKey:="v"

' ----- Forbidden Drag And Drop Function Application.CellDragAndDrop = False

Call PasteCommandControl(False)

2) Save the file, close it, and open it again.

# **Appendix 2: Template Distribution Preparation (Finalization)**

Before the distribution for users, set obstacles again.

1) Please recover the following program in "Auto\_Open".

 '----- Change Short-cut "Ctrl+V" to just paste value (not the format) Application.MacroOptions Macro:="PasteValue", ShortcutKey:="v"
 '----- Forbidden Drag And Drop Function Application.CellDragAndDrop = False
 Call PasteCommandControl(False)

2) Save the file, close it, and open it again.

3) Open the template file with Application of "Custom UI Editor".

```
<group idMso="GroupClipboard" visible="True"/>
<group idMso="GroupFont" visible="True"/>
<group idMso="GroupCells' visible="True"/>
```

- 4) From the program above, please change "True" to "False".
- 5) Run "SetForUserDistribution" to make the template ready for distribution.

# Appendix 3: Check list: Before distribution the templates to users

Before you distribute the templates for users, please check the following points. The yellow highlighted parts can be set automatically by running macro "SetforUserDistribution" explained in "Appendix 2".

| Check items                        | Target                                               | Procedure                                                                                                    | Remarks                                             |
|------------------------------------|------------------------------------------------------|----------------------------------------------------------------------------------------------------|-----------------------------------------------------|
| Deadline                           | Instruction sheet                                    | Check the deadline                                                                                                    |                                                     |
| Fiscal Year                        | Instruction sheet                                    | Check if "n_fiscal_year" in<br>instruction sheet is<br>changed to the correct<br>year. Once you change<br>this, all the related fiscal<br>year is changed. |                                                     |
| Update master                      | tbl_currency,<br>tbl_vote,                           | Check if the values are updated                                                                                                    |                                                     |
| Protect VBA                        | VBA Programme                                        | Protect with password                                                                                                    |                                                     |
| Sheet View                         | All Worksheets                                       | Check Proposal sheets in normal view.                                                                                                    |                                                     |
| Format and Error                   | All Proposal                                         | Check all the entry cells                                                                                                    |                                                     |
| check                              | sheets                                               | formats are appropriate                                                                                                    |                                                     |
| Recalculation                      |                                                      | Recalculation is auto                                                                                                    |                                                     |
| Print image                        | all proposal<br>sheets                               | Check the print area is appropriate                                                                                                    |                                                     |
| Protect mode                       | all Worksheets<br>Workbook                           | Check All Worksheets and<br>Workbook are protected<br>with password.                                                                                       |                                                     |
| Hide sheets                        | Master table<br>sheets and<br>working area<br>sheets | Hide the sheets                                                                                                    | Master table sheets will be protected more strictly |
| Data fields in<br>"datasend" sheet | datasend sheet                                       | Check if all the entry data are listed up                                                                                                    |                                                     |
| Focus in each<br>Worksheet         |                                                      | If the focus is set to the<br>first data entry field in<br>each Worksheet                                                                                  |                                                     |
| Location of Scroll<br>bar          | Scroll bar                                           | Make the location of<br>vertical scroll bar at the<br>most top and the location<br>of horizontal scroll bar at<br>the most left.                           |                                                     |

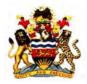

Ministry of Finance, Economic Planning and Development (MFEPD) The Republic of Malawi

# **Technical Report 3**

Public Sector Investment Programme (PSIP) And Its Improvement toward Strengthened National Development Management of Malawi

# August 2017

The Project for Capacity Enhancement in Public Sector Investment Programming Phase II (CEPSIP II) Japan International Cooperation Agency (JICA)

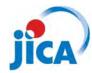

JICA International Cooperation Agency (JICA)

The Project for Capacity Enhancement in Public Sector Investment Programming Phase II (CEPSIP II)

August 2017

# Ministry of Finance, Economic Planning and Development (MFEPD) The Republic of Malawi

# The Project for Capacity Enhancement in Public Sector Investment Programming Phase II (CEPSIP II)

**Technical Report 3** 

Public Sector Investment Programme (PSIP)

and Its Improvement toward Strengthened National

**Development Management of Malawi** 

August 2017

Japan International Cooperation Agency (JICA)

Koei Research & Consulting Inc.

# Table of Contents

| 1. Public Management for Development (Development Management)                    |
|----------------------------------------------------------------------------------|
| (1) Planning1                                                                    |
| (2) Budgeting                                                                    |
| (3) Implementation Management                                                    |
| (4) Performance Evaluation                                                       |
| 2. Role of PSIP in Development Management                                        |
| 3. Requirements for Fulfilling PSIP's Role                                       |
| 4. Rearrangement of Conceptual Definitions                                       |
| 5. Collection of Reliable Project Information for PSIP                           |
| (1) Revised Template Formats                                                     |
| (2) Project Financial Management Information Tool (PFM-IT)12                     |
| 6. Improvement of Project Information through Strengthened Project Management of |
| MDAs                                                                             |
| 7. Project Appraisal                                                             |
| 8. Program-Based Budgeting (PBB) and PSIP                                        |

| Table 1: DAC 5 Criteria                                      | 3  |
|--------------------------------------------------------------|----|
| Table 2: PBB structure (Education Sector, Malawi as of 2005) | 33 |

| Figure 1: Paradigm Shift from Conventional Budgeting                           | 2  |
|--------------------------------------------------------------------------------|----|
| Figure 2: Public Sector Management Cycle for Development and Role of PSIP      | 4  |
| Figure 3: Two-Layered Project or Development Management                        | 16 |
| Figure 4: Satisfactory Project Information for PSIP and three key institutions | 17 |

# ACRONYMS

| ADP    | Aquaculture Development Project                                                                        |
|--------|----------------------------------------------------------------------------------------------------|
| AGD    | Accountant General's Department                                                                        |
| CEPSIP | (The Project for) Capacity Enhancement in Public Sector Investment<br>Programming                      |
| DAC    | Development Assistance Committee                                                                       |
| F/S    | Feasibility Study                                                                                      |
| GIS    | Geographic Information System                                                                          |
| GoM    | Government of Malawi                                                                                   |
| IFMIS  | Integrated Financial Management Information System                                                     |
| IMES   | Implementation, Monitoring and Evaluation Strategy (for the National Fisheries and Aquaculture Policy) |
| IPC    | Internal Procurement Committee                                                                         |
| IRR    | Internal Rate of Return                                                                                |
| JBIC   | Japan Bank for International Cooperation                                                               |
| ЛСА    | Japan International Cooperation Agency                                                                 |
| M&E    | Monitoring and Evaluation                                                                              |
| MDA    | Ministries, Departments and Agencies                                                                   |
| MFEPD  | Ministry of Finance, Economic Planning and Development                                                 |
| MGDS   | Malawi Growth and Development Strategy                                                                 |
| MTEF   | Medium Term Expenditure Framework                                                                      |
| NAC    | National Aquaculture Centre                                                                            |
| NAO    | National Audit Office                                                                                  |
| NFAP   | National Fisheries and Aquaculture Policy                                                              |
| NPV    | Net Present Value                                                                                      |
| OECD   | Organization for Economic Cooperation and Development                                                  |
| O&M    | Operation and Maintenance                                                                              |
| OPC    | Office of the President and Cabinet                                                                    |
| ORT    | Other Recurrent Transactions                                                                           |
| PBB    | Programme Based Budgeting                                                                              |
| РСО    | Project Coordination Office                                                                            |
| PCR    | Project Completion Report                                                                              |
| PE     | Personal Emoluments                                                                                    |
| PFM-IT | Project Financial Management Information Tool                                                          |

| PIAD | Presidential Initiative on Aquaculture Development |
|------|----------------------------------------------------|
| PIU  | Project Implementation Unit                        |
| PLCM | Project Life Cycle Management                      |
| РРР  | Public Private Partnership                         |
| PSIP | Public Sector Investment Programme                 |
| PSC  | Project Steering Committee                         |
| SAPS | Special Assistance for Project Sustainability      |
| SWAP | Sector Wide Approach                               |

### Preface & Summary

This is the third and final version of the Technical Report of CEPSIP II. Most of the substantial contents are already contained and discussed in the preceding Technical Reports 1 and 2, and this Technical Report 3 intends to edit fundamental issues along the line of logic to intensively review the central role and function of PSIP in Malawi's national management of development. It also details the result of the trial project management audit on a selected project, which was performed to provide a base for institutionally solid national management on projects which embody all the development activities conducted by the government. The following is the skeleton of contents. Technical Report 3 is edited to conclude the essence of CEPSIP II showing only the result skipping background and analyses. For more detail of each issue, relevant part of the Technical Reports 1 or 2 should be also referred to.

PSIP is the pivotal system of national development management of Malawi. National development management is a cyclical process consisting of "Planning," "Budgeting," "Implementation," "Evaluation" and "Feedback" phases. PSIP intervenes in almost all the areas of that development management cycle. In order for PSIP to fulfill its management function, all the development activities must be enrolled in it (comprehensiveness of coverage), and it must contain only the activities of development in nature (genuineness of contents). It is the main task of CEPSIP II to improve the system to ensure those two requirements. In Malawi, all the development activities are supposed to be projectized, therefore project management is conceptually identical with development management. Under that system, project or development management constitutes two layers which consist of national project management by means of PSIP and individual project management by implementing MDAs concerned. CEPSIP II is primarily charged with improvement of that outer project management layer. In its assignment, CEPSIP II made relevant definitions clear including concepts of "development" and "recurrent," and improved templates in order to collect more appropriate and informative project information into PSIP. To upgrade quality of appraisal, CEPSIP II also improve the existing appraisal manual and carried out capacity development of PSIP officers.

In addition to the original assignment to deal with PSIP itself, CEPSIP II also tried to strengthen implementing MDAs' project management systems to produce and provide more reliable project information for PSIP, since the total project or development management can not been completed until the inner layer has become reliable. PSIP also needs "reliability of project information" besides the two requirements specified above. However, it is out of the PSIP's control. For that purpose, CEPSIP II developed the "Project Financial Management Information Tool (PFM-IT)" and disseminated it to enable MDAs to produce more accurate and comprehensive project financial information. However, it is by far over the CEPSIP II's scope of work to directly deal with all the MDAs. Therefore, CEPSIP II collaborated with "Accountant General's Department," "National Audit Office" and "Internal

Auditors" in studying individual project management systems and their operation, and attempted trial project management audit for the sake of establishing national supervision and strengthening of each MDA's project management capacity.

### 1. Public Management for Development (Development Management)

The Malawi's public management system administers government activities distinguishing between the "development" and "recurrent" from its intended purposes. As a logical consequence, the government budget and expenditures are separately managed accordingly in accordance with their respective uses. The "development activities" are the ones that contribute toward specific progress or improvement upon present conditions, while the "recurrent activities" carry out governments' regular daily running or routine tasks to maintain the status quo. The PSIP is a pivotal system in the Malawi's public management for development or "development management" to comprehensively manage all the development portion of the government activities and connect them to the country's development budget.

The "development management" is a cyclical management process. The basic concept itself is commonly applicable to any organization which is functionally organized to achieve its common objective efficiently, economically and effectively, regardless whether it works in a private or a public sector of an economic society. That management cycle consists of "*Plan*," "*Do*," "*See*" and "*Feedback*" processes, or they are more practically interpreted in the context of public management as "Policy Making," "Planning," "Budgeting," "Implementation," "Evaluation" and "Feedback" stages respectively. The effectiveness of the system and operation should be viewed from the perspective whether this cyclical process is properly structured (a static aspect) and is smoothly working (dynamic aspect).

### (1) Planning

Based on the basic national development policy, the Malawi's development plans are composed from the long-term national vision for twenty years down to the annual work plans of each ministry who implements the activities planned for development. Each development plan must be (a) logically structured with hierarchal alignment under clear development objectives and (b) articulate concrete activities to convert available inputs into required development outputs.

(National Development Planning System of Malawi)

- Vision 2020: Long-term Development Plan (20 years until 2020)
- Malawi Growth and Development Strategy (MGDS) III: Medium-term Development Strategy (5 years from 2017 to 2022)
- Sector Strategies (5years)
- Ministerial Strategic Work Plan (1 year)

Activities to achieve development goals specified in the planning structure are carried out under the

finance of development budget allocated by the Ministry of Finance and Economic Planning, and the performance of each implementation is then evaluated the result of which is fed back upstream to the following policy making, planning and budgeting.

### (2) Budgeting

A "Budget" in a public sector functions as a tool to efficiently, economically and effectively implement plans and programs that embody intended policy, translating them into monetary terms. In other words a "budget" financially bridges the gap between the policy and its execution. This technically requires departure from a conventional way of budgeting practice that had been prevailing in a public sector among the world. The paradigm shift must be taken in three different directions as follows:

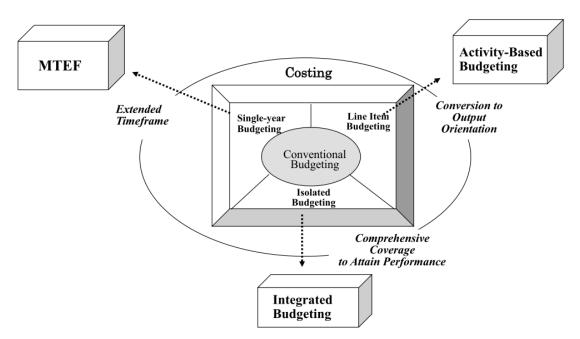

Figure 1: Paradigm Shift from Conventional Budgeting

 (a) Shift from an isolated single-year budgeting to a multi-year budgeting based on a Medium-Term Expenditure Framework.

Few policy targets are normally achieved in a single year which is artificially fixed for fiscal and other administrative purposes. As a financial tool which monetarily supports policy and plans for their implementation, budgets must be prepared corresponding to a particular period respectively needed for attaining the targets concerned. However, too long timeframe makes the budget estimation vague and inaccurate. In order to formulate a rational as well as reliable budget, the base period is fixed at 3 years in the Malawi's MTEF.

(b) Shift from input-oriented incremental budgeting based on line-items to output-oriented performance or activity based budgeting. <<u>Activity-Based Budgeting</u>> As a financial tool which monetarily embodies the policies and plans for their implementation, budgets must be prepared based on costing of required activities to attain the policy target concerned. In the Malawi's context, it is termed "output" budgeting. However, the "output" cannot be directly costed, it is therefore done by costing the activities which convert necessary "input" into the targeted "output."

### (c) Shift from isolated piecemeal budgeting to integrated budgeting. <Integrated Budgeting>

As a financial tool which monetarily embodies the policy and plans for implementation, budgets must be collectively compiled on a program basis getting rid of narrow-minded and vertically isolated piecemeal units with little contact directly with each other. The prevailing Sector Wide Approach (SWAP) is on this track to conduct a sector-holistic deal, which underlies the concept that "sectors" should be looked at in totality. In some instances, they are not necessarily synonymous with sector ministries and overlaps occur.

It can be thought that the Programme Based Budgeting (PBB) of Malawi is a pragmatic attempt which intends to crystallize this paradigm shift.

### (3) Implementation Management

The key requirement of the management of the implementation phase is to record and report every movement or progress of activity implementation in physical and financial terms: the former represents progress management and the latter is managed by means of accounting. This process must also detect problems hindering smooth implementation and provide practical remedies.

### (4) Performance Evaluation

The result of implementation achieved during the specified period of plan/program/project has to be duly evaluated for the external or accountability purpose as well as the internal or managerial purpose to extract lessons learned from the implementation process and consequences. The method of evaluation is now internationally standardized in the DAC 5 Criteria which consist of the following aspects.

| Relevance  | The extent to which the plan/program/project is suited to the development         |
|------------|-----------------------------------------------------------------------------------|
|            | priorities and policies of the country and target group.                          |
| Efficiency | Efficiency measures the outputs qualitative and quantitative in relation to       |
|            | the inputs. It is an economic term which signifies that the plan/program/project  |
|            | uses the least costly resources possible in order to achieve the desired results. |
|            | This generally requires comparing alternative approaches to achieving the same    |

#### Table 1: DAC 5 Criteria

|                | outputs, to see whether the most efficient process has been adopted.             |
|----------------|----------------------------------------------------------------------------------|
|                | A measure of the extent to which the outputs through the activities attain the   |
| Effectiveness  | plan/program/project objectives.                                                 |
|                | The positive and negative changes produced by a development intervention,        |
|                | directly or indirectly, intended or unintended. This involves the main impacts   |
|                | and effects resulting from the activity on the local social, economic,           |
| Impact         | environmental and other development indicators. The examination should be        |
|                | concerned with both intended and unintended results and must also include the    |
|                | positive and negative impact of external factors on economic, social and natural |
|                | environment.                                                                     |
|                | Sustainability is concerned with measuring whether the benefits of an activity   |
|                | are likely to continue in medium and long terms after the plan/program/project   |
| Sustainability | has been completed. The sustainability is supported by managerial, financial     |
|                | and technical factors.                                                           |

### 2. Role of PSIP in Development Management

PSIP of Malawi is a multi-functional management device for "Projects" that institutionally embody all the development activities specified in the development plans within a framework of the total public management for development or development management discussed in the preceding section.

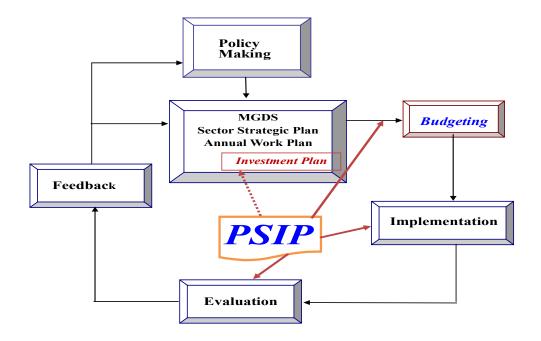

Figure 2: Public Sector Management Cycle for Development and Role of PSIP

In the total development management system, PSIP is located between the "planning" and the "budgeting" phases with its primary role to bring planned development activities into execution by securing the development budget. In addition to that main function, PSIP also takes part in the implementation phase that follows with a role to oversee state of implementation of the development projects. It further supports the project and development policy evaluations, which are primarily tasked to the implementation agencies concerned and M&E Division of MFEPD respectively. Thus, PSIP intervenes in almost all the areas of the development management cycle.

Each aspect of the PSIP's task takes the following steps.

a) Development Execution Management

Appraisal and approval of newly proposed "Projects" from MDAs or implementing bodies of development projects in accordance with specific judgment criteria to qualify the projects as "development," not "recurrent," activities.

b) Development Budget Formulation

Budgeting of the approved projects and handing them over to the Treasury for assigning development budgets.

### c) Monitoring of Project/Development Progress

Physical and financial progress monitoring of project implementation using registered progress indicators based on the information from respective sector ministries or other implementing bodies.

 d) Evaluation of Projects and Information Provision for Evaluations of Sectoral and National Development Plans

PSIP is participated in the evaluation phase of the project cycle and total public management for development. PSIP database collects comprehensive information including implementation monitoring and performance evaluation. For the policy evaluation of MGDS and other development plans, PSIP provides each evaluation body with financial information of "development expenditures" expended for having achieved the development targets and goals. Performance of development activities measured with the achieved levels of output, outcome and impact have to be compared against the inputs (to be or have been) invested or consumed for that attainment which are represented by development budget and expenditures respectively in development evaluations. It is the PSIP that arranges the development budget and comprehensively aggregates the development expenditures.

e) Base for Physical Assets Management after Project Completion
 Provision of both physical (categorized assets) and financial (acquisition costs) information for the asset management after the completion of infrastructure development projects.

### 3. Requirements for Fulfilling PSIP's Role

In order for the PSIP to fulfill its assigned mission specified in the previous section, the following conditions must be fulfilled:

- A) All the "Development Activities" implemented or to be implemented have to be comprehensively captured and managed in PSIP without omission. (Comprehensiveness of Coverage)
- B) Only genuine "Development Activities" are to be contained in PSIP. There must not be "Non-Development or Recurrent-Natured Activities" contained in PSIP. (Genuineness of Contents)

To ensure the above two conditions, "comprehensiveness" and "genuineness," to carry out its mandated function, PSIP has to clear several requirements as follows.

- a) Projectization of all the development activities (Institutional Aspect)
- b) Definitive distinction between "development" and "recurrent" (Conceptual Aspect)
- c) Collection of sufficient project information from implementing MDAs (Informational Aspect)
- d) Right project appraisal by MFEPD (Appraisal Aspect)

### 4. Rearrangement of Conceptual Definitions

The functions and role of the PSIP discussed in preceding sections had not been explicitly defined in any related official documents and guidelines. For getting right understanding of the actual PSIPrelated concepts and practices, CEPSIP II had deep discussions with key officials of MFEPD and reached a consensus on key development management issues. Based on that confirmed facts, CEPSIP II gave clear definitions of PSIP itself and relating technical terms specifying PSIP's mandated function and role as the pivotal system to nationally manage all the development activities that the government sector implements. Those are reflected in the revision of the PSIP Preparation Handbook and other relevant guiding documents to practically instruct the whole process of the PSIP preparation and are disseminated to all the relating parties who are supposed to be involved.

The following are the main key PSIP related terms and their confirmed conceptual definitions on which the Malawi's development management surrounding PSIP has been functioning in practice.

### PSIP (Public Sector Investment Programme)

The term "investment" tends to confuse ones' proper understanding on the Malawi's PSIP, because normally one associates it with "investments to acquire physical assets or to develop physical infrastructure." As reviewed in the Technical Report 1 issued in February 2014, there are other developing countries which operate systems termed PSIP with different public management uses. PSIPs of those countries correspond to the above normal sense of "investment," which solely deal with "physical investment" in the government sector linked with the country's physical assets or infrastructure management.

Different from the above practices, the Malawi's PSIP specifically manages "development" embodied in "projects" which includes not only physical investments but also involves non-physical improvements such as human resource and institutional development as long as they are development in nature.

### Project

A ring-fenced unit comprising a planned set of activities to be executed to attain a predetermined particular purpose within a fixed period and cost.

### Development (Activity, Budget, Expenditure)

The "development" is an act that intends to make specific progress or improvement upon present status in normal conditions, or an action to raise a "bar." Specific actions taken aiming to improve the present situation are the "development activities," the estimated fund to finance the activities is the "development budget" and the corresponding actual amount expended is the "development expenditure." The "development" is by no means merely physical investment or infrastructure development in Malawi, but includes human resource and institutional developments as stated above.

### Recurrent (Activity, Budget, Expenditure)

The "recurrent" is an act to carry out government's regular daily running or routine tasks to maintain the status quo, or an action to keep the height position of a "bar."

The "Development and Recurrent" is the classification from the aspect of purpose of activities in question, not from the angle of the expenditure's nature or accounting line items.

### <u>Capital (Expenditure)</u>

The "capital expenditure" is investment to acquire "asset" whose durable life or useful period producing the benefit over one year, or expenditures to make improvements that prolong the life of the property and add value to it.

### <u>Current (Expenditure)</u>

This is expenditure for consumptive transactions. In the Malawi's context, it consists of "Personal Emoluments (PE)" and "Other Recurrent Transactions (ORT)."

Different from the distinction between the "Development" and "Recurrent" discussed above, classification between "Capital" and "Current" is from the aspect of the nature of expenditure of their

own or in a financial accounting context. However, the "Recurrent" is often identified with and called "ORT" due to the misleading terminology in the Budget Manual which defines "Recurrent Expenditures" as the total of PE and ORT. It also defines ORT as the "ongoing costs of governmental operations, excluding those in PE."

In reality, "Development" and "Recurrent" activities commonly consume both "Capital" and "Current (or Consumptive)" costs. Therefore, it is incorrect to consider that "Recurrent is the total of PE and ORT," as well as "Recurrent equals ORT" (double mistake misunderstanding the inaccurate definition).

### Logical Framework of a Project

Logical structure and flow to attain a project goal comprising the following dynamic components.

(Input)

Resources consumed by "Activities" to produce "Outputs."

(Activities)

Specified actions to produce "Outputs" from "Inputs."

(Outputs)

Goods and/or services directly produced/obtained or delivered by "Activities."

(Outcome)

Benefits to targeted direct beneficiaries brought by "Outputs," i.e. "Services" directly (Service Projects" or by "services by operation of the "facilities" produced or procured (Physical Investment Projects).

(Impacts)

Benefits or adverse influence on related natural and social environments (indirect beneficiaries) over "Outcome."

### 5. Collection of Reliable Project Information for PSIP

Section 3 articulated that "Comprehensiveness of Coverage" and "Genuineness of Contents" constitute two necessary conditions for PSIP to fulfil its assigned mission in Malawi's development management. To ensure them, right project information must be submitted by each MDA first. To carry out that practice solidly, the following conditions are to be satisfactorily fulfilled.

- (A) Existence of reliable project management system in each implementing MDA
- (B) Clear guidance and instruction for preparing project information and data to MDAs

Project information essential for the PSIP appraisals for new and on-going projects includes the following basic requirements respectively among other supporting information.

### (New Projects)

- (N-1) Expected "Outcomes" and "Outputs" to be generated from the project implementation, and "Activities" necessary to be carried out to produce them.
- (N-2) The logical structure among the three elements specified above.
- (N-3) Project cost rationally estimated on an "activity basis."

### (On-going Projects)

- (O-1) Periodic (quarterly) progress information vis-à-vis the planned implementation schedule.
- (O-2) Project specific revenue (funding) and expenditure records in accounting line items by "Activity" and "Output" in comparison with the preset financial schedule of implementation and with the approved and funded budgets.

Regarding the point (A) above, every information is basically produced within the internal project management system of the project implementers, or MDAs, which currently carries fundamental weaknesses. The problems involved are twofold: MDAs' individual project management and guiding and supervising outer management. This fundamental issue will be dealt with more comprehensively in the section after the next. In advance of that, the next section discusses collection of more pertinent information by PSIP to fit its management purpose.

- (1) Revised Template Formats
- (1)-1 New-Project Template

CEPSIP II substantially revised existing templates in order to collect more appropriate and informative project information. The point of the revision II is to require precise project description along enhanced logical structure with clear interrelations among outcomes, outputs and activities explicitly linked with the targeted project purpose. The revised template also requires the estimated project cost matrix newly designed corresponding to the logically structured project contents. The key point of the project cost matrix is to show the total estimated project cost classified on an activity basis aligned with the superordinate outputs and outcomes logically specified in the main part of the template. The activity-based cost structure is entered in accordance with the official line items, and the project overhead cost for the implementation administration is collectively reported in the independent column set aside from the activity-based cost entries.

The above related revised format of the new project template and the cost matrix are shown below.

### Logical Linkage of Project Contents

# 3. Project Activities Mentify what activities are under what outputs and type the desciption of each activity. \*You can select "Output linked to Activity No. \*Type outputs description before you select "Output linked to Activity". No Outcome linked to Output Output linked to Activity Activity Activity Description 1 <

### ■ <u>Activity-based Project Cost Matrix</u>

| Project Output                                                               | Administrative                        | Project Output 1 |                   | Project Output 2  |                   |                   |
|------------------------------------------------------------------------------|---------------------------------------|------------------|-------------------|-------------------|-------------------|-------------------|
| i roject output                                                              | Cast for the<br>Project               | Activity 1-1     | Activity 1-2      | Activity 2-1      | Activity 2-2      |                   |
| Project Activit                                                              |                                       |                  | Provide y C       |                   |                   |                   |
| Budget Items                                                                 | Total by<br>Budget Item               | (Item by Item)   | [Unit Cost Info.] | [Unit Cost Info.] | [Unit Cost Info.] | [Unit Cost Info.] |
| 10 - Salaries                                                                |                                       |                  |                   |                   |                   |                   |
| 11- Other allowances                                                         |                                       |                  |                   |                   |                   |                   |
| 21 - Internal travel                                                         | · · · · · · · · · · · · · · · · · · · |                  |                   |                   |                   |                   |
| 22 - External travel                                                         |                                       |                  |                   |                   |                   |                   |
| 23 - Public Utilities                                                        |                                       |                  |                   |                   |                   |                   |
| 24 - Office supplies and expenses                                            | (                                     | 1                |                   |                   | 1                 |                   |
| 25 - Medical supplies and expense                                            |                                       |                  |                   |                   |                   |                   |
| 26 - Rents                                                                   |                                       | 1.00             |                   |                   |                   |                   |
| 27 - Education supplies and services                                         |                                       |                  |                   |                   |                   |                   |
| 28 – Training expenses                                                       |                                       | 1                |                   |                   |                   |                   |
| 29 - Acquisition of technical services                                       | S 4                                   |                  | ·                 |                   | +                 | 0.00              |
| 30 - Insurance expenses                                                      |                                       |                  |                   |                   |                   |                   |
| 31 - Agricultural inputs                                                     |                                       |                  |                   |                   |                   |                   |
| 32 - Food and rations                                                        |                                       |                  |                   |                   |                   | 1.1               |
| 33 - Other goods and services                                                |                                       | -                |                   |                   |                   |                   |
| 34 - Motor vehicle running expenses                                          |                                       |                  |                   |                   |                   |                   |
| 35 - Routine Maintenance of Assets                                           | · · · · · · · ·                       | -                |                   |                   |                   | 100               |
| 36 - Agricultural Subsidies<br>39 - Grants to International<br>Organisations |                                       | -                |                   |                   |                   |                   |
| 40 - Grantd and Subventions                                                  | -                                     |                  |                   |                   | -                 | -                 |
| 41 - Acquisition of Fixed Assets                                             |                                       | -                | -                 | -                 |                   | 4                 |
| Ground Tota                                                                  |                                       |                  |                   |                   |                   |                   |

### (1)-2 Ongoing Project Template

The new "on-going template" intends to put the main focus on detailed project financial performance information. It requires records of actual cost expended for project implementation vis-à-vis physical progress indicated by predetermined implementation monitoring or output indicators. The implementation performance in financial terms is compared with the amounts of approved as well as actually funded budgets for that particular project. Showing the targeted performance of the next year based on the figures of the current progress, the new template is able to rationally show and propose estimated necessary amount of budget for the following fiscal year on a solid performance base.

The following is the main part of the new template to display project implementation performance.

|                                   | ON-GOING PROJECT PROFILE 2016/17 |             |                                     |                                           |                                                                                                    |                            |                                                      |                            |                            |                            |                            |                                                                      |
|-----------------------------------|----------------------------------|-------------|-------------------------------------|-------------------------------------------|----------------------------------------------------------------------------------------------------|----------------------------|------------------------------------------------------|----------------------------|----------------------------|----------------------------|----------------------------|----------------------------------------------------------------------|
| D. FY2014/15 Pr                   | roject                           | Performance |                                     |                                           |                                                                                                    |                            |                                                      |                            |                            |                            |                            |                                                                      |
| 1 FY2014/15<br>Financial / Output |                                  |             |                                     | Cumulative Expenditure *                  | n in the second second s | FY2014/15                  |                                                      |                            |                            |                            |                            |                                                                      |
| Performance*                      |                                  |             |                                     | FROM: FY2000/01<br>TO: FY2013/14          |                                                                                                    |                            |                                                      | Quareter 1<br>Expenditure* | Quareter 2<br>Expenditure* | Quareter 3<br>Expenditure* | Quareter 4<br>Expenditure* | Actual<br>Expenditure*                                               |
|                                   |                                  |             | PART I                              |                                           |                                                                                                    |                            | PART I                                               |                            |                            |                            |                            | 0                                                                    |
|                                   |                                  |             | PART II                             |                                           |                                                                                                    |                            | PART II                                              |                            |                            |                            |                            | 0                                                                    |
|                                   |                                  |             | TOTAL                               | 0                                         |                                                                                                    |                            | TOTAL                                                | 0                          | 0                          | 0                          | 0                          | 0                                                                    |
|                                   | No                               | Outputs*    | Monitoring<br>Indicators of         | Cumulative Achievements * FROM: FY2000/01 | Endline targets*                                                                                                    | Initial Annual<br>Targets* | Revised Annual Targets<br>(Adjusted after Approval / | Quarter 1                  | Quarter 2                  | FY2014/15<br>Quarter 3     | Quarter 4                  | Annual                                                               |
|                                   |                                  |             | Outputs*                            | TO: FY2013/14                             |                                                                                                    | Tangeta                    | Revised Provision)                                   | Achievements*              | Achievements*              | Achievements*              | Achieve ments*             | Achieve ments*                                                       |
|                                   | 1                                |             |                                     |                                           |                                                                                                    |                            |                                                      |                            |                            |                            |                            |                                                                      |
|                                   | 2                                |             |                                     |                                           |                                                                                                    |                            |                                                      |                            |                            |                            |                            |                                                                      |
|                                   | 3                                |             |                                     |                                           |                                                                                                    |                            |                                                      |                            |                            |                            |                            |                                                                      |
|                                   | 4                                |             |                                     |                                           |                                                                                                    |                            |                                                      |                            |                            |                            |                            |                                                                      |
|                                   | 5                                |             |                                     |                                           |                                                                                                    |                            |                                                      |                            |                            |                            |                            |                                                                      |
|                                   | 6                                |             |                                     |                                           |                                                                                                    |                            |                                                      |                            |                            |                            |                            |                                                                      |
|                                   | 7                                |             |                                     |                                           |                                                                                                    |                            |                                                      |                            |                            |                            |                            |                                                                      |
|                                   | 8                                |             |                                     |                                           |                                                                                                    |                            |                                                      |                            |                            |                            |                            |                                                                      |
|                                   | 9                                |             |                                     |                                           |                                                                                                    |                            |                                                      |                            |                            |                            |                            |                                                                      |
|                                   | 10                               |             |                                     |                                           |                                                                                                    |                            |                                                      |                            |                            |                            |                            |                                                                      |
|                                   | 11                               |             |                                     |                                           |                                                                                                    |                            |                                                      |                            |                            |                            |                            |                                                                      |
|                                   | 12                               |             |                                     |                                           |                                                                                                    |                            |                                                      |                            |                            |                            |                            |                                                                      |
|                                   | 13                               |             |                                     |                                           |                                                                                                    |                            |                                                      |                            |                            |                            |                            |                                                                      |
|                                   | 14                               |             |                                     |                                           |                                                                                                    |                            |                                                      |                            |                            |                            |                            |                                                                      |
|                                   | 15                               |             |                                     |                                           |                                                                                                    |                            |                                                      |                            |                            |                            |                            |                                                                      |
|                                   | FY2014/15 Financial Information  |             |                                     |                                           |                                                                                                    |                            |                                                      |                            |                            |                            |                            |                                                                      |
|                                   |                                  |             | Approved Provision<br>/ Commitment* | Revised Provision<br>/ Commitment         | Actual Funding /<br>Disbursement*                                                                                                    | Actual Expenditure         |                                                      |                            |                            |                            |                            | Cumulative Expenditure<br>* 0 FROM: FY2000/01 0<br>0 TO: FY2014/15 0 |
|                                   |                                  | Part I      |                                     |                                           |                                                                                                    | 0                          |                                                      |                            |                            |                            | Part I                     | 0                                                                    |
|                                   |                                  | Part II     |                                     |                                           |                                                                                                    | 0                          |                                                      |                            |                            |                            | Part II                    | 0                                                                    |
|                                   |                                  | Total       | 0                                   | 0                                         | 0                                                                                                    | 0                          |                                                      |                            |                            |                            | Total                      | 0                                                                    |

Progress Reporting on New "On-going Template"

In order to rationally fill in reliable template information, the projects have to be equipped with a wellestablished and systematically operated project accounting system. The "Project Financial Management Information Tool (PFM-IT)" was designed by CEPSIP II in cooperation with the Accountant General's Department, and was started to be applied to pilot projects of three focused MDAs to systematically produce financial information to satisfy various project management requirements of each project management unit and also for the above PSIP information needs. The details of PFM-IT are going to be discussed in the following section regarding the next issue on the MDAs' project accounting in the framework of the total project management.

### (2) Project Financial Management Information Tool (PFM-IT)

As stressed in the section above, PSIP's new "on-going template" puts its focus on detailed financial performance information. Reliable financial information for the PSIP appraisal purpose is unable to be submitted by each project implementation agency unless it is systematically produced from a well-designed and operated project accounting system. According to the field study results of focused MDAs on project management and accounting systems, however, MDAs' prevailing project accounting systems are weak in general, and many projects do not have independent project accounting systems as reported in the CEPSIP II progress report submitted in the beginning of 2015. The prevailing state of affairs is as follows.

In some cases, project transactions are mingled with general accounting, therefore project accounting is not independent from a general accounting system. To prepare project financial reports or to make expenditure performance report of on-going projects to PSIP under this circumstances, one has to extract transactions which may belong to project implementation manually and post them into the project financial statements ex post facto. Under this kind of unsystematic ad hoc measures, results may differ each time the reports are produced.

Although project accounting is kept independent from general accounting in other cases, it is observed that some of the implementing agencies do not keep its own accounting records or ledgers to record project transactions but is entirely dependent on the IFMIS payment records. The IFMIS records are able to provide project-wise expenditures but fail to give such details as expenditures attached to project outputs and activities. If the implementation agency wants to do so, it is obliged to take the same way of the manual classification like the above.

Following the new procedures introduced under CEPSIP II assistance for new project proposals, MDAs are requested to submit project cost estimation according to planned outputs and activities. To make appropriate project management during the implementation, project accounting should also take expenditure management corresponding to the planned output and activity classification.

Essentially, project accounting has to be kept independent not only from general accounting but also from other projects being concurrently implemented. It is also required to assign one-ledger for one-project for independent bookkeeping to periodically produce respective project financial statements. However in reality, the CEPSIP II field survey has found such one-ledger one-project practice at only two MDAs; namely Department of Survey, under the Ministry of Lands, Housing and Urban Development and the Department of Irrigation, under the Ministry of Agriculture, Irrigation and Water Development.

Taking account of this serious fact, CEPSIP II has designed an excel-based "Project Financial

Management Information Tool (PFM-IT)" as a convenient user-friendly device to financially manage the project implementation comprehensively. It is useful for producing quite rich information for various project financial management uses covering all the PSIP requirements requested by the new "on-going project template."

| None Selection                                                                                                    | Information Items                                                                                                    |                                                                                                    |
|----------------------------------------------------------------------------------------------------|----------------------------------------------------------------------------------------------------|----------------------------------------------------------------------------------------------------|
|                                                                                                    | No Funding Source                                                                                                    | Figure Displayed                                                                                                    |
|                                                                                                    | 1 donor by donor (Maximum: 5)<br>2 donor by donor (Maximum: 5)                                                                                                    | Total Disbursement                                                                                                    |
|                                                                                                    | 3 donor by donor (Maximum: 5)<br>4 donor by donor (Maximum: 5)                                                                                                    | Total Expenditure                                                                                                    |
|                                                                                                    | 5 donor by donor (Maximum: 5)                                                                                                    | GAP between Commitment and Total Expenditure                                                                                                    |
|                                                                                                    | 6 donor by donor (Maximum: 5)<br>7 donor by donor (Maximum: 5)                                                                                                    |                                                                                                    |
|                                                                                                    | 8 donor by donor (Maximum: 5)                                                                                                    |                                                                                                    |
|                                                                                                    | 9 donor by donor (Maximum: 5)<br>10 Part I Total                                                                                                    |                                                                                                    |
|                                                                                                    | 11 Part I Total                                                                                                    | Total Disbursement                                                                                                    |
|                                                                                                    | 12 Part I Total<br>13 Part I Total                                                                                                    | Total Expenditure<br>GAP between Commitment and Total Disbursement                                                                                                    |
|                                                                                                    | 14 Part I Total                                                                                                    | GAP between Commitment and Total Expenditure                                                                                                    |
|                                                                                                    | 15 Part I Total<br>16 Part I Total                                                                                                    | GAP between Total Disbursement and Total Expenditure<br>Ratio (Total Disbursement / Commitment)                                                                                                    |
|                                                                                                    | 17 Part I Total                                                                                                    | Ratio (Total Expenditure / Total Disbursement)                                                                                                    |
|                                                                                                    | 18 Part I Total<br>19 Part II (GoM)                                                                                                    | Ratio (Total Expenditure / Commitment)<br>Approved Provision                                                                                                    |
|                                                                                                    | 20 Part II (GoM)                                                                                                    | Revised Provision                                                                                                    |
|                                                                                                    | 21 Part II (GoM)<br>22 Part II (GoM)                                                                                                    | Total Funding<br>Total Expenditure                                                                                                    |
|                                                                                                    | 23 Part II (GoM)                                                                                                    | GAP between Approved Provisoin and Total Funding                                                                                                    |
|                                                                                                    | 24 Part II (GoM)<br>25 Part II (GoM)                                                                                                    | GAP between Approved Provisoin and Total Expenditure<br>GAP between Revised Provisoin and Total Funding                                                                                                    |
|                                                                                                    | 26 Part II (GoM)                                                                                                    | GAP between Revised Provisoin and Total Expenditure                                                                                                    |
|                                                                                                    | 27 Part II (GoM)<br>28 Part II (GoM)                                                                                                    | GAP between Total Funding and Total Expenditure<br>Ratio (Total Funding / Approved Provision)                                                                                                    |
|                                                                                                    | 29 Part II (GoM)                                                                                                    | Ratio (Total Funding / Revised Provision)                                                                                                    |
|                                                                                                    | 30 Part II (GoM)<br>31 Part II (GoM)                                                                                                    | Ratio (Total Expenditure / Total Funding)<br>Ratio (Total Expenditure / Approved Provision)                                                                                                    |
|                                                                                                    | 32 Part II (GoM)                                                                                                    | Ratio (Total Expenditure / Revised Provision)                                                                                                    |
|                                                                                                    | 33 Part I and Part II<br>34 Part I and Part II                                                                                                    | Approved Provision + Commitment<br>Revised Provision and Commitment                                                                                                    |
|                                                                                                    | 35 Part I and Part II                                                                                                    | Total Funding and Disbursement                                                                                                    |
|                                                                                                    | 36 Part I and Part II<br>37 Part I and Part II                                                                                                    | Total Expenditure (Part I and II)<br>Gap between Approved Provision + Commitment, and Funding + Disbursement                                                                                                    |
|                                                                                                    | 38 Part I and Part II                                                                                                    | Gap between Revised Provison + Commitment, and Funding + Disbursement                                                                                                    |
|                                                                                                    | 39 Part I and Part II<br>40 Part I and Part II                                                                                                    | Gap between Funding + Disbursement, and Part I and II Expenditure<br>Gap between Approved Provison + Commitment, and Part I and II Expenditure                                                                                                    |
|                                                                                                    | 41 Part I and Part II                                                                                                    | Gap between Revised Provison + Commitment and Part I and II Expenditure                                                                                                    |
|                                                                                                    | 42 Part I and Part II<br>43 Part I and Part II                                                                                                    | Ratio (Total Funding and Disbursement / Approved Provision and Commitment)<br>Ratio (Total Funding and Disbursement / Revised Provision and Commitment)                                                                                                    |
|                                                                                                    | 44 Part I and Part II                                                                                                    | Ratio (Total Expenditure (Part I and Part II) / Total Funding and Disbursement)                                                                                                    |
|                                                                                                    | 45 Part I and Part II<br>46 Part I and Part II                                                                                                    | Ratio (Total Expenditure Part I and Part II) / Approved Provision)<br>Ratio (Total Expenditure Part I and Part II) / Revised Provision)                                                                                                    |
| Selected source<br>No Funding Source ×<br>1 Each donor (Maximum: 5)                                                                                                    | 1 Administrative Cost                                                                                                    | Aggregation Unit.<br>Monthly                                                                                                    |
|                                                                                                    |                                                                                                    | Quarterly                                                                                                    |
| 2 Part I total<br>3 Part II (GoM)                                                                                                    | 2 Administrative Cost<br>3 Administrative Cost                                                                                                    |                                                                                                    |
| 2 Part I total<br>3 Part II (GoM)<br>4 Part I and Part II                                                                                                    | 3 Administrative Cost<br>4 Administrative Cost                                                                                                    | Biannual<br>Annual                                                                                                    |
| 3 Part II (GoM)                                                                                                    | 3 Administrative Cost<br>4 Administrative Cost<br>5 Each Output (1 - 15)                                                                                                    | Biannual<br>Arinual<br>Monthly                                                                                                    |
| 3 Part II (GoM)                                                                                                    | 3 Administrative Cost<br>4 Administrative Cost<br>5 Each Output (1 - 15)<br>6 Each Output (1 - 15)<br>7 Each Output (1 - 15)                                                                                                    | Biannual<br>Annual<br>Monthly<br>Quarterly<br>Biannual                                                                                                    |
| 3 Part II (GoM)                                                                                                    | 3 Administrative Cost<br>4 Administrative Cost<br>5 Each Output (1 - 15)<br>6 Each Output (1 - 15)<br>7 Each Output (1 - 15)<br>8 Each Output (1 - 15)<br>8 Each Output (1 - 15)                                                                                                    | Biannual<br>Annual<br>Monthly<br>Quarterly                                                                                                    |
| 3 Part II (GoM)                                                                                                    | 3 Administrative Cost<br>4 Administrative Cost<br>5 Each Output (1 - 15)<br>6 Each Output (1 - 15)<br>7 Each Output (1 - 15)<br>8 Each Output (1 - 15)<br>9 Each Activity (1 - 30)<br>10 Each Activity (1 - 30)                                                                                                    | Biannual<br>Annual<br>Monthly<br>Quarterly<br>Biannual<br>Annual<br>Monthly<br>Quarterly                                                                                                    |
| 3 Part II (GoM)                                                                                                    | 3 Administrative Cost<br>4 Administrative Cost<br>5 Each Output (1 - 15)<br>6 Each Output (1 - 15)<br>7 Each Output (1 - 15)<br>9 Each Activity (1 - 30)<br>10 Each Activity (1 - 30)<br>11 Each Activity (1 - 30)<br>12 Each Activity (1 - 30)                                                                                                    | Biannual<br>Annual<br>Monthly<br>Quarterly<br>Biarnual<br>Annual<br>Monthly<br>Quarterly<br>Biannual                                                                                                    |
| 3 Part II (GoM)                                                                                                    | 3. Administrative Cost<br>4. Administrative Cost<br>5. Each Output (1 - 15)<br>6. Each Output (1 - 15)<br>7. Each Output (1 - 15)<br>8. Each Output (1 - 15)<br>9. Each Activity (1 - 30)<br>10. Each Activity (1 - 30)<br>11. Each Activity (1 - 30)<br>12. Each Activity (1 - 30)<br>13. Total                                                                                                    | Biannual<br>Annual<br>Monthly<br>Quarterly<br>Biannual<br>Annual<br>Monthly<br>Guarterly<br>Biannual<br>Annual<br>Monthly                                                                                                    |
| 3 Part II (GoM)                                                                                                    | 3 Administrative Cost<br>4 Administrative Cost<br>5 Each Output (1 - 15)<br>6 Each Output (1 - 15)<br>7 Each Output (1 - 15)<br>8 Each Output (1 - 15)<br>9 Each Activity (1 - 30)<br>10 Each Activity (1 - 30)<br>11 Each Activity (1 - 30)<br>12 Each Activity (1 - 30)<br>13 Total<br>14 Total                                                                                                    | Biannual<br>Annual<br>Monthly<br>Quaterly<br>Biannual<br>Annual<br>Monthly<br>Quaterly<br>Biannual<br>Annual<br>Monthly<br>Quaterly                                                                                                    |
| 3 Part II (GoM)                                                                                                    | 3. Administrative Cost<br>4. Administrative Cost<br>5. Each Output (1 - 15)<br>6. Each Output (1 - 15)<br>7. Each Output (1 - 15)<br>8. Each Output (1 - 15)<br>9. Each Activity (1 - 30)<br>10. Each Activity (1 - 30)<br>11. Each Activity (1 - 30)<br>12. Each Activity (1 - 30)<br>13. Total                                                                                                    | Biannual<br>Annual<br>Monthly<br>Quarterly<br>Biannual<br>Annual<br>Monthly<br>Guarterly<br>Biannual<br>Annual<br>Monthly                                                                                                    |
| 3 Part II (GoM)                                                                                                    | 3. Administrative Cost<br>4. Administrative Cost<br>5. Each Output (1 - 15)<br>6. Each Output (1 - 15)<br>7. Each Output (1 - 15)<br>8. Each Output (1 - 15)<br>9. Each Activity (1 - 30)<br>10. Each Activity (1 - 30)<br>11. Each Activity (1 - 30)<br>12. Each Activity (1 - 30)<br>13. Total<br>14. Total<br>15. Total<br>16. Total<br>16. Total<br>16. Total                                                                                                    | Biannual<br>Annual<br>Monthly<br>Quarterly<br>Biannual<br>Monthly<br>Quarterly<br>Biannual<br>Annual<br>Annual<br>Annual<br>Monthly<br>Quarterly<br>Buannual<br>Monthly<br>Quarterly<br>Biannual                                                                                                    |
| 3  Part II (GOM)<br>4  Part I and Part II<br>5elected source                                                                                                    | 3 Administrative Cost<br>4 Administrative Cost<br>5 Each Output (1 - 15)<br>6 Each Output (1 - 15)<br>7 Each Output (1 - 15)<br>9 Each Activity (1 - 30)<br>10 Each Activity (1 - 30)<br>11 Each Activity (1 - 30)<br>12 Each Activity (1 - 30)<br>13 Total<br>14 Total<br>15 Total<br>16 Total<br>16 Total<br>16 Cotal<br>17 Cotal<br>18 Cotal<br>19 Cotal<br>19 Cotal<br>10 Cotal<br>10 Cotal<br>1                                                                                                    | Biannual Annual Monthly Quarterly Biannual Monthly Quarterly Biannual Monthly Quarterly Biannual Annual Monthly Quarterly Biannual Annual Biannual Biannual  |
| 3  Part II (GOM)<br>4  Part I and Part II<br>5elected source<br>No  Funding Source ×<br>1  Each donor (Maximum: 5)                                                                                                    | 3) Administrative Cost         4) Administrative Cost         5) Each Output (1 - 15)         6) Each Output (1 - 15)         7) Each Output (1 - 15)         9) Each Activity (1 - 30)         10) Each Activity (1 - 30)         11) Each Activity (1 - 30)         12) Each Activity (1 - 30)         13) Total         16) Total         16) Total         16) Total         16) Total         16) Total         17) Each Line Kenne         18) Total         19) Each Activity (1 - 30)         11) Each Activity (1 - 30)         12) Each Activity (1 - 30)         13) Total         14) Total         15) Total         16) Total         17) Each Line Line                                                                                                    | Biannual Annual Monthly Guarterly Biannual Monthly Guarterly Biannual Monthly Guarterly Biannual Annual Monthly Guarterly Biannual Annual Annu |
| 3  Part II (GOM)<br>4  Part I and Part II<br>5elected source<br>No  Funding Source ×                                                                                                    | 3 Administrative Cost<br>4 Administrative Cost<br>5 Each Output (1 - 15)<br>6 Each Output (1 - 15)<br>7 Each Output (1 - 15)<br>8 Each Activity (1 - 30)<br>10 Each Activity (1 - 30)<br>11 Each Activity (1 - 30)<br>12 Each Activity (1 - 30)<br>13 Total<br>14 Total<br>15 Total<br>16 Total<br>16 Total<br>16 Total<br>17 Cost<br><i>Summary Rej</i><br><i>(to know aggregated i</i><br>Information Items<br>No Aggregation Base                                                                                                    | Biannual Annual Monthly Duarterly Biannual Annual Monthly Cuarterly Biannual Annual Annual Annual Annual Monthly Guarterly Biannual Annual Annual Biannual Annual Biannual Annual Biannual Annual Annual Annual Bigures based on Line Item) Aggregation Unit                                                                                                    |
| 3  Part I (GOM)<br>4  Part I and Part II<br>Selected source<br>No  Funding Source ×<br>1  Each donor (Maximum: 5)<br>2  Part I total                                                                                                    | 3. Administrative Cost         4. Administrative Cost         5. Each Output (1 - 15)         6. Each Output (1 - 15)         7. Each Output (1 - 15)         8. Each Output (1 - 15)         9. Each Activity (1 - 30)         10. Each Activity (1 - 30)         11. Each Activity (1 - 30)         12. Each Activity (1 - 30)         13. Total         14. Total         15. Total         16. Total         17. Total         18. Total         19. Total         11. Each Line Item         2. Each Line Item         2. Each Line Item         2. Each Line Item         3. Each Line Item                                                                                                    | Biannual Annual Monthly Quarterly Biannual Annual A |
| 3  Part II (GOM)<br>4  Part I and Part II<br>Selected source<br>No  Funding Source<br>1  Each donor (Maximum: 5)<br>2  Part II total<br>3  Part II (GOM)                                                                                                    | 3 Administrative Cost<br>4 Administrative Cost<br>5 Each Output (1 - 15)<br>6 Each Output (1 - 15)<br>7 Each Output (1 - 15)<br>8 Each Activity (1 - 30)<br>10 Each Activity (1 - 30)<br>11 Each Activity (1 - 30)<br>12 Each Activity (1 - 30)<br>13 Total<br>14 Total<br>15 Total<br>16 Total<br>16 Total<br>16 Total<br>16 Aggregation Base<br>1 Each Line Item<br>2 Each Line Item<br>3 Each Line Item<br>3 Each Line Item<br>3 Each Line Item<br>3 Each Line Item<br>3 Each Line Item<br>3 Each Line Item<br>4 Each Line Item                                                                                                    | Biannual Annual Monthly Quarterly Biannual Monthly Quarterly Biannual Annual Annual Annual Annual Annual Annual Annual Annual Annual Annual Annual Biannual Annual Annual Annual Annual Monthly Quarterly Biannual Annual A |
| 3  Part II (GOM)<br>4  Part I and Part II<br>Selected source<br>No  Funding Source ×<br>1  Each donor (Maximum: 5)<br>2  Part II (GOM)                                                                                                    | 3. Administrative Cost         4. Administrative Cost         5. Each Output (1 - 15)         6. Each Output (1 - 15)         7. Each Output (1 - 15)         9. Each Activity (1 - 30)         10. Each Activity (1 - 30)         11. Each Activity (1 - 30)         12. Each Activity (1 - 30)         13. Total         14. Total         15. Total         16. Total         17. Each Line Item         2. Each Line Item         3. Each Line Item         4. Each Line Item         4. Each Line Item         4. Each Line Item         3. Each Line Item         4. Each Line Item         3. Total         16. Total                                                                                                    | Biannual Annual Monthly Guarterly Biannual Monthly Guarterly Biannual Monthly Guarterly Biannual Monthly Guarterly Biannual Annual Annual Annual Annual Annual Annual Annual Annual Annual Annual Annual Annual Annual Annual Annual Annual Annual Biannual Annual Biannual Annual Biannual Biannua |
| 3  Part II (GOM)<br>4  Part I and Part II<br>Selected source<br>No. Funding Source<br>1 [Each denor (Maximum: 5)<br>2  Part I (Iotal<br>3  Part II (GOM)<br>4  Part I and Part II                                                                                                    | 3. Administrative Cost<br>4. Administrative Cost<br>5. Each Output (1 - 15)<br>7. Each Output (1 - 15)<br>8. Each Output (1 - 15)<br>9. Each Activity (1 - 30)<br>10. Each Activity (1 - 30)<br>11. Each Activity (1 - 30)<br>12. Each Activity (1 - 30)<br>13. Total<br>14. Total<br>15. Total<br>16. Total<br>16. Total<br>16. Activity (1 - 30)<br>17. Each Activity (1 - 30)<br>18. Total<br>19. Total<br>10. Total<br>10. Total<br>10. Activity (1 - 30)<br>11. Each Activity (1 - 30)<br>12. Each Activity (1 - 30)<br>13. Total<br>14. Total<br>15. Total<br>16. Total<br>16. Total<br>16. Activity (1 - 30)<br>17. Each Line Item<br>2. Each Line Item<br>2. Each Line Item<br>3. Each Line Item<br>4. Each Line Item<br>5. Total<br>10. Total<br>10                                                                                                    | Biannual Annual Monthly Quarterly Biannual Annual A |
| 3  Part II (GoM)<br>4  Part I and Part II<br>Selected source<br>No  Funding Source<br>1  Each donor (Maximum: 5)<br>2  Part I total<br>3  Part II (GoM)<br>4  Part I and Part II<br>(d                                                                                                    | 3. Administrative Cost         4. Administrative Cost         5. Each Output (1 - 15)         6. Each Output (1 - 15)         7. Each Output (1 - 15)         9. Each Activity (1 - 30)         10. Each Activity (1 - 30)         11. Each Activity (1 - 30)         12. Each Activity (1 - 30)         13. Total         14. Total         15. Total         16. Total         17. Each Line Item         18. Total         19. Total         19. Total         10. Total <td>Biannual Annual Monthly Guarterly Biannual Monthly Guarterly Biannual Monthly Guarterly Biannual Annual Annual Annual Annual Annual Annual Biannual Annual Biannual Annual Biannual Annual Biannual Annual Biannual Biannua</td> | Biannual Annual Monthly Guarterly Biannual Monthly Guarterly Biannual Monthly Guarterly Biannual Annual Annual Annual Annual Annual Annual Biannual Annual Biannual Annual Biannual Annual Biannual Annual Biannual Biannua |
| 3  Part II (GOM)<br>4  Part I and Part II<br>Selected source<br>No  Funding Source<br>1  Each donor (Maximum: 5)<br>2  Part I total<br>3  Part II (GOM)<br>4  Part I and Part II<br>(Compared to the source<br>No  Funding Source                                                                                                    | 3 Administrative Cost<br>4 Administrative Cost<br>5 Each Output (1 - 15)<br>6 Each Output (1 - 15)<br>7 Each Output (1 - 15)<br>9 Each Activity (1 - 30)<br>10 Each Activity (1 - 30)<br>11 Each Activity (1 - 30)<br>12 Each Activity (1 - 30)<br>13 Total<br>14 Total<br>15 Total<br>16 Total<br>16 Total<br>16 Each Line Item<br>2 Each Line Item<br>3 Each Line Item<br>4 Each Line Item<br>3 Total<br>6 Total<br>7 Total<br>8 Total<br>8 Total<br>8 Total<br>8 Total<br>10 Total<br>10 To                                                                                                    | Biannual Annual Monthly Guarterly Biannual Annual Monthly Guarterly Biannual Annual An |
| Selected source<br>No Funding Source<br>2 Part I and Part II<br>2 Part I down (Maximum 5)<br>2 Part I total<br>3 Part II (GoM)<br>4 Part I and Part II<br>Selected source<br>No Funding Source<br>1 Each donor (Maximum 5)<br>2 Part I and Part II<br>3 Part I and Part II                                                                                                    | 3 Administrative Cost         4 Administrative Cost         5 Each Output (1 - 15)         6 Each Output (1 - 15)         7 Each Output (1 - 15)         8 Each Activity (1 - 30)         10 Each Activity (1 - 30)         11 Each Activity (1 - 30)         12 Each Activity (1 - 30)         13 Total         16 Total         16 Total         17 Each Line Rem         2 Each Line Rem         2 Each Line Rem         3 Each Line Rem         4 Each Line Rem         5 Total         1 Total         1 Total         1 Total         1 Each Line Rem         2 Each Line Rem         3 Each Line Rem         4 Each Line Rem         5 Total         7 Total         8 Total         8 Total         8 Total         8 Total         8 Total         8 Total         8 Total         8 Total         9 Total         9 Total         10 Total         10 Total         10 Total         10 Total         10 Total         10 Total                                                                                                    | Biannual Annual Monthly Quarterly Biannual Monthly Quarterly Biannual Monthly Quarterly Biannual Annual Monthly Quarterly Biannual Annual Annu |
| 3  Part II (GOM)<br>4  Part I and Part II<br>Selected source<br>No Fanding Source<br>1 Each donor (Maximum: 5)<br>2  Part II total<br>3  Part II (GoM)<br>4  Part II and Part II<br>Selected source<br>No Funding Source<br>1  Each donor (Maximum: 5)<br>2  Part II (GoM)<br>4  Part II (GoM)                                                                                                    | 3 Administrative Cost<br>4 Administrative Cost<br>5 Each Output (1 - 15)<br>6 Each Output (1 - 15)<br>7 Each Output (1 - 15)<br>8 Each Activity (1 - 30)<br>10 Each Activity (1 - 30)<br>11 Each Activity (1 - 30)<br>12 Each Activity (1 - 30)<br>13 Total<br>16 Total<br>16 Total<br>16 Total<br>16 Aggregated<br>16 Each Line Item<br>2 Each Line Item<br>4 Each Line Item<br>5 Total<br>7 Total<br>8 Total<br>10 Total<br>10 T                                                                                                    | Biannual Annual Monthly Quarterly Biannual Annual Monthly Quarterly Biannual Annual Monthly Quarterly Biannual Annual Ann |
| Selected source<br>No Funding Source<br>2 Part I and Part II<br>2 Part I and Part II<br>3 Part I (GoM)<br>4 Part I and Part II<br>Selected source<br>No Funding Source<br>2 Part I (GoM)<br>4 Part I and Part II<br>2 Part I (GoM)<br>4 Part I and Part II<br>3 Part I (GoM)<br>4 Part I and Part II<br>3 Part I (GoM)<br>4 Part I and Part II<br>3 Part I (GoM)<br>4 Part I and Part II<br>3 Part I (GoM)<br>4 Part I and Part II<br>5 Part I (GoM)<br>5 Part I (GoM)<br>5 Part I Part I Part I Part I Part I Part I Part I Part I Part I Part I Part I Part I Part I Part I Part I Part I Part I Part I Part I Part I Part I Part I Part I Part I Part I Part I Part I Part I Part I Part | 3 Administrative Cost<br>4 Administrative Cost<br>5 Each Output (1 - 15)<br>6 Each Output (1 - 15)<br>7 Each Output (1 - 15)<br>9 Each Activity (1 - 30)<br>10 Each Activity (1 - 30)<br>11 Each Activity (1 - 30)<br>12 Each Activity (1 - 30)<br>13 Total<br>14 Total<br>15 Total<br>16 Total<br>16 Total<br>16 Each Line Item<br>2 Each Line Item<br>3 Each Line Item<br>4 Each Line Item<br>3 Total<br>6 Total<br>7 Total<br>8 Total<br>17 Total<br>8 Total<br>10 Total<br>10                                                                                                    | Biannual Annual Monthly Guarterly Biannual Annual Monthly Guarterly Biannual Annual Monthly Guarterly Biannual Annual Ann |
| 3  Part II (GOM)<br>4  Part I and Part II<br>5 Selected source<br>No Funding Source<br>1  Each donor (Maximum: 5)<br>2  Part I total<br>3  Part II (GM)<br>4  Part I and Part II<br>5 elected source<br>No Funding Source<br>No Funding Source<br>No Funding Source<br>No Funding Source<br>No Funding Source<br>No Funding Source<br>No Funding Source<br>No Funding Source<br>No Funding Source<br>No Funding Source<br>No Funding Source<br>No Funding Source<br>Selected dource<br>No Funding Source<br>Selected Activity                                                                                                    | 3 Administrative Cost<br>4 Administrative Cost<br>5 Each Output (1 - 15)<br>6 Each Output (1 - 15)<br>7 Each Output (1 - 15)<br>9 Each Activity (1 - 30)<br>10 Each Activity (1 - 30)<br>11 Each Activity (1 - 30)<br>12 Each Activity (1 - 30)<br>13 Total<br>14 Total<br>15 Total<br>16 Total<br>16 Total<br>7 Total<br>7 Total<br>8 Total<br>8 Total<br>9 Each Line Item<br>3 Each Line Item<br>3 Each Line Item<br>4 Each Line Item<br>5 Total<br>17 Total<br>18 Total<br>10 Total<br>10 T                                                                                                    | Biannual         Annual         Monthly         Quarterly         Biannual         Annual         Monthly         Quarterly         Biannual         Annual         Monthly         Quarterly         Biannual         Annual         Monthly         Quarterly         Biannual         Annual         Monthly         Quarterly         Biannual         Annual         Monthly         Quarterly         Biannual         Annual         Monthly         Quarterly         Biannual         Annual         Monthly         Quarterly         Biannual         Annual         Boothly         Quarterly         Biannual         Annual         Potted Activity and Line Items         d on Selected Activity and Line Items)         Azeregation Unit         Monthly         Quarterly         Biannual         Annual         Monthly                                                                                                    |
| Selected source<br>No Funding Source<br>2 Part I and Part II<br>2 Part I and Part II<br>3 Part I (GoM)<br>4 Part I and Part II<br>Selected source<br>No Funding Source<br>2 Part I (GoM)<br>4 Part I and Part II<br>2 Part I (GoM)<br>4 Part I and Part II<br>3 Part I (GoM)<br>4 Part I and Part II<br>3 Part I (GoM)<br>4 Part I and Part II<br>3 Part I (GoM)<br>4 Part I and Part II<br>3 Part I (GoM)<br>4 Part I and Part II<br>5 Part I (GoM)<br>5 Part I (GoM)<br>5 Part I Part I Part I Part I Part I Part I Part I Part I Part I Part I Part I Part I Part I Part I Part I Part I Part I Part I Part I Part I Part I Part I Part I Part I Part I Part I Part I Part I Part I Part | 3 Administrative Cost<br>4 Administrative Cost<br>5 Each Output (1 - 15)<br>6 Each Output (1 - 15)<br>7 Each Output (1 - 15)<br>8 Each Activity (1 - 30)<br>10 Each Activity (1 - 30)<br>11 Each Activity (1 - 30)<br>12 Each Activity (1 - 30)<br>13 Total<br>16 Total<br>16 Total<br>16 Total<br>16 Aggregated<br>16 Aggregated<br>16 Each Line Item<br>2 Each Line Item<br>4 Each Line Item<br>5 Total<br>7 Total<br>8 Total<br>8 Total<br>10 Total<br>10 Total                                                                                                    | Biannual         Monthly         Quarterly         Biannual         Monthly         Quarterly         Biannual         Monthly         Quarterly         Biannual         Monthly         Quarterly         Biannual         Monthly         Quarterly         Biannual         Monthly         Quarterly         Biannual         Annual         Monthly         Quarterly         Biannual         Annual         Annual         Guarterly                                                                                                    |

PFM-IT is able to automatically generate various kinds of useful financial information from a project accounting ledger being currently applied in majority of implementing agencies which have independent project accounting by inputting only one additional information on the book; that is the "activity" to which the expenditure being entered belongs. The table above displays the financial information automatically outputted from PFM-IT.

The critical point of PFM-IT is the provision of project financial information based on the "activities" specified in the elaborated logical framework carefully reviewed in advance.

Not only as a financial information tool, but PFM-IT also has an advantage to enable project financial management to be solidly based on the project's logical structure. As a prerequisite for applying PFM-IT, every project implementing agency must thoroughly review the project's logical framework and specify the structural linkages among the "outcomes," "outputs" and "activities" that are expected to be generated by the project for its ultimate purpose. The result is entered in the initial setting of the logical structure and succeeding activity setting pages of the PFM-IT sheets shown below (first two yellow-color areas), which is followed by the project expenditure detail sheet (the last blue-gray area) that is prepared to record each expenditure showing its link with the preset activity for which that expenditure has been spent.

et Einancial Report (Form) Ver 2015-009

| Setting                                                                                                    |                                 |                           | _                                    |               | -       |         |         | -                                                                                                    | Project Financial Report (Form) Ver. 2015-00 |
|----------------------------------------------------------------------------------------------------|---------------------------------|---------------------------|--------------------------------------|---------------|---------|---------|---------|----------------------------------------------------------------------------------------------------|----------------------------------------------|
| Select or Fill th                                                                                                    | e information in                | nto <u>Yellow Cell</u>    | <u>s Only</u> before u               | ising Cash Bo | pak.    |         |         |                                                                                                    |                                              |
| Project Code                                                                                                    |                                 | -                         |                                      |               |         |         |         |                                                                                                    |                                              |
| Project Title                                                                                                    |                                 |                           |                                      |               |         |         |         |                                                                                                    |                                              |
| FΥ                                                                                                    |                                 |                           |                                      |               |         |         |         |                                                                                                    |                                              |
| Approved Provision<br>Part II) (MWK)                                                                                                    |                                 | -                         | Revised Provision<br>(Part II) (MWK) |               |         |         |         |                                                                                                    |                                              |
|                                                                                                    |                                 |                           | Donor 1                              | Donor 2       | Donor 3 | Donor 4 | Donor 5 |                                                                                                    |                                              |
|                                                                                                    |                                 | Donor Name                |                                      |               |         |         |         |                                                                                                    |                                              |
| otal Comitted Amount<br>Part I) (MWK)                                                                                                    | 0.00                            | Committed Amount<br>(MWK) |                                      |               |         |         |         |                                                                                                    |                                              |
|                                                                                                    |                                 | Туре                      |                                      |               |         |         |         |                                                                                                    |                                              |
|                                                                                                    |                                 | Disbursement.<br>Methods  |                                      |               |         |         |         |                                                                                                    |                                              |
| Project Purpose / Outc                                                                                                    | omes                            |                           |                                      |               |         |         |         | Line Item to be used for                                                                                                    | this Project                                 |
|                                                                                                    | Description                     |                           |                                      |               |         |         |         | Line Items                                                                                                    | Sub-Items                                    |
| Project Purpose                                                                                                    |                                 |                           |                                      |               |         |         |         |                                                                                                    |                                              |
| Outcome A                                                                                                    |                                 |                           |                                      |               |         |         |         |                                                                                                    |                                              |
| Outcome B                                                                                                    |                                 |                           |                                      |               |         |         |         |                                                                                                    |                                              |
| Outcome C                                                                                                    |                                 |                           |                                      |               |         |         |         |                                                                                                    |                                              |
| Outcome D                                                                                                    |                                 |                           |                                      |               |         |         |         |                                                                                                    |                                              |
| Outcome E                                                                                                    |                                 |                           |                                      |               |         |         |         |                                                                                                    |                                              |
| Project Outputs                                                                                                    |                                 |                           |                                      |               |         |         |         | -                                                                                                    |                                              |
| lutcome<br>nked to Output                                                                                                    | Administration Cost/<br>Outputs | Description               |                                      |               |         |         |         |                                                                                                    |                                              |
|                                                                                                    |                                 |                           | Administ                             | rative Cost   |         |         |         |                                                                                                    |                                              |
| Outcome Outcome                                                                                                    |                                 | -                         |                                      |               |         |         |         |                                                                                                    |                                              |
| Outcome Outcome                                                                                                    | Output 1                        |                           |                                      |               |         |         |         |                                                                                                    |                                              |
| Outcome                                                                                                    | and a second                    | A                         |                                      |               |         |         |         |                                                                                                    |                                              |
| Outcome Outcome                                                                                                    |                                 |                           |                                      |               |         |         |         |                                                                                                    |                                              |
| Outcome Gutcome                                                                                                    | Output 2                        |                           |                                      |               |         |         |         |                                                                                                    |                                              |
| Outcome                                                                                                    | Part E                          |                           |                                      |               |         |         |         |                                                                                                    |                                              |
| Outcome Outcome                                                                                                    | -                               |                           |                                      |               |         |         |         |                                                                                                    |                                              |
| Outcome Outcome                                                                                                    | Output 3                        |                           |                                      |               |         |         |         |                                                                                                    |                                              |
| 1 Outcome                                                                                                    | Output a                        |                           |                                      |               |         |         |         |                                                                                                    |                                              |
| and the second second sec |                                 |                           |                                      |               |         |         |         | and the second second se |                                              |

| ject Gode  |  |
|------------|--|
| ject Title |  |
| FY         |  |

# Project Activities

| Outcome linked to<br>Output | Output<br>linked to Activity |  |          | Description | Planned Cost<br>Part 1 + Part II (under Approved<br>Provision) | Planned Cost<br>Part I + Part II (under Revised Provision) |  |  |
|-----------------------------|------------------------------|--|----------|-------------|----------------------------------------------------------------|------------------------------------------------------------|--|--|
|                             |                              |  | Administ | rative Cost | 0.0                                                            | 0.0                                                        |  |  |
|                             |                              |  |          |             | 0.00                                                           | 0.0                                                        |  |  |
|                             |                              |  |          |             | 0.0                                                            | 0.0                                                        |  |  |
|                             |                              |  |          |             | 0.0                                                            | 0.0                                                        |  |  |
|                             |                              |  |          |             | 0.00                                                           | 0,0                                                        |  |  |

| Projec<br>Projec<br>Projec | ct Cod       | le | ture De | tail<br>0<br>0 |                           |                                                      |                                                                                    |               |                         |                |                         |                              |                                                     |                                                                             |                                                                                       |
|----------------------------|--------------|----|---------|----------------|---------------------------|------------------------------------------------------|------------------------------------------------------------------------------------|---------------|-------------------------|----------------|-------------------------|------------------------------|-----------------------------------------------------|-----------------------------------------------------------------------------|---------------------------------------------------------------------------------------|
| FY                         |              |    |         | th<br>*        | e list.<br>f nothing appe | Sub-item from<br>ars in the list,<br>o Setting sheet | Click and Select an<br>the list.<br>* If no activity is dis<br>"Administrative Cos | played except | Total                   |                | IN<br>(Funding)<br>0.00 | OUT<br>(Expenditure)<br>0.00 | Type the Fund<br>here. It should<br>from funding in | be starting<br>formation. by date (from<br>latest), you c<br>select "Sort i | change the row orde<br>earlier date to the<br>an click this arrow, an<br>rom A to Z". |
|                            |              |    |         |                | d set up Sub-i            |                                                      | <br>back to Setting shee<br>Activities.                                            | t and set up  | Total (Only Displayed D | lata Filtered) |                         | 0.00                         | Type th<br>Expendi                                  | e<br>ture here.                                                             |                                                                                       |
| No<br>(Auto)               |              |    |         | Vouche<br>No.  | Payee                     | Sub-Item                                             | Activity                                                                           | Cheque No     | Funding Source          | Part I or II   | IN                      | Balance                      | Last Balance                                        | Description of transaction                                                  | Month Order                                                                           |
|                            | , <b>r</b> , | ¥, | Y,      |                | •                         | •                                                    |                                                                                    | ·/            | •                       | • •            | (MWK) <u>*</u>          | (MWK) <u>*</u>               | (Auto)                                              |                                                                             | •                                                                                     |
|                            | -            |    |         |                |                           |                                                      |                                                                                    |               |                         |                |                         |                              |                                                     |                                                                             | 99999999<br>99999999                                                                  |
|                            |              |    |         |                |                           |                                                      |                                                                                    |               |                         |                |                         |                              |                                                     |                                                                             | 99999999                                                                              |
|                            |              |    |         |                |                           |                                                      |                                                                                    |               |                         |                |                         |                              |                                                     |                                                                             | 99999999                                                                              |
|                            |              |    |         |                |                           |                                                      |                                                                                    | _             |                         |                |                         |                              |                                                     |                                                                             | 99999999                                                                              |
|                            |              |    |         |                |                           |                                                      |                                                                                    |               |                         |                |                         |                              |                                                     |                                                                             | 99999999                                                                              |
|                            |              |    |         |                |                           |                                                      |                                                                                    |               |                         |                |                         |                              |                                                     |                                                                             | 99999999                                                                              |
|                            |              |    |         |                |                           |                                                      |                                                                                    |               |                         |                |                         |                              |                                                     |                                                                             | 99999999                                                                              |
|                            | -            |    |         | -              |                           |                                                      |                                                                                    |               |                         |                |                         |                              |                                                     |                                                                             | 99999999                                                                              |
|                            | -            |    |         | -              |                           |                                                      |                                                                                    |               |                         |                |                         |                              |                                                     |                                                                             | 99999999                                                                              |
|                            | -            |    |         |                |                           |                                                      |                                                                                    |               |                         |                |                         |                              |                                                     |                                                                             | 99999999<br>99999999                                                                  |
|                            | -            |    |         | -              | -                         |                                                      |                                                                                    | -             |                         |                |                         |                              |                                                     |                                                                             | 99999999                                                                              |
|                            |              |    |         | -              |                           |                                                      |                                                                                    |               |                         |                |                         |                              |                                                     |                                                                             | 999999999                                                                             |
|                            |              |    |         |                |                           |                                                      |                                                                                    |               |                         |                |                         |                              |                                                     |                                                                             | 99999999                                                                              |
|                            |              |    |         |                |                           |                                                      |                                                                                    |               |                         |                |                         |                              |                                                     |                                                                             | 99999999                                                                              |
|                            |              |    |         |                |                           |                                                      |                                                                                    |               |                         |                |                         |                              |                                                     |                                                                             | 99999999                                                                              |
|                            |              |    |         |                |                           |                                                      |                                                                                    |               |                         |                |                         |                              |                                                     |                                                                             | 99999999                                                                              |

# 6. Improvement of Project Information through Strengthened Project Management of MDAs

# Two-layered Project Management

The previous section mentioned that one of the two requirements to ensure reliable project information to be submitted to PSIP is the existence of reliable project management system in each implementing MDA.

Malawi's development management requires that all the "Development Activities" be projectized, in other words, "Projects" embody and represent all the "Development Activities" that the government implements, in which the "Projects" are identified with the "Development Activities" in Malawi. In order to most effectively and efficiently conduct the "Development Activities" under the limited resources available, they have to be conducted upon sound state management. Under the environment in which all the development activities are projectized, the "National Development Management" necessarily means the "National Project Management" in Malawi.

The "National Project Management" takes a two-layered management structure as follows. Primarily each project must be individually managed by a corresponding implementing agency (Individual Project Management <Inner Layer>). However, the "National Project Management" cannot be completed until all the individually managed projects have been centrally managed in an integrated way (Integrated Project Management at National Level <Outer layer>). Currently, both levels of the project management are weak and need improvement.

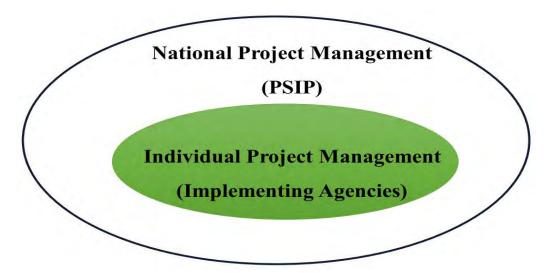

Figure 3: Two-Layered Project or Development Management

Among the above two layers, the "National Project Management" is comprehensively undertaken by PSIP for which CEPSIP II has been assisting its improvement and functional strengthening. However

for the aspect of the "Individual Project Management" which is the duty of individual implementing agencies, no national efforts for its sound establishment and improvement have been substantially attempted. Consequently, the overall "National Project Management" system has not been solidly structured and functioning involving such weaknesses prevailing at that management level. The improvement of the "Individual Project Management" is out of the CEPSIP II's direct assistance scope, and it should be conducted by the government itself standing on a solid long-term basis. Three core parties to lead the improvement are supposed to be the "National Audit Office," the "Internal Auditors" dispatched by the Central Internal Audit Unit and the "Accountant General's Department."

The figure below illustrates the correlation among the three key institutions nominated above and their respective aspects of involvement in strengthening individual project management systems embracing total management cycle in relation to the submission of project information to PSIP. The "Individual Project Management" hands over its information to PSIP to start "Integrated Project Management at National Level" by this submission.

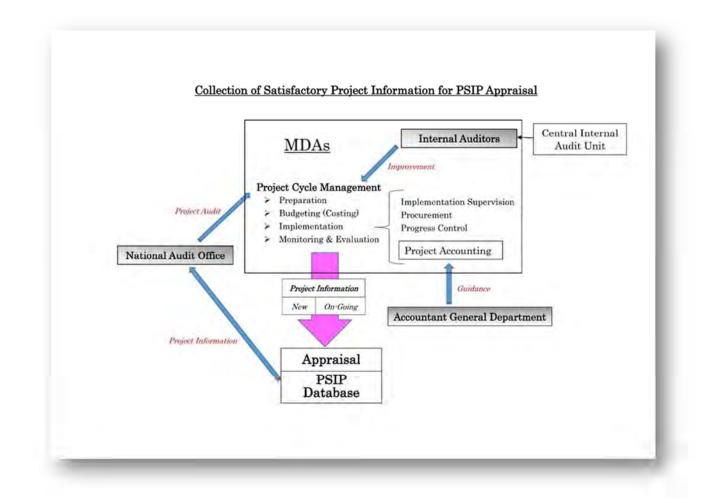

Figure 4: Satisfactory Project Information for PSIP and three key institutions

In order for all the project information to be reliable, it should be systematically produced through well-structured and operated project management systems at the MDA level which are composed of cyclical management processes (project cycle management) common to the national public management for development. The project cycle management consists of preparation, budgeting (costing), implementation and evaluation with close mutual managerial linkages. The implementation management phase contains overall implementation supervision, procurement, progress control and project accounting which independently deals with all the financial issues regarding the project implementation.

Inherently, the Accountant General's Department, the National Audit Office and Internal Auditors are charged with establishment and enhancement support of the individual project management systems at the national level with the following mandates respectively.

# Accountant General's Department (AGD)

"Project Accounting" exclusively records every transaction occurred in implementing a project in monetary terms and is kept clearly segregated from general accounting and transactions of other projects. It must be thus independent, however in reality in many cases, project implementation agencies do not maintain independent project accounting in which project transactions are indifferently treated in the implementer's general accounting.

AGD is an official guiding and oversight body of all the accounting issues including project accounting, and expected to play such key roles as follows to guide establishment and enhancement of project accounting systems throughout the government sector.

- a) Preparation of project accounting manual
- b) Preparation of operational guidance
- c) Implementation of practical training and hands-on assistance based on the above guidelines

# ■ <u>National Audit Office (NAO) <External Auditor></u>

"Project Audit" is conducted by NAO separately from the statutory general financial audits of public institutions. The object of the project audit is all aspects of a project encompassing its whole cycle from preparation to evaluation phases applying not only financial but operational, compliance and performance audit procedures. The targets of audit include, among others, feasibility studies in the preparation stage, structure and functioning of project management units including the project accounting system, procurement procedures in the implementation stage and performance achieved in the evaluation stage.

NAO is expected to be participated in carrying out the following roles in the total project management improvement.

- Audit of the total project cycle
  - i) Audit on design and operation status of the total project management system
  - ii) Rating according to the following criteria
    - A) The total project management system is (almost) completely established and operated, therefore the project information derived from the system is highly reliable.
    - B) Basic structure of total project management is established and operated, therefore the information generated from the system is basically reliable.
    - C) Basic structure of total project management is established but it is not well-operated, therefore the reliability of the information generated is not so high.
    - D) System of total project management system is existing and operated, but its structure is managerially vulnerable, therefore the project information outputted is unreliable.
    - E) Whether there is no project management system or it is so weak that no project information is systematically generated but scrambled up on an ad-hoc basis when requested. Project information should not be used for any managerial decision makings.

# Internal Auditors

Internal auditing is an independent, objective assurance and consulting activity designed to add value and improve an organization's operations. It helps an organization accomplish its objectives by bringing a systematic, disciplined approach to evaluate and improve the effectiveness of risk management, control, and governance processes. Coordinating with the result of the project audit by the external auditor (NAO) and considering the above made ratings, the internal auditors seconded from the Central Internal Unit to every ministry seek ways of project management improvement as follows.

- a) Conduct deeper operational audits on a system evaluation basis to reveal existing weaknesses and their causes.
- Examine necessary devices for improvement in close cooperation with related divisions to specify remedial actions and guide its implementation (including introduction of relevant external experts).

# 🞍 Trial Project Management Audit – "Aquaculture Development Project (ADP)"

In order to solidify foundation of permanent project management audit execution after this management technical assistance of JICA, CEPSIP II attempted a trial project audit on the "Aquaculture Development Project (ADP)" being implemented by the Department of Fisheries, Ministry of Agriculture, Irrigation and Water Development involving internal and external auditors

(NAO). The audit carried out detailed and deep examination of each phase along "Project Life Cycle Management (PLCM)," grasping actual method and procedures of the project management being taken in practice first, and then identified missing elements for necessary project management with unfavorable consequences if any.

The following points were examined during the work.

# Initiation/Preparation Stage

- Inventory of prevailing problems
- Prioritization to be tackled in light of mission
- Problem analysis
- Objective analysis
- Project selection
- Formulation of logical framework

# Planning Stage

- Work Breakdown Structure
- Scheduling
- Cost estimation
- Communication plan
- Risk management plan

# **Implementation Stage**

(Implementation Management)

- Progress management
- Procurement management
- Project accounting

(Check/Action)

- Monitoring current state of affairs
- Identification of gaps against plan
- Cause analysis
- Preparation of countermeasures

# Self-evaluation Stage

DAC 5 Criteria

As a consequence, the audit result was detailed as follows in the "Project Lifecycle Management Report."

# <Project Lifecycle Management Report on "Aquaculture Development Project (ADP)">

#### I. Initiation/Preparation

A project represents a set of development activities to improve the present situation. Key issues of management in this initial phase of project management are as follows.

- (1) Identification of current problems or weaknesses inhibiting development and therefore need improvement.
- (2) Prioritization of the identified issues to be tackled along their comparative importance and urgency.
- (3) Problem analysis to find out cause and effect hierarchical structure composing each problem to be solved.
- (4) Objective analysis to specify means to reverse each cause identified and seek effective remedies.
- (5) Selection and elaboration of strategies to implement the remedies.
- (6) Project formulation to select concrete activities to execute each strategy, or conversion of strategies into projects.
- (7) Project formation to compose contents along a logical framework specifying relevant monitoring and evaluation indicators.
- National Fisheries and Aquaculture Policy (NFAP) as a Fundamental Sector Development Policy The "Aquaculture Development Project" is fundamentally based on the sector development policy of the fishery: "National Fisheries and Aquaculture Policy (NFAP)."

The present NFAP (June 2016) comprehensively reviews and analyses current state of affairs in the fishery sector and identifies prevailing weaknesses and challenges the sector is being faced. To tackle those issues and further strengthen the fishery sector, NFAP defines seven Policy Priority Areas as follows within the next five years with respective Objectives as policy statements.

- (1) Capture Fisheries
- (2) Aquaculture Development
- (3) Fish Quality Control and Value Addition
- (4) Governance
- (5) Social Development and Decent Employment
- (6) Research and Information
- (7) Capacity Development
- Implementation, Monitoring and Evaluation Strategy for the National Fisheries and Aquaculture Policy (IMES) to set up Sector Development Strategies

Strategies for development under several Objectives of each Policy Priority Area are formulated in

"Implementation, Monitoring and Evaluation Strategy for the National Fisheries and Aquaculture Policy (IMES) 2016-2021." Quantitative targets are also attached for quantifiable Objectives. For the "Aquaculture Development," four Objectives are set up supported by respective strategies as follows.

- Objective 1: To promote development of small and large scale commercial aquaculture production in the country with a view of increasing production from 3,600 tons 10,000 tons by 2021. (to be achieved under four Strategies)
- Objective 2: To promote coordination of aquaculture development initiatives. (to be achieved under five Strategies)
- Objective 3: To develop, implement and adopt suitable control measures for aquaculture development. (to be achieved under three Strategies)
- Objective 4: To promote public private partnership (PPP) and investment in aquaculture. (to be achieved under three Strategies)

IMES attaches a matrix of an "Implementation Plan" with respective responsible institutions to implement each Strategy. IMES also presents "Monitoring and Evaluation Plan" which outlines "Output," "Performance Indicator," "Target," "Baseline," "Source of Verification" and "Assumption/Risks" along the Objectives of each seven Policy Priority Areas.

3. Conversion of Strategies into Project

The "Aquaculture Development Project" is formulated to crystallize the above strategies for aquaculture development into implementation with the following components and subcomponents.

A. Fish Production Component

- A-1. Establish 400 demonstration community ponds countrywide
- A-2. Establish 1 fish farming scheme
- A-3. Facilitate the rehabilitation of 200 ponds for integrated fish farming
- A-4. Upscale restocking of dams and ponds
- A-5. Consolidate national fish landing and harvesting data
- B. Fingerling Production Component
  - B-1. Collect a total of 5,000 broodstock from wild to the research station
  - B-2. Produce 3,000,000 fingerlings at National Aquaculture Centre (NAC) and Mzuzu
  - B-3. Facilitate setting up of 1 private hatchery
  - B-4Rehabilitate research stations facilities to enhance fingerling production

C. Feed Production Component

- C-1. Conduct research on new fish farming technology focusing on feed
- D. Capacity Building Component
- D-1. Organize aquaculture demonstrations during national events
- D-2. Train 2,000 community members in fish farming husbandry practices

- D-3. Conduct 3 training sessions of frontline staff on GIS based suitability analysis for fish farming in Malawi
- E. Policy and Information Dissemination Component
  - E-1. Produce aquaculture extension materials
  - E-2. Identify and develop best practices on hatchery and facilitate small scale cage culture extension guidelines

The alignment of the "Aquaculture Development Project" to the strategic basis and background policy of the Fishery Sector is thus obvious.

4. Project Management Utilizing PSIP Templates

A noticeable fact is that the Fisheries Department utilizes the improved PSIP templates for their own project management practices: the New Project Template for formulating a project forming the logical framework and other key elements, and the On-going Template and Quarterly Report for project implementation management during the project period.

5. Evaluation

In light of the above, the initiation/preparation phase of the project management is judged to be well formulated and operated covering all the required key issues of project management listed in the opening of this section.

# II. Planning

Key issues of this planning phase of project management are as follows.

- (1) Specification of necessary activities with quantity factors to produce the targeted outputs set at the preparation phase.
- (2) Scheduling of implementation.
- (3) Project cost estimation based on the quantified volume of activities specified above.
- (4) Formulating communication plan clarifying the following points.
  - i) To whom (receiver of information)
  - ii) What (matters and contents, format, degree of details, etc.)
  - iii) Why (reason and purpose of information transmission)
  - iv) Who (origin and transmitter of information)
  - v) How (information transmission or communication devices, such as memo, e-mail, telephone, reports, meeting, etc.)
  - vi) Feedback (by when, by whom and how the feedback is received
- (5) Risk Management Plan based on risk analyses
- 1. Project Concept Note

The Department of Fisheries has four divisions at the headquarters; namely "Fisheries Extension and Training Division," "Fisheries Planning and Development Division," "Fisheries Research Division" and "General Administrative Support Division." All the above factors are jointly discussed and examined involving the four divisions, and the agreed result is summarized in the "Project Concept Note" by the Fisheries Planning and Development Division. The contents determined are the following.

- (1) Project Background
- (2) Project Situation
  - i) Importance of Aquaculture in Malawi
  - ii) Potential for Fish Farming in Malawi
  - iii) Current Constraints in Aquaculture Development in Malawi
    - a. Scarcity of input commodities such as fertilizer, feeds and fingerlings
    - b. Poor human and social capital
    - c. Poor understanding of small-holder fish farmers' livelihoods
    - d. Antiquated technologies and poor dissemination of research results
    - e. Inability to access credit and institutional support
    - f. Limited resources of the Department of Fisheries
    - g. Weak capacity of government and private service providers in aquaculture extension
    - h. Unreliable statistics
  - (3) Sector Goal and Project Objective
  - (4) Project Components
  - (5) Project Zones and Sites
  - (6) Project Costs and Sources of Funding
  - (7) Relevance to the National Economy
  - (8) Economic Social and Environmental Consideration
  - (9) Institutional Aspects of Implementation
  - (10) Project Sustainability
  - (11) Monitoring and Evaluation
  - (12) Risks and Assumptions
- 2. Institutional Planning for Implementation

The project is planned to be implemented under the management of the Project Coordination Office (PCO) headed by the Project Coordinator centrally, and Project Implementation Units (PIU) headed by the Project Zone Manager regionally. An Implementation Plan to schedule the activities throughout the implementation period and detailed annual breakdown is also prepared as an Annual Plans of Action at this stage.

# 3. Monitoring and Communication Planning

To monitor the progress with internal communication, periodical progress as well as financial reports are planned to be produced, and tabled and discussed at the Project Steering Committee (PSC) planned to be established for providing policy guidelines and will meet every three months or more frequently as need arises. In addition to that, a Project Mid-term Review will be conducted to assess progress and give guidance towards the achievement of project objectives.

# 4. Indicator Setting

At this stage, a set of indicators are planned to be developed and monitored through the Quarterly Reports submitted by each PIU. At the planning stage the indicators will include (1) annual fingerlings production, (2) annual table fish production emanating from fish farming cycle, (3) income generated per year by communities and private sector, (4) fish prices at different selling points from each zone, (5) number of beneficiary smallholder fish farmers, (6) fish sales/market, (7) number of commercial aquaculture establishments, (8) number of hatcheries established and renovated and their production levels and (9) number of juveniles restocked.

# 5. Risk Management Planning

Finally, project risks and assumptions are identified, and will be reviewed from time to time with mitigation measures under a risk management system.

# 6. Feasibility Studies

Under the established project concept, concrete details of activities to be conducted, implementation scheduling and project cost estimation are examined and fixed in individual component's Feasibility Studies.

# 7. Evaluation

In light of the above, the planning phase of the project management is judged to be well formulated and practiced covering all the required key issues of project management listed in the opening of this section.

#### **III. Implementation**

The key issues of the implementation phase of project management are (1) Progress monitoring in both physical and financial terms, (2) Identification of problems hindering smooth implementation, preparation of countermeasures and their execution, (3) revision and adjustment of project contents and procedures, if needed, to fit changing situations and mitigating emerging new risks and (4) proper practice of Procurement and its management. Points above can be classified into implementation management and check/action activities as follows.

(Implementation Management)

- (1) Progress management (Physical, Financial)
- (2) Procurement management
- (3) Project accounting

# (Check/Action)

- (4) Monitoring current state of affairs
- (5) Identification of gaps against plan
- (6) Cause analysis
- (7) Preparation, execution of countermeasures and adjustment
- 1. Execution of Planned Project Management

The project implementation management structure and procedures formulated at the planning stage are put into practice under the institutional arrangement modified from the original plan reflecting the decentralization scheme in which field project implementation is performed by offices under the district council following the overall sector policy (NFAP) and strategies (IMES) for development.

2. Monitoring and Evaluation during the Project Implementation.

Performance of all the operation results including the project is collected by means of monthly reporting and ad hoc reporting for special issues on request. The contents of the reports including actual figures of performance indicators are put in the central fisheries database and controlled. The facts are verified and additional field information is collected by periodical field visits by the Fisheries Planning and Development Division. Based on all of the information collected, the Fisheries Planning and Development Division segregates development and recurrent activities. The development activities' result is further sorted out into individual projects semiannually. Each project performance result is then detailed in the Mid-year Progress Reports. The "Mid Year Progress Report for the "Aquaculture Development Project (ADP)" issued in January, 2015 highlights major achievements during the first half (July-December) of 2014-15 fiscal year. In addition to the progress of each component and sub-component with quantified achievement performance, the report also states the budget performance of each quarter and cumulative disbursement in comparison with the annual approved budget. It also analyzes prevailing key challenges and risks, and proposes overall recommendation for effective project implementation.

# 3. Procurement and Asset Management

As for procurement of goods and services, official procedures are commonly applied no matter whether that transaction is for project execution or a regular activity. Official procurement must be processed through the Internal Procurement Committee (IPC) and carried out on agreed IPC minutes on a competition basis. The procured goods are booked in Asset Ledgers separately prepared for projects and regular activities, in other words, assets (inventory and fixed assets) procured under the project are separately controlled. So is the payment control for procurement. All the expenditure transactions for acquiring assets are booked in different ledgers: project payments and regular payments. A project is a ring-fenced unit comprising a planned set of activities to be executed to attain a predetermined particular purpose within a fixed period and cost. Therefore the asset management of projects has to be independently managed being clearly separated from regular activities.

# 4. Project Accounting

By the same token, revenue, expenditure and other financial transactions occurred in project implementation process must be independently recorded and managed in a separate ledger like the asset management being currently conducted. More importantly for the project management purpose, expenditures are supposed to be managed being linked with activities in order for the project financial management to be aligned to the project logical framework. In the Department of Fisheries, project expenditures are not independently recorded in a separate cash ledger, but are commonly inputted with regular activities into IFMIS. IFMIS can segregate project transactions but is not able to trace individual expenditures to project activities. It is proposed that the "Project Financial Management Information Tool (PFM-IT)" developed under the JICA technical assistance (CEPSIP II) be used to enable logically linked independent project financial management.

## 5. Evaluation

In light of the above, the implementation phase except the project accounting of the project management is judged to be well formulated and practiced covering all the required key issues of project management listed in the opening of this section. For project specific independent project accounting and financial management, earliest possible introduction of PFM-IT is recommended.

## IV. Post Evaluation

The ongoing Aquaculture Development Project succeeds the preceding "Presidential Initiative on Aquaculture Development (PIAD)." The post evaluation is carried out for PIAD and the result is reported in the "Project Completion Report (PCR)." PCR contains the following sections.

- (1) Project Profile
- (2) Project Performance
- (3) Budget Performance
- (4) Project Coordination and Management
- (5) Project Sustainability Measures
- (6) Challenges/Risks
- (7) Lessons Learnt and Success Stories

# 1. Evaluation

In light of the above, the post evaluation of the project management is properly conducted. However, international performance evaluation nowadays applies DAC (Development Assistance Committee, OECD) 5 Criteria which consists of "Relevance," "Efficiency," "Effectiveness," "Impact" and "Sustainability. The Department's project post evaluation mostly covers those criteria, however, in order to more comprehensively and systematically conduct evaluations, application of DAC 5 Criteria is recommended (See Table 1).

# V. Overall Evaluation & Conclusion

The total project management system of the "Aquaculture Development Project (ADP)" being implemented by the Department of Fisheries, Ministry of Agriculture, Irrigation and Water Development is almost completely established and operated except for project accounting which lacks independent bookkeeping. Therefore the project information derived from the system is highly reliable except project financial information. To complement the creditworthiness of overall project information, application of the Project Financial Management Information Tool (PFM-IT) is recommended.

# **Documents Reviewed**

- (1) Organization & Job Description
  - Recommended Organization Structure
  - ◆ JOB DESCRIPTIONS, DEPARTMENT OF FISHERY
- (2) Manuals for Project Management
  - ◆ Project Planning Manual, OPC, Department of EP&D, 1992
  - ♦ Integrated Strategic and Implementation in the Government of Malawi A Handbook for Planners Version 10, may 2007
- (3) Policy & Strategy of Fishery Sector
  - ◆ National Fisheries and Aquaculture Policy Second Edition, June 2016
  - Implementation, Monitoring and Evaluation Strategy for the National Fisheries and Aquaculture Policy 2016-2021
- (4) Background of the ADP
  - Presidential Initiative on Aquaculture Development in Malawi, February 2006
  - ◆ The NEPAD Action Plan for the Development of African Fisheries and Aquaculture
- (5) Concept Papers & F/S
  - Project Concept Note for Malawi Fish Farming Development Project
  - Feasibility Study of Kashinthula Fish Farming Scheme, October 2010
  - ◆ Village Fish Farming Development Project: The Case of Nyoka Village Fish Farming Scheme,

Mchinji

- (6) Implementation Management
  - Progress Report (Quarterly Report) for Aquaculture Development Program (ADP) A Format and Checklist for PSIP
  - Mid Year Progress Report for the Aquaculture Development Project (ADP) –Report Highlighting Major Achievements during the First Hal (July-December) of 2014-15 Fiscal Year
  - Brief for the Aquaculture Development Project (ADP) with Highlights on Main Achievements during the 1<sup>st</sup> Quarter of 2016-17 Fiscal Year, September 2016
- (7) Economic & Progress Reports
  - Annual Economic Report 2016: Fisheries Sector Contribution, April 2016
  - ◆ Progress on ASWAP Activities July-September 2016, October 2016
- (8) Monthly & Quarterly Reports of Regional Offices
  - ◆ Monthly Report for October 2016: Monkey Bay Fisheries Research Station
  - ◆ 2016/17 First Quarter Report for Nkhatabay Fisheries Office
- (9) Evaluation
  - ◆ Project Completion Report (PCR): Presidential Initiative on Aquaculture Development (PIAD)

#### Main Respondents

Mr. Friday Njaya, Ph. D, Assistant Director of Fisheries (Planning & Development) Mr. Maurice Makuwila, MSc, BSc, Chief Fisheries Officer (Planning & Development)

# 7. Project Appraisal

The final-step requirement for PSIP is right project appraisal by MFEPD (Appraisal Aspect) as specified in Section 3, especially to check whether the project proposed is eligible to be enrolled in PSIP as a set of development activities to be financed by the development budget. Prior to the execution of appraisal, all the project information is supposed to be collected by means of the revised templates and supporting information attached. The MFEPD's project appraisal is supposed to be conducted following the updated PSIP Appraisal Manual reviewed under CEPSIP II. The appraisal of projects constitutes a part of "project evaluation" which is sometimes called as "Ex-ante Evaluation" by contrast with "Ex-post Evaluation" carried out after project completion. The DAC 5 Criteria are also applied to the project appraisal in common with the Ex-post evaluation.

Key points of examination at the appraisal (Ex-ante evaluation) are shown below along the DAC 5 Criteria by contrast with the checkpoints at the Ex-post evaluation.

A. Relevance (Ex-ante, Ex-post in common)

- A-1 National Level: Consistency of the Project Objectives with National development policies.
- A-2 Regional/Sector Level: Consistency of the Project Objectives with Sectoral and Regional development strategies.
- A-3 Needs Level: Consistency of the Project Objectives with actual needs to remove development bottlenecks prevailing in the sector and region concerned.

B. Efficiency

(Ex-ante)

- B-1-1 Appropriateness and achievability of the "project outputs" with the "activities" to be taken.
- B-1-2 Implementability of the "activities" under the cost and period proposed.
- B-1-3 Reasonability of the "cost" to carry out the "activities."
- B-1-4 Reasonability of the "period" to carry out the "activities."

(Ex-post)

- B-2-1 Degree of completion of the planned outputs by category in terms of physical assets acquired and services delivered.
- B-2-2 Actual project implementation period compared to the planned schedule.
- B-2-3 Actual total project cost by item and by disbursed year compared to the appraised plan.

C. Effectiveness

(Ex-ante)

- C-1-1 Appropriateness and achievability of the "project purpose/outcome" from the "outputs" acquired and delivered.
- C-1-2 Achievability of the "outcomes" and "project purpose" within the project life span.
- C-1-3 Appropriateness (SMART: Specific, Measurable, Achievable, Relevant and Time-bound) of the "performance indicators" and availability of respective "baseline" data.
- C-1-4 Applicability of financial and economic Cost-benefit Analysis.
- C-1-5 Appropriateness of factors for the analyses (project life span, benefit &cost items, shadow prices for economic costs, etc.) applied.
- C-1-6 Acceptability of the "calculation result" to endorse the financial and/or economic feasibility in terms of Internal Rate of return (IRR) or Net Present Value (NPV).

(Ex-post)

- C-2-1 Degree of achievement of planned targets for the project purpose, including the degree of utilization of the (physical) project outputs.
- C-2-2 Updating of the IRRs or NPVs replacing part of estimated benefit and cost figures with actual achievement or incurrence.
- C-2-3 Degree of achievement examined by means of direct beneficiary surveys and analysis of statistical information. Identification of inhibiting factors for the achievement of the project

purpose and possible remedies.

#### D. Impacts

(Ex-ante)

- D-1-1 Appropriateness and achievability of the "overall goal/impact" within the medium-term during and /or after the project implementation.
- D-1-2 Positive and negative impacts on economic, social and natural environment.
- D-1-3 Preparation for countermeasures to alleviate negative impacts, if any.

### (Ex-post)

- D-2-1 Degree of achievement of the planned goals and contribution.
- D-2-2 Degree of actual occurrence of the anticipated impacts and appropriateness of the countermeasures taken for alleviating negative impacts.

E. Sustainability (Basically only applicable for Physical Investment Projects)

(Ex-ante)

- E-1-1 Favorability of policy environment for the project implementation
- E-1-2 Adequacy of the number and technical capacity of operation and maintenance (O&M) staff for the project facilities including preparation of training and development of O&M manuals.
- E-1-3 Degree to which the decision-making system and organizational control of the relevant organizations assure proper O&M activities.
- E-1-4 Financial status of the executing and O&M agencies and their capacity to bear necessary O&M costs including the degree of cost recovery or stability of subsidization from the government.

(Ex-post)

- E-2-1 Favorability of policy environment for the project operation.
- E-2-2 Updated status of O&M technical capacity and performance of staff training and manual preparation.
- E-2-3 Actual status of O&M systems and its operation.
- E-2-4 Actual status of financial conditions for O&M.
- E-2-5 Appropriateness of ongoing O&M practices including daily, periodic, on-demand and preventive maintenance, availability of spare parts or fuel for the O&M requirements, and conditions of the project facilities.

# 8. Program-Based Budgeting (PBB) and PSIP

Under the PBB which the government of Malawi is introducing, all the government activities or interventions are bundled up into selected numbers of programs under a common objective and a set of outcomes and outputs within a given budget including staffing and other necessary resources (cf. Zero Draft PBB Template – Guideline) without the development and recurrent category distinction.

The programs have to be carefully selected in a ministry in order to reflect its main policy and service delivery areas (ibid). Some activities irrespective of development or recurrent aligned to a common objective of a program are projectized and others are not, which means that a project is a subordinate element to achieve the expected program goals. A project also has a common structure with a program being composed of activities to achieve a single common goal. In a word, a project is a subordinate set of activities with a common objective that supports achievement of a higher goal of a program. Thus, the project management undertaken by the PSIP will remain essential for the Malawi's total public management even after the PBB has been fully applied as long as projects exist for a development purpose.

The table on the next page shows an example of PBB structure of the education sector (the Ministry of Education) where the activities including their projectized units (projects) to attain predetermined respective programs are logically aligned with necessary cost for each implementation separately estimated for current and capital expenditures<sup>1</sup>. This example PBB model which was proposed more than ten years ago happened to explicitly indicate the permanent need of the role of PSIP as a national project management system as long as development projects exist.

<sup>&</sup>lt;sup>1</sup> This is the proposed activity-based budgeting structure in the "Special Assistance for Project Sustainability (SAPS) for Public Financial Management," the Japan Bank for International Cooperation (JBIC) in 2005 with a little modification.

| Programme                                               | Objectives                                      | Strategy                                                                                                    | Activity                                                                                                    | -        | Costing             |                 |
|---------------------------------------------------------|-------------------------------------------------|----------------------------------------------------------------------------------------------------|----------------------------------------------------------------------------------------------------|----------|---------------------|-----------------|
| rogramme                                                | objectives                                      | Sumogy                                                                                                    | rearing                                                                                                    | Current  | Capital             | Total           |
|                                                         | ly attributable to up                           | grading mandated ser                                                                                                    | vices of MOE                                                                                                    |          | -                   |                 |
| 33: Primary Education                                   |                                                 |                                                                                                    |                                                                                                    |          |                     | <u></u>         |
| 36: Secondary<br>Education                              | 1. Increase access<br>to secondary<br>education | 1.1 Increase access to<br>public secondary<br>education                                                                                                    | 1.1.1 Construction of new<br>classrooms/ schools<br>within walking<br>distance (not more<br>than 10 km radius)                                                                                              |          |                     |                 |
|                                                         |                                                 |                                                                                                    | 1.1.2 Re-organize/review the<br>current selection<br>system to fully utilize<br>the existing<br>infrastructure                                                                                              |          |                     |                 |
|                                                         |                                                 | 1.2 Increase access to<br>secondary<br>distance                                                                                                    | 1.1.3 Project 1.1.A         1.2.1 Provide distance<br>education to primary<br>school leavers who do<br>not continue with<br>formal schooling via                                                            |          |                     |                 |
|                                                         |                                                 | education                                                                                                    | 1.2.2 Provide distance<br>education to adult<br>group                                                                                                    | -        | Develop<br>At Prese | nent Acti<br>nt |
|                                                         | 2. Improve equity                               | 2.1 Ensuring that                                                                                                    | 1.2.3 Project 1.2.B<br>2.1.1 Construction of                                                                                                    |          |                     |                 |
|                                                         | to secondary<br>education                       | access to<br>secondary<br>education is fairly<br>distributed in                                                                                                    | classrooms based on<br>the school census and<br>mapping                                                                                                    |          |                     |                 |
|                                                         |                                                 | 2.2 Increase the<br>number of needy<br>students gaining<br>access to<br>secondary<br>education                                                                                                    | 2.2.1 Review of bursary<br>scheme to target<br>students from low<br>social-economic<br>groups (needy<br>students) with<br>particular focus on<br>girls and orphans and<br>increase the budget<br>allocation |          |                     |                 |
|                                                         |                                                 |                                                                                                    | 2.2.2 Project 2.2.C                                                                                                    | -        |                     | · · · · · ·     |
| 45: Tertiary Education                                  |                                                 |                                                                                                    |                                                                                                    |          |                     | -               |
| Overhead Cost : Cost no                                 | t directly attributab                           | le to upgrading particu                                                                                                    | lar mandated services specif                                                                                                    | ied abov | e but nece          | ssary to        |
| carry o                                                 |                                                 |                                                                                                    |                                                                                                    | 1        | 1                   |                 |
| 01: Administration &<br>Support Services                |                                                 |                                                                                                    |                                                                                                    | ٦        | 1.0.0               |                 |
| 2: Auditing Services                                    |                                                 |                                                                                                    |                                                                                                    |          |                     |                 |
| 3: Budgeting                                            |                                                 |                                                                                                    |                                                                                                    |          |                     |                 |
| Services<br>11: Employment &                            |                                                 | mutable to upgrading mandated services of MOD         rease access<br>econdary<br>cation       1.1 Increase access to<br>public secondary<br>education       1.1.1 Const<br>classry<br>classry<br>education         1.1.2 Increase access to<br>secondary<br>distance<br>education       1.2.1 Provic<br>education         1.2 Increase access to<br>secondary<br>distance<br>education       1.2.1 Provic<br>education         1.2.2 Increase access to<br>secondary<br>distance<br>education       1.2.1 Provic<br>education         1.2.2 Provic<br>education       1.2.2 Provic<br>education         rove equity<br>conve equity<br>econdary<br>cation       2.1 Ensuring that<br>access to<br>secondary<br>education is fairly<br>distributed in<br>every zone (315)       2.2.1 Revie<br>mappi<br>education         2.2.1 Increase the<br>number of needy<br>students gaining<br>access to<br>secondary<br>education       2.2.1 Revie<br>schem<br>studer<br>access to<br>access to<br>access<br>access<br>access to<br>access<br>access<br>access<br>access<br>access<br>access<br>ac |                                                                                                    |          |                     |                 |
| Labor Services                                          |                                                 |                                                                                                    |                                                                                                    |          |                     | Activities      |
| 15: Financial<br>Management &<br>Accounting<br>Services |                                                 |                                                                                                    |                                                                                                    |          | At Presen           |                 |
| 22: Information &<br>Communication<br>Technology        |                                                 |                                                                                                    |                                                                                                    |          |                     |                 |
|                                                         | u                                               |                                                                                                    | Total Budget                                                                                                    | Current  | Capital             | Total           |

# Table 2: PBB structure (Education Sector, Malawi as of 2005)